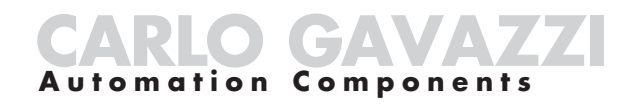

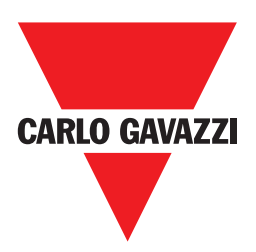

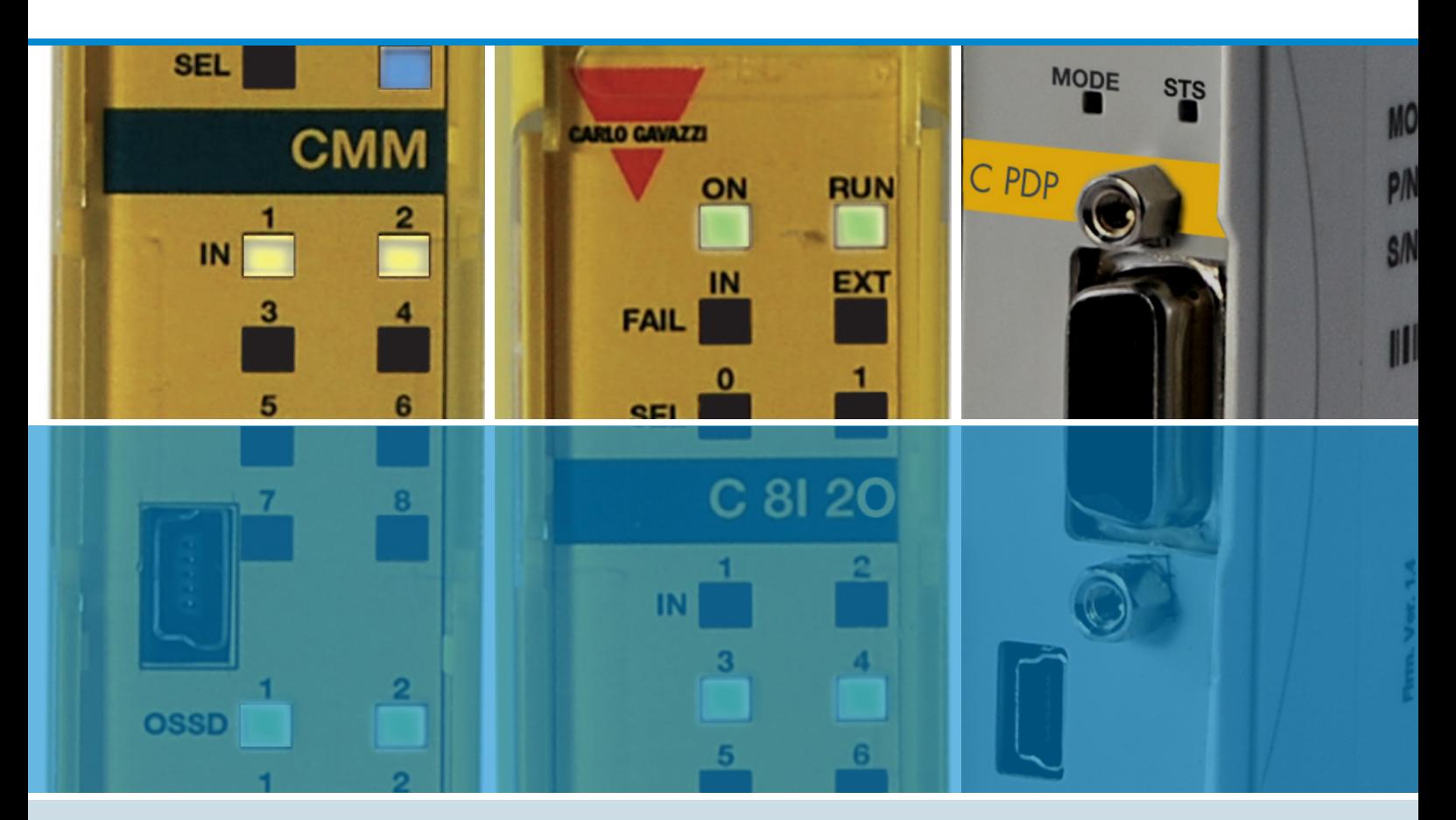

# **Manuale Installazione CERTUS**

Manuale Installazione CERTUS

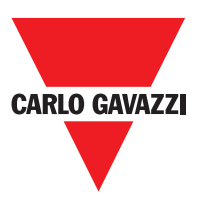

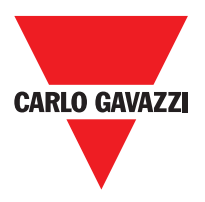

INDICAZIONI E INFORMAZIONI PER LA TUTELA AMBIENTALE

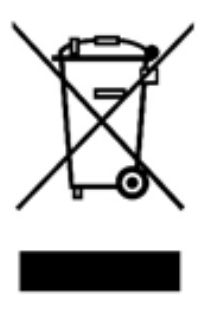

#### INFORMAZIONE AGLI UTENTI

ai sensi dell'art. 26 del Decreto Legislativo 14 marzo 2014, n. 49 "Attuazione della direttiva 2012/19/UE sui rifiuti di apparecchiature elettriche ed elettroniche (RAEE)"

Il simbolo del cassonetto barrato riportato sull'apparecchiatura o sulla sua confezione indica che il prodotto alla fine della propria vita utile deve essere raccolto separatamente dagli altri rifiuti.

La raccolta differenziata della presente apparecchiatura giunta a fine vita è organizzata e gestita dal produttore.

L'utente che desideri disfarsi dell'apparecchiatura dovrà quindi contattare il produttore per ricevere indicazioni sul sistema da quest'ultimo adottato per consentire la raccolta separata dell'apparecchiatura giunta a fine vita.

In alternativa per tutte le apparecchiature da smaltire con dimensioni inferiori a 25 cm è prevista la possibilità di consegna gratuita ai rivenditori di prodotti elettronici, con superficie di vendita di almeno 400 m2, senza obbligo di acquisto di una nuova apparecchiatura equivalente.

L'adeguata raccolta differenziata per l'avvio successivo dell'apparecchiatura dismessa al riciclaggio, al trattamento e allo smaltimento ambientalmente compatibile contribuisce ad evitare possibili effetti negativi sull'ambiente e sulla salute e favorisce il reimpiego e/o riciclo dei materiali di cui è composta l'apparecchiatura.

La precisa ed integrale osservanza di tutte le norme, indicazioni e divieti esposti in queste istruzioni costituisce un requisito essenziale per il corretto funzionamento e utilizzo del prodotto.

Carlo Gavazzi, pertanto, declina ogni responsabilità per quanto derivante dal mancato rispetto, anche parziale, di tali indicazioni.

© Copyright - Carlo Gavazzi – All rights reserved - Revision. R02

# **CONTENTS**

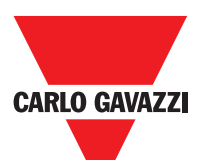

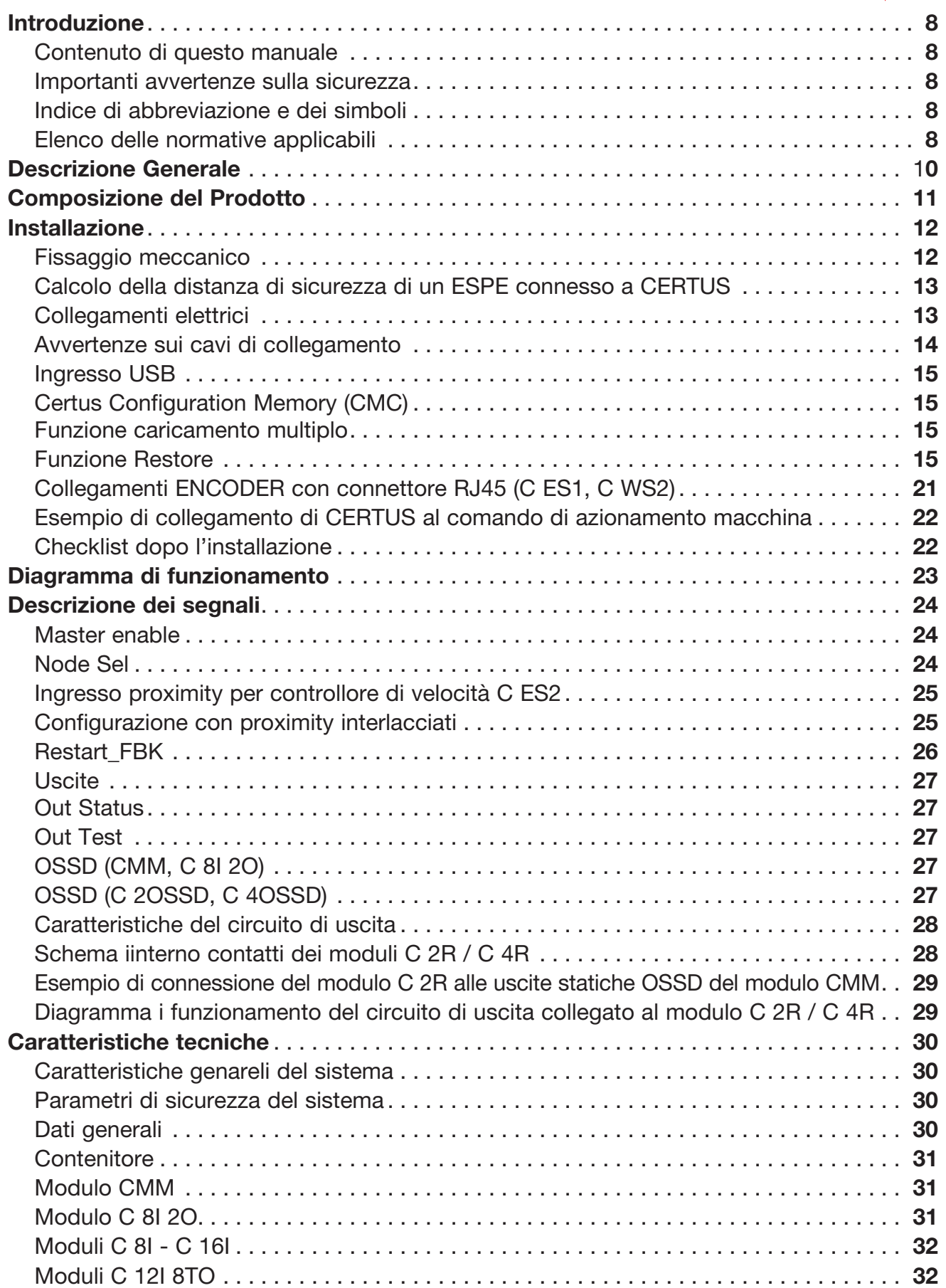

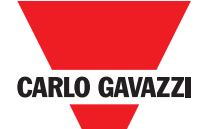

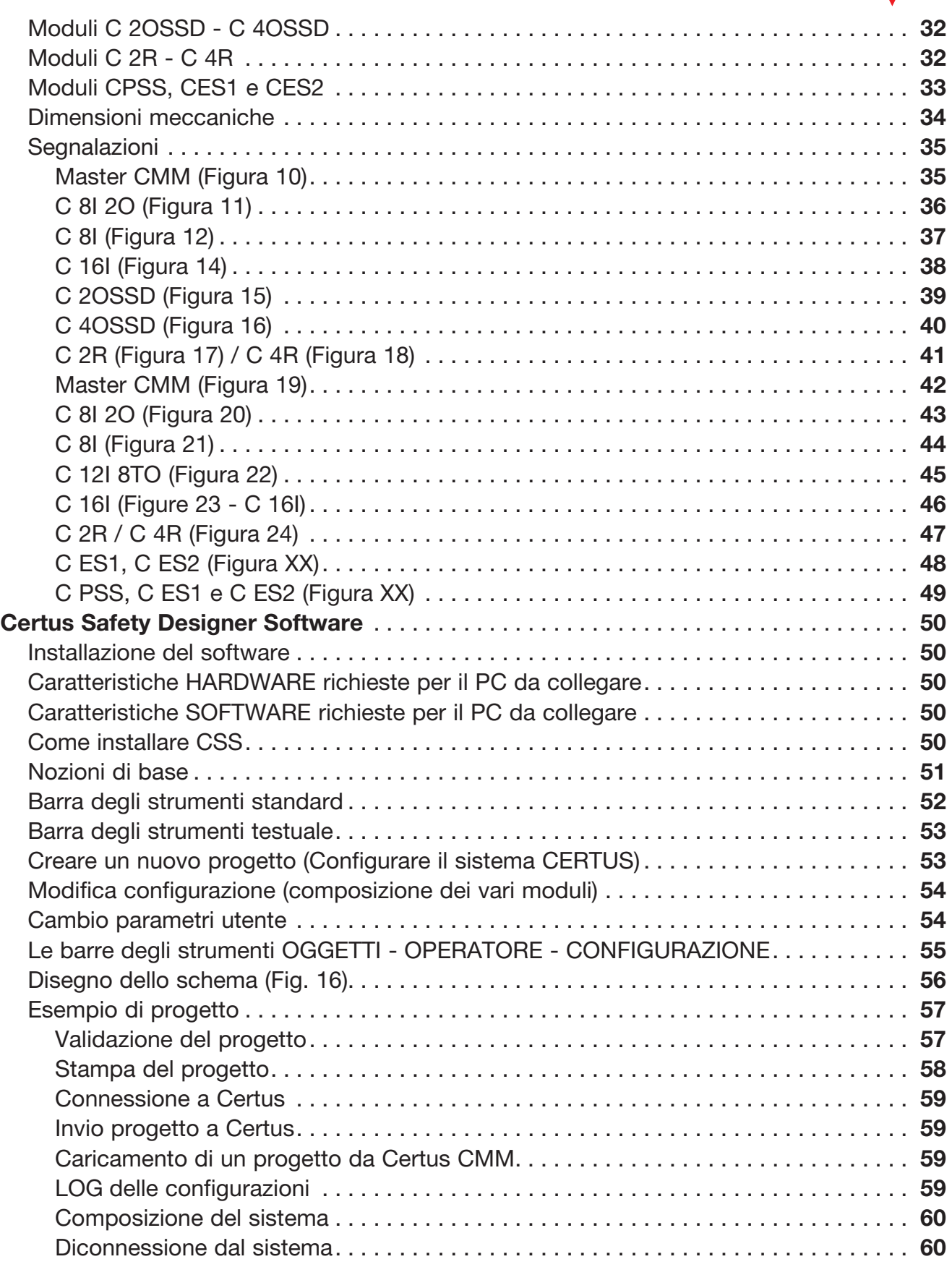

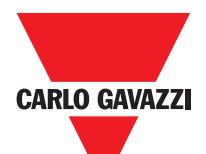

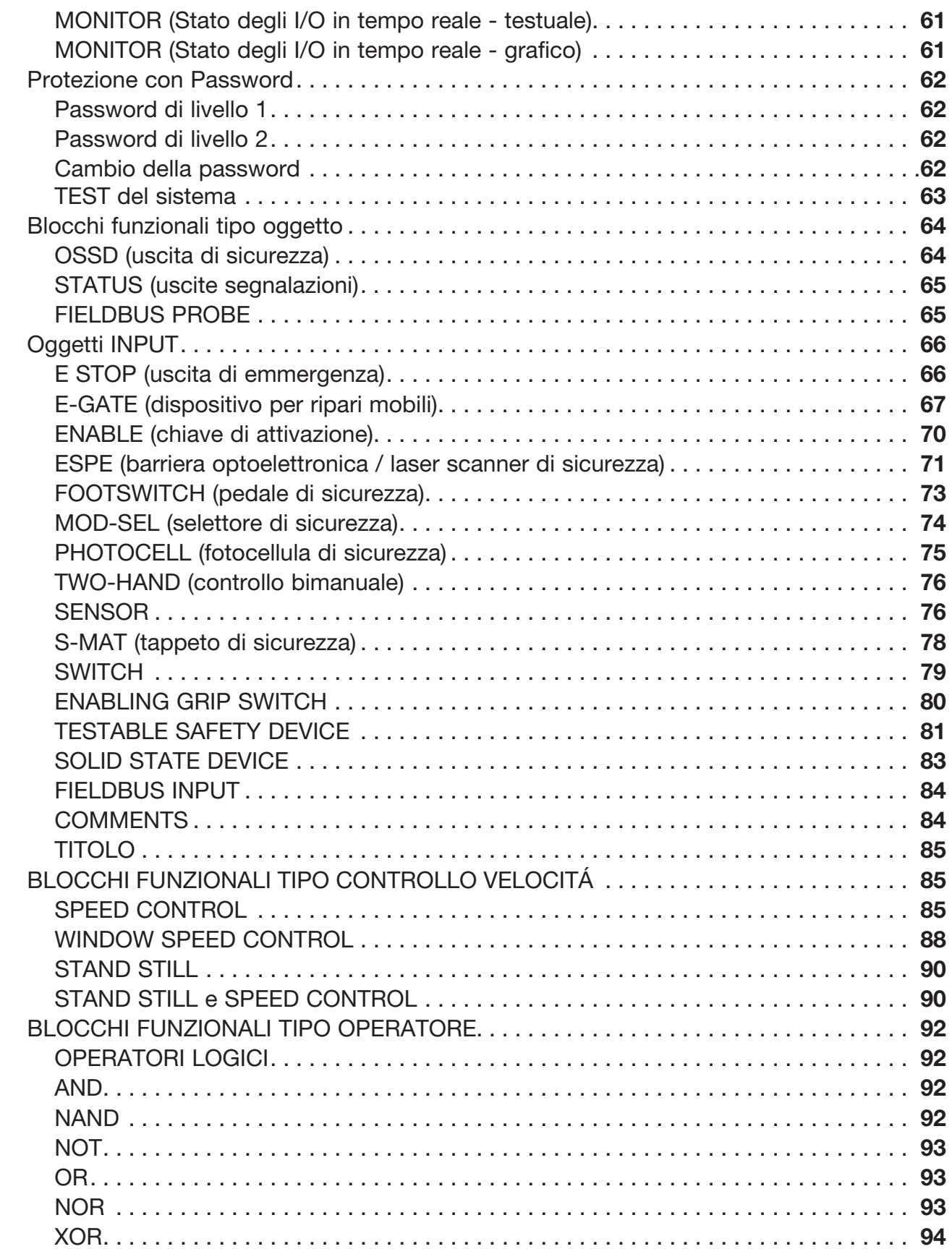

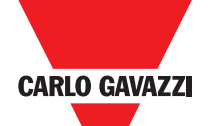

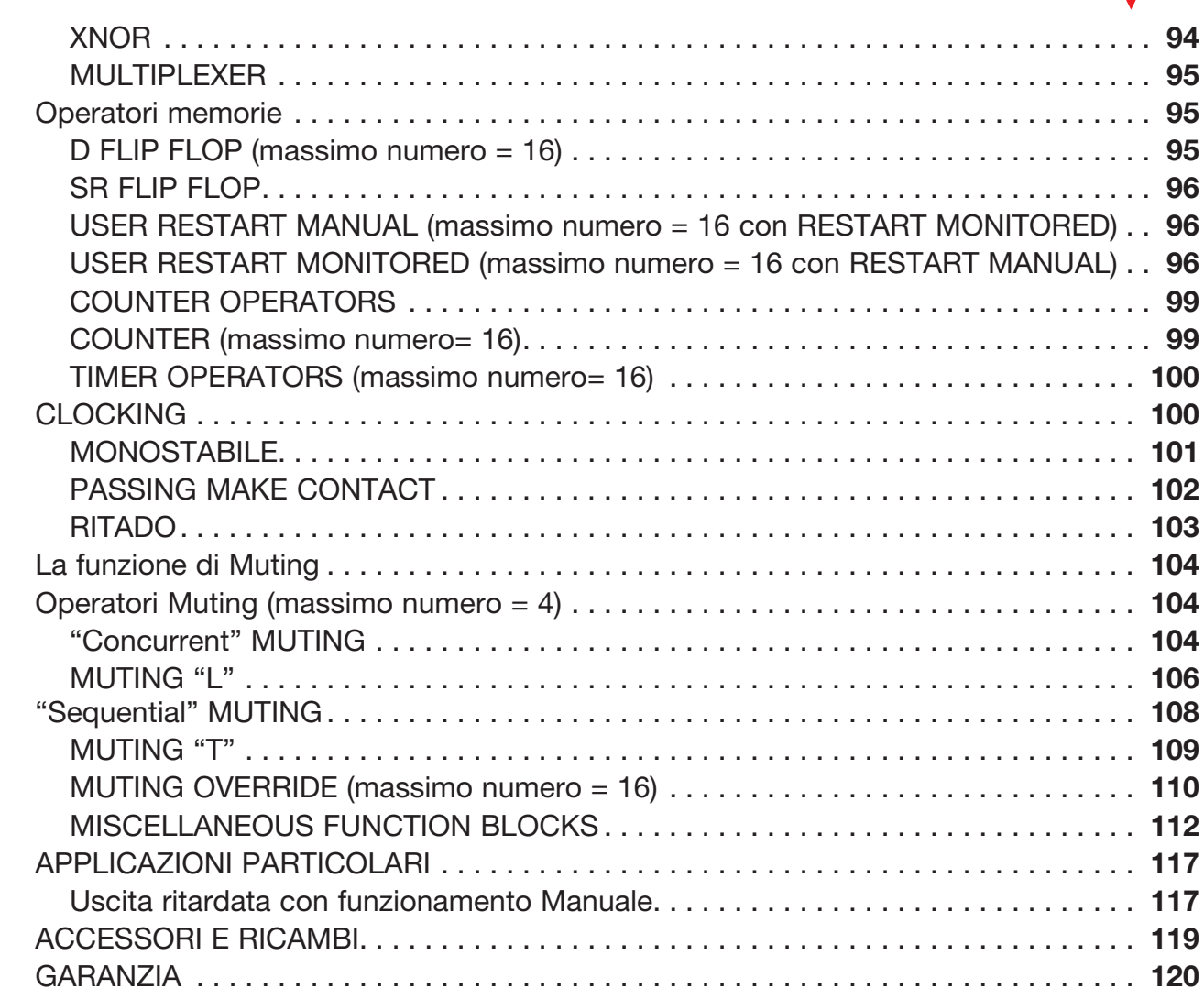

# **Introduzione**

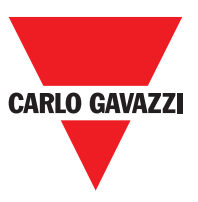

#### **Contenuto di questo Manuale**

Il presente manuale contiene le istruzioni per l'uso del modulo programmabile di sicurezza CERTUS e dei suoi moduli di espansione (definiti "SLAVE"); nello specifico comprende:

- Descrizione del sistema
- Metodo di installazione
- Collegamenti
- Segnalazioni
- Diagnostica
- Utilizzo del SW di configurazione

## **Contenuti di questo Manuale**

- $\triangle_{\text{Questo}}$  simbolo indica un avvertimento importante per la sicurezza delle persone. La sua mancata osservanza può portare ad un rischio molto elevato per il personale esposto. ⇒ Questo simbolo indica un avvertimento importante.
- $\triangle$ Certus raggiunge il seguente livello di sicurezza: SIL 3, SILCL 3, PL e, Cat. 4, Tipo 4 secondo normative applicabili.
- $\triangle$ Tuttavia il SIL ed il PL finali dell'applicazione dipenderanno dal numero componenti di sicurezza, dai loro parametri a dai collegamenti effettuati, come da analisi dei rischi. Consultare attentamente il paragrafo "Elenco delle Normative applicabili".
- Effettuare una accurata analisi dei rischi per determinare il livello di sicurezza necessario alla vostra applicazione, facendo riferimento a tutte le norme applicabili.
- La programmazione / configurazione di Certus viene effettuata dall'installatore o dall'utilizzatore sotto propria esclusiva responsabilità.
- A Tale programmazione / configurazione va effettuata in conformità con l'analisi dei rischi dell'applicazione e con tutte le norme ad essa applicabili.
- Al termine della programmazione / configurazione e dell'installazione di Certus e dei dispositivi ad esso collegati, deve essere effettuato un test esaustivo di sicurezza dell'applicazione (consultare il paragrafo "TEST del sistema", pag.57).
- $\triangle$ Il cliente deve operare un controllo completo del sistema se aggiunge nuovi componenti di sicurezza al sistema stesso (consultare il paragrafo "TEST del sistema", pag.57).
- Carlo Gavazzi non è responsabile di queste operazioni e di eventuali rischi da esse derivanti.
- Per un corretto utilizzo dei dispositivi collegati a Certus nell'ambito della propria applicazione consultarne i manuali ed eventualmente le relative norme di prodotto e/o di applicazione.
- $\triangle$  Verificare che la temperatura degli ambienti in cui viene installato il sistema sia compatibile con i parametri operativi di temperatura indicati nell'etichetta di prodotto e nei dati tecnici.
- Per problemi inerenti la sicurezza, qualora risulti necessario, rivolgersi alle autorità preposte in materia di sicurezza del proprio paese o alla associazione industriale competente.

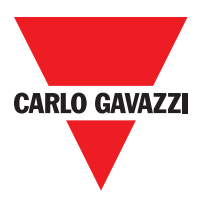

#### **Indice delle Abbreviazioni e dei Simboli**

- CMC = CERTUS Configuration Memory Card: memory chip for CERTUS CMM (accessory)
- SCC = CERTUS Safety Communication: proprietary bus for expansion units
- CCS = CERTUS Configuration Software: CERTUS configuration SW running in Windows
- OSSD = Output Signal Switching Device: solid state safety output
- **MTTFd** = Mean Time to Dangerous Failure
- $PL =$  Performance Level
- **PFHd** = Probability of a dangerous failure per Hour
- SIL = Safety Integrity Level
- SILCL = Safety Integrity Level Claim Limit
- SW = Software

#### **Norme Applicabili**

Certus è conforme alle seguenti direttive europee:

- 2006/42/EC "Direttiva Macchine"
- 2004/108/EC "Direttiva Compatibilità Elettromagnetica"
- 2006/95/EC "Direttiva Bassa Tensione"

ed è costruito per le seguenti norme:

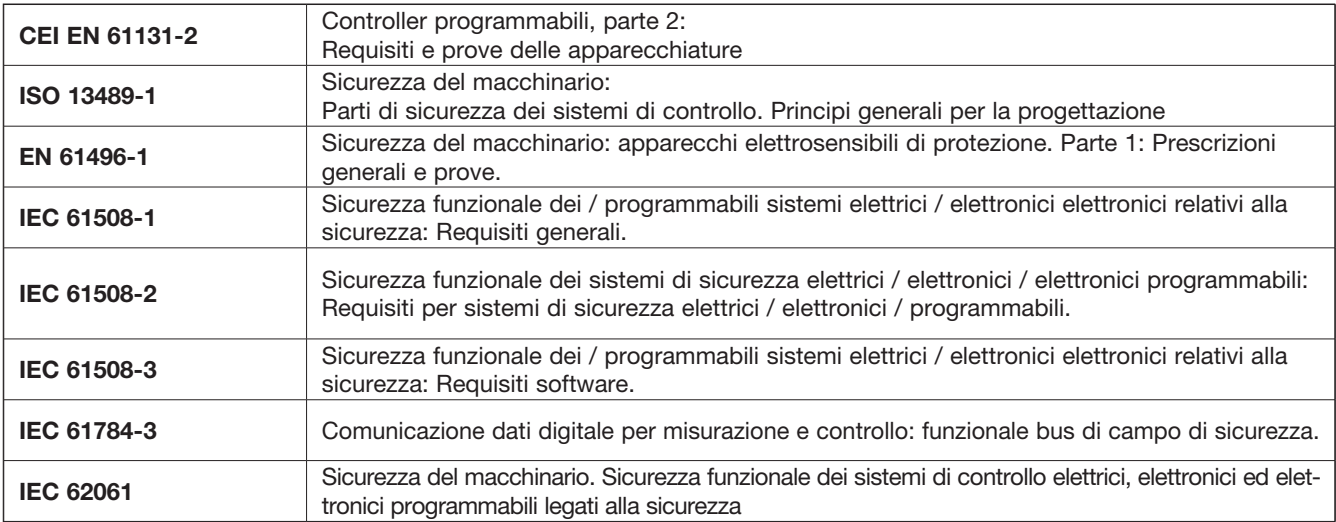

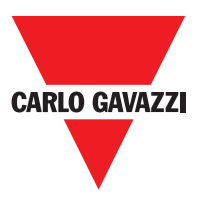

#### **Descrizione Generale**

CERTUS è un controllore di sicurezza modulare, costituito da un'unità principale (CMM), configurabile tramite l'interfaccia grafica CSS e da diverse espansioni, collegabili ad CMM tramite il bus proprietario SCC.

L'unità master CMM utilizzabile anche stand-alone, dispone di 8 ingressi di sicurezza e 2 uscite bicanale a stato solido indipendenti e programmabili.

⇒ Sono disponibili espansioni di I/O (C 8I 2O), di soli input (C 8I 2O, C 12I 8TO e C 16I), nonché moduli di uscita a relè di sicurezza a contatti guidati (C 2OSSD and C 4OSSD) e moduli per il collegamento diagnostico ai principali bus di automazione: C PFBUS (PROFIBUS), C CAN (CanOpen), C DNET (DeviceNet), C EIP (ETHERNET/IP), C PFNET (Profinet), C ECAT (ETHERCAT).

Certus può gestire sensori e comandi di sicurezza quali:

- Sensori optoelettronici (barriere, scanner, fotocellule.), interruttori meccanici, tappeti sensibili, pulsanti di arresto di emergenza, comandi bimanuali, concentrandone la gestione su un unico dispositivo flessibile ed espandibile.
- Il sistema deve essere composto da uno e un solo Master CMM e da un numero di espansioni elettroniche che può variare da 0 ad un massimo di 14, di cui non più di 4 dello stesso tipo. I moduli relè sono invece installabili senza limitazione di numero.
- Il sistema, con 14 espansioni, può arrivare a disporre di 128 ingressi, 16 uscite bicanale di sicurezza e 16 uscite di status. Il modulo MASTER e i suoi moduli SLAVE comunicano tramite il bus SCC a 5 vie (Carlo Gavazzi proprietary bus), collocato fisicamente sul retro di ciascun modulo.
- Sono disponibili 8 ingressi comandabili e 16 uscite probe (da Fieldbus).
- Tramite il software CSS è possibile creare logiche complesse, con l'utilizzo di operatori logici e di funzioni di sicurezza quali muting, timer, contatori, ecc.
- Il tutto tramite un'interfaccia grafica semplice ed intuitiva. La configurazione effettuata su PC viene trasferita al modulo CMM tramite collegamento USB; il file risiederà su CMC e potrà anche essere memorizzato sul memory chip proprietario CMC (accessorio), che consentirà un rapido trasferimento della stessa configurazione su altro modulo CMM.
- ⇒ Il sistema Certus è certificato per il massimo livello di sicurezza previsto dalle norme per la sicurezza industriale (SIL 3, SILCL 3, PL e, Cat. 4).

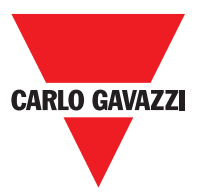

Il C PSS, C e C ES1 ES2 CERTUS unità di espansione possono essere utilizzati per controllare la seguente (fino a PLe):

- Velocità Zero, Max. velocità, gamma di velocità;
- Direzione del movimento, rotazione / traduzione;

Fino a 4 soglie di velocità può essere impostato per ogni uscita logica (asse).

Ogni unità incorpora due uscite logiche configurabili utilizzando il software MSD e è quindi in grado di controllare fino a due assi indipendenti.

## **Composizione del Prodotto**

Certus CMM viene venduto con:

- CD-ROM contenente CSS e SW gratuiuto, il presente manuale in formato PDF e la restante letteratura di prodotto.
- Foglio di installazione multilingua.
- ⇒ Nota Bene: sia il connettore posteriore SCC che la memoria CMC sono ordinabili separatamente come accessori.

I moduli di espansione sono venduti con:

- Foglio di installazione multilingua.
- Connettore posteriore SCC (non presente in C 2R e C 4R che vengono collegati solo tramite morsettiera)

⇒ Nota Bene: per l'installazione di un modulo di espansione (esclusi i moduli relè) è necessario sia il connettore SCC in dotazione che un ulteriore SCC per il collegamento a CMM. ordinabile separatamente come accessorio.

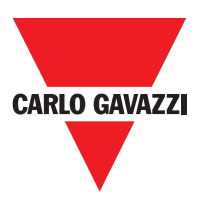

#### **Installazione**

#### **Fissaggio meccanico**

I moduli del sistema Certussi fissano su barra IDN 35mm come segue:

- 1. Collegare un numero di connettori posteriori "SCC" a 5 poli uguale al numero di moduli da montare.
- 2. Fissare alla barra DIN 35mm (EN 5022) il treno di connettori così ottenuto (agganciandoli prima in alto).
- 3. Fissare quindi i moduli alla barra ponendo attenzione a inserire la contattiera posta sul fondo del modulo sul rispettivo connettore. Premere il modulo delicatamente fino a sentire lo scatto del bloccaggio.
- 4. Per rimuovere un modulo è necessario tirare verso il basso (utilizzando un cacciavite) il gancio di arresto posto sul retro del modulo; sollevare quindi il modulo dal basso e tirare.

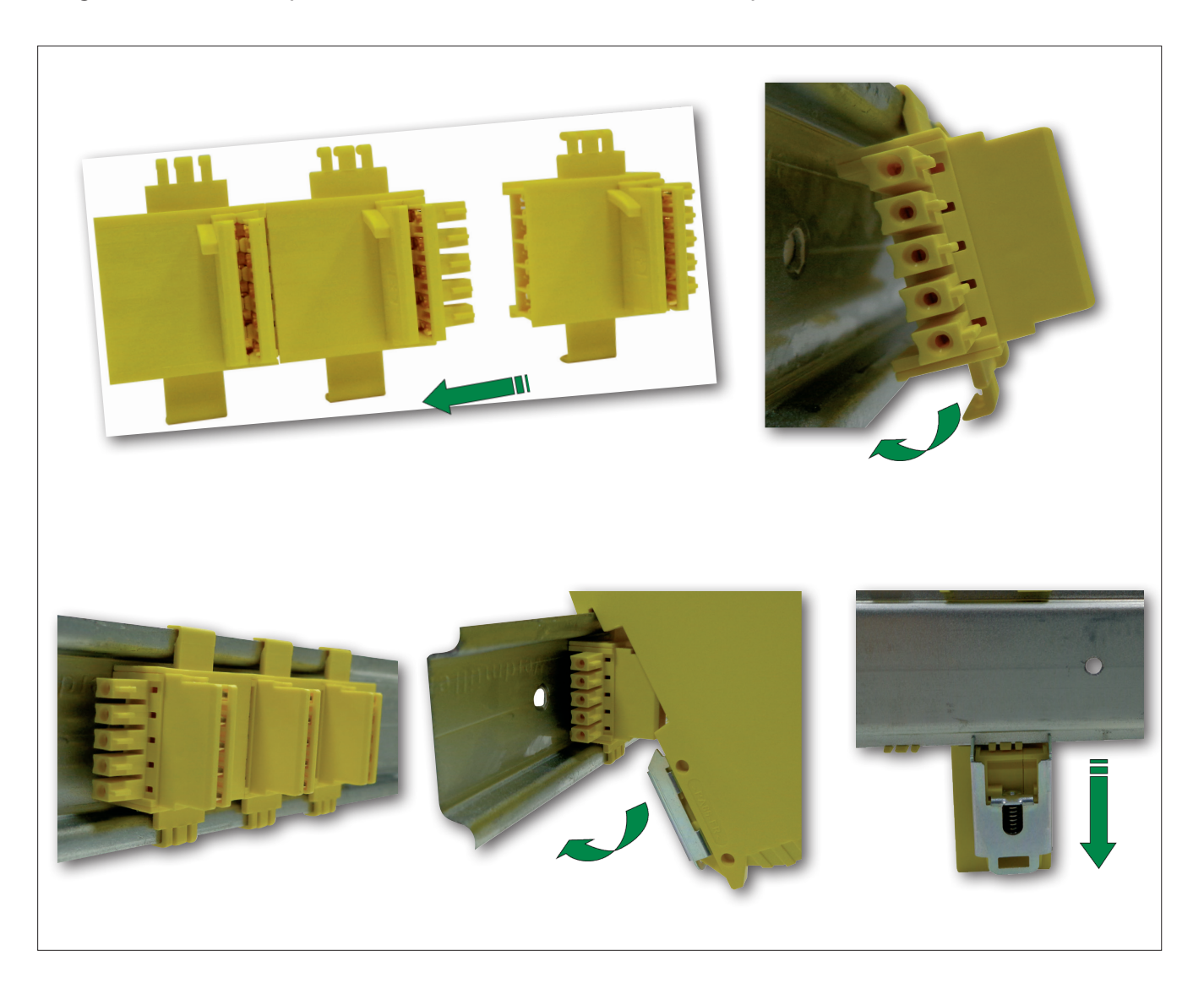

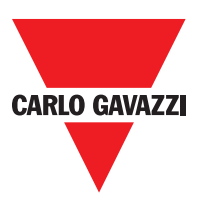

## **Calcolo della distanza di sicurezza di un ESPE connesso a CERTUS**

Qualunque dispositivo elettrosensibile di sicurezza collegato a Certus, deve essere posizionato ad una distanza maggiore o uguale ad una minima distanza di sicurezza S, in modo che il raggiungimento di un punto pericoloso sia possibile solo dopo l'arresto dell'azione pericolosa della macchina.

- $\triangle$  La normativa europea:
	- ISO 13855:2010- (EN 999:2008) Sicurezza macchine Posizionabmento del dispositivo di protezione in funzione delle velocità di avvicinamento di parti del corpo.
	- Fornisce gli elementi per il calcolo della corretta distanza di sicurezza.
- $\triangle$  Leggere inoltre attentamente il manuale di installazione di ogni singola apparecchiatura.
- A Ricordare che il tempo di risposta totale del sistema dipende da:
	- tempo di risposta di Certus + tempo di risposta dell'ESPE + tempo di rispostadella macchina in secondi (tempo richiesto alla macchina per interrompere l'azione pericolosa dal momento in cui viene tramesso il segnale di stop).

## **Collegamenti Elettrici**

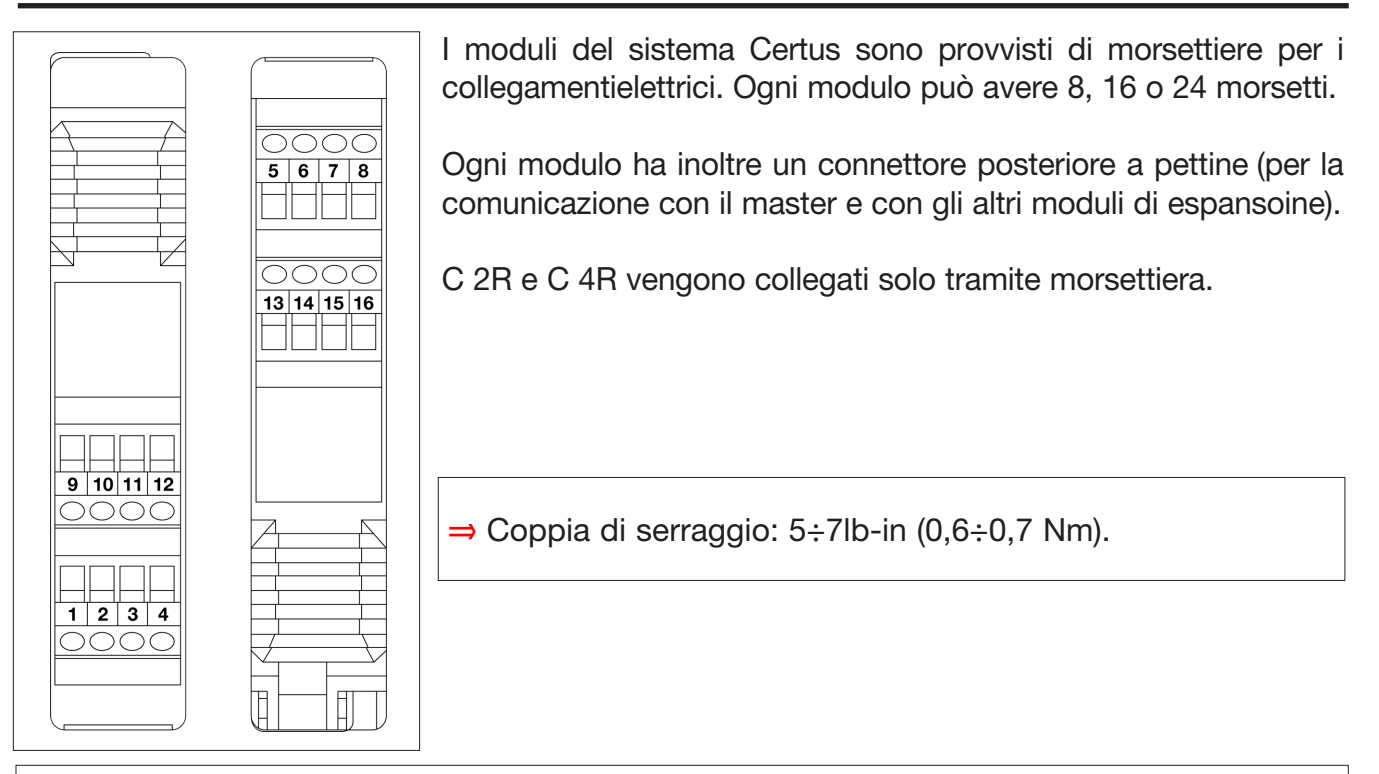

 $\triangle$  Collocare i moduli di sicurezza in un ambiente con grado di protezione almeno IP54.  $\triangle$  Connect the module when it is not powered.

 $\bigwedge$  I moduli devono essere alimentati con tensione di alimentazione 24VDC  $\pm$ 20% (PELV, conforme alla EN 60204-1 (Capitolo 6.4).

 $\triangle$  Non utilizzare Certus come alimentazione per dispositivi esterni.

 $\bigwedge$  La connessione di massa (0VDC) deve essere comune a tutti i componenti del sistema.

1"Descrive i metodi che i progettisti possono usare per calcolare le distanze di sicurezza minime da un pericolo per specifici dispositivi di sicurezza, in particolare per i dispositivi elettrosensibili (ad esempio le barriere fotoelettriche), i tappeti o le pedane sensibili alla pressione e i controlli a due mani. Contiene una regola per determinare il posizionamento dei dispositivi di sicurezza in base alla velocità di avvicinamento e al tempo di arresto della macchina, che può essere ragionevolmente estrapolata in modo che riguardi anche le porte interbloccate senza blocco della protezione."

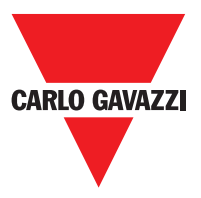

#### **Avvertenze sui Cavi di Collegamento**

- ⇒ Dimensione conduttori: AWG 12÷30, a filo pieno / (UL).
- ⇒ Utilizzare solo conduttori di rame (Cu) 60/75°C.
- ⇒ Si consiglia di tenere separata l'alimentazione dei moduli di sicurezza da quella di altre apparecchiature alettriche di potenza (motori elettrici, inverter, variatori di frequenza) o altre fonti di disturbo..
- ⇒ Per collegamenti di lunghezza superiore a 50m occorre utilizzare cavi di almeno 1mm<sup>2</sup> (AWG16).

Verranno elencati di seguito i collegamenti di ogni singolo modulo del sistema Certus

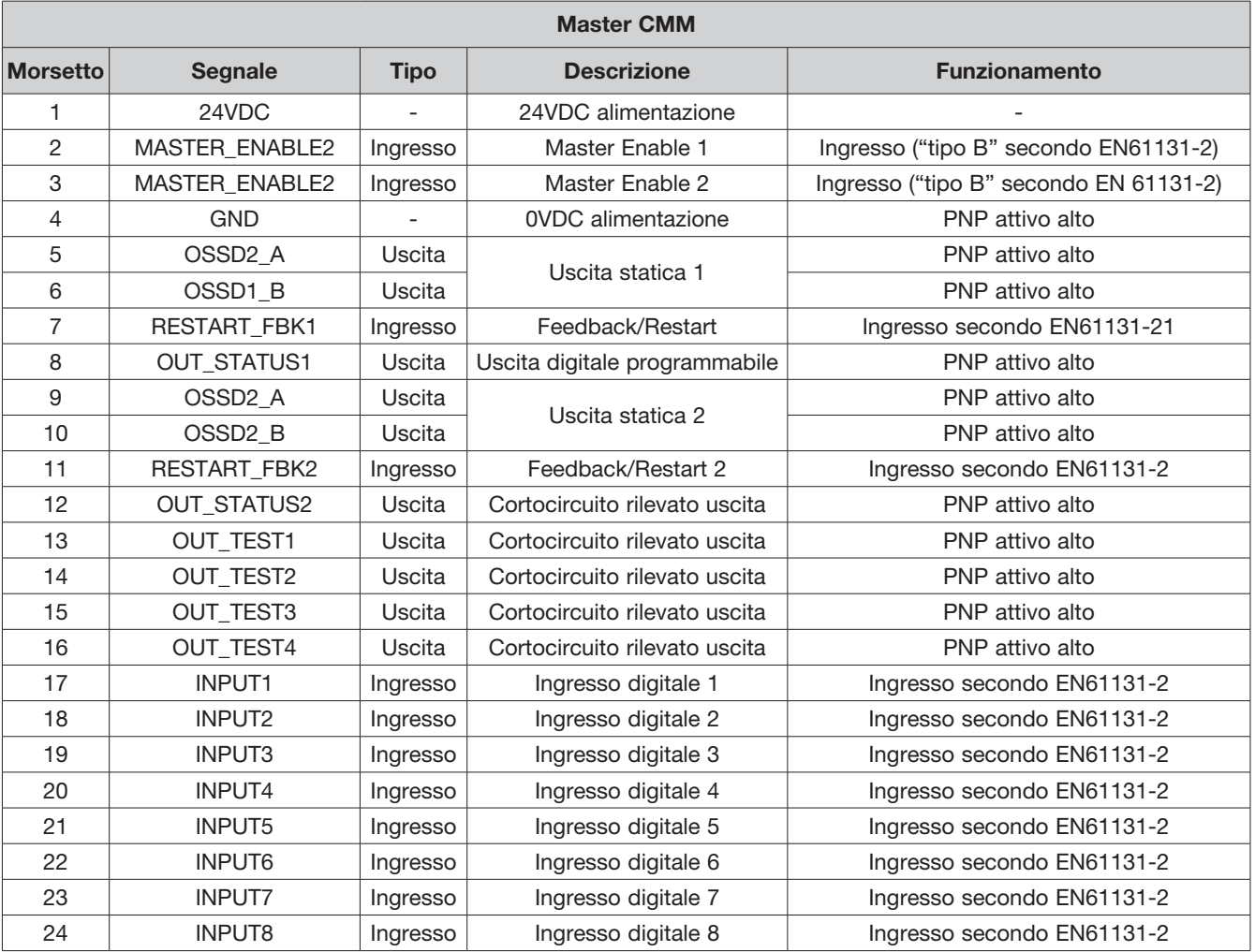

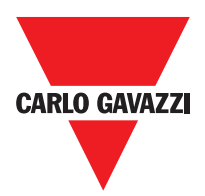

#### **Ingresso USB**

Certus master CMM è dotato di un connettore USB 2.0 per consentire il collegamento al Personal computer sul quale risiede il sw di configurazione CCS (vedi figura). Un cavo USB del giusto formato è disponibile come acessorio (CSU).

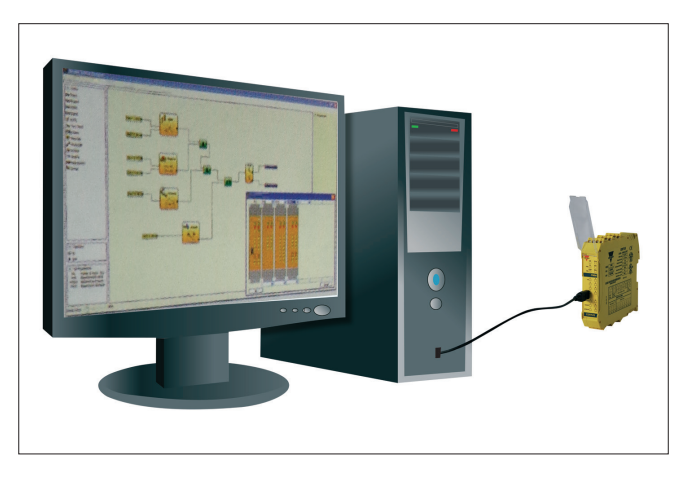

## **Certus Configuration Memory (CMC)**

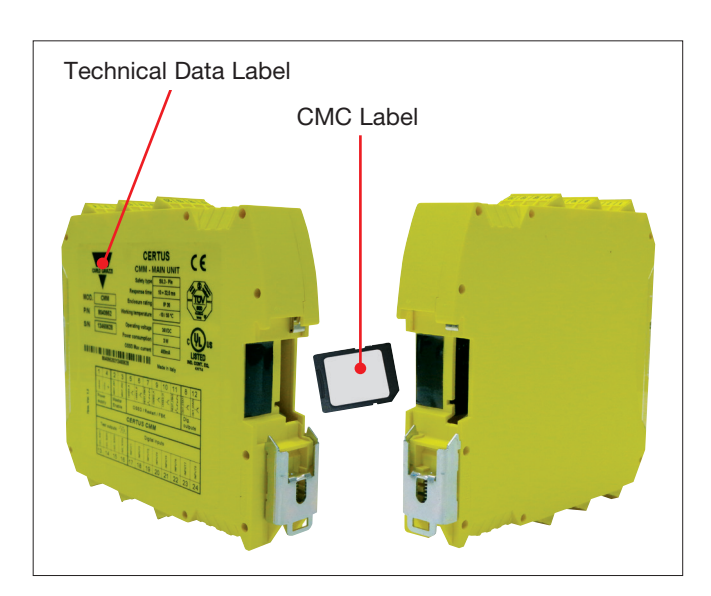

Funzione CARICAMENTO MULTIPLO

Certus master CMM ha la possibilità di installare una memoria di backup CMC (opzionale) che consenti di salvare i parametri di configurazione del SW. L'operazione di scrittura su CMCviene effettuata tutte le volte che viene speditop un nuovo progetto dal PC a CMM.

⇒ Collegare/scollegare CMM solo con CMC spento.

Esiste uno slot posto sul retro di CMM nel quale inserire la scheda (nel verso indicato in Figura 3 - CMC).

Per effettuare la configurazione di più moduli CMM senza utilizzare il PC ed il connettore USB, è possibile salvare la configurazione desiderata su una CMC e poi utilizzarla per scaricare i dati sui moduli CMM che si desidera configurare.

 $\triangle$  Se il file contenuto nella memoria non è identico a quello contenuto in CMC verrà effettuata una operazione di sovrascrittura che cancellerà definitivamente i dati di configurazione contenuti in CMM.

ATTENZIONE: TUTTI I DATI CONTENUTI IN PRECEDENZA NEL MODULO CMM ANDREANNO PERSI.

#### Funzione RESTORE

Qualora il modulo CMM dovesse danneggiarsi, l'utente potrà sostituirlo con uno nuovo; avendo salvato tutte le configurazioni in precedenza sulla CMC, dovrà solo inserire la CMC nel nuovo CMM e riaccendere il sistema Certus che caricherà automaticamente la configurazione di backup. In tal modo le interruzioni del lavoro saranno minimizzate.

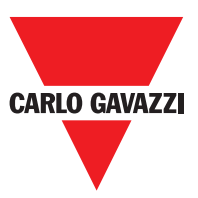

⇒ Le funzioni di CARICAMENTO e di RESTORE possono essere disabilitate via SW (vedere Figura 29).

⇒ I moduli di espansione per poter essere utilizzati vanno indirizzati all'installazione (vedere paragrafo NODE SEL).

 $\triangle$  Ogni volta che si utilizza la CMC, verificare attentamente che la configurazione prescelta sia quella che è stata prevista per quel particolare sistema. Effettuare nuovamente un test funzionale esauriente del sistema composto da Certus da tutti i dispositivi ad esso collegati (vedere il paragrafo TEST del sistema).

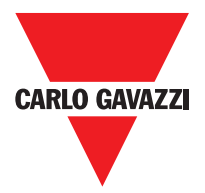

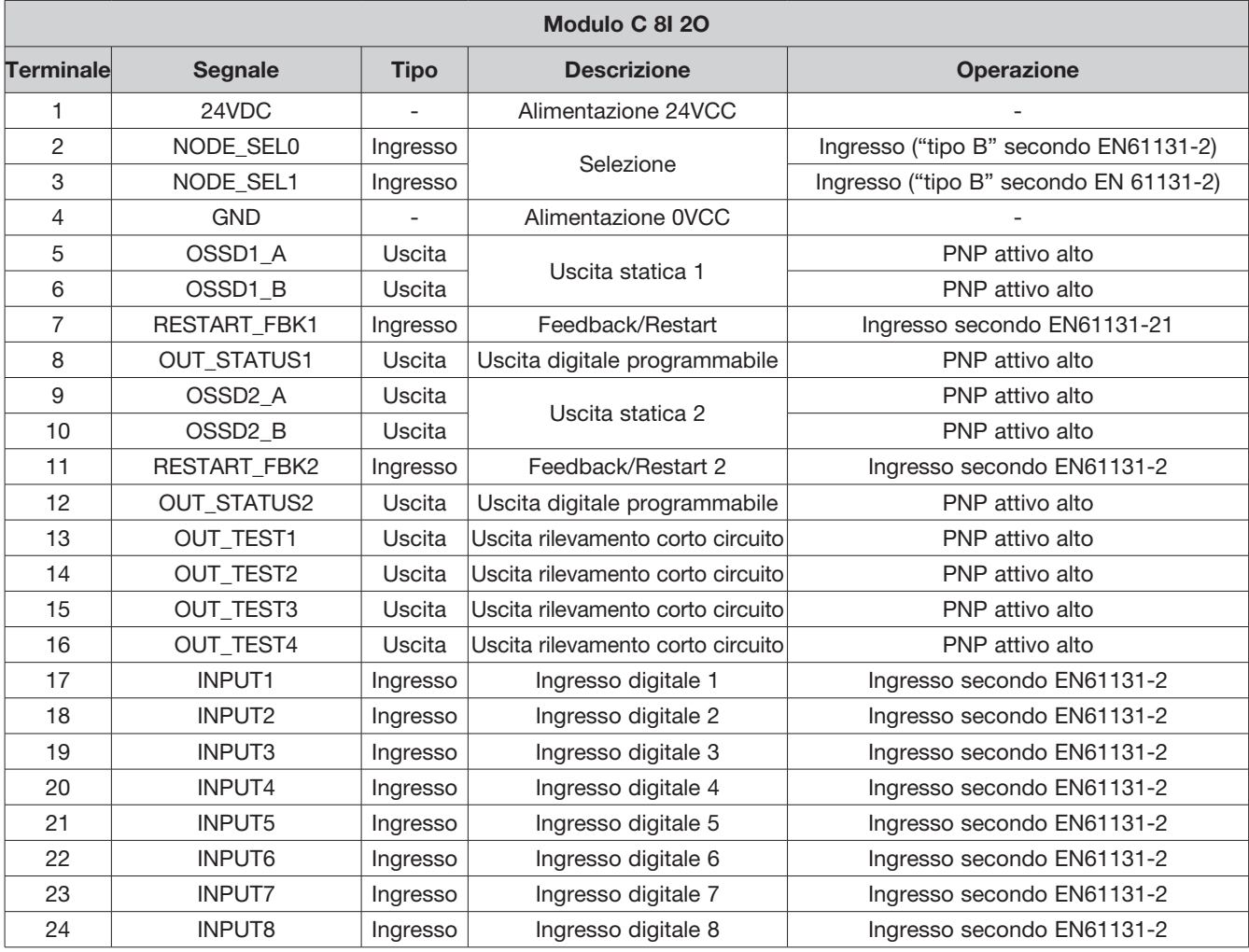

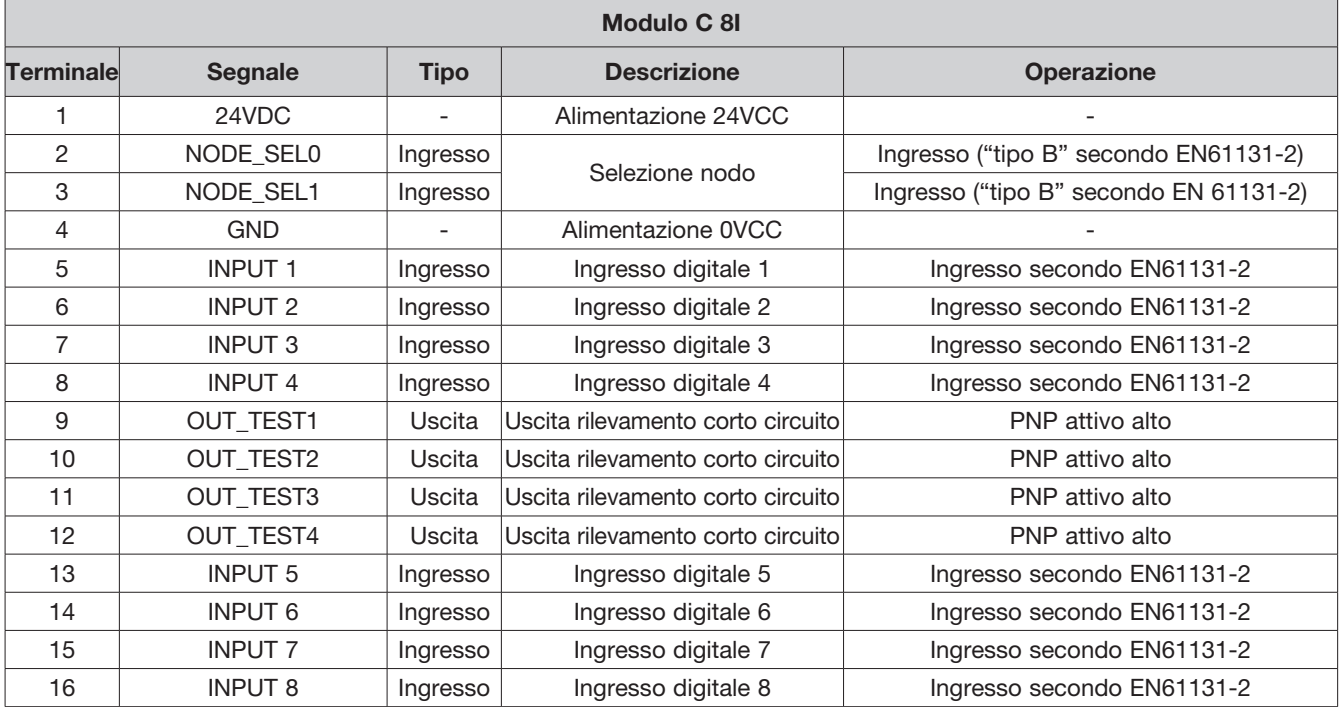

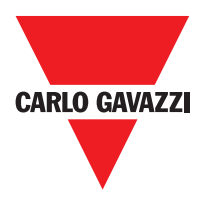

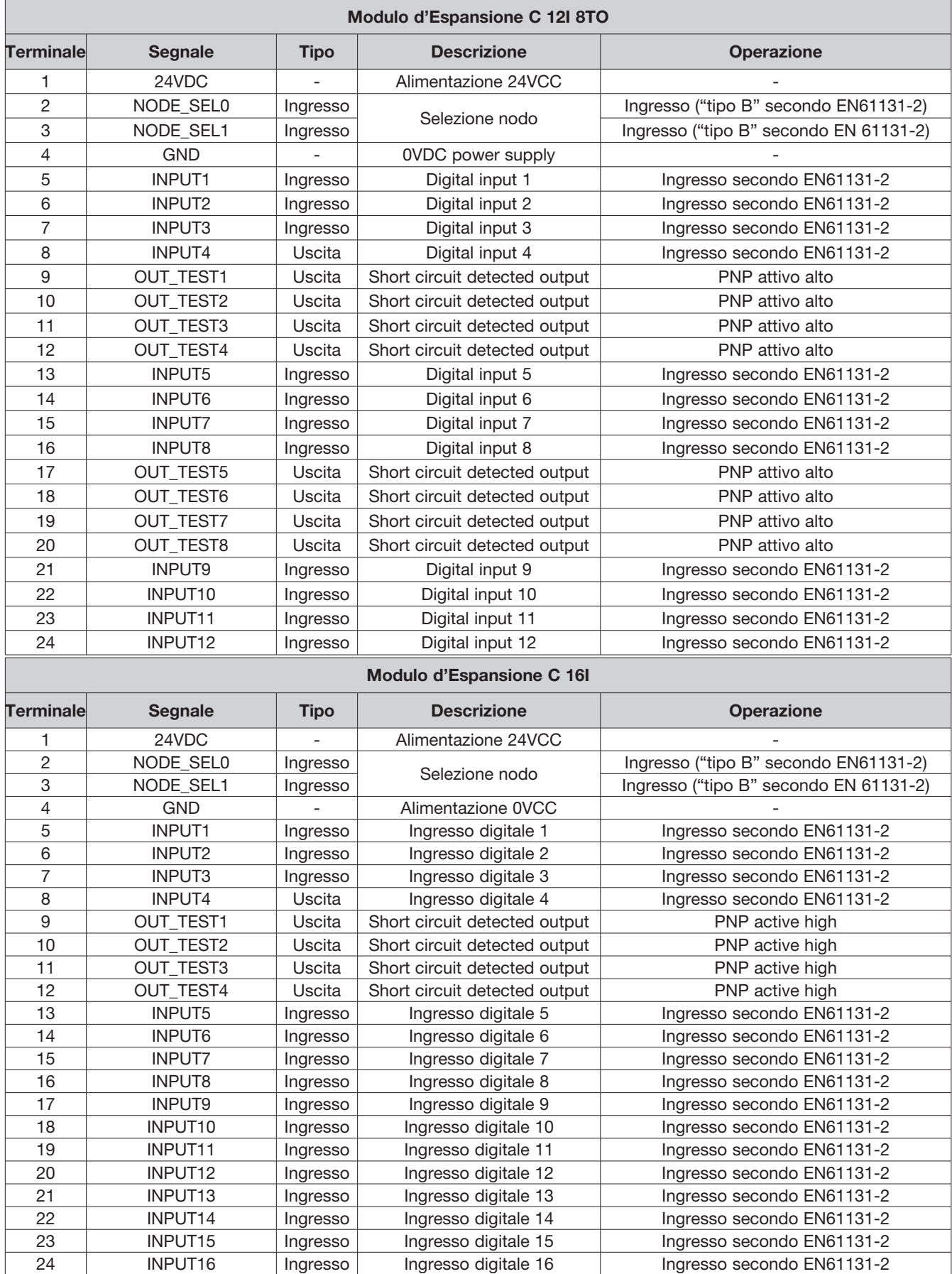

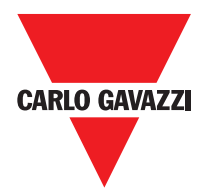

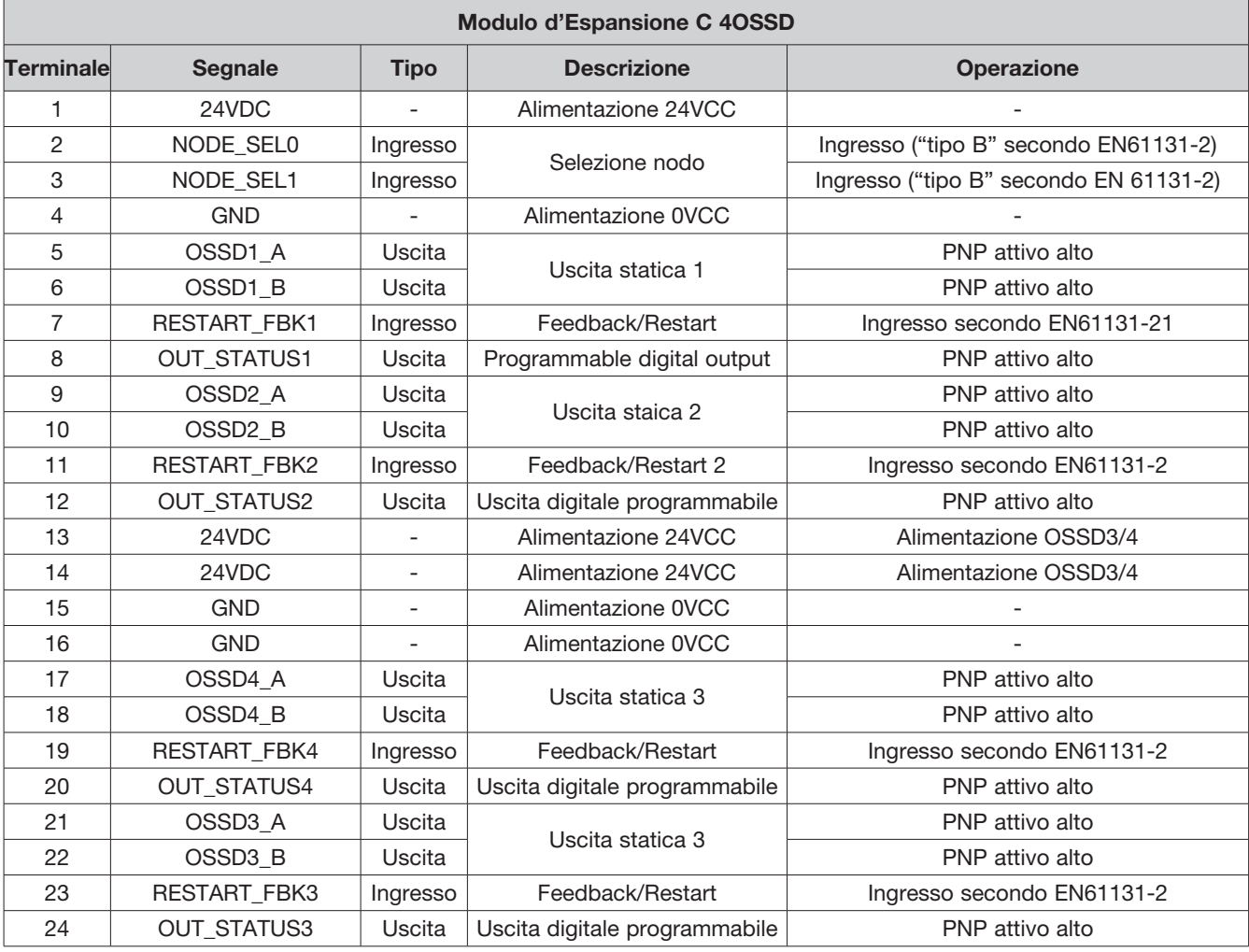

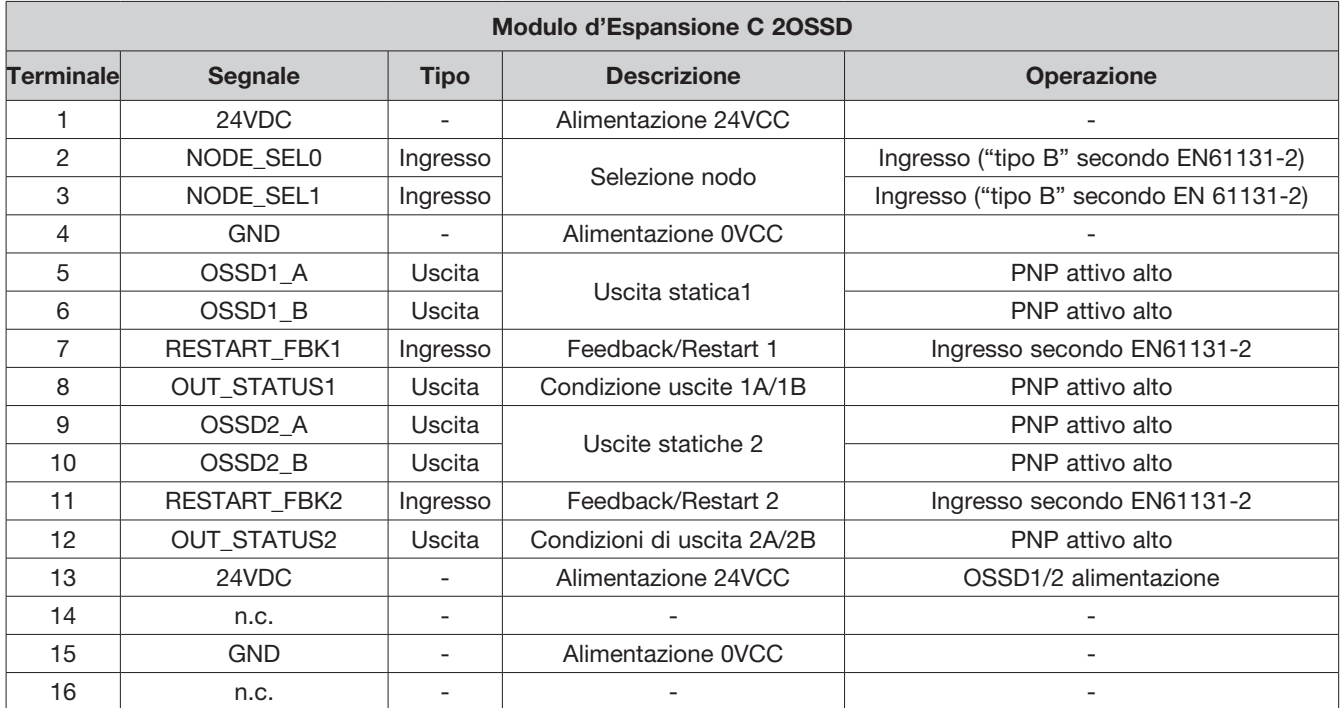

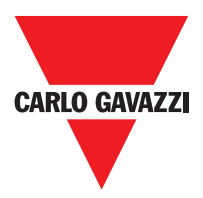

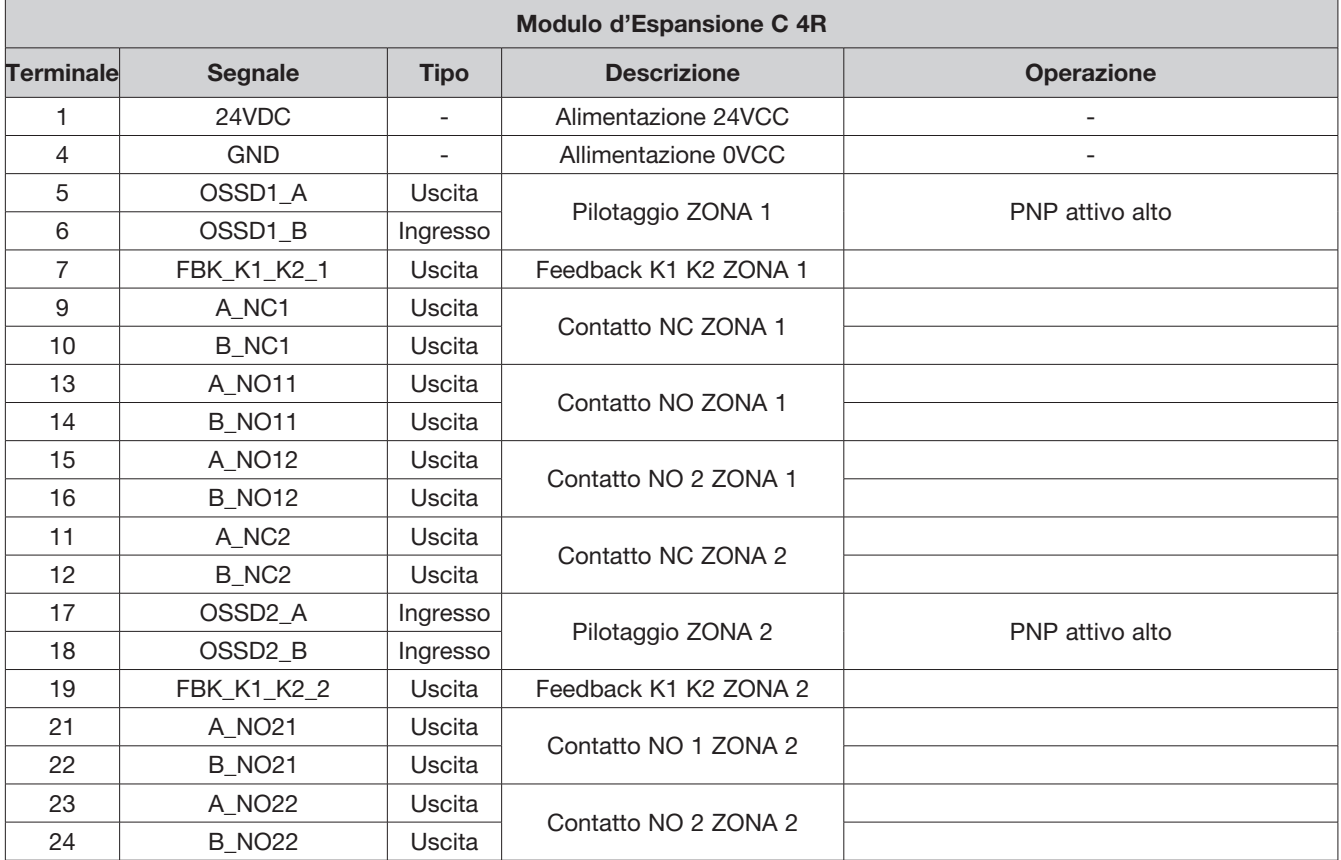

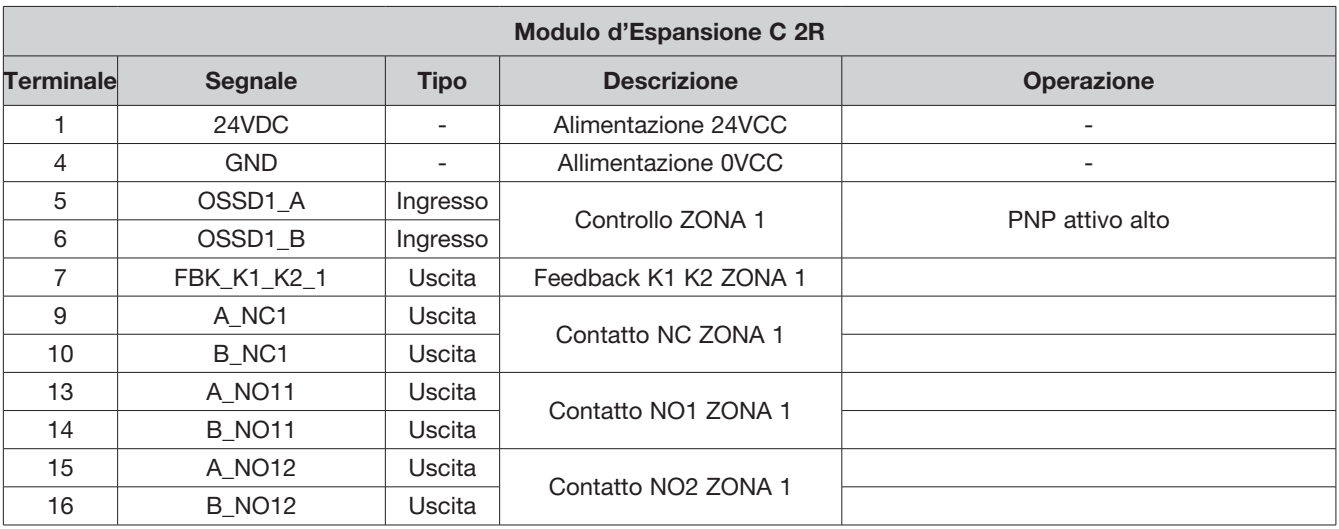

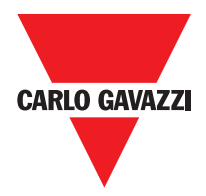

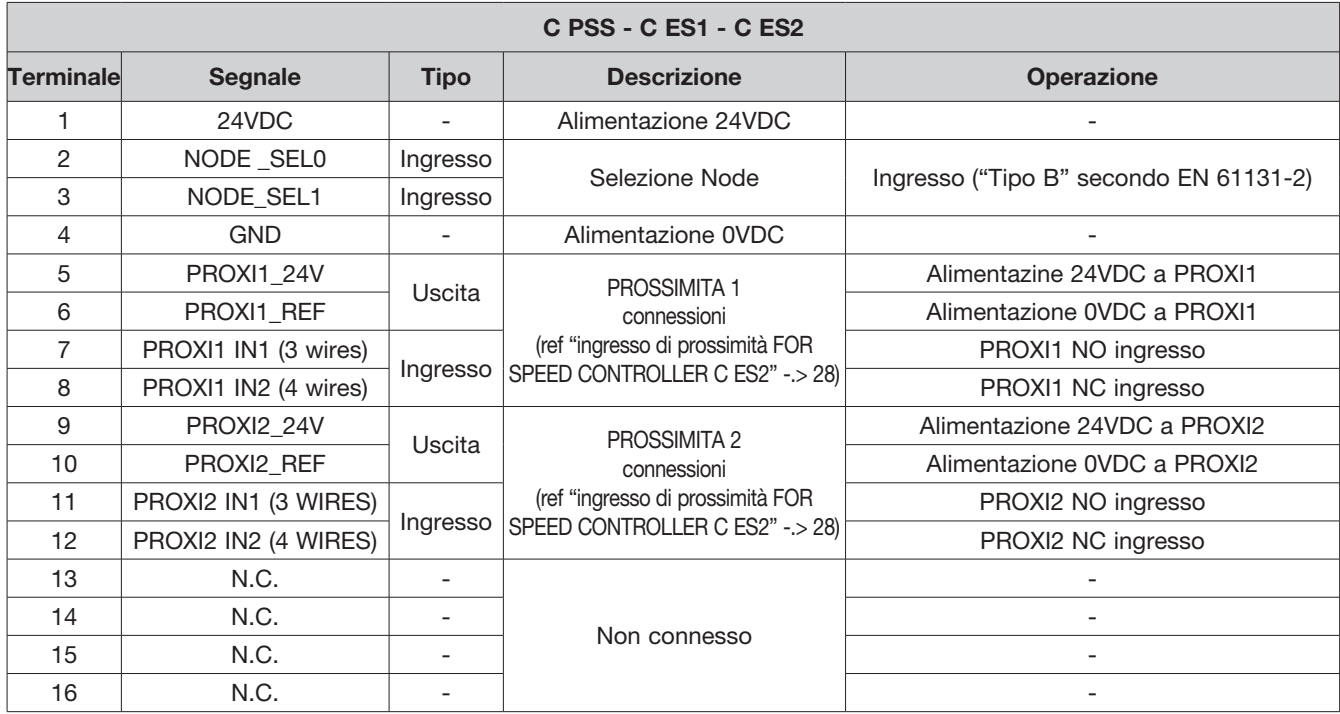

# **Connessioni Encoder con connettore RJ45 (C ES1, ES2 C)**

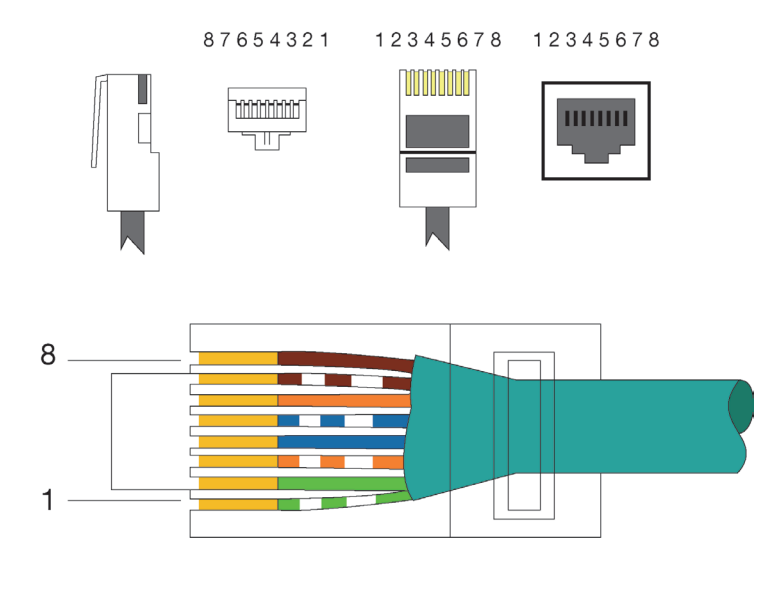

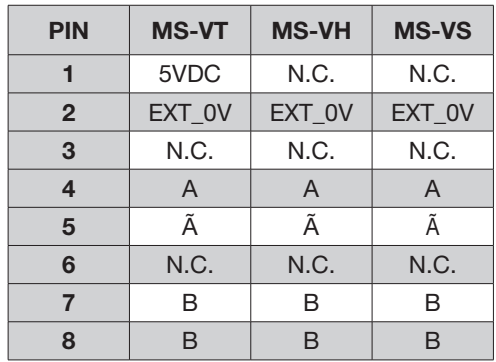

EIA/TIA-568A

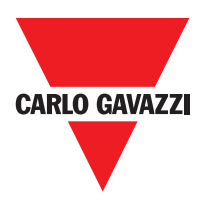

## **Esempio di Collegamento di Certus al Comando di Azionamento Macchina**

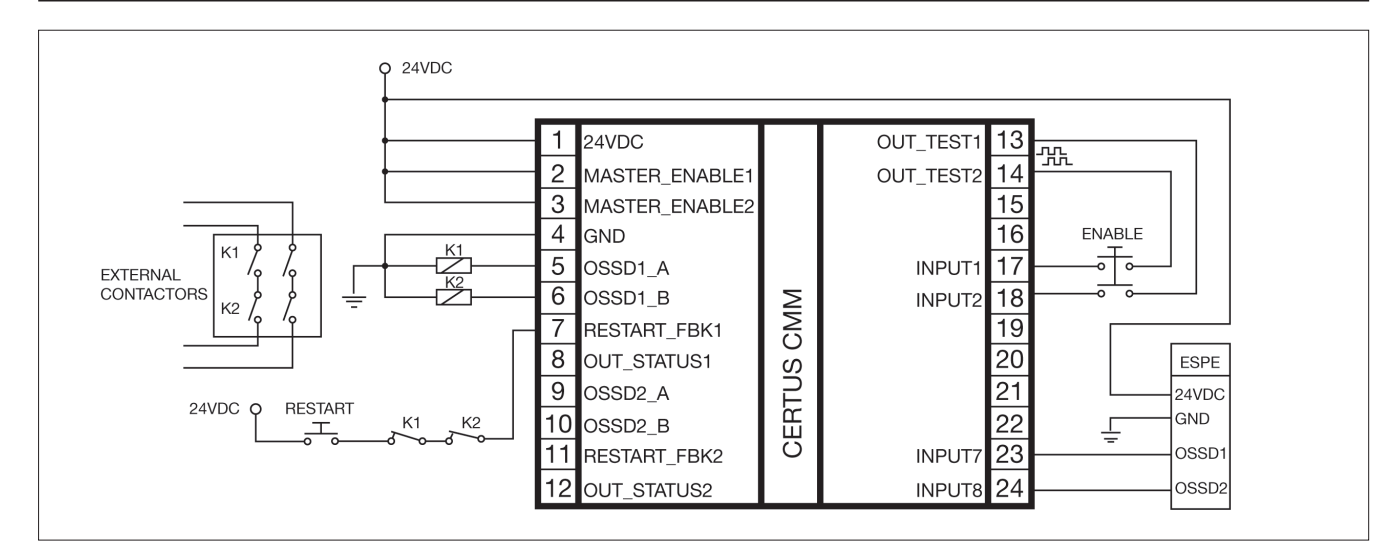

## **Check List dopo l'Installazione**

Certus sè in grado di rilevare autonomamente i guasti che avvengono in ciascun modulo. Tuttavia al fine di garantire il corretto funzionamento del sistema, effettuare i seguenti controlli all'installazione e almeno una volta all'anno:

- 1. Effettuare un TEST completo del sistema (vedere "TEST del sistema")
- 2. Verificare che i cavi siano correttamente inseriti nelle morsettiere.
- 3. Verificare che tutti i LED si accendano correttamente.
- 4. Verificare il posizionamento di tutti i sensori collegati a Certus.
- 5. Verificare il corretto fissaggio di Certus alla barra DIN.
- 6. Verificare che tutti gli indicatori esterni funzionino correttamente.

⇒ Dopo l'installazione, dopo la manutenzione e dopo ogni eventuale cambio di configurazione, effettuare un TEST del sistema come descritto nel paragrafo "TEST del sistema" a pagina 57.

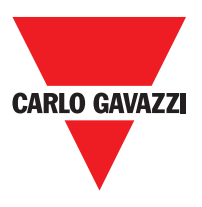

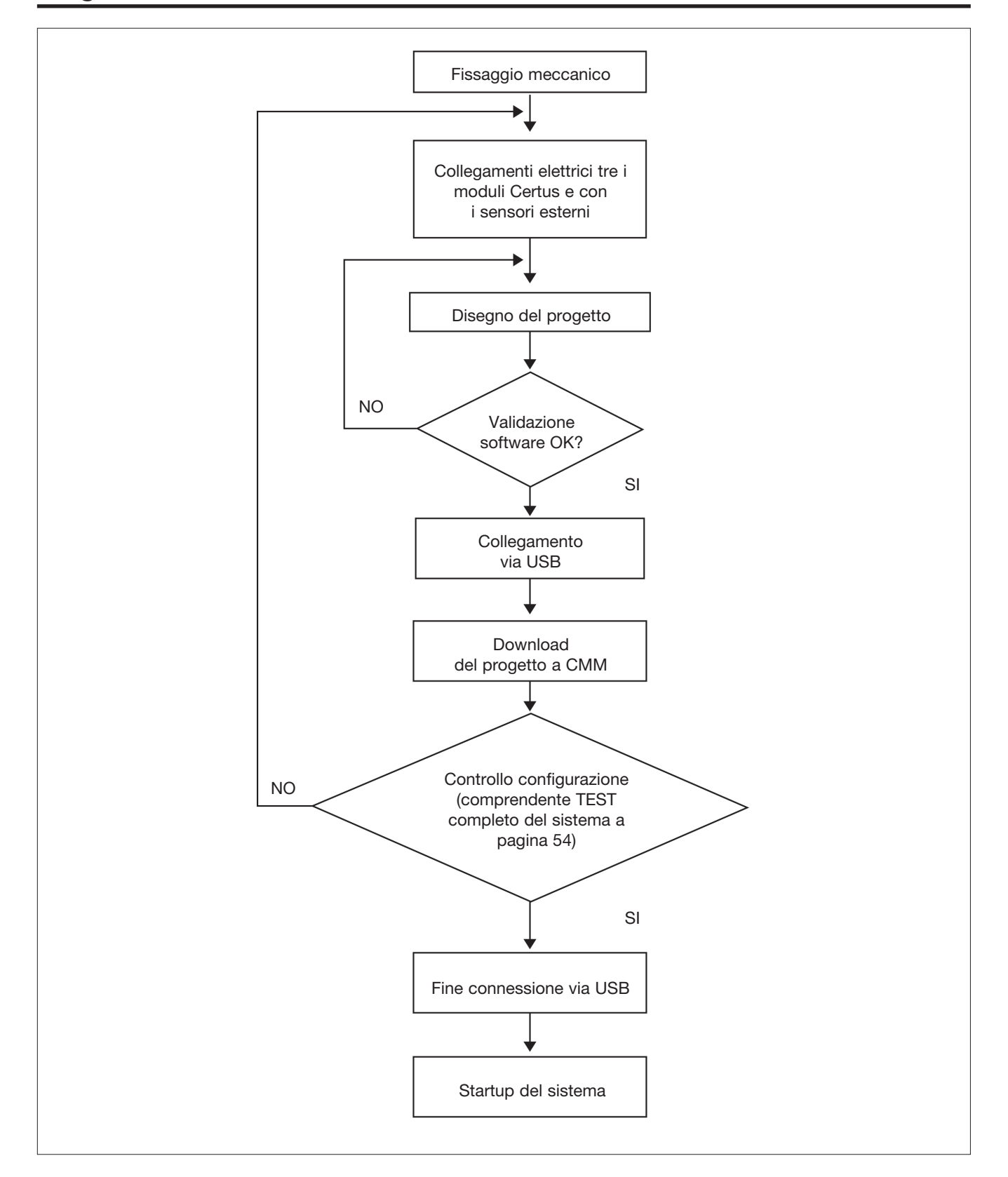

## **Diagramma di Funzionamento**

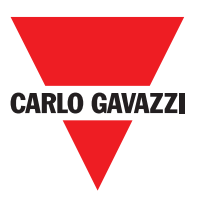

## **Segnali**

#### **Master Enable**

Il Modulo Master Certus CMM prevede due ingressi denominati MASTER\_ENABLE1 e MASTER\_ENABLE2.

⇒ Tali segnali devono essere entrambi permanentemente a livello logico 1 (24VCC) per consentire il funzionamento di Certus Se l'utente vuole disabilitare Certus è sufficiente portare questi ingressi a livello logico 0 (0VCC).

## **Nodel Sel**

Gli input NODE\_SEL0 e NODE\_SEL1 (presenti su i moduli SLAVE) servono ad attribuire un indirizzo fisico ai moduli slave tramite collegamenti secondo la Tabella 10:

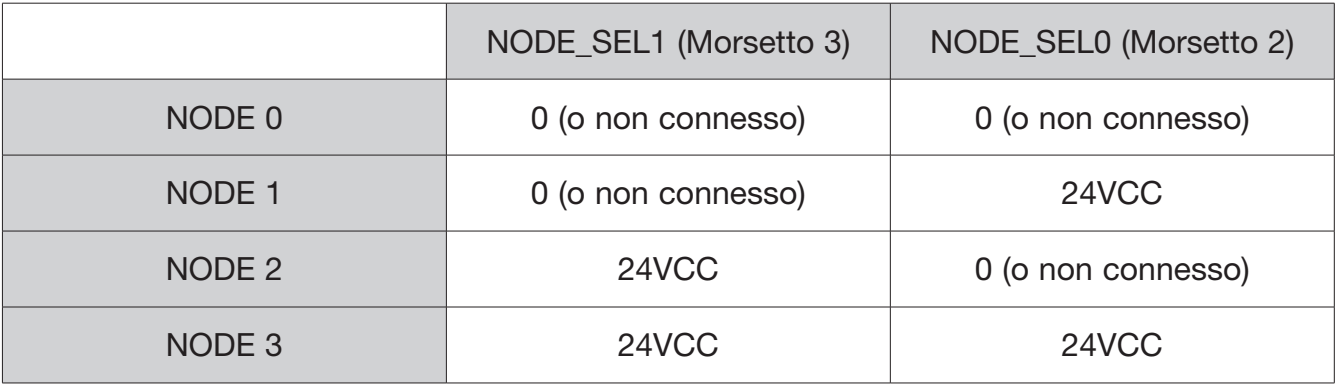

⇒ Non è permesso utilizzare lo stesso indirizzo fisico su due moduli dello stesso tipo.

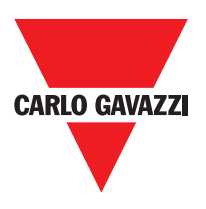

## **Ingresso di Prossimità per Speed Controller C ES2**

## **Configurazione Con Interleaved Proximity (Figure 5)**

Quando un asse del modulo C ES2 è configurato per una misurazione con due interruttori di prossimità, questi possono essere configurati in modo interfogliato. Nelle condizioni elencate di seguito il sistema raggiunge un livello di performance = PLe:

Interruttori di prossimità devono essere montati in modo tale che i segnali registrati si sovrappongono. Interruttori di prossimità devono essere montati in modo che almeno uno è sempre attivato.

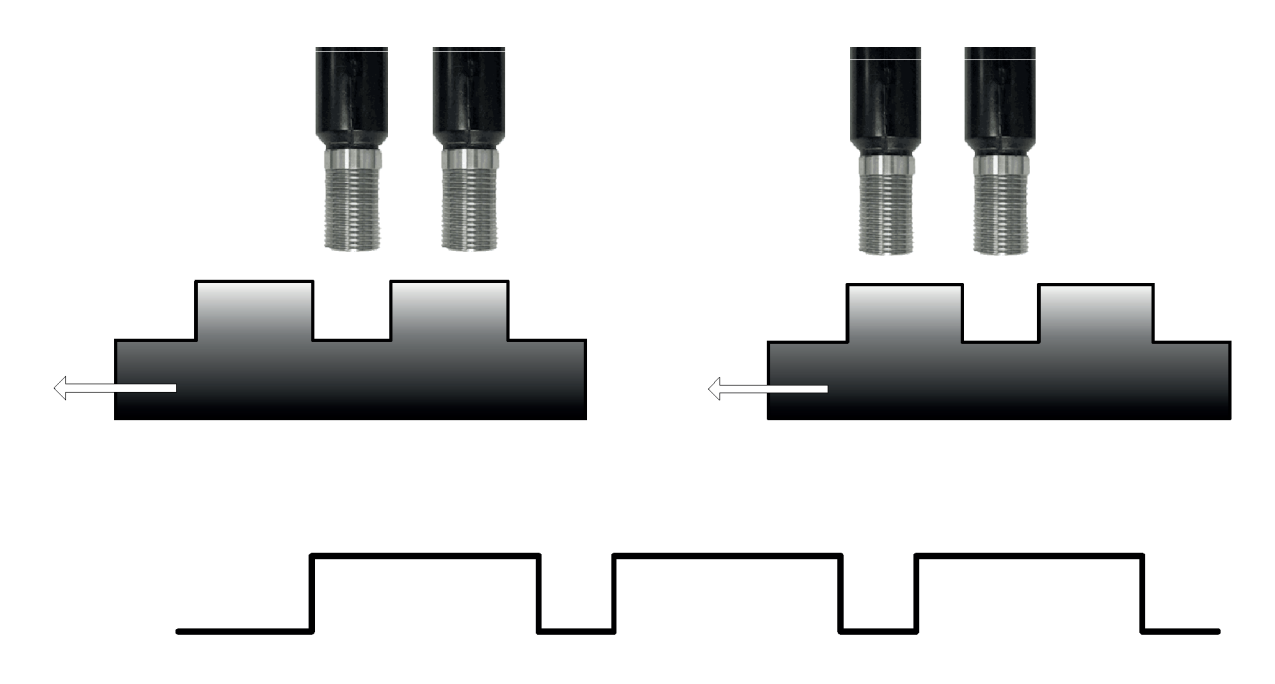

In aggiunta:

- Gli interruttori di prossimità devono essere di tipo PNP
- Gli interruttori di prossimità devono essere di tipo NO (Uscita ON quando rileva metallo)
- Con le condizioni di cui sopra fulifilled, il valore DC è pari al 90%
- I due sensori di prossimità devono essere dello stesso modello, con MTTF> 70 anni

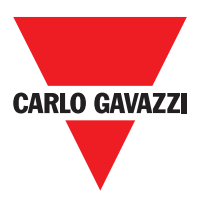

#### **Restart\_FBK**

Il segnale RESTART FBK consente a Certus di verificare un segnale EDM (External Device Monitoring) di feedback (serie dei contatti) dei contattori esterni, oltre a permettere la gestione di funzionamento Manuale/Automatico (Vedere tutte le possibili connessioni in Tabella 11).

 $\triangle$  Ove l'applicazione lo richieda, il tempo di risposta dei contattori esterni deve essere verificato mediante un dispositivo addizionale.

 $\triangle$ Il comando di Restart deve essere posizionato al di fuori della zona pericolosa, in un punto da cui la zona pericolosa e l'intera area di lavoro interessata risultino ben visibili.  $\triangle$  Non deve essere possibile raggiungere il comando dall'interno dell'area pericolosa.

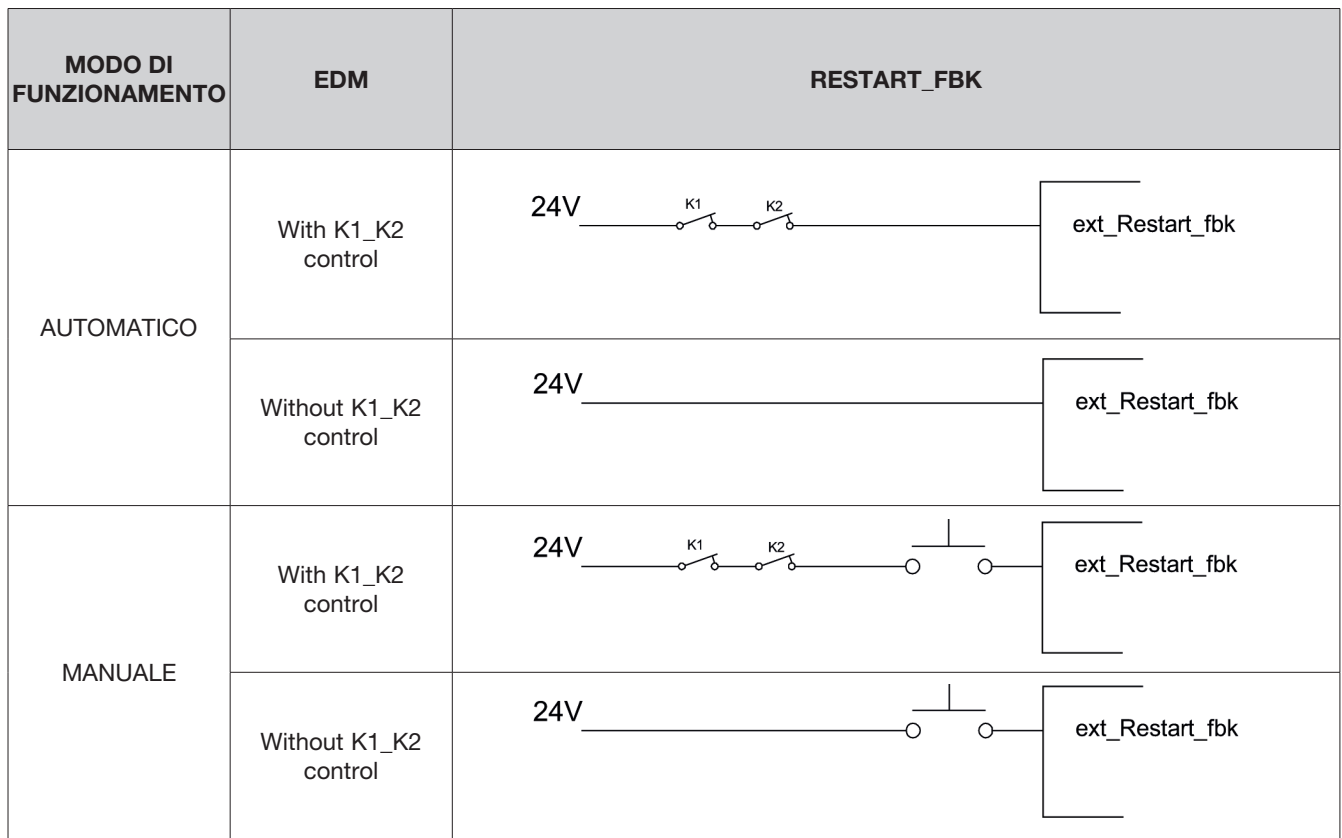

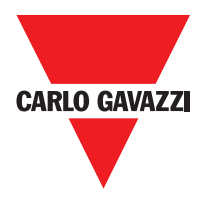

## **Uscite**

#### **Out Status**

Il segnale OUT STATUS è un'uscita digitale programmabile che può riportare lo stato di:

- Un ingresso.
- Un'uscita.
- Un nodo dello schema logico progettato con CSS.

## **Out Test**

I segnali OUT TEST devono essere utilizzati per monitorare la presenza di corto circuiti o sovraccarichi sugli ingressi (Figura 5).

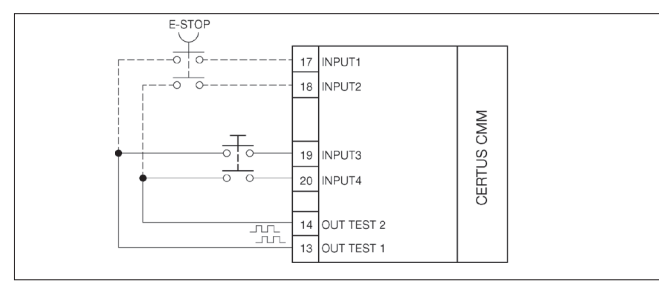

⇒ Il massimo numero di ingressi controllabili per ogni uscita OUT TEST è: - 2 INPUT (in parallelo) (CMM, C 8I 2O, C 8I, C 12I 8TO) - 4 INPUT (in parallelo) (C 16I)

# **OSSD (CMM, C 8I 2O)**

Le uscite OSSD (statiche di sicurezza a semiconduttore) sono protette contro i cortocircuiti e forniscono:

- In stato di ON: Uv-0,75V  $\div$  Uv (con Uv pari a 24V  $\pm$  20%)
- $\bullet$  In stato di OFF: 0V  $\div$  2V r.m.s.

Il massimo carico è 400mA@24VDC, corrispondente a un minimo carico resistivo di 60Ω. Il massimo carico capacitivo è pari a 0.82 μF. Il massimo carico induttivo è pari a 30 mH.

# **OSSD (C 2OSSD, C 4OSSD)**

Le uscite OSSD (statiche di sicurezza a semiconduttore) sono protette contro i cortocircuiti e forniscono:

• In stato di ON: Uv-0,75V  $\div$  Uv (con Uv pari a 24V  $\pm$  20%)

• In stato di OFF: 0V ÷ 2V r.m.s.

Il massimo carico è 400mA@24VDC, corrispondente a un minimo carico resistivo di 60Ω. Il massimo carico capacitivo è pari a 0.82 μF. Il massimo carico induttivo è pari a 30 mH.

⇒ Non è consentito il collegamento di dispositivi esterni alle uscite se non esplicitamente previsto dalla configurazione effettuatacon il programma CSS.

Ogni uscita OSSD può essere configurato come mostrato in Tabella 12:

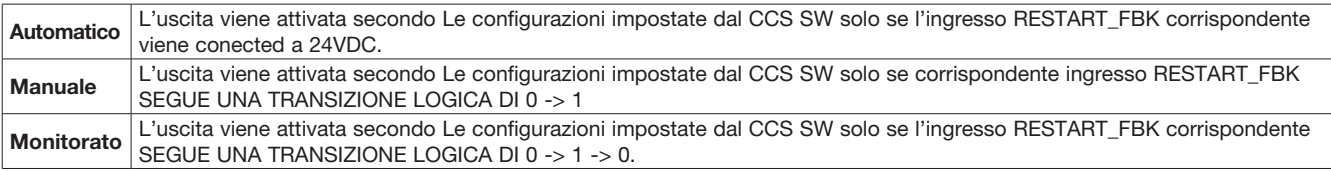

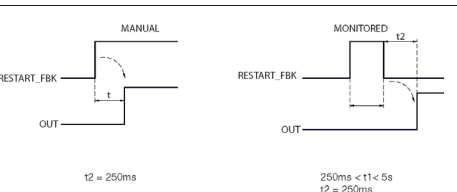

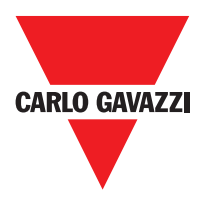

## **Caratteristiche del Circuito di Uscita**

I C 2R / 4R C unità uso quidate relè di sicurezza contatto, **ognuno dei quali fornisce due** contatti e un contatto NC, oltre al contatto NC di feedback.

L'unità C 2R utilizza due relè di sicurezza e la C 4R utilizza quattro.

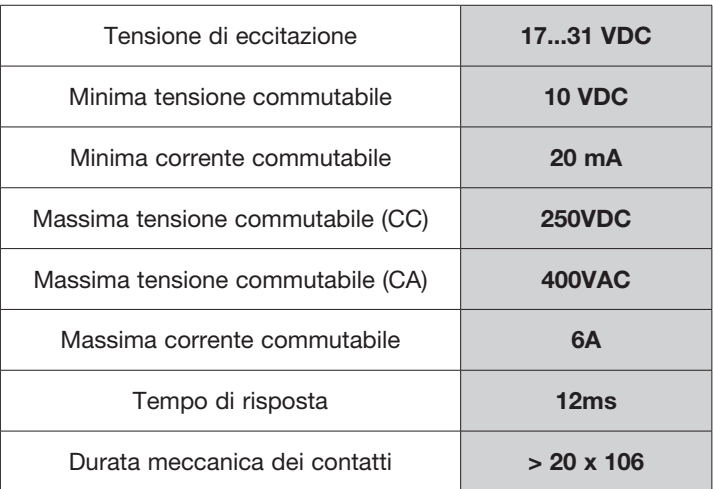

⇒ Per garantire il corretto isolamento ed evitare il danneggiamento o l'invecchiamento prematuro dei relé, occorre proteggere ogni linea di uscita con un fusibile da 3,5A ritardato e verificare che le caratteristiche del carico siano conformi alle indicazioni riportate nella Tabella 12.

⇒ Consultare il paragrafo "C 2R - C 4R" (per avere ulteriori informazioni su tali relè).

## **Schema Interno Contatti dei Moduli C 2R / C 4R**

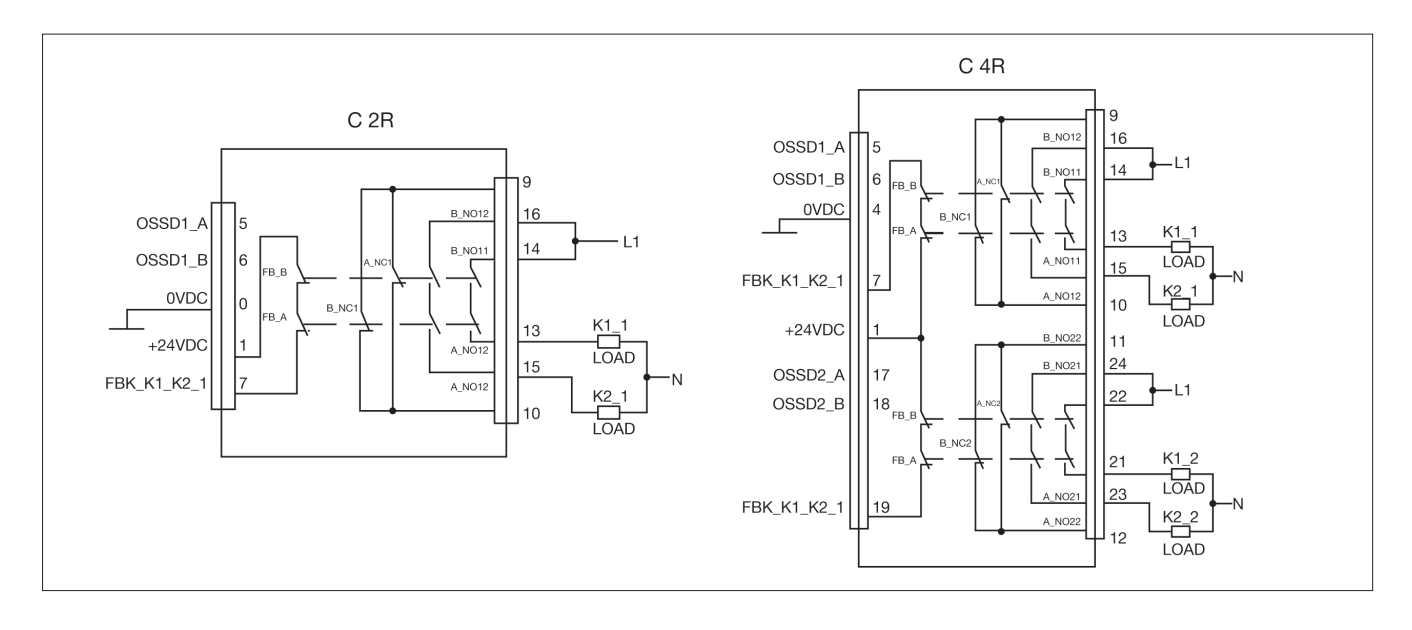

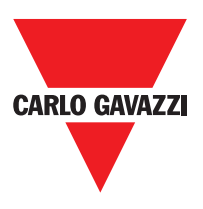

 $924VDC$  $\mathbf{1}$  $13$ 24VDC OUT\_TEST1 <u>nh</u>  $\overline{2}$ MASTER\_ENABLE1 OUT\_TEST2  $14$  $\overline{3}$ MASTER\_ENABLE2  $\overline{15}$ 0VDC  $\overline{4}$ GND  $\overline{16}$  $\overline{5}$  $17$ OSSD1\_A INPUT1  $\overline{6}$  $|$ OSSD1\_B  $INPUT2$  18 CERTUS CMM  $\overline{7}$ RESTART\_FBK1  $\overline{19}$ OUT\_STATUS1  $\overline{20}$ 8  $\overline{9}$ OSSD2\_A  $\overline{21}$  $10$ OSSD<sub>2</sub> B 22 11 RESTART\_FBK2 INPUT7 $\sqrt{23}$ 12 OUT\_STATUS2  $INPUT8$  24 CERTUS C 4R 9 OSSD1\_B **B NO12** 6  $16$ B\_NO11 OSSD1 A  $\,$  5  $\,$  $\frac{1}{4}$ FB E 0VDC  $\,$  0  $\,$  $B_NC$  $\Box$ FB  $13$  $+24VDC$  $A_N$ <sub>011</sub>  $15$ **FBK K1 K2 1** A\_NO12  $10$ 

## **Esempio doi Connessione del Modulo C 2R alle uscite statiche OSSD di un Modulo CMM**

**Diagramma di Funzionamento del Circuito di Uscita Collegato a C 2R/C 4R**

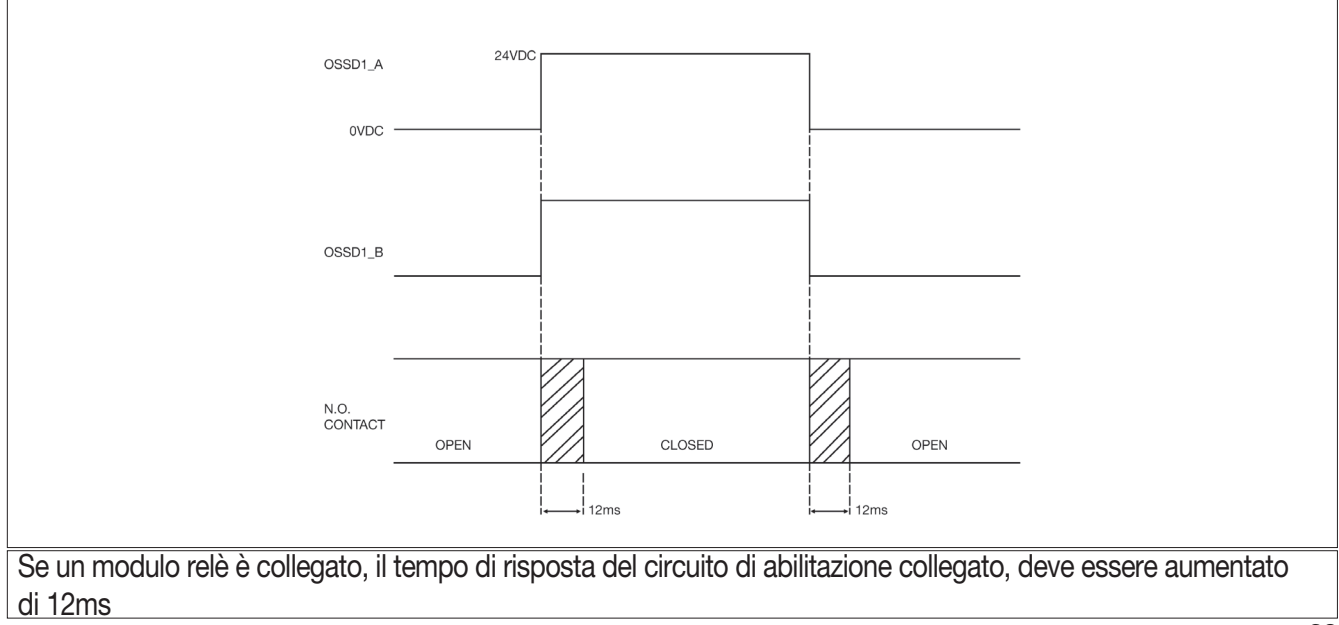

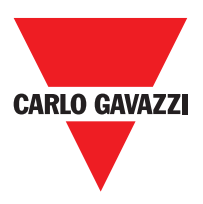

#### **Dati Tecnici**

#### **Caratteristiche Tecniche Parametri di Sicurezza del Sistema**

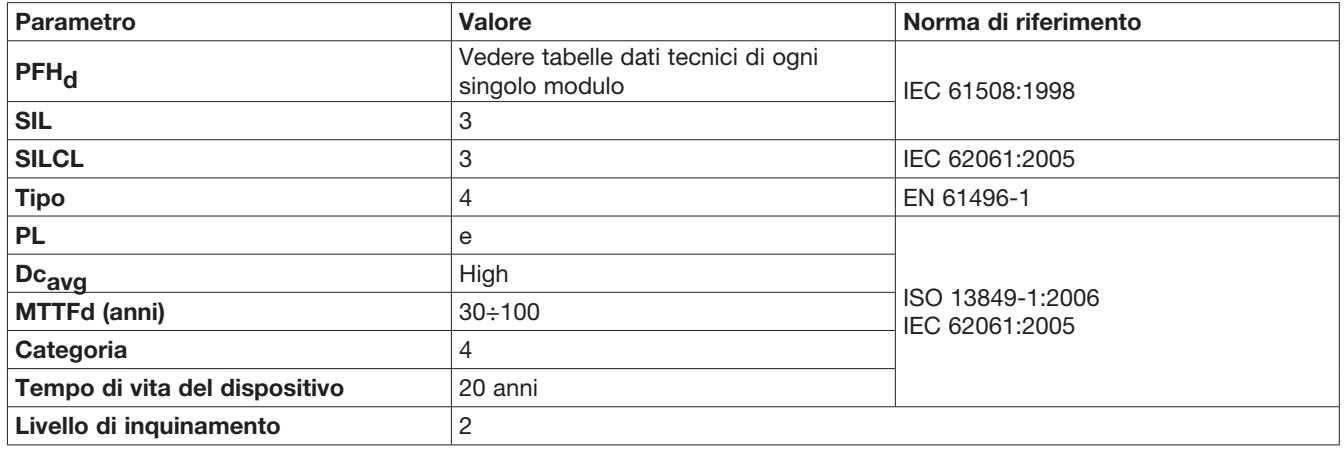

## **Dati Generali**

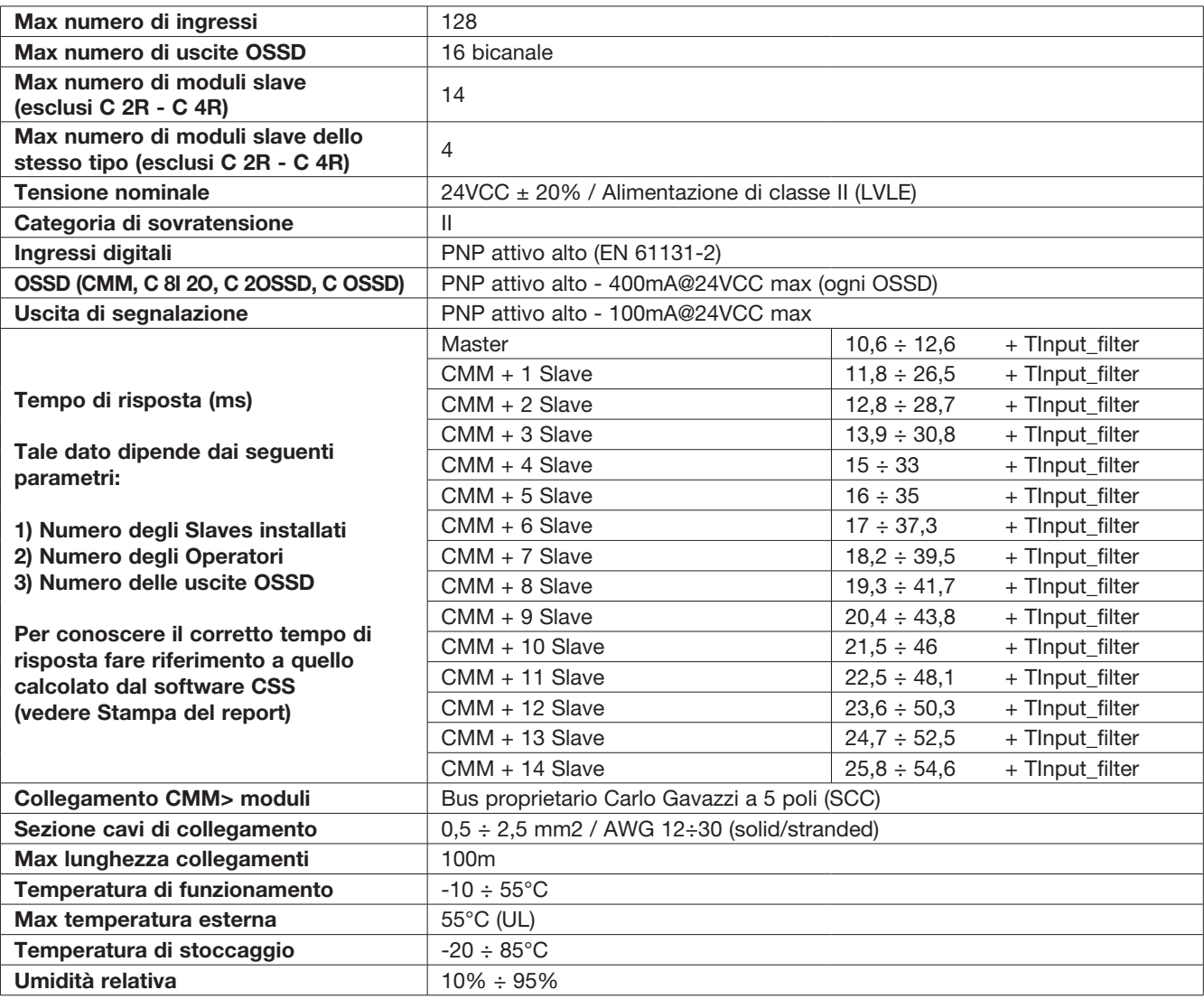

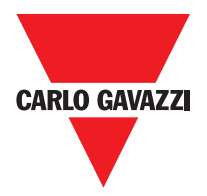

⇒ T<sub>input\_filter</sub> = max tempo di filtraggio tra quelli impostati sugli ingressi del progetto (vedere sezione "INGRESSI").

## **Contenitore**

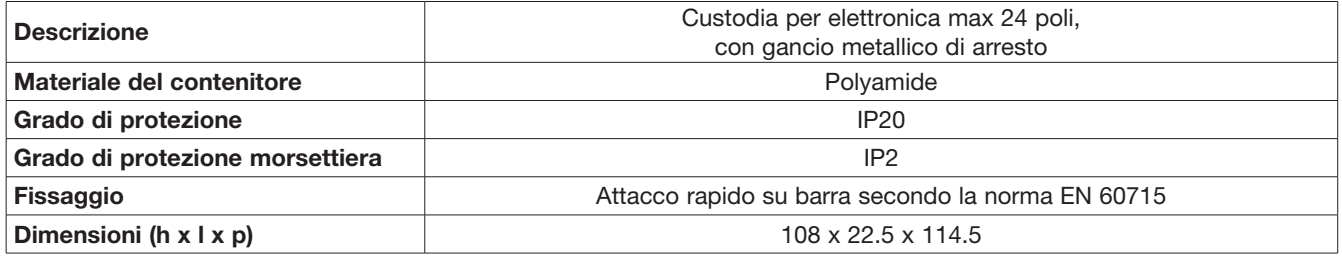

## **Modulo CMM**

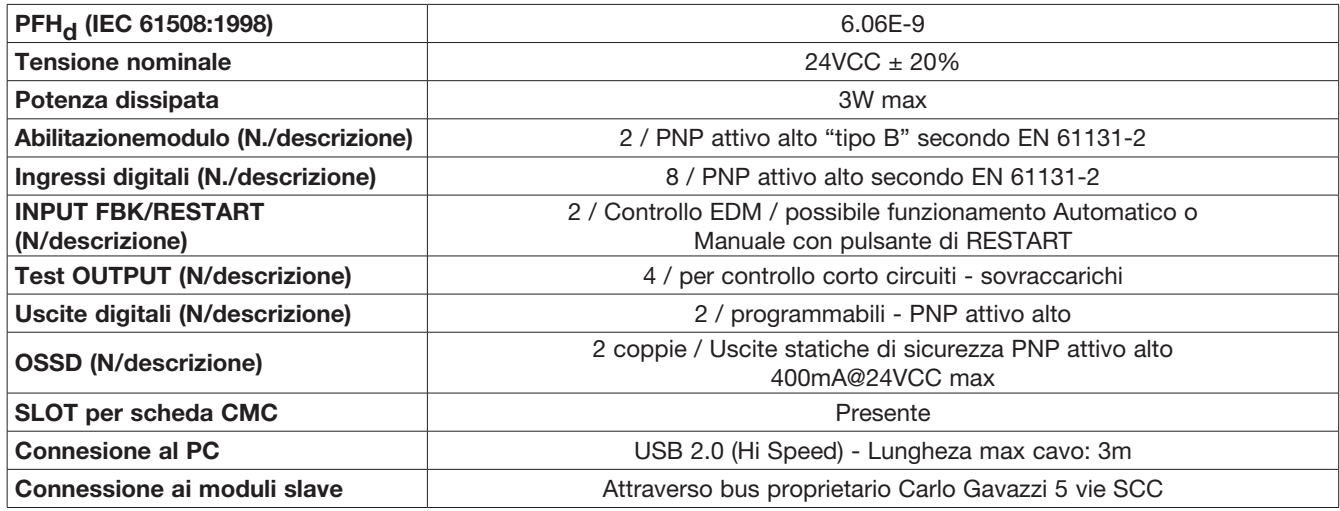

## **Modulo C 8I 2O**

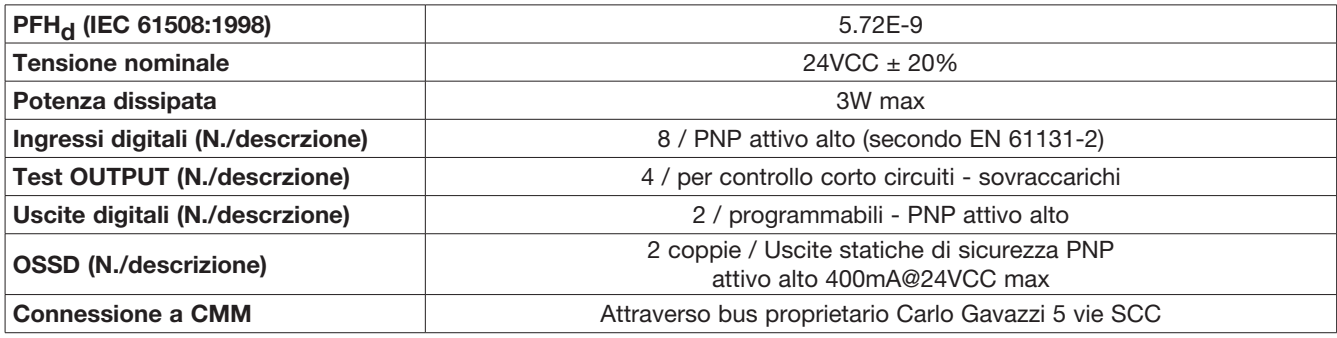

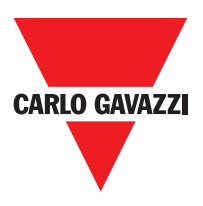

## **Moduli C 8I - C 16I**

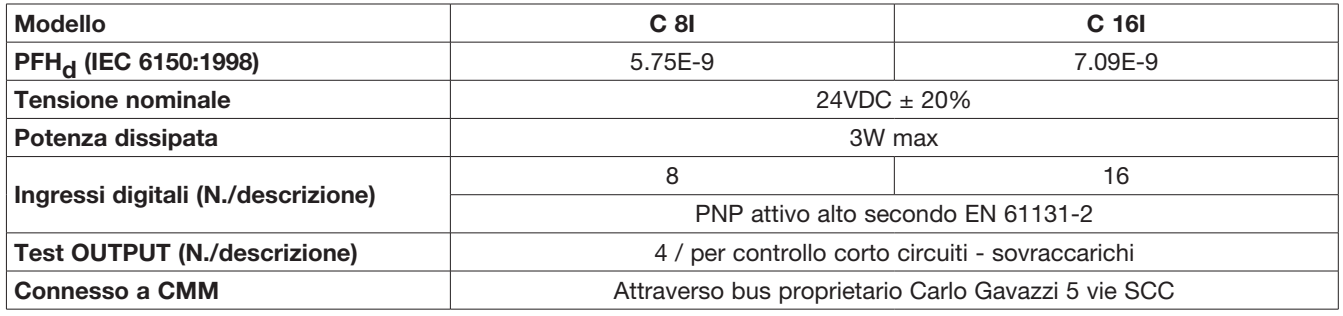

## **Modello C 12I 8TO**

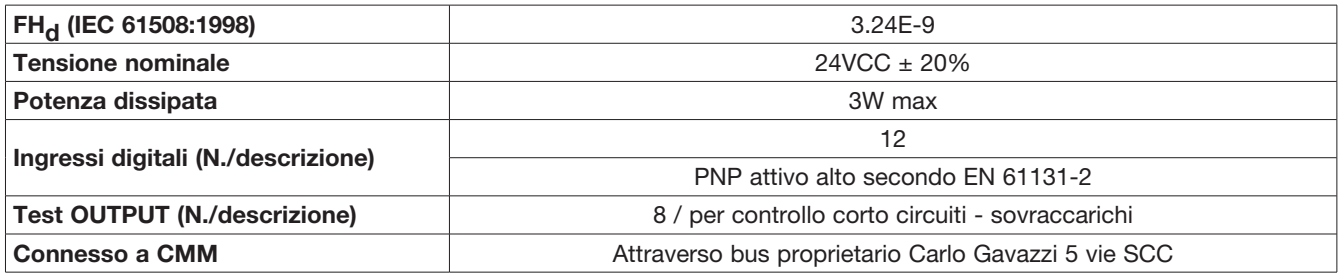

## **Moduli C 2OSSD - C 4OSSD**

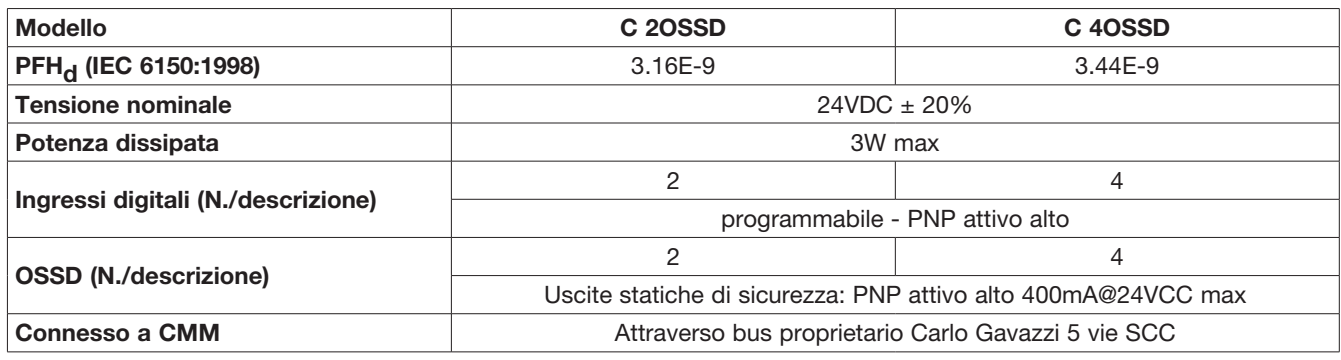

## **Moduli C 2R - C 4R**

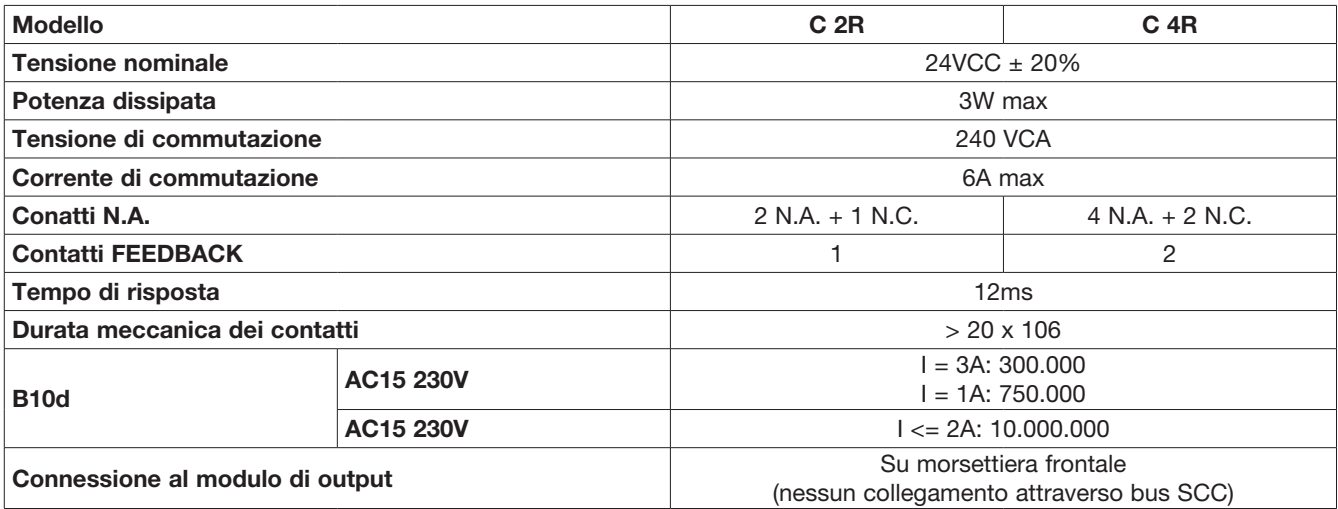

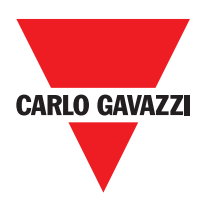

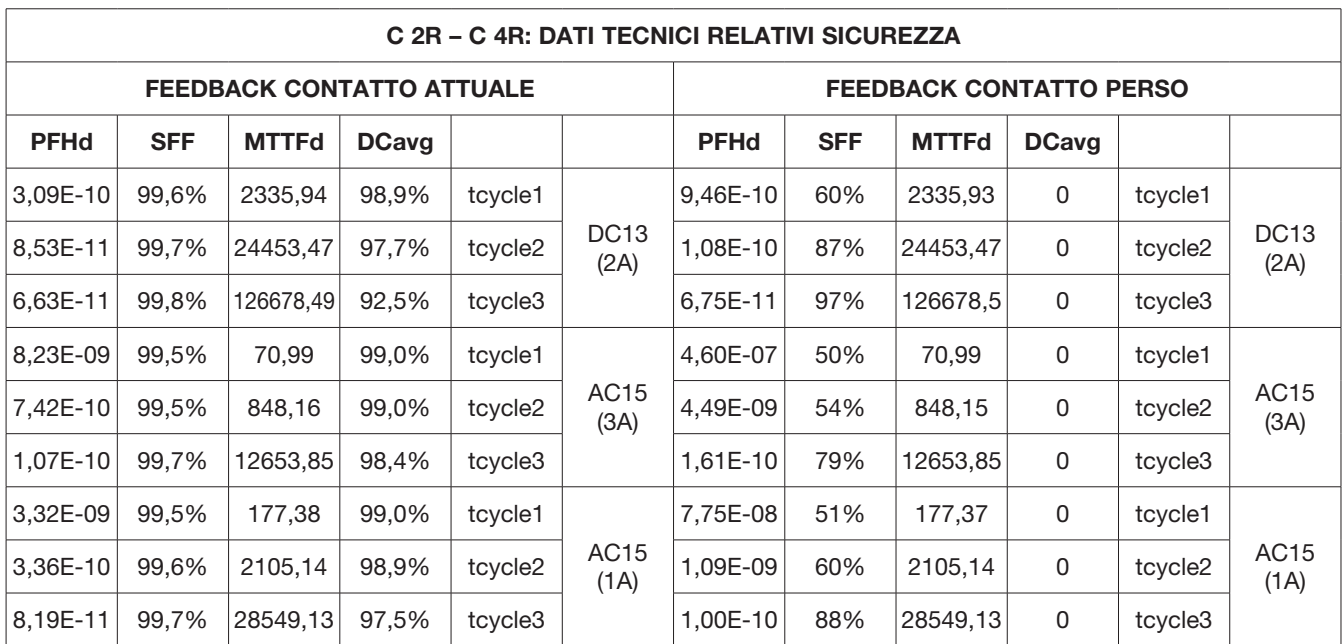

tcycle1: 300s (1 commutazione ogni 5 minuti) tcycle2: 3600s (1 commutazione ogni ora) tcycle \ 3: 1 commutazione ogni giorno (PFHd secondo IEC61508, MTTFd e DCavg secondo ISO13849-1)

## **Moduli C PSS - C ES1 - C ES2**

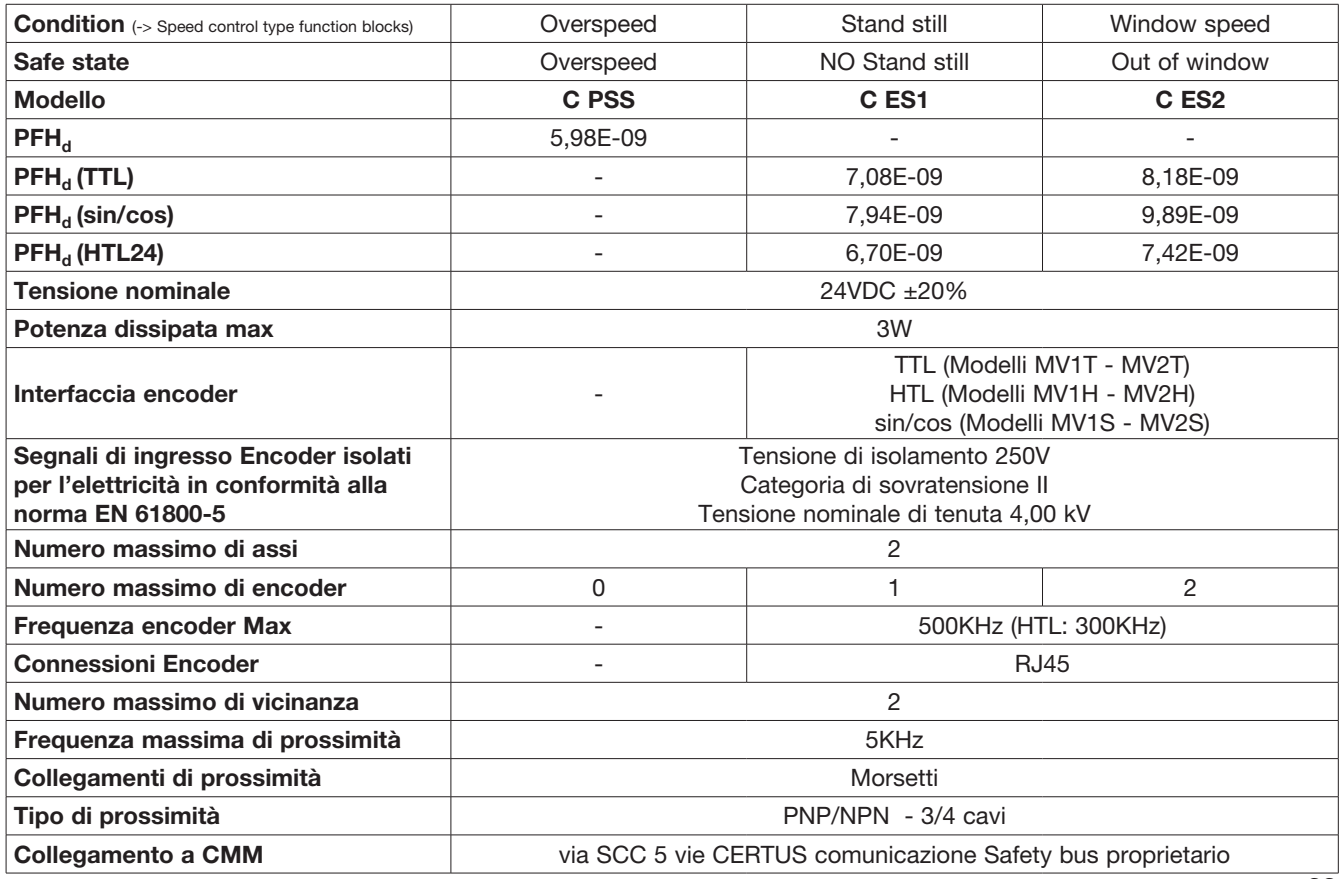

Specifiche soggette a variazioni senza preavviso. Le foto sono solo indicative. Per caratteristiche speciali o personalizzazion i rivolgersi alla ns. rete vendita. 07/18 33

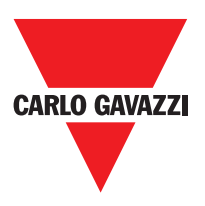

## **Dimensioni Meccaniche**

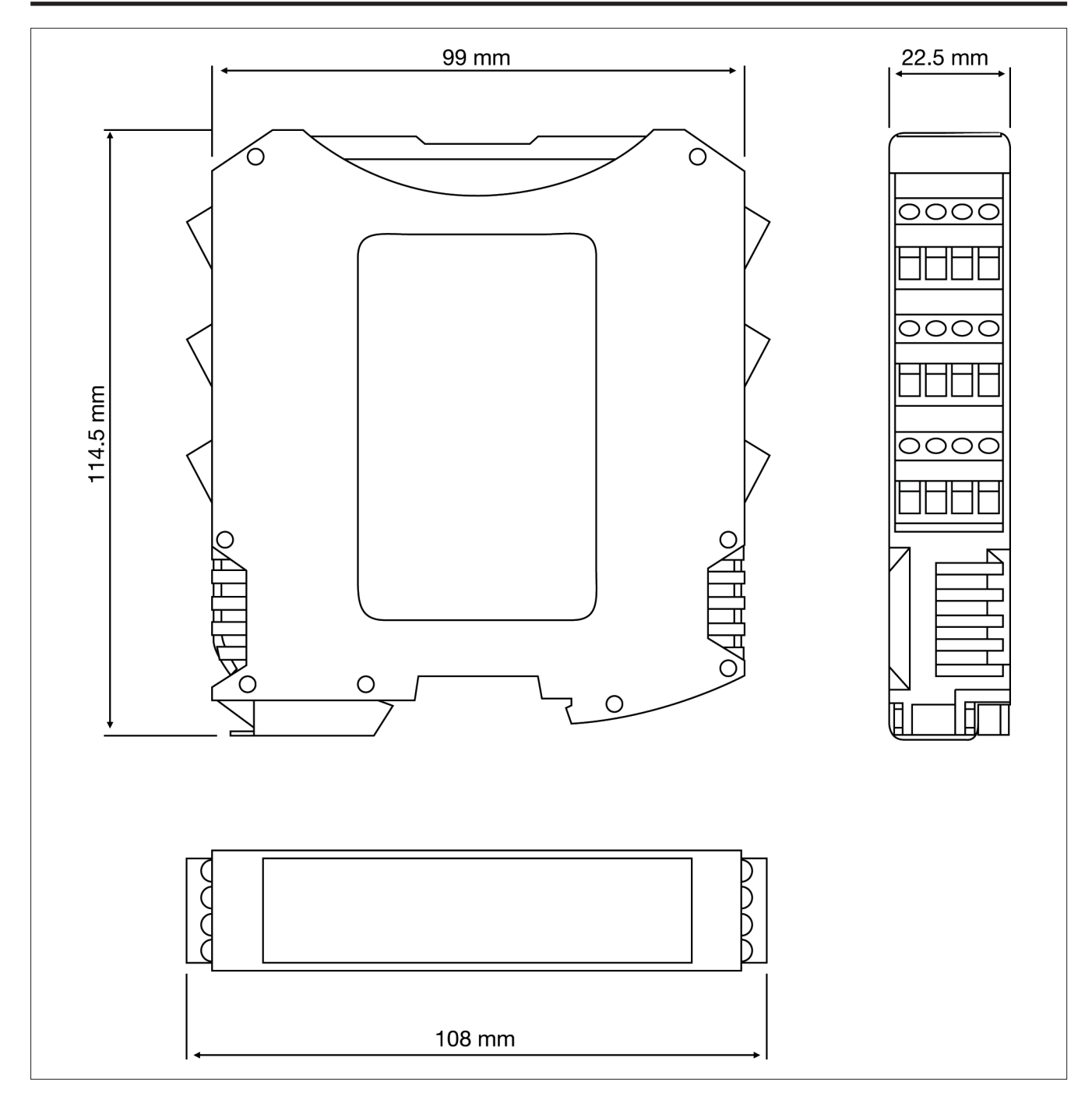

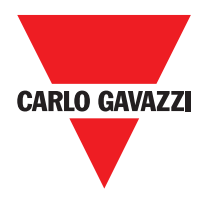

# **Segnalazioni**

# **Modulo Master CMM (figura 10)**

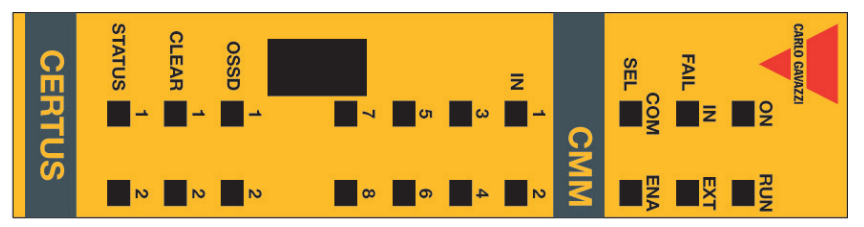

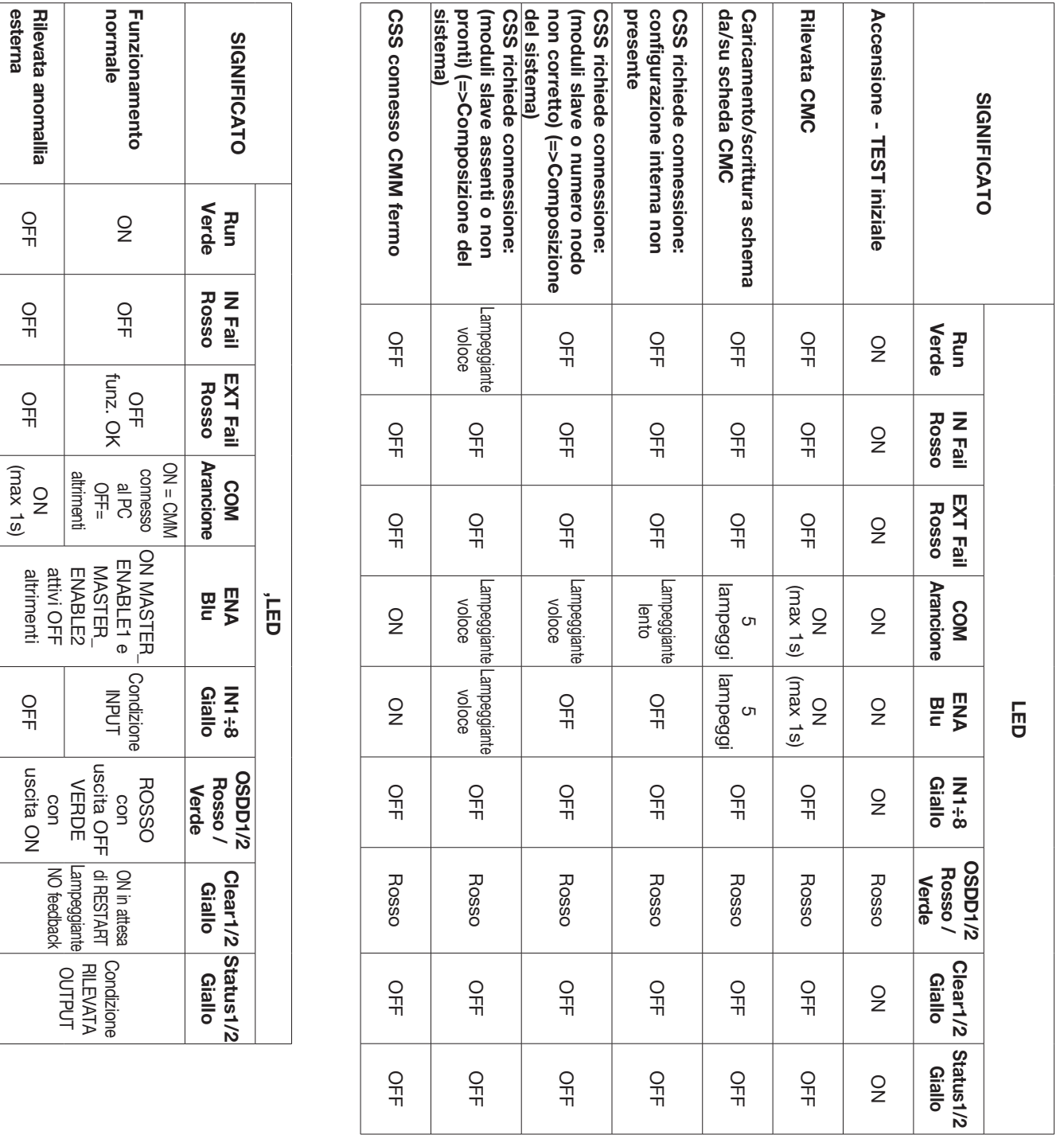

Specifiche soggette a variazioni senza preavviso. Le foto sono solo indicative. Per caratteristiche speciali o personalizzazion i rivolgersi alla ns. rete vendita. 07/18  $35\,$ 

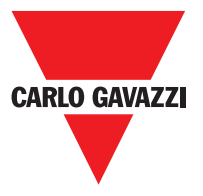

**C 8I 2O**

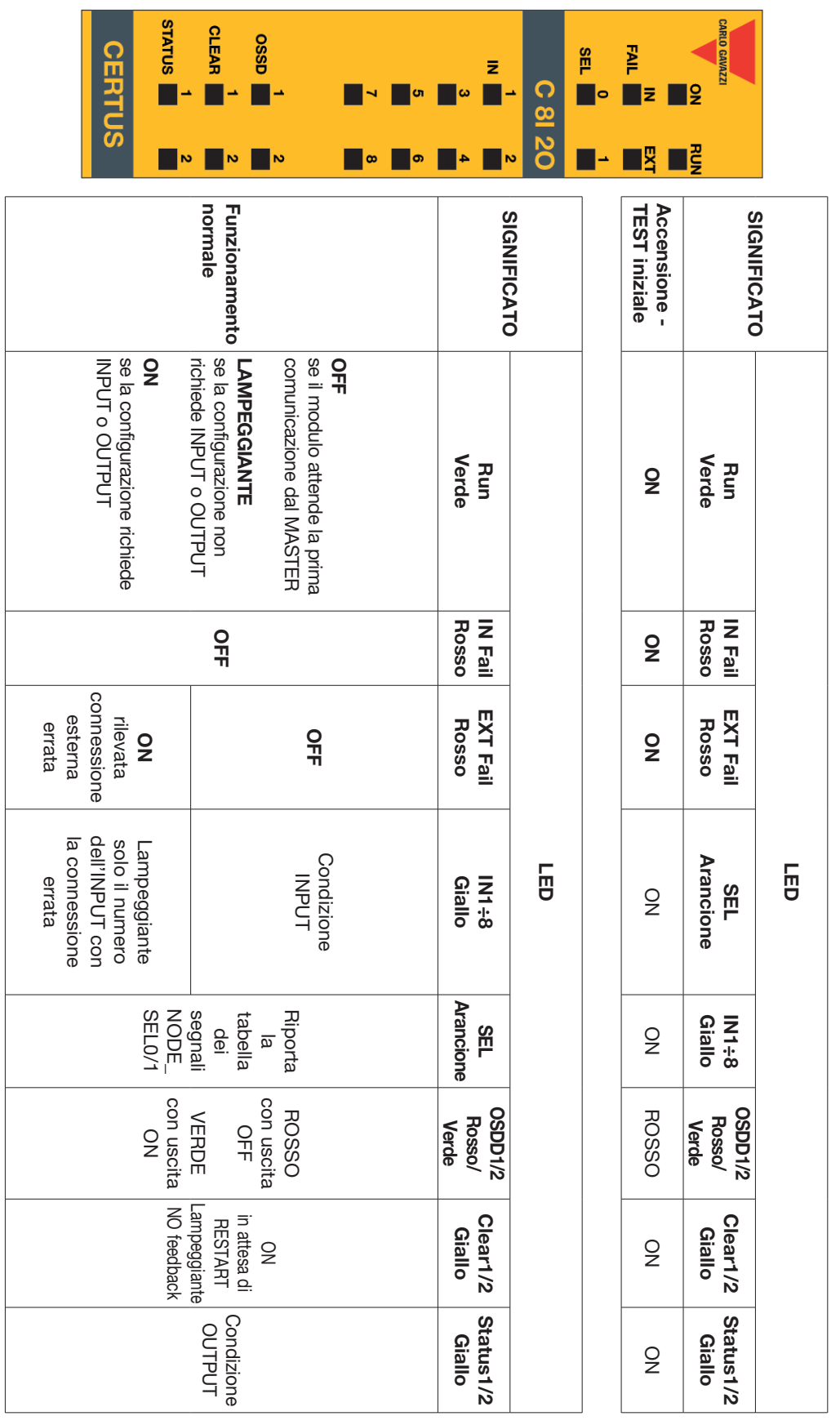

36 Specifiche soggette a variazioni senza preavviso. Le foto sono solo indicative. Per caratteristiche speciali o personalizzazion i rivolgersi alla ns. rete vendita. 07/18
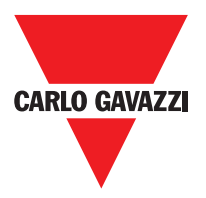

**C 8I**

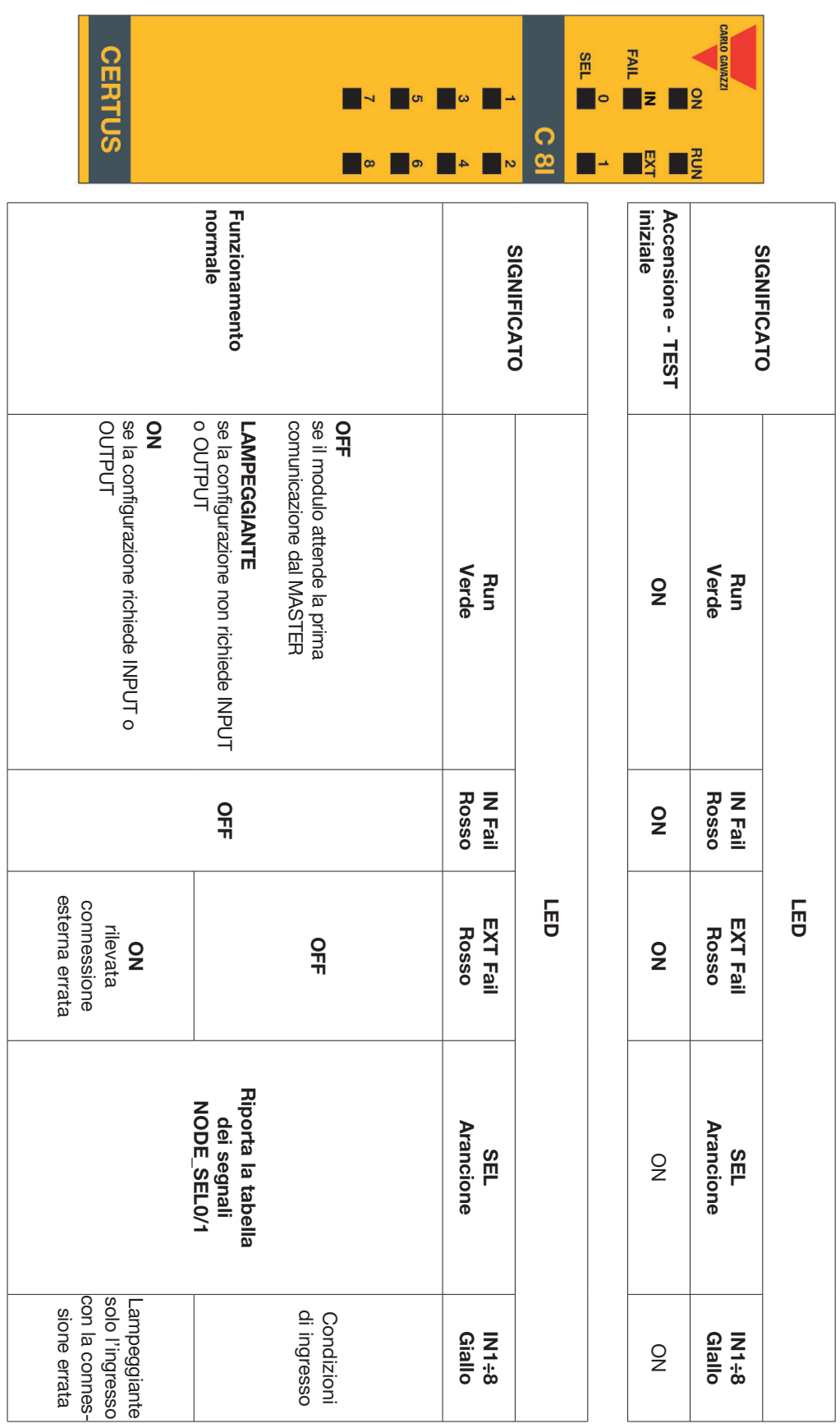

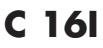

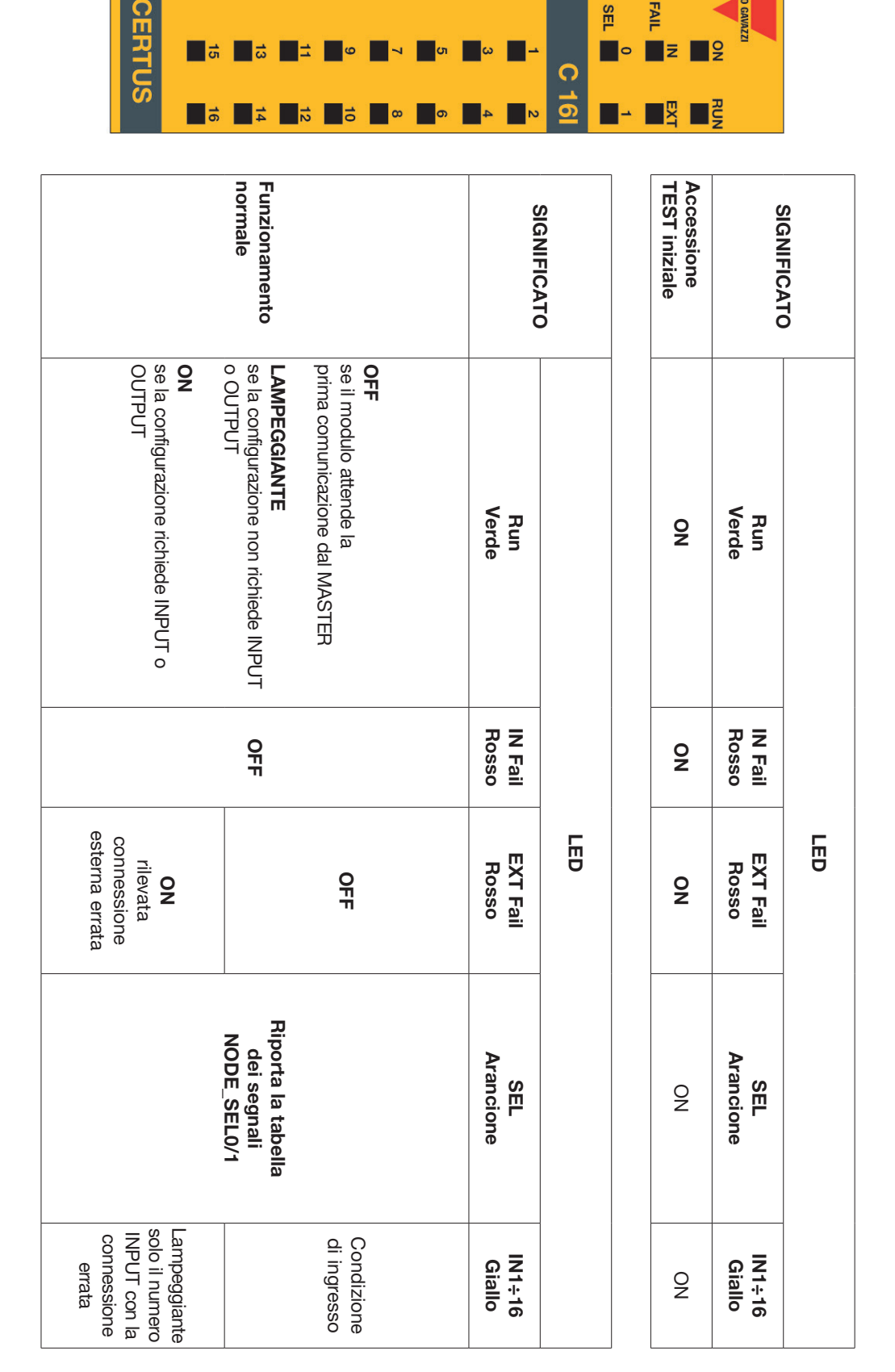

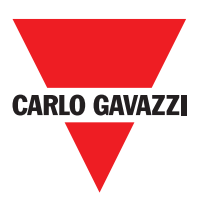

**ARLO GAVAZZ** 

FAIL

SEL

# **C 2OSSD**

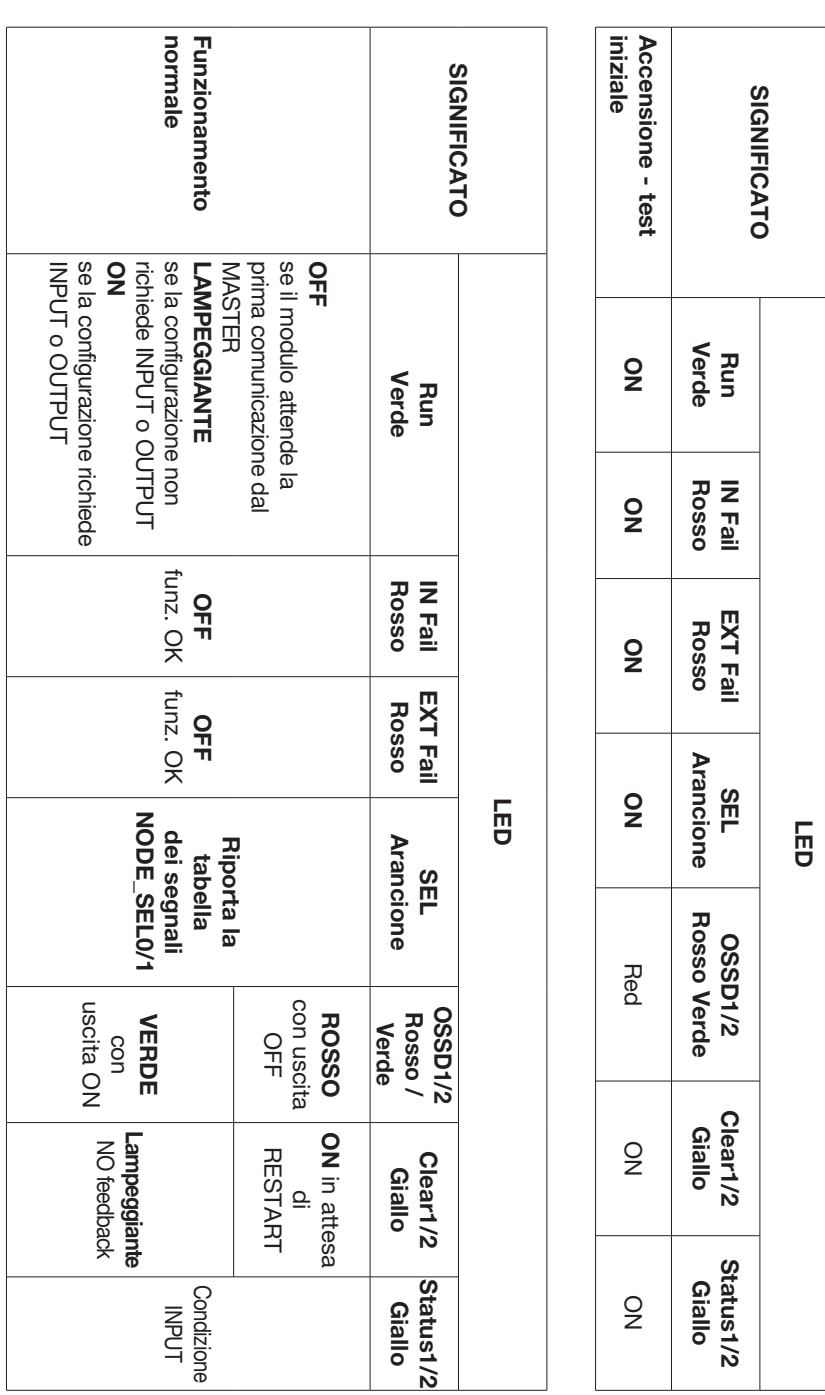

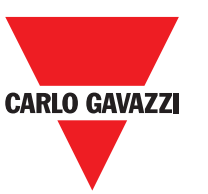

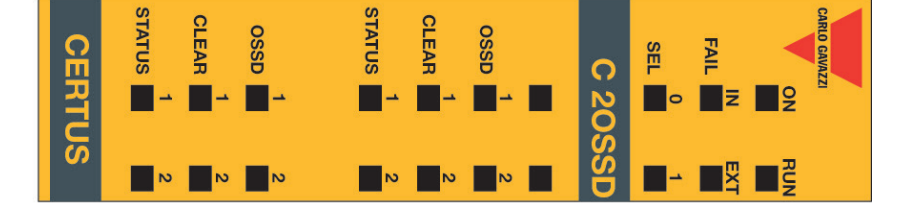

**SLIATUS** 

г

**CLEAR** 

**OSSO** 

П.

**SLIATUS** 

Г

**CLEAR** 

П

**asso** 

П

SEL

 $\overline{\phantom{0}}$ 

FAIL

П

E.

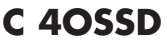

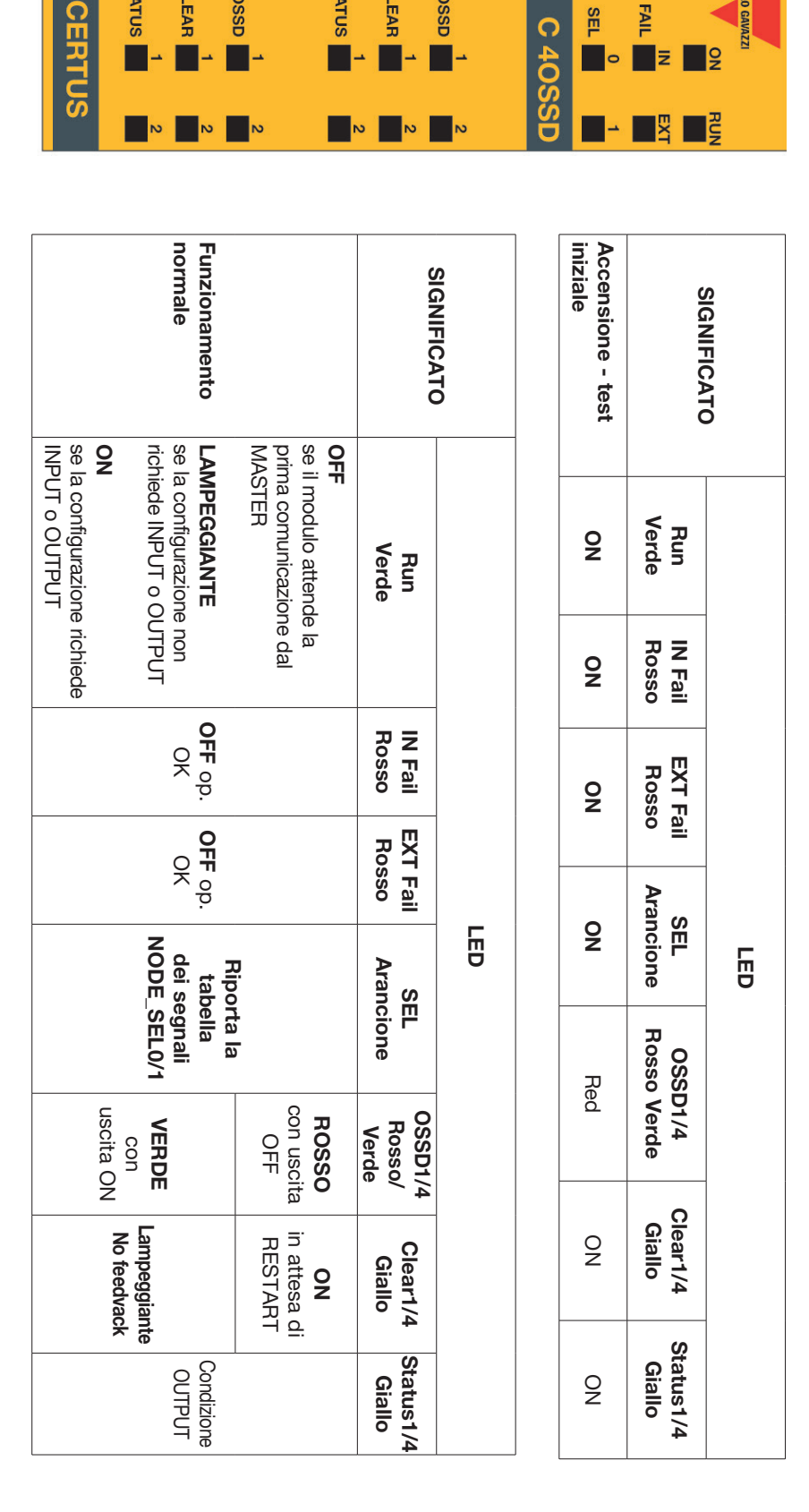

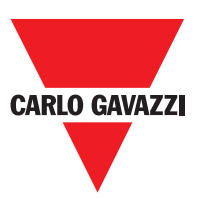

**CARLO GAVAZZI** 

**Ig** 

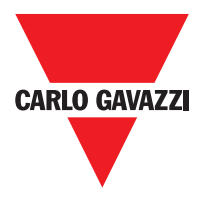

**C 2R - C 4R**

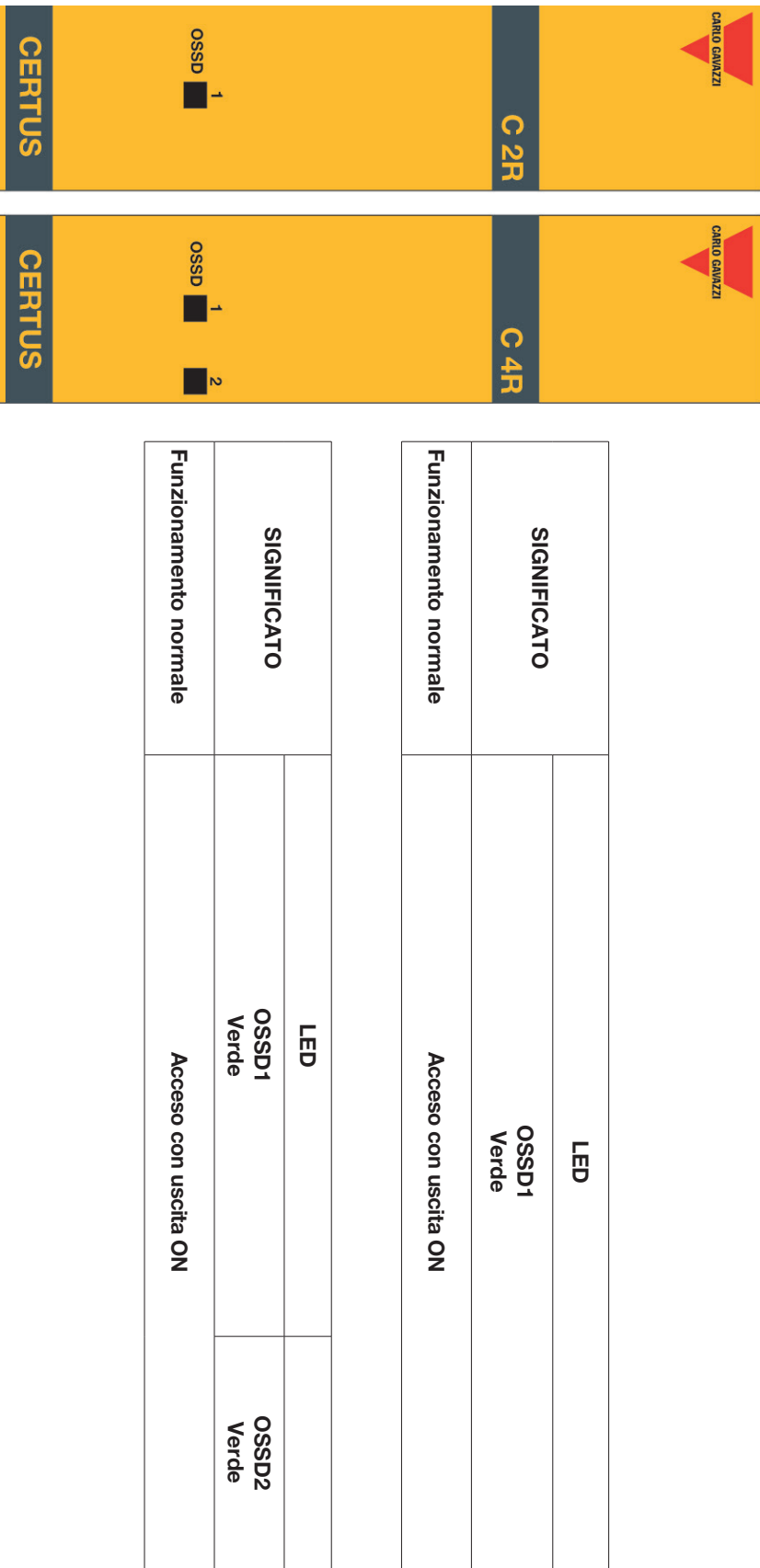

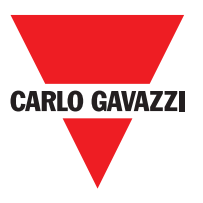

**CMM**

|                             | <b>SLATUS</b><br><b>CERTUS</b>                                     | <b>CLEAR</b><br><b>asso</b><br>→                                                                 | ↵<br><b>GT</b>                                                                                                 | Ξ<br>$\rightarrow$<br>ω                                                                                        | FAIL  <br><b>SEL</b><br>$\blacksquare$<br>Ξ                                                            | <b>CARLO GAVAZZI</b><br>$\overline{2}$ |
|-----------------------------|--------------------------------------------------------------------|--------------------------------------------------------------------------------------------------|----------------------------------------------------------------------------------------------------|----------------------------------------------------------------------------------------------------|----------------------------------------------------------------------------------------------------|----------------------------------------|
|                             |                                                                    | $\overline{6}$<br>$\overline{c}$<br>Z                                                            | $\infty$<br>$\sigma$                                                                                           | CNNS                                                                                                    | ENA<br>Σ                                                                                               | <b>RUN</b>                             |
| Errore CMC                  | slave<br>modulo<br>Errore                                          | con slave<br>comunicazione<br><b>Errore</b>                                                      | uscite OSSD<br>Errore                                                                                          | configurazione<br>Errore di                                                                                    | interno<br>Guasto                                                                                      | MEANING                                |
| $rac{1}{2}$                 | 윾                                                                  | $rac{1}{2}$                                                                                      | $rac{1}{2}$                                                                                                    | 윾                                                                                                    | 윾                                                                                                    | Verde<br>Run                           |
| lampeggi<br>თ               | $\frac{0}{2}$                                                      | lampeggi<br>ຕ                                                                                    | lampeggi<br><b>ຕ</b>                                                                                           | lampeggi<br>4                                                                                                  | lampeggi<br>203                                                                                        | <b>Rosso</b><br>II <sub>N</sub> Fail   |
| 윾                           | 윾                                                                  | 윾                                                                                                | 윾                                                                                                    | 윾                                                                                                    | 윾                                                                                                    | EXT Fail<br><b>Rosso</b>               |
|                             | 윾                                                                  | 윾                                                                                                | 윾                                                                                                    | 윾                                                                                                    | 윾                                                                                                    | <b>Arancione</b><br>COM                |
| 6 lampeggl<br>Ismpeggl<br>ග | 윾                                                                  | 윾                                                                                                | 윾                                                                                                    | 윾                                                                                                    | 유                                                                                                    | Giallo<br><b>IN-8</b><br>日             |
| $\frac{1}{2}$               | 윾                                                                  | 윾                                                                                                | 읶                                                                                                    | 윾                                                                                                    | 윾                                                                                                    | ENA<br><b>Blu</b>                      |
| 오<br>규                      | $rac{1}{1}$                                                        | 윾                                                                                                | corrispondente<br>all'uscita in<br>Solo il LED<br>4 lampeggi<br>errore)                                        | lampeggi<br>ຕ                                                                                                  | <b>Rosso</b>                                                                                           | <b>Rosso/Verde</b><br><b>SSD1/2</b>    |
| 윾                           | 윾                                                                  | OHH                                                                                              | 읶                                                                                                    | lampeggi<br><b>ຕາ</b>                                                                                          | OFF                                                                                                    | Clear1/2<br>Giallo                     |
| 오<br>규                      | 읶                                                                  | 오<br>규                                                                                           | OH<br>H                                                                                                    | <br>  lampeggi<br>ຕ                                                                                            | OH                                                                                                    | Status1/2<br>Giallo                    |
| Sostituire CMC              | è in FAIL<br>Verificare quale modulo<br>Fare ripartire il sistema. | Se persiste, spedire<br>Fare ripartire il sistema.<br>per la riparazione.<br>CMM a Carlo Gavazzi | Se persiste spedire<br>per la riparazione.<br>Verificare collegamenti<br><b>2/10SSO</b><br>CMM a Carlo Gavazzi | Se persiste spedire<br>CMM a Carlo Gavazzi<br>progetto Certus.<br>per la riparazione<br>Caricare nuovamente il | Spedire il modulo<br>riparazione.<br>Carlo Gavazzi per<br>$\overline{\alpha}$<br>$\boldsymbol{\omega}$ | <b>RIMEDIO</b>                         |

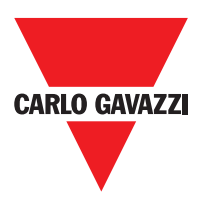

**C 8I 2O**

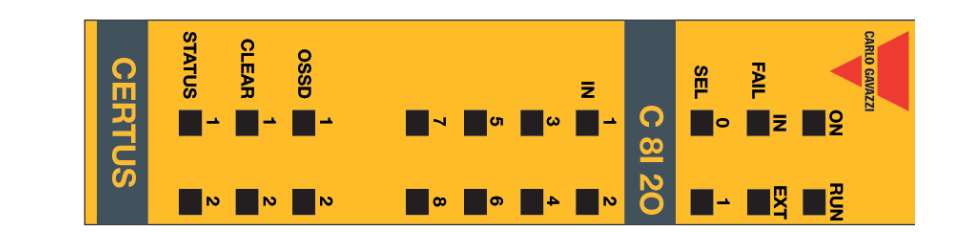

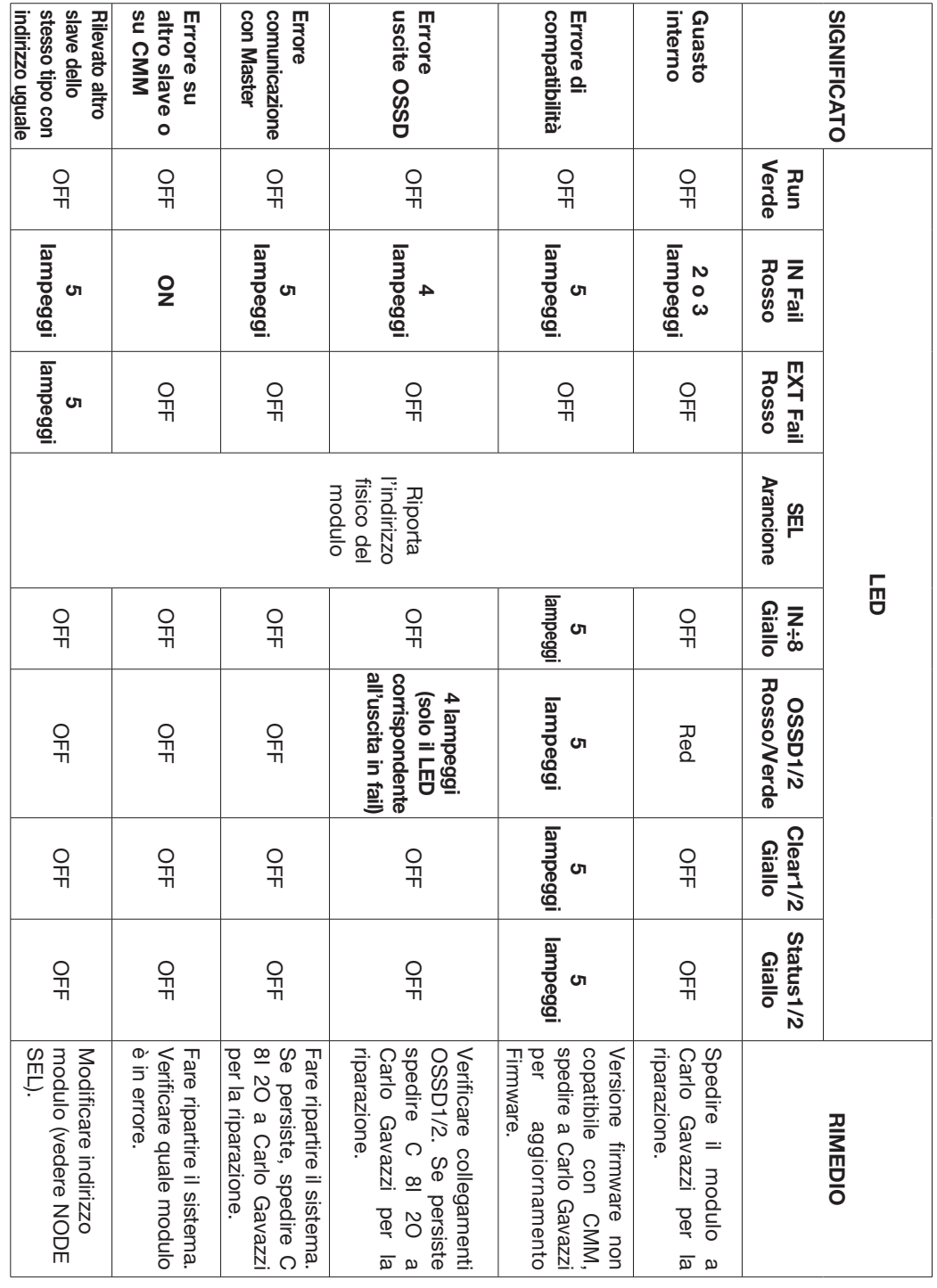

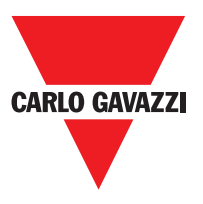

**C 8I**

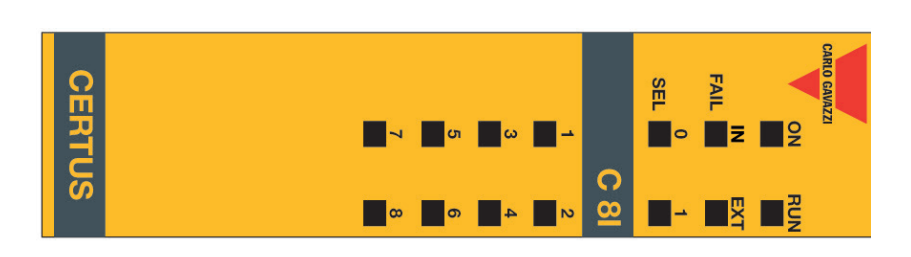

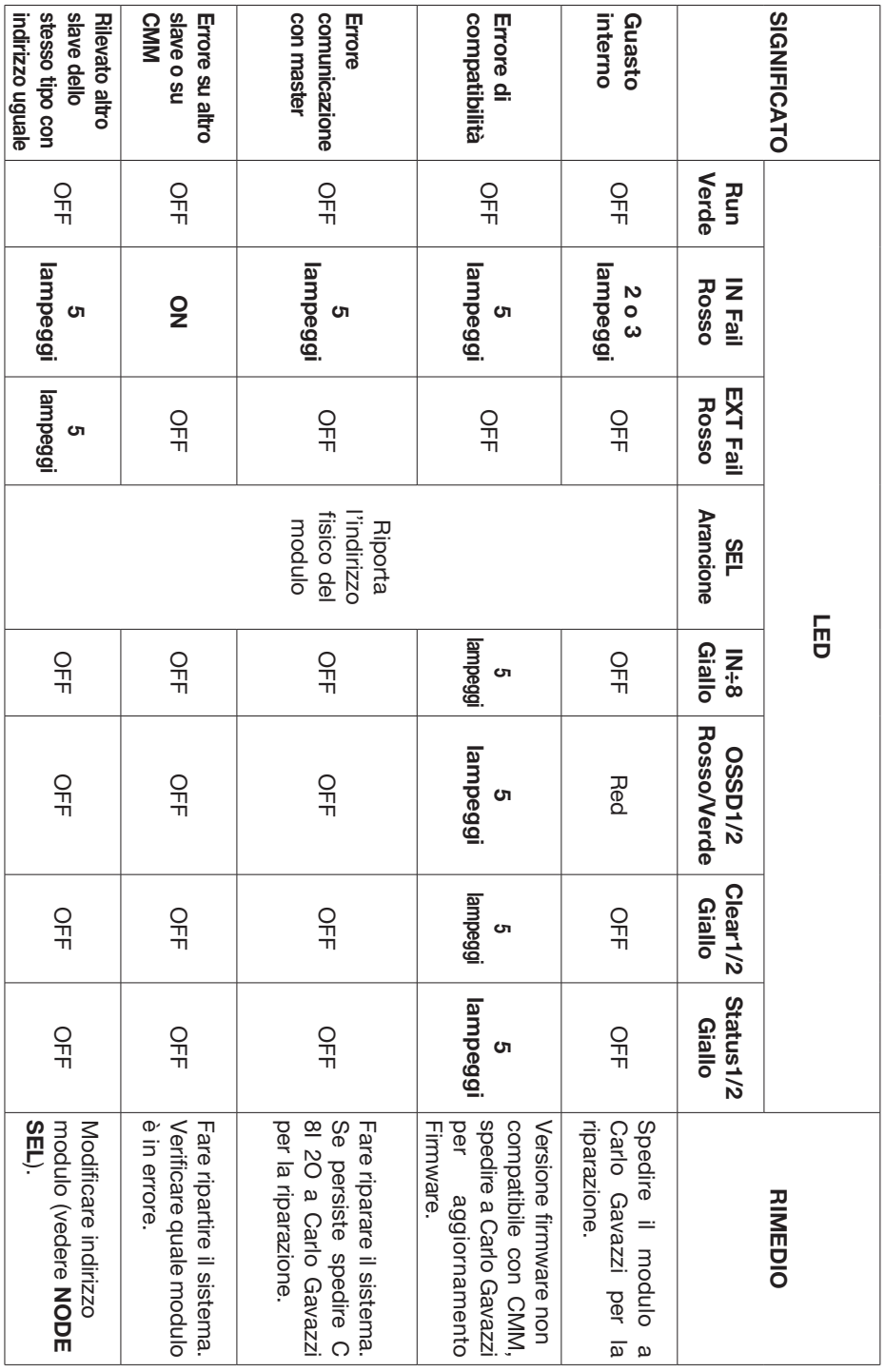

# **C 12I 8TO**

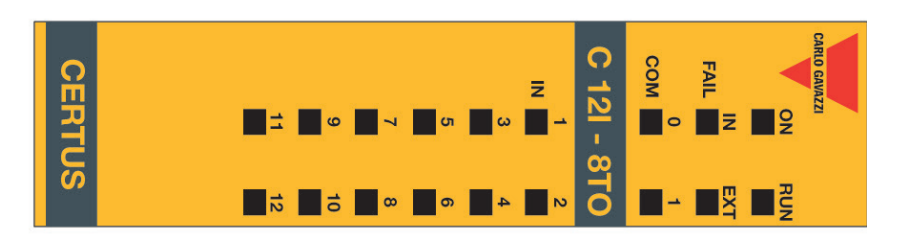

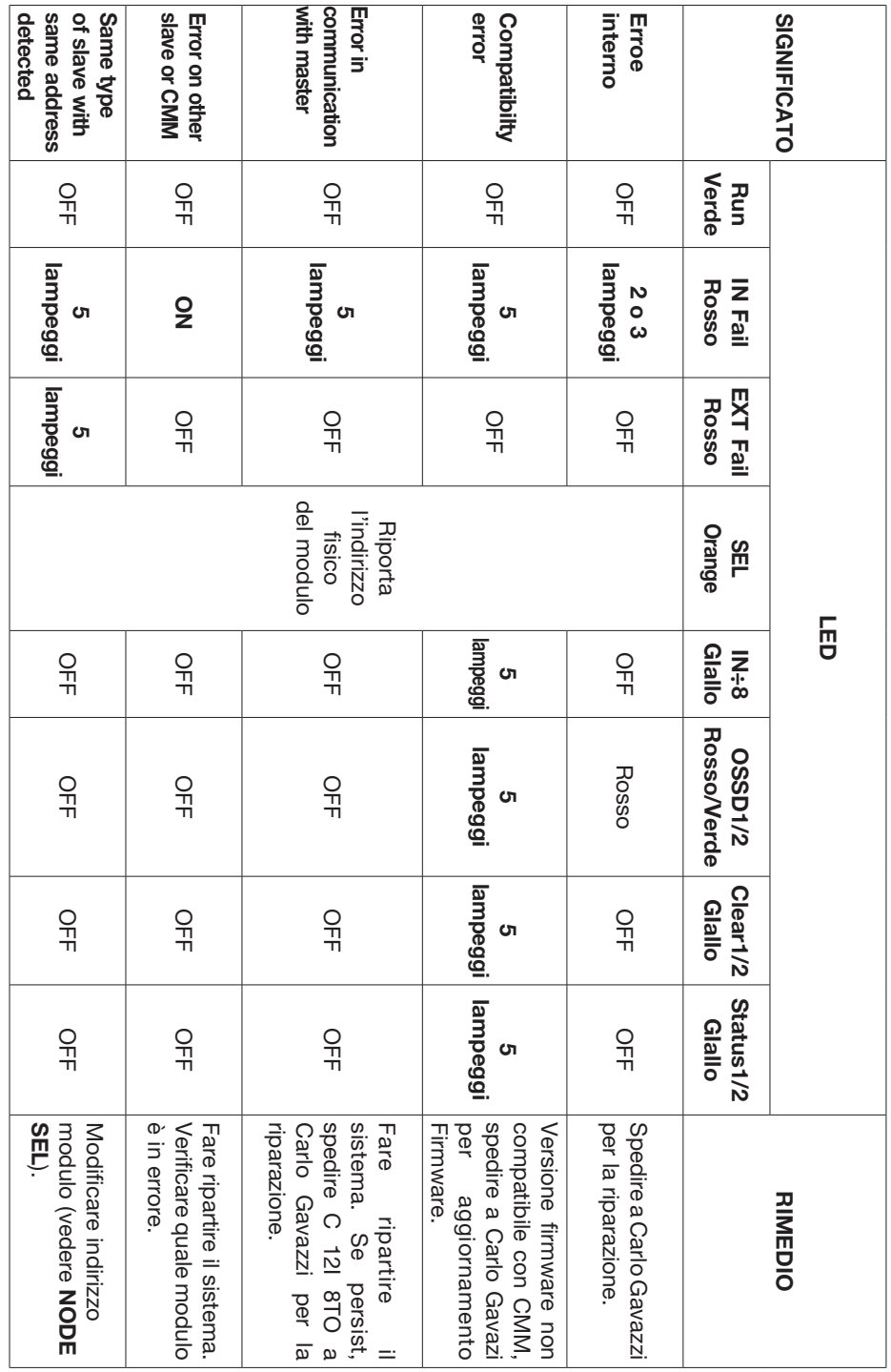

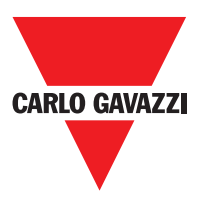

**C 16I**

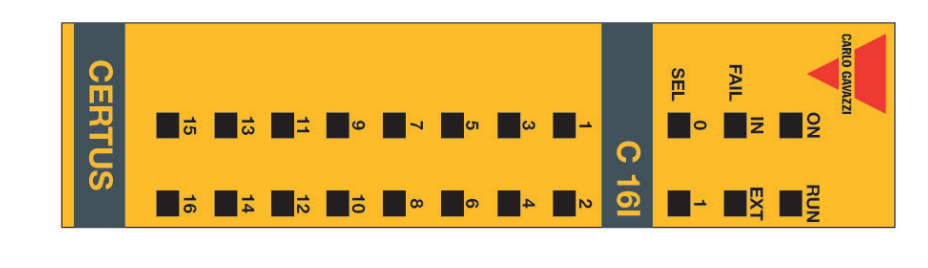

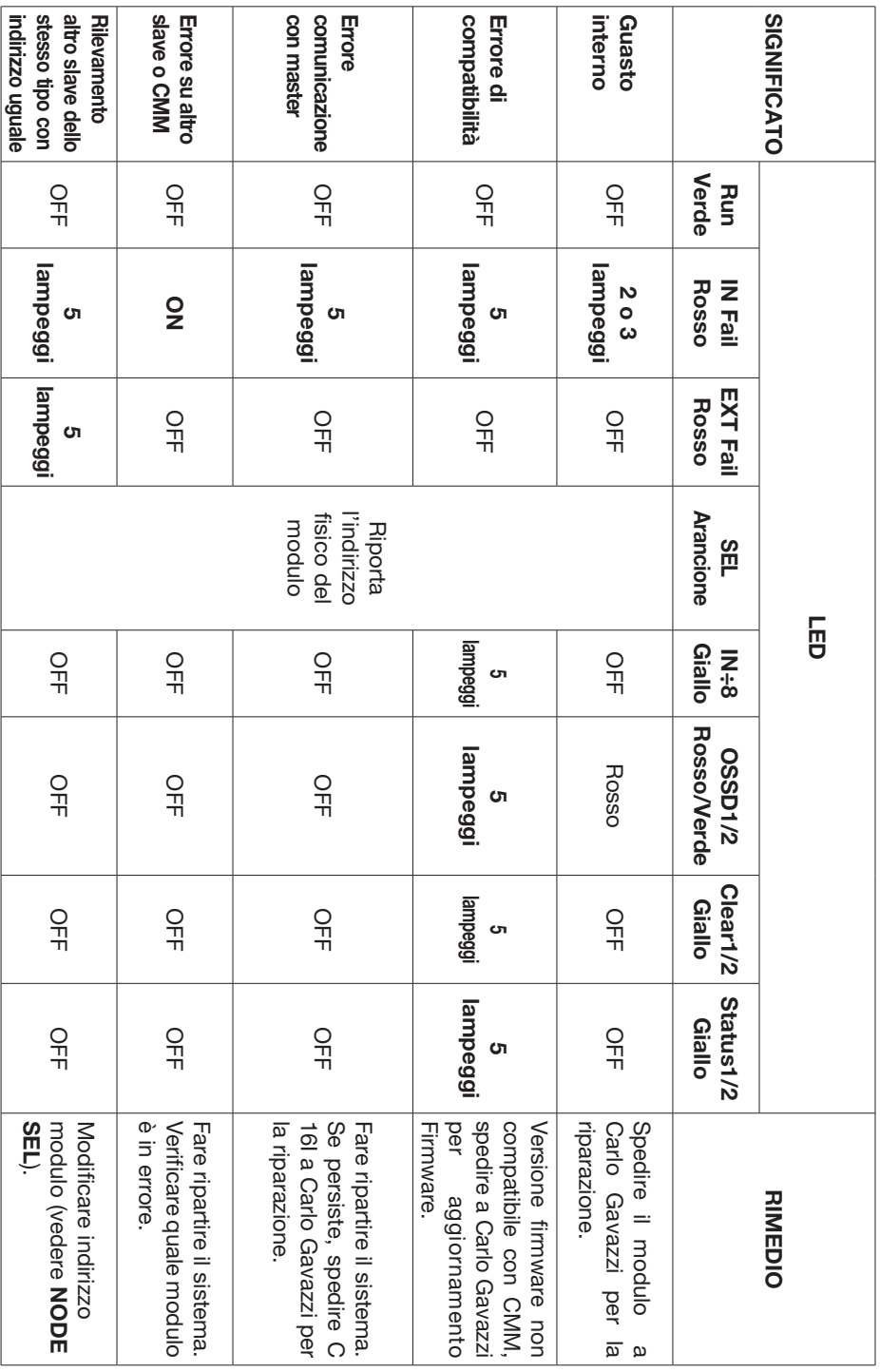

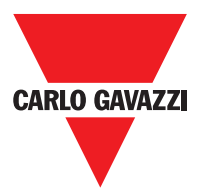

**C 2R - C 4R**

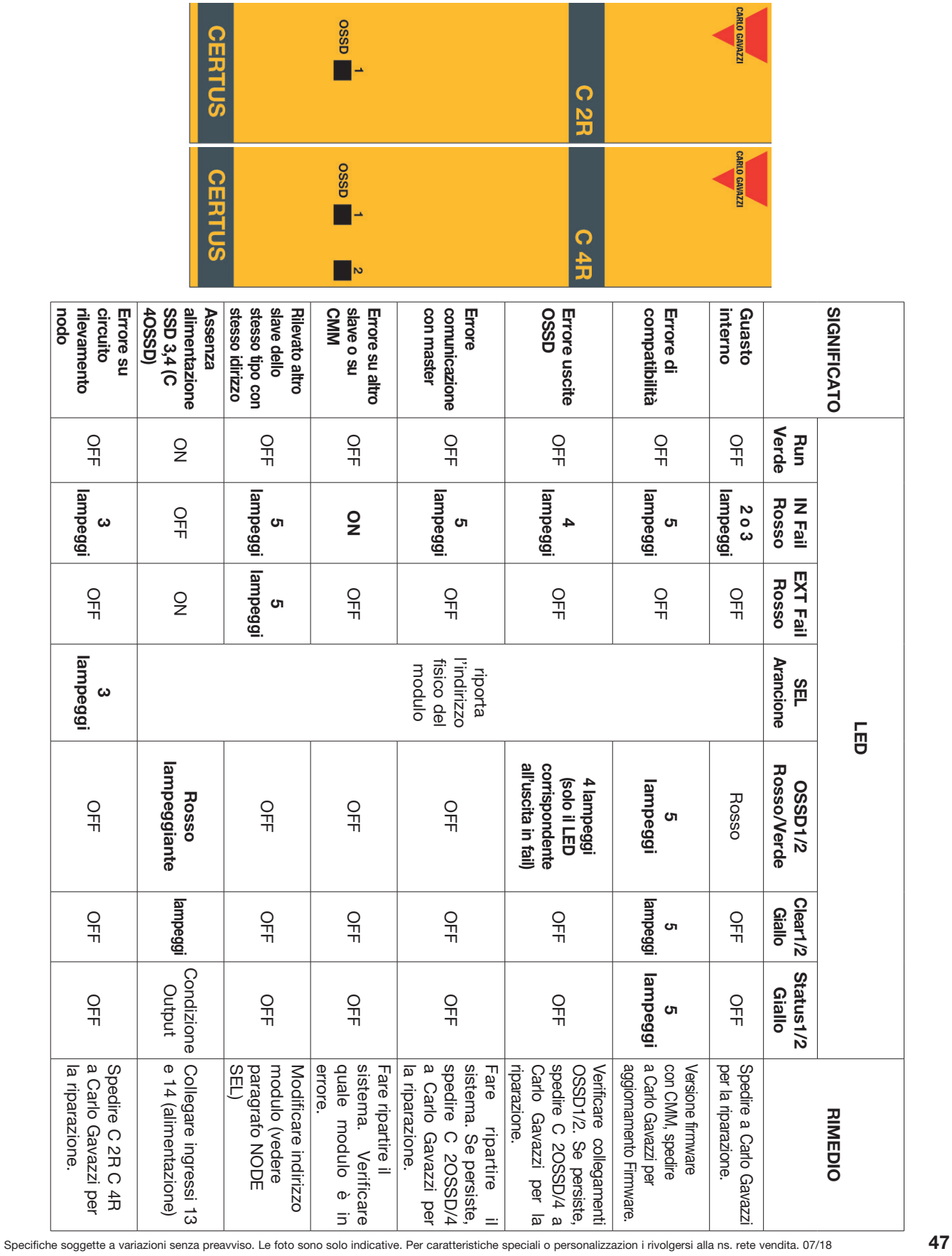

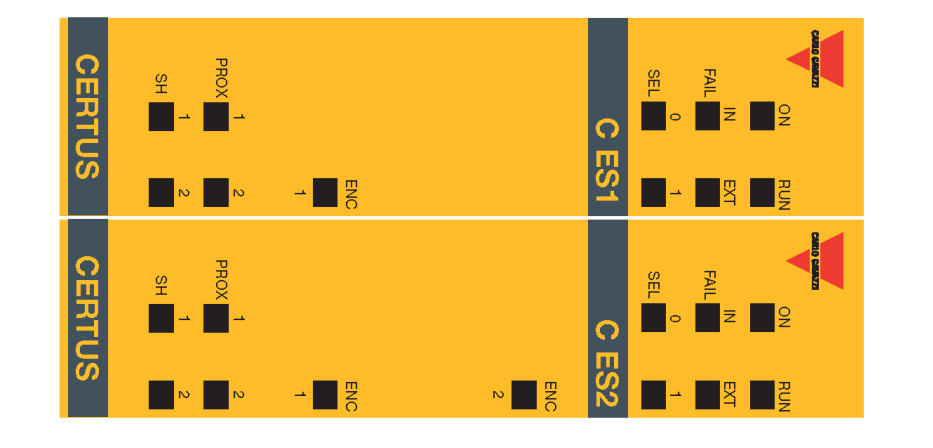

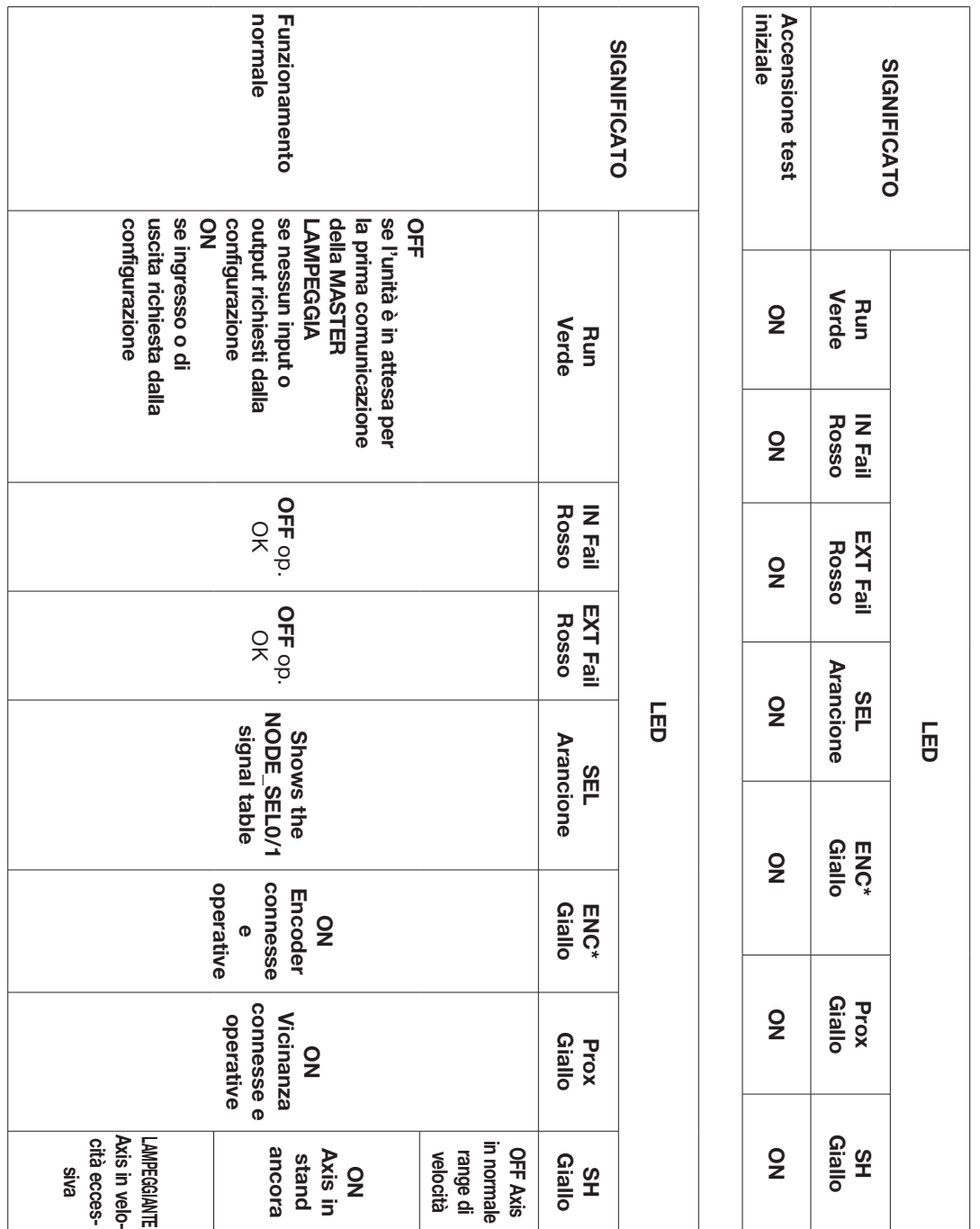

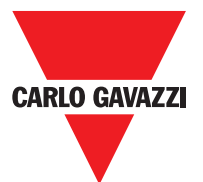

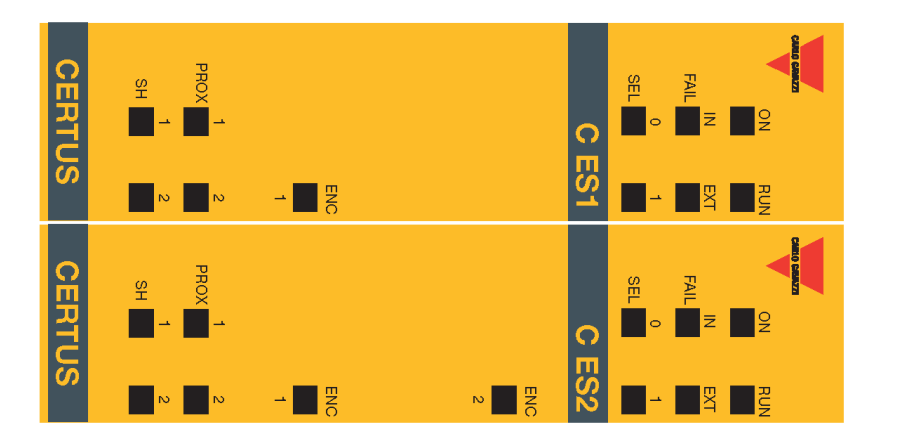

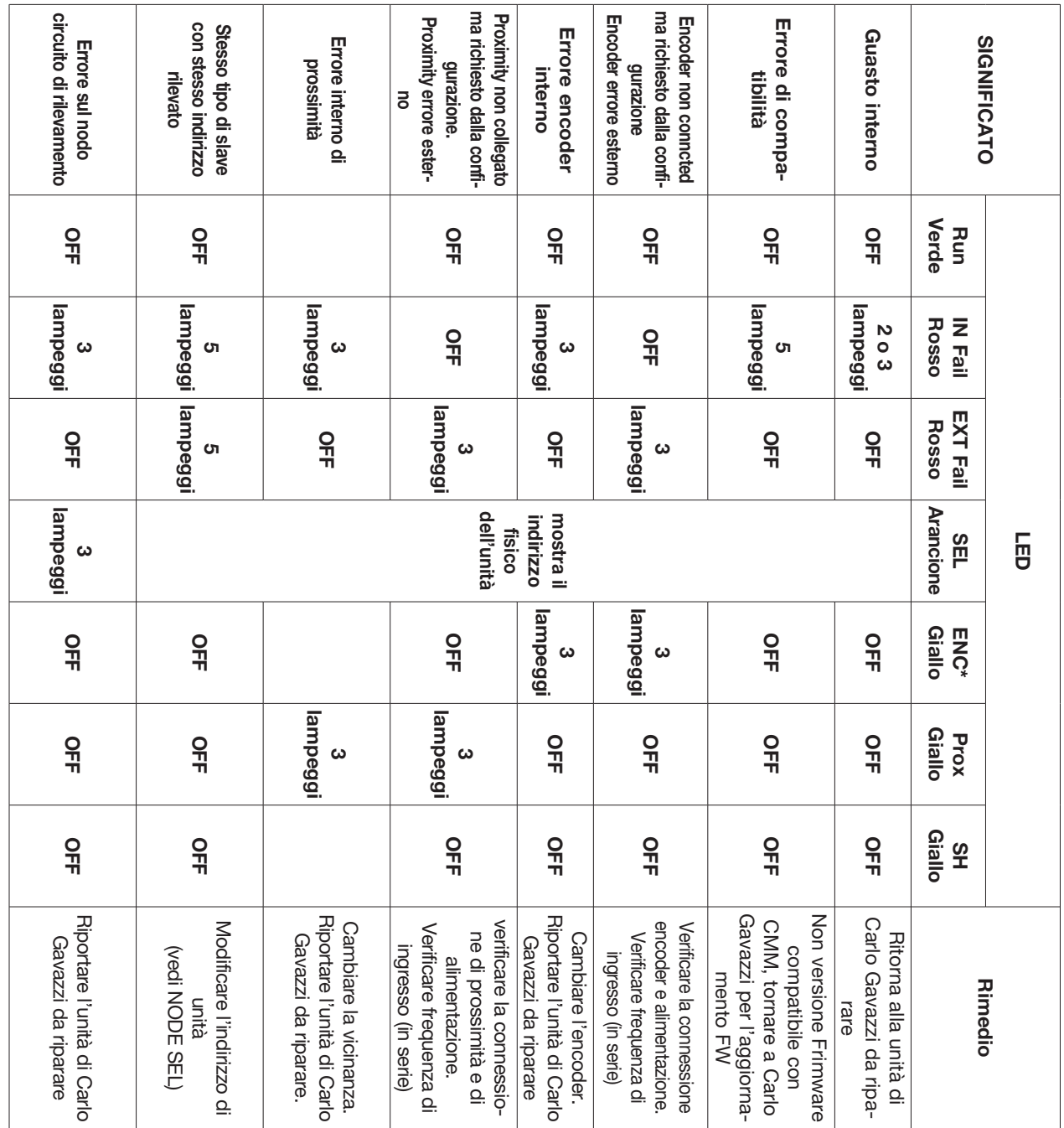

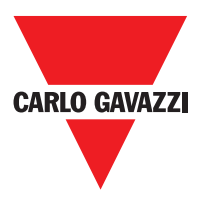

# **Certus Configuration Software (CSS)**

L'applicativo software "CERTUS SAFETY DESIGNER" consente la configurazione di uno schema logico di collegamento tra Certus (Master + expansioni) ed i componenti dell'impianto da realizzare.

I dispositivi di sicurezza che fanno parte dell'impianto sono quindi monitorati e comandati da Certus e dai suoi moduli SLAVE.

Attraverso una versatile interfaccia grafica CSS è in grado di mettere in relazione tra loro i vari componenti; vediamo di seguito come:

#### **Installazione del Software Caratteristiche Hardware Richieste peril PC da Collegare**

- Memoria RAM : 256 C DDC (quantità sufficiente al funzionamento di Windows XP SP3 + Framework 3.5)
- Disco fisso : spazio libero > 300Mbyte
- Connettore USB : 1.1 o 2.0
- Lettore CD-ROM

#### **Caratteristiche Software Richieste per il PC da Collegare**

Windows XP con Service Pack 3 installato (o OS superiori).

⇒ Sul computer deve essere presente Microsoft Framework 3.5 (o superiori)

#### **Come Installare CSS**

- Inserire il CD di installazione;
- Attendere che il programma di installazione autopartente richieda il SETUP del SW;

In alternativa seguire il percorso D:/;

• Doppio click sul file setupCSS.exe file;

Ad installazione avvenuta comparirà una finestra che richiede la chiusura del programma di setup.

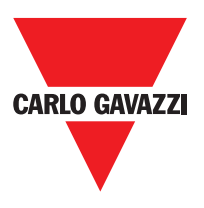

### **Nozioni di Base**

Terminata correttamente l'installazione, CSS crea un'icona sul desktop. Per lanciare il programma fare doppio click su tale icona. => Comparirà la seguente schermata iniziale:

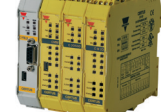

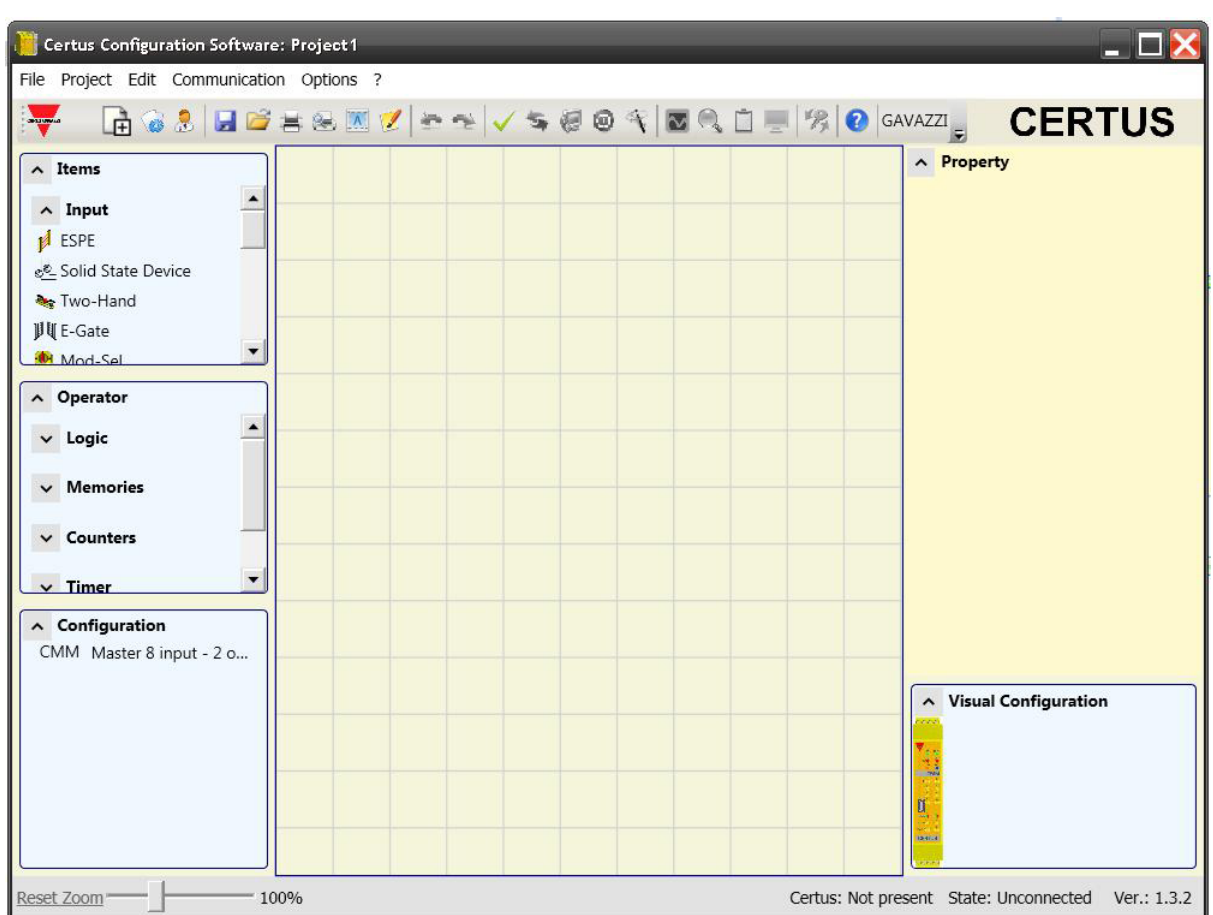

Giunti a questo punto l'utente può creare il suo progetto.

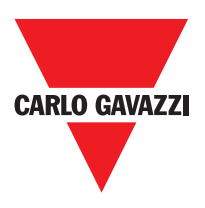

# **Barra degli Strumenti Standard**

The standard tool bar is show in Fig. 26. The meanings of the icons are listed below:

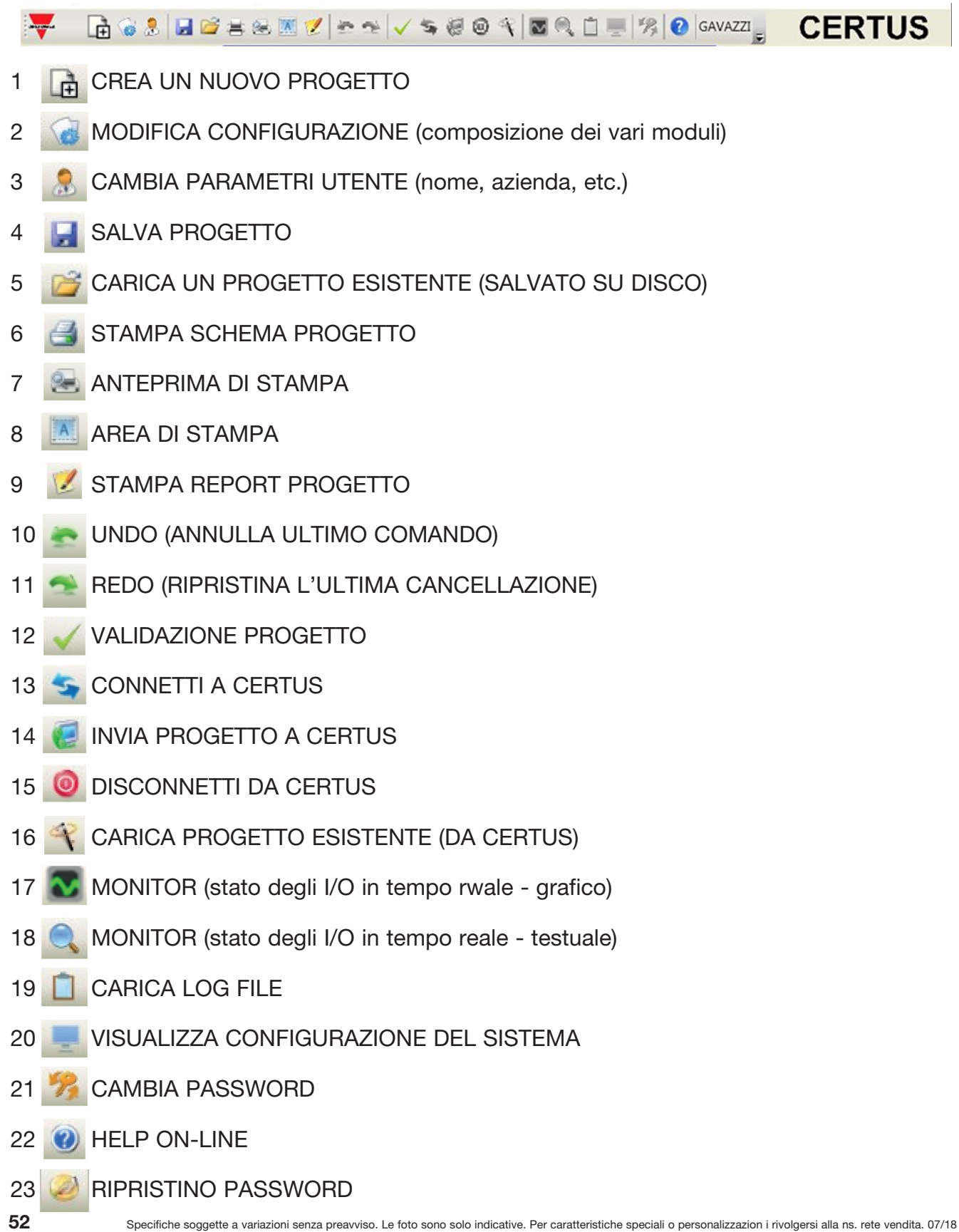

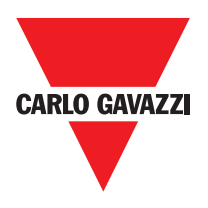

### **Barra degli Strumenti Testuale**

A scelta dell'utente può comparire anche la barra del menù testuale (a tendina).

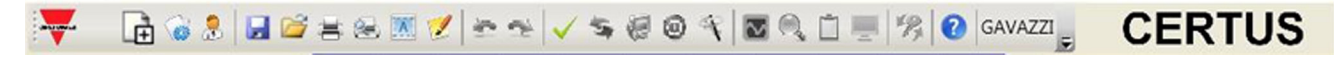

#### Creare un Nuovo Progetto (configurare il sistema Certus)

Selezioneare l'icona "CREATE" (Figura 26) della barra degli strumenti standard ha inizio un nuovo progetto. Compare la richiesta identificazione utente (Fig. 28).

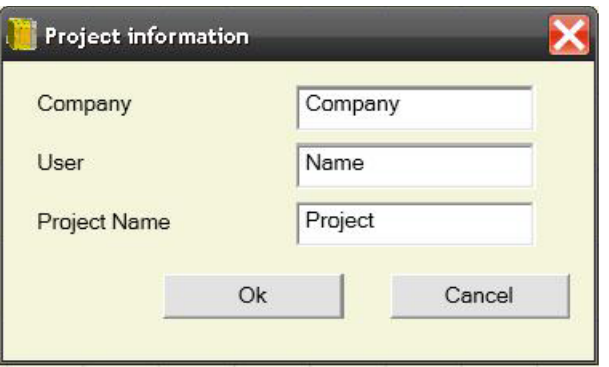

CSS quindi propone una finestra nella quale compare il solo modulo CMM.

L'utente ha la possibilità di aggiungere i moduli necessari al proprio sistema, utilizzando i menu a tendina posti in alto (scelta del modulo) ed in basso scelta del nodo (0÷3) da attribuire ad esso.

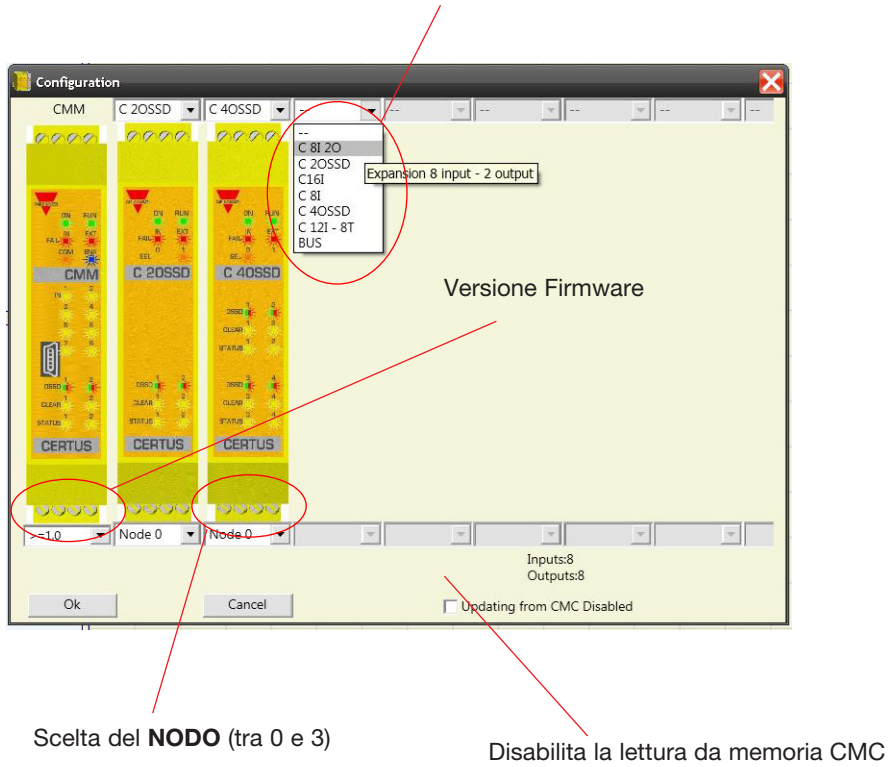

SCELTA MODULO SLAVE (da aggiungere alla configurazione)

### **Modifica Configurazione (composizione dei vari moduli)**

La modifica della configurazione del sistema si ottiene con l'icona . Compare nuovamente la finestra di configurazione (Figura 29).

#### **Cambio Parametri Utente**

Il cambio dei parametri dell'utente si ottiene con l'icona.

Compare la richiesta identificazione utente (Figura 30). Per compiere tale operazione non è necessario disconnetersi da Certus. Serve generalmente quando un nuovo utente deve creare un nuovo progetto (anche utilizzandone uno precedentemente creato).

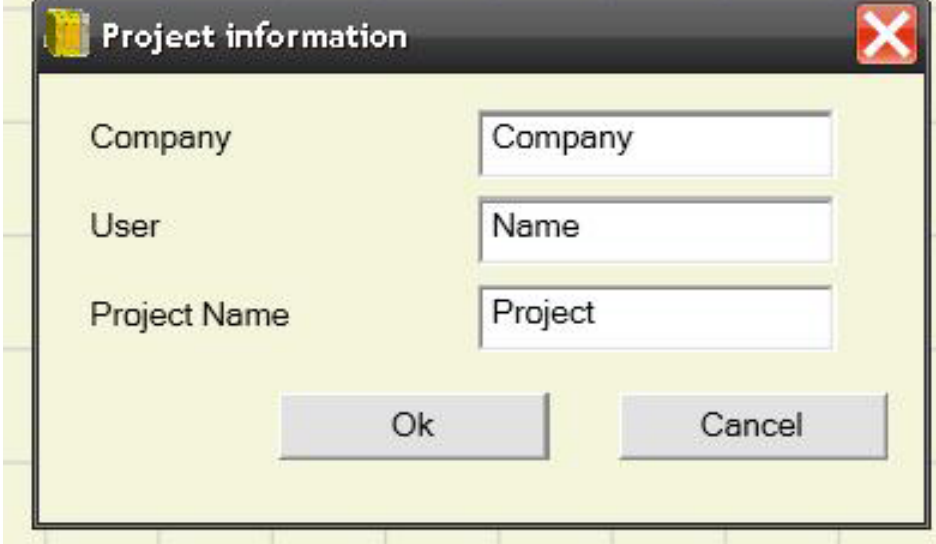

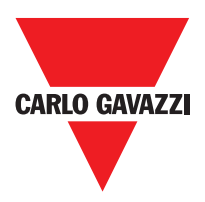

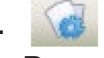

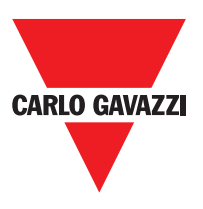

## **Barre degli Strumenti Oggetti - Operatore - Configurazione**

Sul lato sinistro e destro della finestra principale compaiono 4 grandi finestre degli strumenti (indicate in Figura 31):

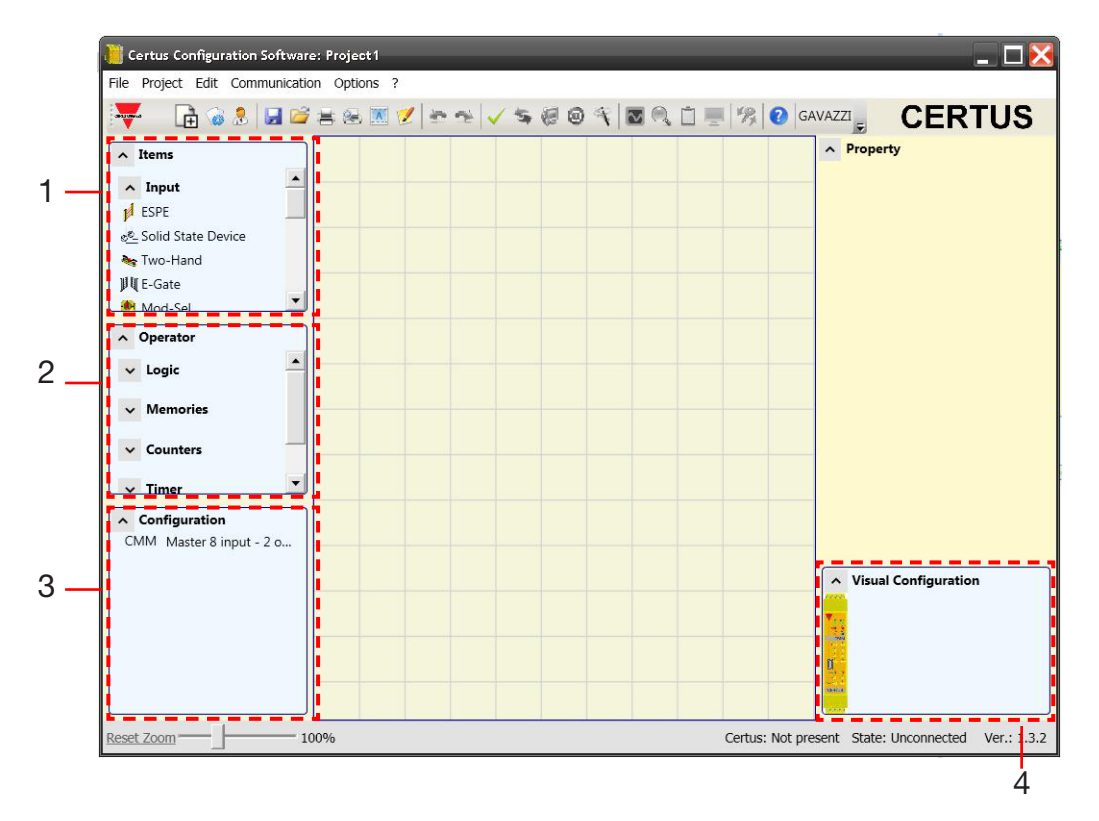

#### 1 > FINESTRA STRUMENTI OGGETTI

Contiene i vari blocchi funzionali che comporranno il nostro progetto; tali blocchi sono suddivisi in 3 diverse categorie:

- ingressi
- uscite
- note

#### 2 > FINESTRA STRUMENTI OPERATORE

Contiene i vari blocchi funzionali che consentono di mettere in relazione tra loro i componenti del punto 1; tali blocchi sono suddivisi in 6 diverse categorie:

- logici
- muting
- memorie
- contatori
- pressa
- timer

#### 3 > FINESTRA STRUMENTI CONFIGURAZIONE

Contiene la descrizione di come è composto il nostro progetto.

4 > FINESTRA STRUMENTI CONFIGURAZIONE (visuale)

Contiene la rappresentazione grafica di come è composto il nostro progetto.

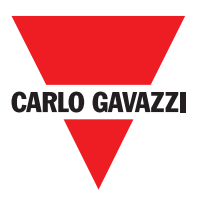

### **Disegno dello Schema**

Dopo aver deciso la composizione del sistema, l'utente può procedere alla configurazione del progetto. Lo schema logico di collegamento viene creato con la tecnica del DRAG&DROP:

- Si sceglie l'elemento desiderato dalle finestre descritte in precedenza (nei paragrafi successivi vi sono spiegazioni dettagliate per ogni singolo oggetto) e lo si trascina nell'area di disegno.
- Successivamente, selezionando l'oggetto si abilita la finestra PROPRIETÀ e si compilano i campi secondo le proprie necessità..
- Quando è necessario impostare un valore numerico specifico con uno slide (es. filtro) utilizzare le frecce sinistra e destra sulla tastiera oppure cliccare ai lati del cursore dello slide.
- I collegamenti tra gli oggetti si realizzano portando il mouse sopra il pin desiderato e trascinandolo verso quello da collegare.
- Se lo schema richiede la funzione PAN (spostamento dell'area di lavoro nella finestra) selezionare l'oggetto da spostare e utilizzare le frecce direzionali sulla tastiera.
- Quando si desidera duplicare un oggetto, selezionarlo e premere CTRL+C / CTRL+V sulla tastiera.
- Quando si desidera cancellare un oggetto o un collegamento, selezionarlo e premere il tasto CANC sulla tastiera.

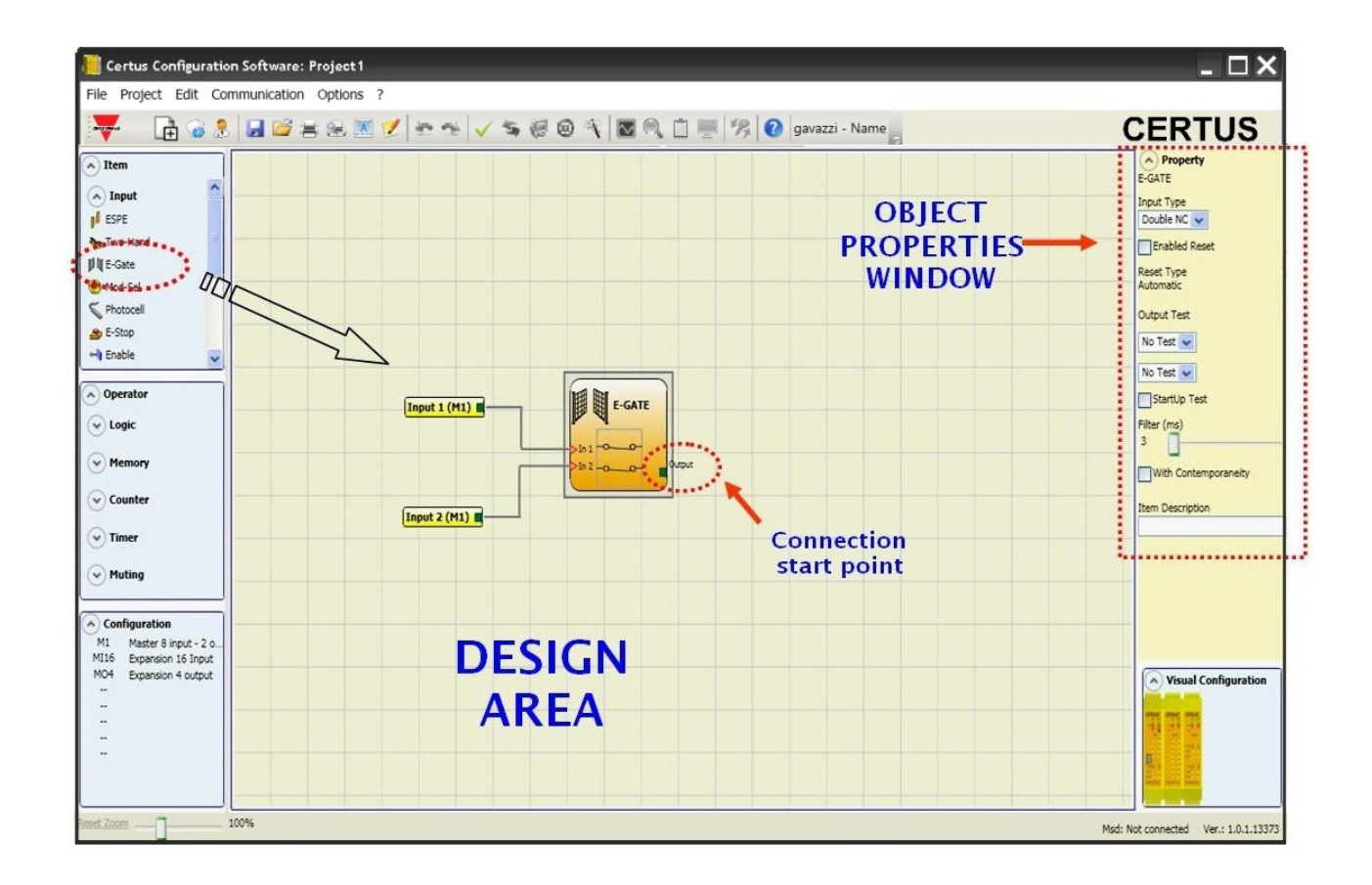

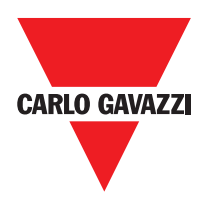

### **Esempio di Progetto**

In Figura 33 è rappresentato un esempio di progetto che utilizza il solo modulo CMM collegato a due blocchi di sicurezza (E-GATE e E-STOP).

In giallo a sinistra sono rappresentati gli Ingressi di CMM (1,2,3) ai quali vanno connessi i contatti dei componenti di sicurezza. Le uscite di Certus (da 1 a 4)si attiveranno secondo le condizioni decise in E-GATE e E-STOP (vedere i paragrafi E-GATE - E-STOP). Se si seleziona un blocco con un click del mouse, si attiva a destra la FINESTRA PROPRIETÀ grazie alla quale si configurano i parametri per l'attivazione ed il test dei blocchi (vedere i paragrafi E-GATE - E-STOP).

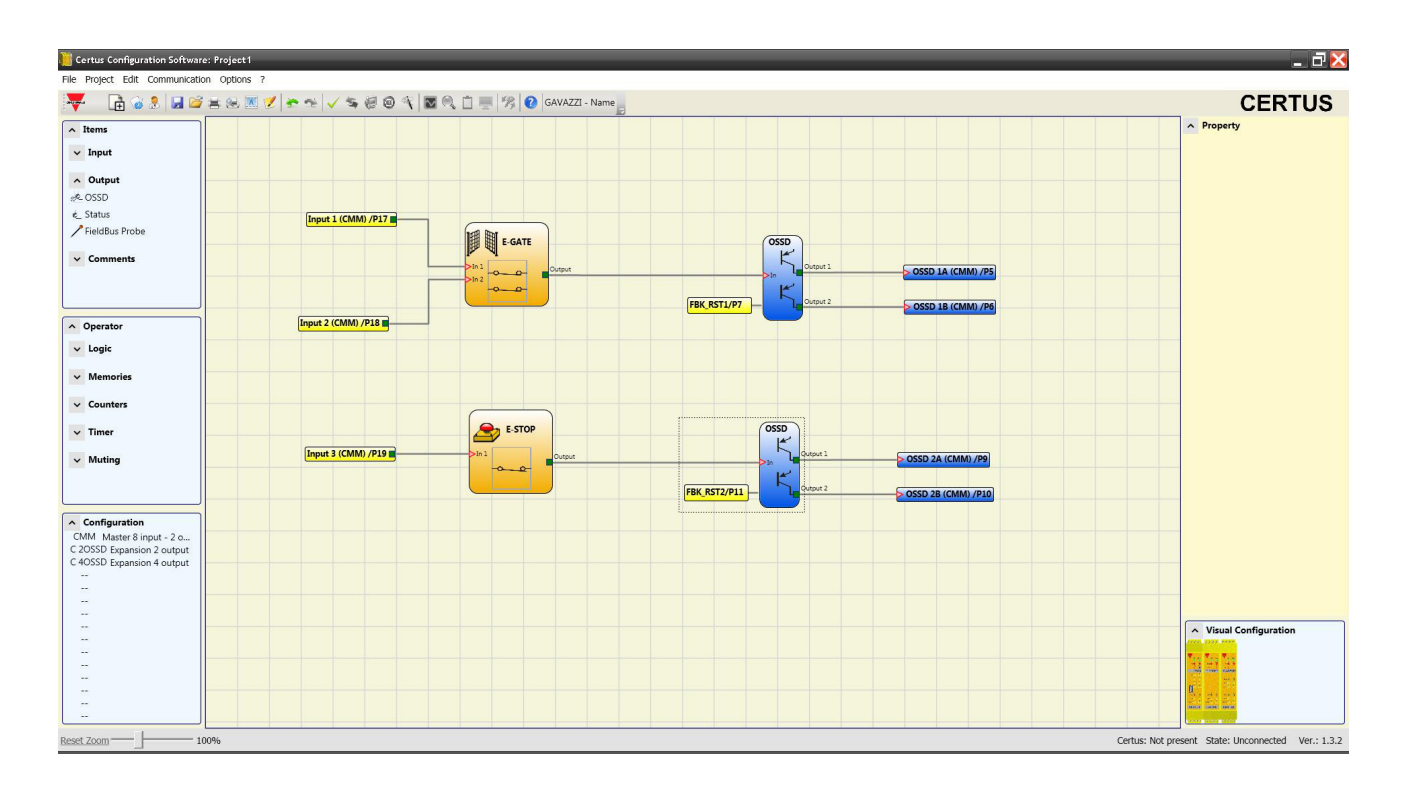

Alla conclusione della fase di disegno del progetto (o durante fasi intermedie) è possibile salvare la configurazione in corso mediante l'icona sulla barra degli strumenti standard.

⇒ Il progetto concluso deve ora essere verificato. Eseguire quindi il comando VALIDAZIONE (icona sulla barra degli strumenti standard).

Quando la validazione ha esito positivo viene attribuito un numero a tutti gli INPUT e OUTPUT dello schema. Tale numero viene poi riportato anche nel REPORT e nel MONITOR di CSS. Al termine della validazione si potrà procedere all'invio della configurazione.

 $\triangle$ La funzione di validazione valuta soltanto la coerenza della programmazione rispetto alle caratteristiche del sistema Certus system. Tale validazione pertanto non garantisce la rispondenza della programmazione effettiva con i requisiti di sicurezza della applicazione.

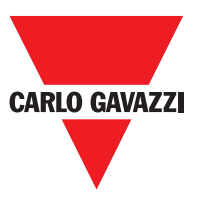

### **Stampa del Report**

Il report è la stampa della composizione del progetto con le proprietà di ogni singolo blocco. (Icona sulla barra degli strumenti standard).

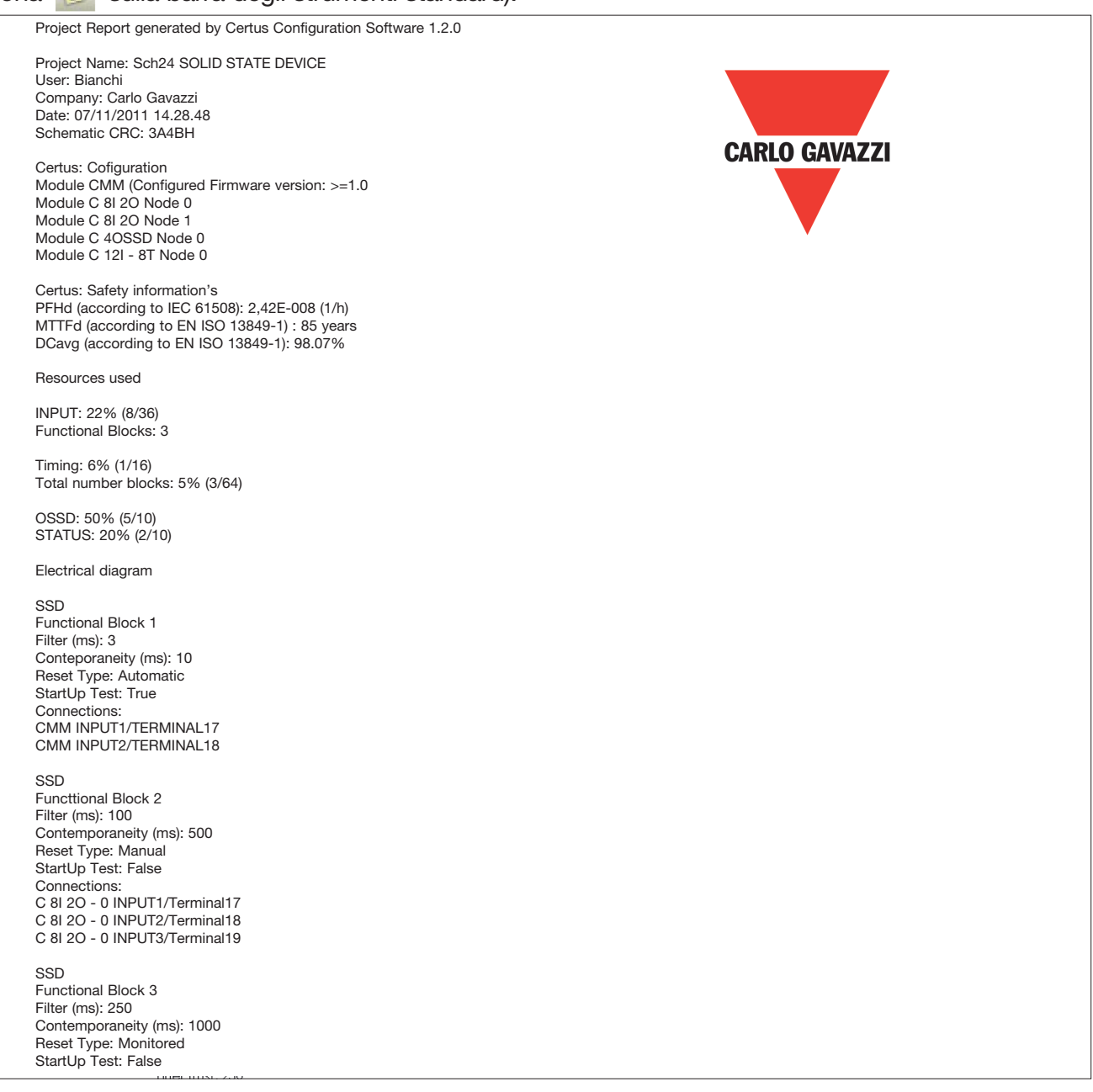

- Questo risultato di calcolo del PL e degli altri parametri relativi alla norma ISO 13849-1 ad esso correlati si riferisce solamente alle funzioni implementate sul sistema Certus tramite il software di configurazione CSS, assumendo che la configurazione sia stata effettuata correttamente.
- $\triangle$  Per ottenere il PL effettivo della intera applicazione ed i parametri ad esso correlati occorre tener conto dei dati relativi a tutti i dispositivi collegati al sistema Certus nell'ambito dell'applicazione.

 $\Lambda$  Questo compito è di esclusiva responsabilità dell'utente / installatore.

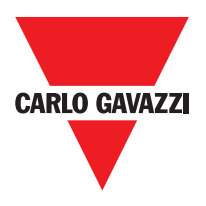

#### **Connessione a Certus**

Dopo aver collegato CMM al PC via cavo CSU (USB) utilizzare l'icona per la connessione. Comparirà una finestra di richiesta Password. Inserire la Password (vedere il paragrafo "Protezione con password").

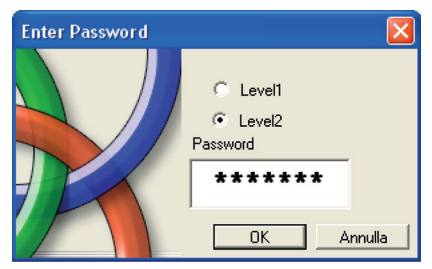

### **Invio Progetto a Certus**

Per l'invio della configurazione salvata da PC a CMM utilizzare l'icona sulla barra degli strumenti standard e attendere l'esecuzione. CMM salverà il progetto nella sua memoria interna e (se presente) nella memoria CMC. (Necessaria Password di livello 2).

⇒ La presente funzione è possibile solo dopo la validazione del progetto.

#### **Caricamento di un Progetto Certus CMM**

Per il download su CSS di un progetto residente sul master Certus CMM utilizzare l'icona sulla barra degli strumenti standard e attenderne l'esecuzione. CSS visualizzerà il progetto residente in CMM. (Sufficiente Password di livello 1).

- ⇒Se il progetto viene utilizzato su altri moduli CMM verificare i componenti effettivamente collegati (rif. "Composizione del sistema" a pag 54).
- ⇒ Eseguire quindi una "Validazione del progetto" (pagina 51) e successivamente un "Test del sistema" (pagina 58).

## **LOG delle Configurazioni**

- ⇒ All'interno del file di configurazione (progetto), sono inseriti la data di creazione e il CRC (identificazione a 4 cifre esadecimali) del progetto stesso che vengono memorizzati in CMM.
- ⇒ Tale logfile può registrare al massimo 5 eventi consecutivi; successivamente il registro verrà sovrascritto partendo dall'evento meno recente.

Il file di LOG è visualizzabile utilizzando l'apposita icona **prime presente nel menu standard.** (Sufficiente Password di livello 1).

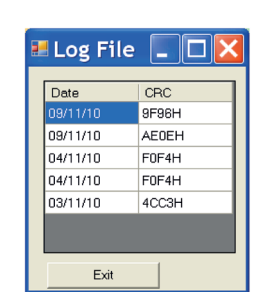

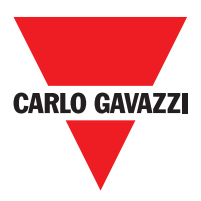

#### **Composizione del Sistema**

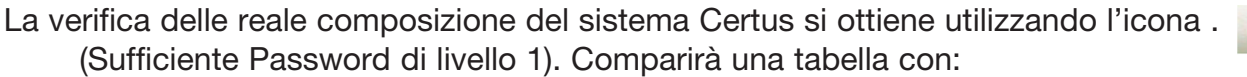

- Moduli collegati;
- Versione firmware di ogni modulo;
- Numero di nodo (indirizzo fisico) di ogni modulo.

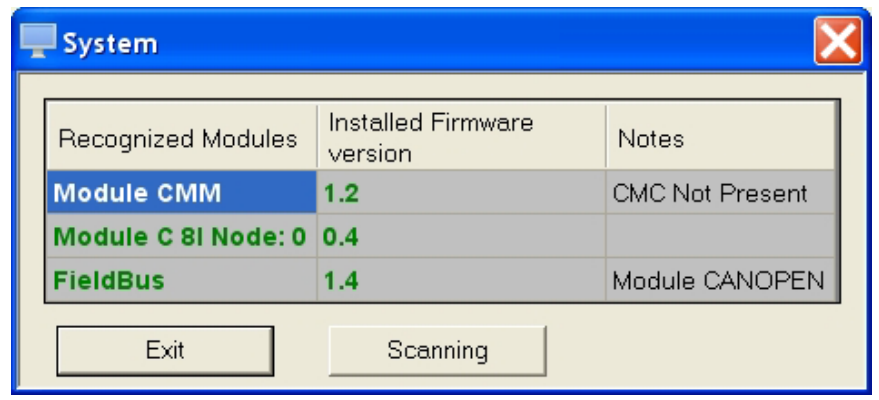

Se i moduli rilevati non sono corretti apparirà la seguente finestra; ad esempio, numero di nodo C 12I 8TO non corretto (visualizzato con testo di colore rosso).

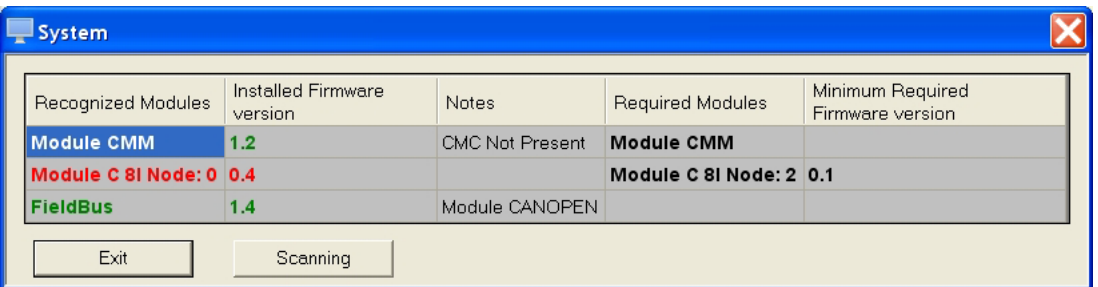

Per la disconnessione del PC da CMM utilizzare l'icona  $\bigcirc$ ; a disconnessione effettuata il sistema si resetta e parte a funzionare con il progetto inviato.

⇒ Se il sistema non è composto da tutti i moduli previsti dalla configurazione, dopo la disconnessione CMM segnala l'incongruenza e non si attiva. (vedere paragrafo SEGNALAZIONI).

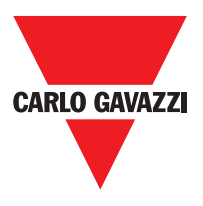

### **MONITOR (Stato degli I/O in tempo reale - testuale)**

Per attivare la funzione di MONITOR utilizzare l'icona ... (Sufficiente Password di livello 1). Comparirà una tabella (Figura 38) (in tempo reale) con:

- Stato degli ingressi; vedere l'esempio in figura;
- Diagnostica degli ingressi;
- Stato delle OSSD;
- Diagnostica delle OSSD;
- Stato degli output digitali;
- Diagnostica degli OUT TEST.

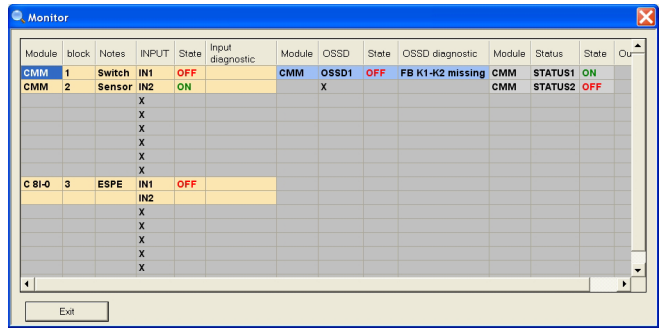

## **MONITOR (Stato degli I/O in Tempo Reale - Grafico)**

Per attivare/disattivare la funzione di MONITOR utilizzare l'icona . (Sufficiente Password di livello 1). Il colore dei collegamenti (Figura 39) permette di visualizzare la diagnostica (in tempo reale) con:

 $ROSSO = OFF$ 

 $VERDE = ON$ 

TRATTEGGIATO ARANCIONE = Errore di connessione

TRATTEGGIATO ROSSO = In attesa di approvazione (ad esempio, ENABLE)

Posizionando il puntatore del mouse sul collegamento, è possibile visualizzare la diagnostica.

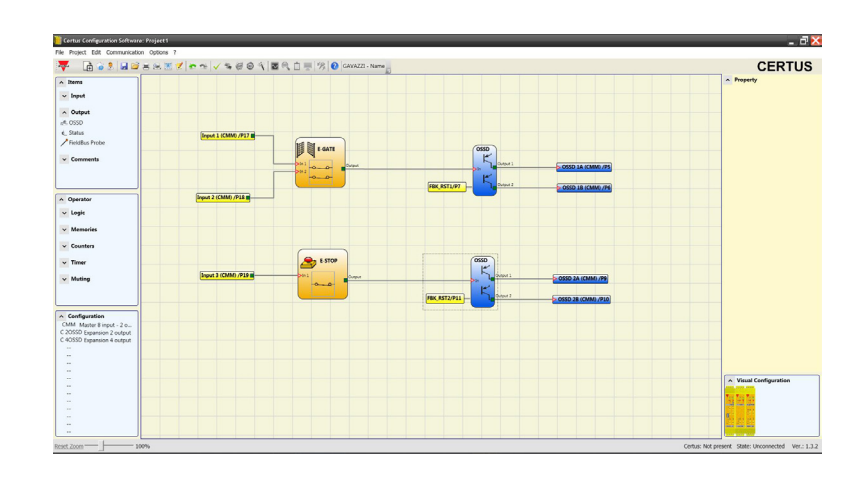

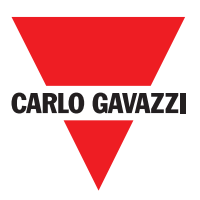

### **Password Protection**

Le operazioni di caricamento e salvataggio del progetto sono protette grazie alla richiesta di Password in CSS.

⇒ È necessario modificare le password inserite come default per evitare manipolazioni (password livello 2) o per non rendere visibile la configurazione caricata su Certus (password livello 1).

#### **Password di Livello 1**

L'operatore che deve lavorare sul sistema CMM deve conoscere una PASSWORD di livello 1. Tale parola consente la sola visualizzazione del file di LOG, della composizione del sistema e del MONITOR in tempo reale e operazioni di caricamento.

Alla prima inizializzazione del sistema l'operatore deve utilizzare la password "" (tasto ENTER). Il progettista che conosce la password di livello 2 è abilitato a inserire una nuova psw di livello 1 (alfanumerica, max 8 caratteri).

⇒ La conoscenza di questa parola abilita l'operatore a effettuare operazioni di caricamento (from CMM a PC), modifica, salvataggio del progetto.

#### **Password di Livello 2**

Il progettista che è abilitato a creare il progetto deve conoscere una PASSWORD di Livello 2. Alla prima inizializzazione del sistema l'operatore deve utilizzare la password "SAFEPASS" (tutte lettere maiuscole).

Il progettista che conosce la password di livello 2 è abilitato a inserire una nuova psw di livello 2 (alfanumerica, max 8 caratteri).

- ⇒ La conoscenza di questa parola abilita a effettuare operazioni di caricamento (da PC a CMM), modifica, salvataggio del progetto. In altre parole viene consentito il controllo totale del sistema PC => Certus.
- ⇒ Nella fase di UPLOAD di un nuovo progetto la password di livello 2 può essere cambiata.
- ⇒ Qualora una delle due password venga dimenticata è necessario contattare Carlo Gavazzi che fornirà un FILE di sblocco (quando il file viene salvato nella directory corretta apparirà l'icona el sulla barra degli strumenti). Quando l'icona è attivata, le password livello 1 e livello 2 sono riportate ai valori originali. Questa password viene data solo al progettista e può essere utilizzato solo una volta.

#### **Cambio Password**

Per attivare la funzione di Cambio PASSWORD utilizzare l'icona del dopo essersi connessi con la PASSWORD di livello 2. Comparirà una finestra (Figura 40) che consente la scelta della PASSWORD da cambiare; inserire vecchia e nuova Password negli appositi campi (max 8 caratteri). Cliccare su OK. Al termine dell'operazione eseguire la disconnessione per far ripartire il sistema. Se è presente CMC la nuova PASSWORD viene salvata anche al suo interno.

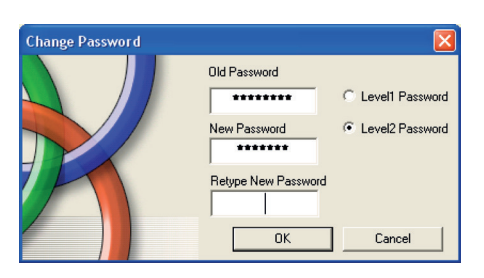

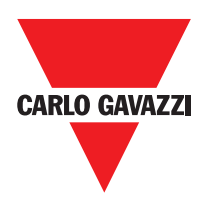

### **Tetst del Sistema**

A Dopo aver validato e caricato il progetto nel modulo CMM e collegato tutti i dispositivi di sicurezza, è obbligatorio effettuare un test del sistema per verificarne il corretto funzionamento.

L'utente deve quindi forzare un cambiamento di stato per ogni dispositivo di sicurezza connesso a Certus allo scopo di verificarne il reale cambiamento di stato delle uscite. L'esempio seguente aiuta a comprendere le operazioni di TEST:

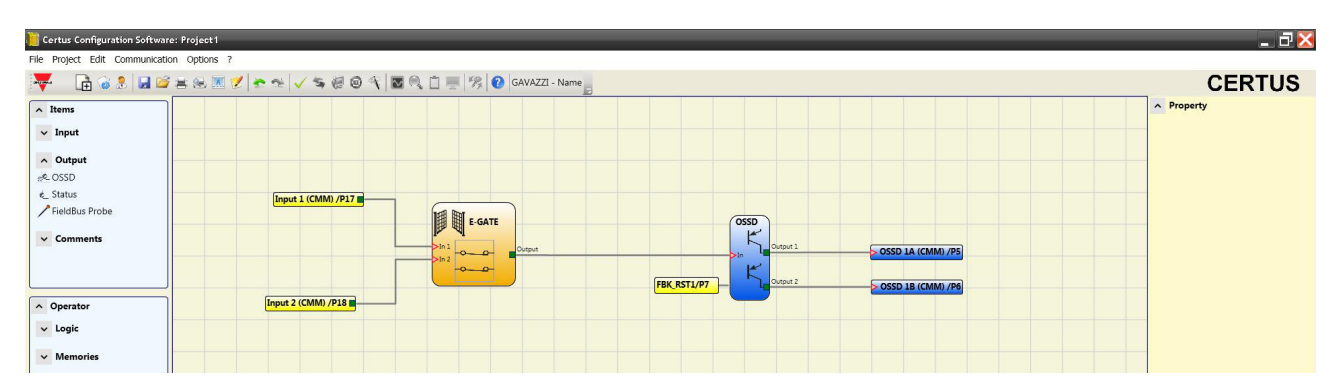

(t1) In condizioni di normale funzionamento (riparo mobile E-GATE chiuso) Input1 è chiuso, Input2 è aperto e sull'uscita del blocco E-GATE è presente un livello logico alto; in questo modo le uscite di sicurezza (OSSD1/2) sono attive e sui morsetti corrispondenti sono presenti 24VDC;

(t2) Aprendo fisicamente il dispositivo esterno E-GATE la condizione degli input e di conseguenza dell'output del blocco E-GATE cambierà: (OUT=0VDC--->24VDC); la condizione delle uscite di sicurezza OSSD1-OSSD2 passerà da 24VDC a 0VDC. Se tale variazione viene rilevata il riparo mobile E-GATE è connesso correttamente.

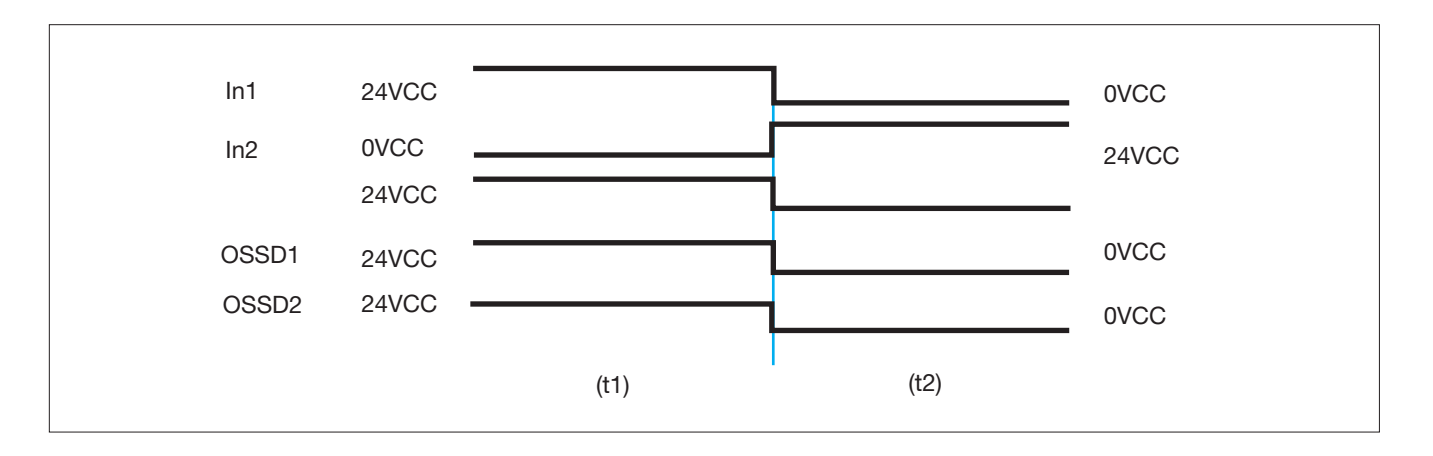

 $\triangle$ Per una corretta installazione di tutti i componenti/sensori esterni fare riferimento ai rispettivi manuali di installazione.

 $\bigwedge$  Tale verifica deve essere fatta per ogni componente di sicurezza di cui è composto il nostro progetto.

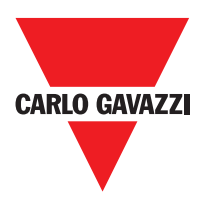

## **Blocchi Funzionali Tipo Progetto**

CSS richiede una password per poter caricare e salvare il progetto.

### **OSSD (uscite di sicurezza)**

Le uscite di sicurezza OSSD utilizzando tecnologia a semiconduttori non necessitano manutenzione, l'Output1 e l'Output2 forniscono 24Vdc se l'In è a 1 (TRUE), viceversa 0Vdc se l'In è a 0 (FALSE).

⇒ Ogni coppia di OSSD ha un ingresso su RESTART FBK. Questo ingresso deve essere sempre collegato come descritto nel paragrafo RESTART\_ FBK..

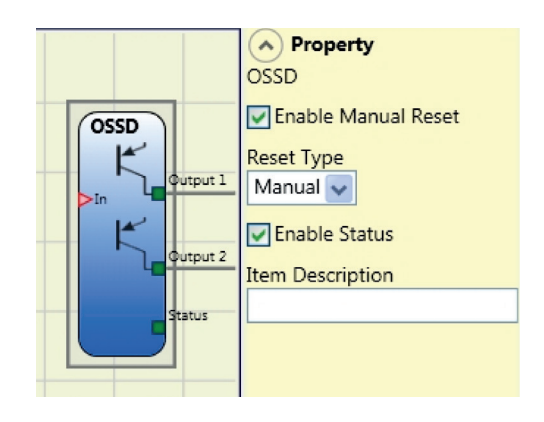

Questo ingresso deve essere sempre collegato come descritto nel paragrafo di ingresso di prossimità FOR SPEED CONTROLLER C ES2.

## **Configurazione con Interleaved Proximity (Fig. 5)**

Quando un asse del modulo C ES2 è configurato per una misurazione con due interruttori di prossimità, questi possono essere configurati in modo interfogliato. Nelle condizioni elencate di seguito il sistema raggiunge un livello di performance = PLe.

- Gli interruttori di prossimità devono essere installati in modo tale che i segnali registrati si sovrappongono.
- Gli interruttori di prossimità devono essere montati in modo che almeno uno è sempre attivato.

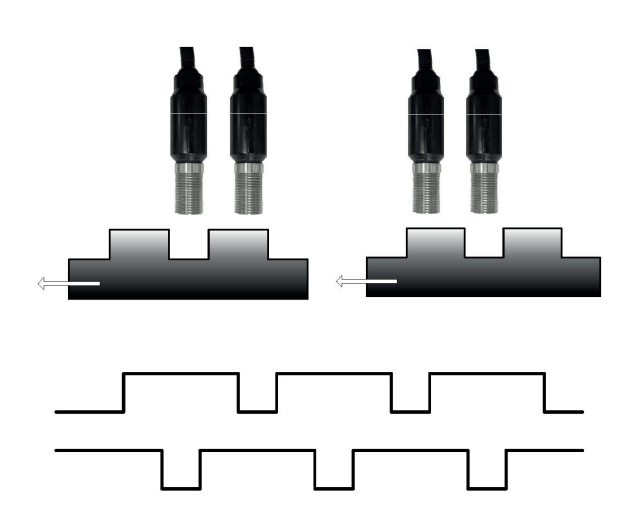

In aggiunta:

- Gli interruttori di prossimità devono essere di tipo PNP.
- Gli interruttori di prossimità devono essere di tipo NO (Uscita ON quando il rilevamento di metallo).
- Con soddisfatte le suddette condizioni, il valore DC è pari al 90%.
- I due sensori di prossimità devono essere dello stesso modello, con MTFF> 70 anni.

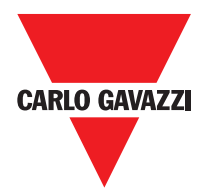

#### **Parametri**

Reset Manuale: Se selezionato abilita la richiesta di reset a seguito di ogni caduta del segnale sull'ingresso In. In caso contrario, l'abilitazione dell'uscita segue MANUAL

direttamente le condizioni dell'ingresso In. Il reset può essere di due tipi: Manuale e Monitorato. Selezionando l'opzione Manuale viene verificata soltanto la transizione

del segnale da 0 ad 1. Nel caso Monitorato viene verificata la doppia transizione da 0 ad 1 e ritorno a 0.

Abilita Status: Se selezionato abilita la connessione dello stato attuale dell'OSSD ad uno STATUS.

## **Status (signal output)**

L'uscita STATUS dà la possibilità di monitorare qualsiasi punto dello schema collegandolo all'ingresso In, l'uscita Output fornisce in uscita 24Vdc se l'In è a 1 (TRUE), viceversa 0Vdc se l'In è a 0 (FALSE).

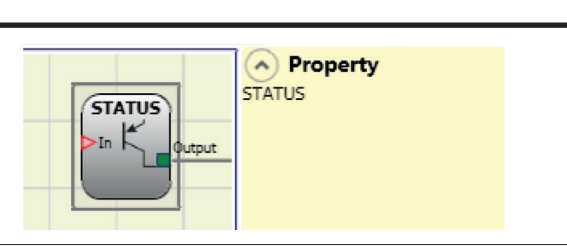

A ATTENZIONE: l'uscita STATUS NON è una uscita sicura.

## **Fieldbus Probe**

Elemento che consente di visualizzare sul bus di campo lo stato di un punto qualsiasi dello schema. E' possibile inserire un massimo di 16 probe e per ognuno deve essere selezionato il bit sul quale è rappresentato lo stato. Sul bus di campo gli stati sono rappresentati con 2 byte. (Per informazioni più dettagliate consultare il manuale dei bus di campo presente sul CSS CD-ROM).

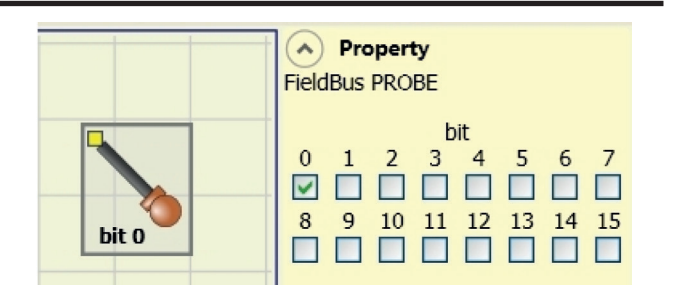

ATTENZIONE: l'uscita PROBE NON è una uscita di sicurezza.

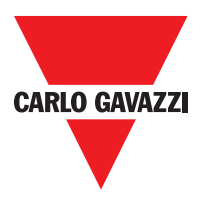

# **Oggetti Input**

### **E-Stop (arresto di emmergenza)**

Il blocco funzionale E-STOP verifica lo stato degli ingressi Inx di un dispositivo di arresto di emergenza. Nel caso in cui l'arresto di emergenza sia premuto l'uscita OUTPUT sarà 0 (FALSE). In caso contrario l'uscita sarà 1 (TRUE).

#### Parametri

Tipo ingressi:

- Singolo NC Permette il collegamento di pulsanti di arresto di emergenze ad una via.
- Doppio NC Permette il collegamento di pulsanti di arresto di emergenza a due vie.

Reset Manuale: Se selezionato abilita la richiesta di reset a seguito di ogni attivazione

A Property E-STOP **Input Type** Single NC  $\sim$ E-STOP Manual Reset Reset Type Monitored v **Output Test** No Test  $\overline{\smash{\downarrow}}$  Input 1 StartUp Test Filter (ms) 3 Enable Out Error **Item Description** 

del pulsante di emergenza. In caso contrario, l'abilitazione dell'uscita segue direttamente le condizioni degli ingressi.

Il reset può essere di due tipi: Manuale e Monitorato. Selezionando l'opzione Manuale viene verificata soltanto la transizione del segnale da 0 ad 1. Nel caso Monitorato viene verificata la doppia transizione da 0 ad 1 e ritorno a 0.

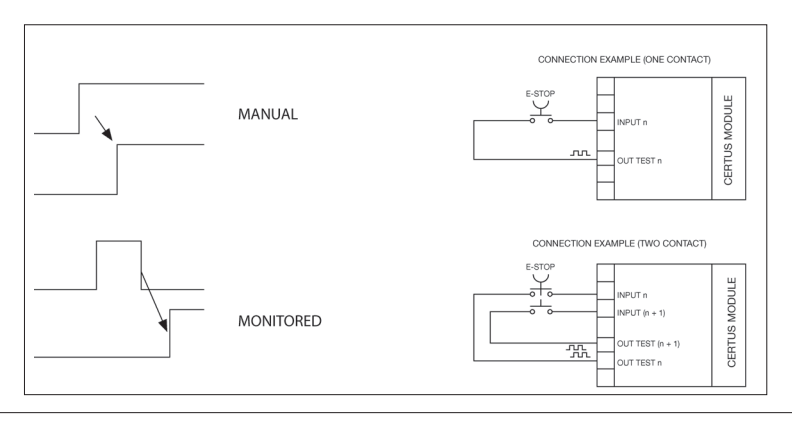

⇒ Attenzione: nel caso di Reset manuale, deve essere utilizzato l'ingresso consecutivo a quelli utilizzati dal blocco funzionale stesso. Es. Se Input 1 e 2 vengono usati per il blocco funzionale, l'input 3 dovrà essere utilizzato per il Reset.

Uscite Test: Permette di selezionare quali segnali di uscita di test dovranno essere inviati al pulsante per arresto di emergenza (fungo). Tale controllo aggiuntivo permette di riscontrare e gestire eventuali corto circuiti tra le linee. I segnali di uscita di test possono essere scelti tra 4 possibili Test Output 1 ÷ Test Output 4. Test all'avvio: Se selezionato abilita il test all'avvio del componente esterno (pulsante di emergenza).

Tale test richiede la pressione ed il rilascio del pulsante per eseguire una verifica funzionale completa ed abilitare l'uscita Output. Questo controllo viene richiesto soltanto all'avvio della macchina (accensione del modulo).

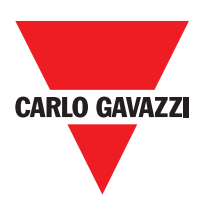

Filtro (ms): Permette il filtraggio dei segnali provenienti dal pulsante di emergenza. Tale filtro è configurabile da 3 a 250 ms ed elimina eventuali rimbalzi sui contatti. La durata di tale filtro incide sul calcolo del tempo di risposta totale del modulo.

Abilitazione Contemporaneità: Se selezionato attiva il controllo di contemporaneità tra le commutazioni dei segnali provenienti dal pulsante di emergenza.

Contemporaneità (ms): E' attivo solo nel caso di abilitazione del parametro precedente. Determina il tempo massimo (in msec) che può intercorrere tra le commutazioni di due differenti segnali provenienti dal pulsante di emergenza.

Abilitazione out error: Se selezionato attiva l'indicazione di una anomalia rilevata dal blocco funzionale.

Descrizione oggetto: Permette l'inserimento di un testo descrittivo della funzione del componente. Tale testo sarà visualizzato nella parte alta del simbolo.

#### **E-GATE (dispositivo per ripari mobili)**

Il blocco funzionale E-GATE verifica lo stato degli ingressi Inx di un dispositivo per ripari mobili o varco di sicurezza. Nel caso in cui il riparo mobile o la porta del varco di sicurezza siano aperti l'uscita OUTPUT sarà 0 (FALSE). In caso contrario l'uscita sarà 1 (TRUE).

#### **Parametri**

Tipo ingressi:

- Doppio NC Permette il collegamento di componenti aventi due contatti NC.
- Doppio NC/NA Permette il collegamento di componenti aventi un contatto NA ed uno NC.

Reset Manuale: Se selezionato abilita la richiesta di reset a seguito di ogni attivazione del riparo mobile/varco di sicurezza. In caso contrario, l'abilitazione dell'uscita segue direttamente le condizioni degli ingressi. Il reset può essere

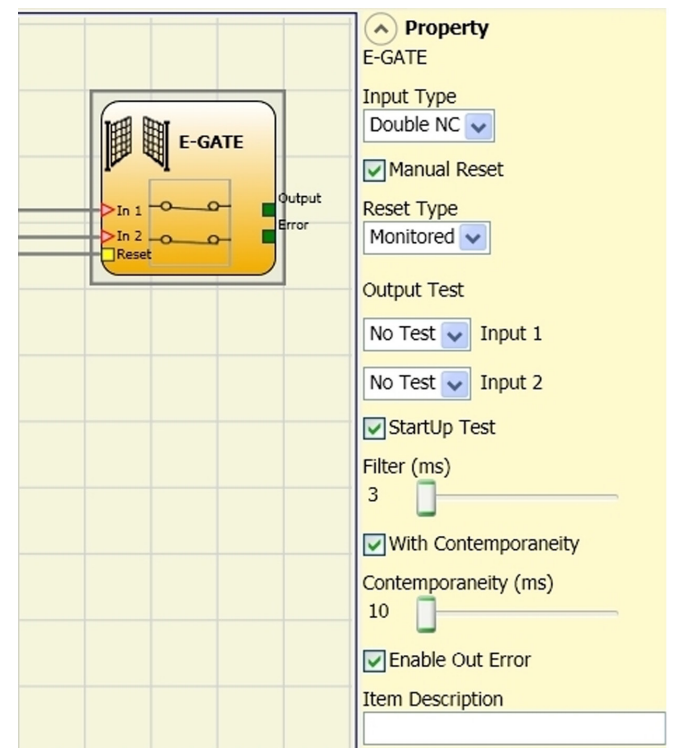

di due tipi: Manuale e Monitorato. Selezionando l'opzione Manuale viene verificata soltanto la transizione dei segnale da 0 ad 1. Nel caso Monitorato viene verificata la doppia transizione da 0 ad 1 e ritorno a 0.

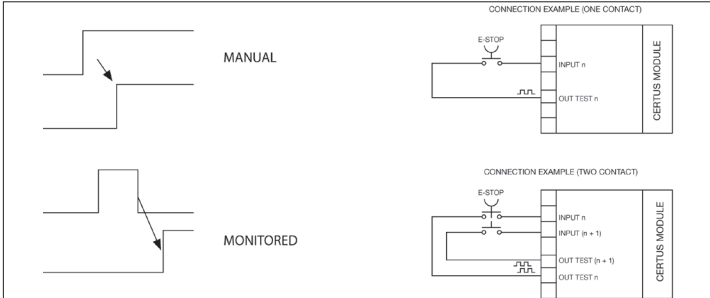

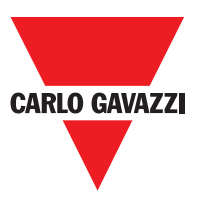

⇒ Attenzione: nel caso di Reset manuale, deve essere utilizzato l'ingresso consecutivo a quelli utilizzati dal blocco funzionale stesso. Es. Se Input 1 e 2 vengono usati per il blocco funzionale, l'input 3 dovrà essere utilizzato per il Reset.

Attenzione: nel caso di Reset manuale, deve essere utilizzato l'ingresso consecutivo a quelli utilizzati dal blocco funzionale stesso. Es. Se Input 1 e 2 vengono usati per il blocco funzionale, l'input 3 dovrà essere utilizzato per il Reset.

Test all'avvio: Se selezionato abilita il test all'avvio del componente esterno. Tale test richiede l'apertura del riparo mobile o porta del varco di sicurezza per eseguire una verifica funzionale completa ed abilitare l'uscita Output. Questo controllo viene richiesto soltanto all'avvio della macchina (accensione del modulo).

Filtro (ms): Permette il filtraggio dei segnali provenienti dai contatti esterni. Tale filtro è configurabile da 3 a 250 ms ed elimina eventuali rimbalzi sui contatti. La durata di tale filtro incide sul calcolo del tempo di risposta totale del modulo.

Abilitazione Contemporaneità: Se selezionato attiva il controllo di contemporaneità tra le commutazioni dei segnali provenienti dai contatti esterni.

Contemporaneità (ms): E' attivo solo nel caso di abilitazione del parametro precedente. Determina il tempo massimo (in msec) che può intercorrere tra le commutazioni di due differenti segnali provenienti dai contatti esterni.

Abilitazione out error: Se selezionato attiva l'indicazione di una anomalia rilevata dal blocco funzionale.

Descrizione oggetto: Permette l'inserimento di un testo descrittivo della funzione del componente. Tale testo sarà visualizzato nella parte alta del simbolo.

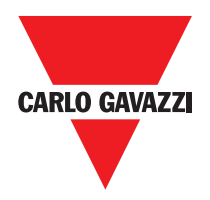

#### **Lock Feedback**

Il blocco funzionale LOCK FEEDBACK verifica lo stato di blocco di un dispositivo guard lock (serratura) per ripari mobili o varco di sicurezza. Nel caso in cui gli ingressi indicano che la serratura è bloccata l'uscita Output sarà 1 (TRUE).

In caso contrario l'uscita sarà 0 (FALSE).

### **Parametri**

Tipo ingressi:

NC singolo - Consente la connessione di componenti con un contatto NC;

Doppia NC - Consente la connessione di componenti con due contatti NC.

Doppio NC / NO - Consente la connessione di componenti con un contatto e uno NC.

Test delle uscite: Questo viene usato per

selezionare quale uscita segnali di prova devono essere inviati ai contatti dei componenti. Questo ulteriore controllo permette l'individuazione e la gestione di eventuali cortocircuiti tra le linee. Per attivare questo controllo, i segnali di uscita di prova devono essere configurati (tra quelli disponibili).

Filter (ms): questo viene utilizzato per filtrare i segnali provenienti dai contatti esterni. Il filtro può essere configurato per tra 3 e 250 ms ed elimina qualsiasi rimbalzare sui contatti. La lunghezza del filtro influisce sul calcolo del tempo di risposta totale dell'unità.

Con simultaneità: Se selezionato questo attiva il test per verificare commutazione simultanea dei segnali provenienti dai contatti esterni.

Simultaneità (ms): Questo è attiva solo se il parametro precedente è abilitato. Definisce il tempo massimo (in msec) tra la commutazione dei due segnali diversi da contatti esterni.

Abilita Errore Out: Se selezionato report un guasto rilevato dal blocco funzione.

Descrizione di articolo: Questo permette una descrizione della funzione del componente da inserire. Il testo viene visualizzato nella parte superiore del simbolo.

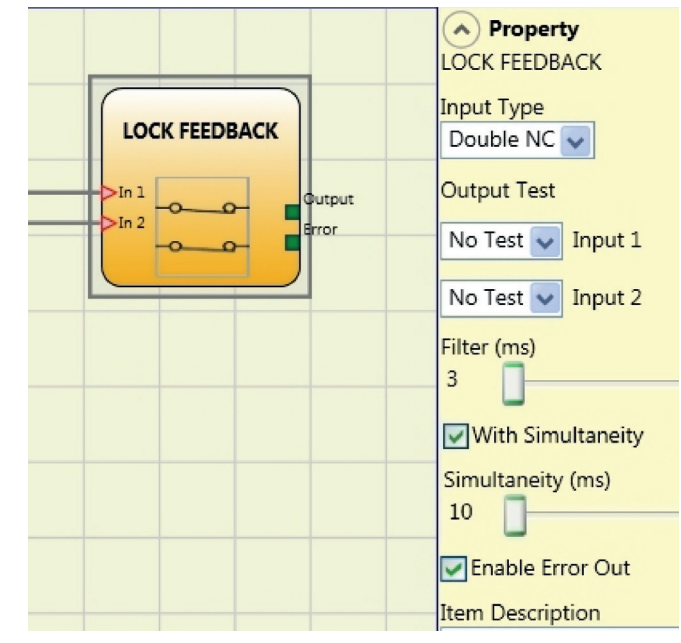

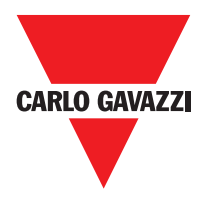

# **Enable (chiave di abilitazione)**

Il blocco funzionale ENABLE verifica lo stato degli ingressi Inx di un dispositivo a chiave. Nel caso in cui la chiave non sia ruotata l'uscita OUTPUT sarà 0 (FALSE). In caso contrario l'uscita sarà 1 (TRUE).

### **Parametri**

Tipo ingressi:

-Singolo NA – Permette il collegamento di componenti aventi un contatto NA.

- Doppio NA – Permette il collegamento di componenti aventi due contatti NA.

Reset Manuale: Se selezionato abilita la richiesta di reset a seguito di ogni attivazione del comando di sicurezza. In caso contrario, l'abilitazione dell'uscita segue direttamente le condizioni degli ingressi. Il reset può essere

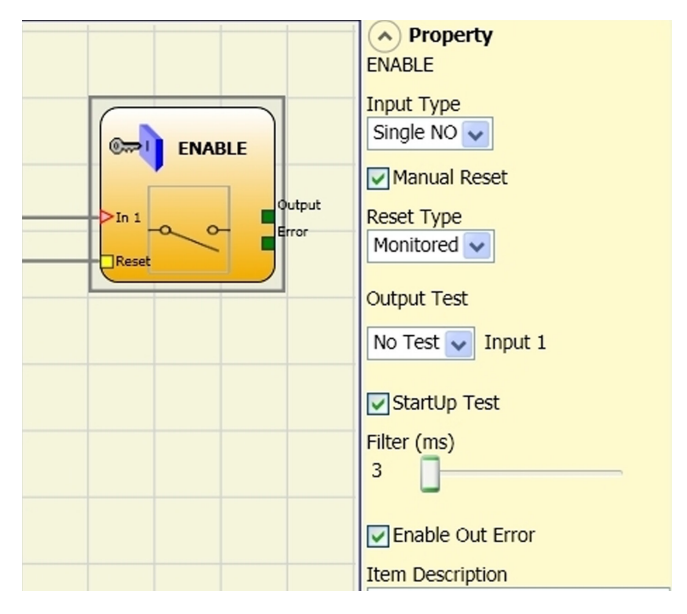

di due tipi: Manuale e Monitorato. Selezionando l'opzione Manuale viene verificata soltanto la transizione dei segnale da 0 ad 1. Nel caso Monitorato viene verificata la doppia transizione da 0 ad 1 e ritorno a 0.

⇒ Attenzione: nel caso di Reset manuale, deve essere utilizzato l'ingresso consecutivo a quelli utilizzati dal blocco funzionale stesso. Es. Se Input 1 e 2 vengono usati per il blocco funzionale, l'input 3 dovrà essere utilizzato per il Reset.

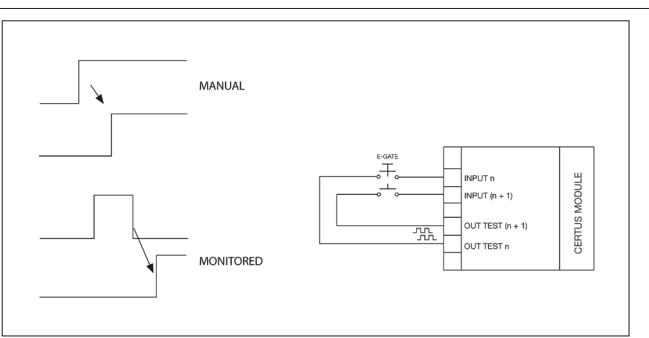

Uscite Test: Permette di selezionare quali segnali di uscita di test dovranno essere inviati ai contatti dei componenti. Tale controllo aggiuntivo permette di riscontrare e gestire eventuali corto circuiti tra le linee. Per abilitare tale controllo è necessario configurare i segnali di uscita di test (tra quelli disponibili).

Test all'avvio: Se selezionato abilita il test all'avvio del componente esterno. Tale test richiede l'apertura e chiusura del dispositivo a chiave per eseguire una verifica funzionale completa ed abilitare l'uscita Output. Questo controllo viene richiesto soltanto all'avvio della macchina (accensione del modulo).

Filtro (ms): Permette il filtraggio dei segnali provenienti dai contatti esterni. Tale filtro è configurabile da 3 a 250 ms ed elimina eventuali rimbalzi sui contatti. La durata di tale filtro incide sul calcolo del tempo di risposta totale del modulo.

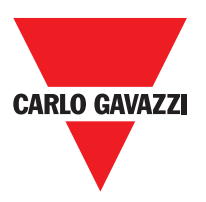

Abilitazione Contemporaneità: Se selezionato attiva il controllo di contemporaneità tra le commutazioni dei segnali provenienti dai contatti esterni.

Contemporaneità (ms): E' attivo solo nel caso di abilitazione del parametro precedente. Determina il tempo massimo (in msec) che può intercorrere tra le commutazioni di due differenti segnali provenienti dai contatti esterni.

Abilitazione out error: Se selezionato attiva l'indicazione di una anomalia rilevata dal blocco funzionale.

Descrizione oggetto: Permette l'inserimento di un testo descrittivo della funzione del componente. Tale testo sarà visualizzato nella parte alta del simbolo.a

### **ESPE (barriera optoelettronica / laser scanner di sicurezza)**

Il blocco funzionale ESPE verifica lo stato degli ingressi Inx di una barriera optoelettronica di sicurezza (o laser scanner). Nel caso in cui l'area protetta dalla barriera sia interrotta (uscite della barriera FALSE) l'uscita OUTPUT sarà 0 (FALSE). In caso contrario, area libera ed uscite ad 1 (TRUE) l'uscita OUTPUT sarà 1 (TRUE).

#### A Property ESPE Manual Reset **Reset Type** ESPE Monitored v StartUp Test Filter (ms) 3 Contemporaneity (ms) 10 ш Finable Out Error **Item Description**

### **Parametri**

Reset Manuale: Se selezionato abilita la richiesta di reset a seguito di ogni interruzione dell'area protetta dalla barriera. In caso contrario, l'abilitazione dell'uscita segue direttamente le condizioni degli ingressi. Il reset può essere di due tipi: Manuale e Monitorato. Selezionando l'opzione Manuale viene verificata soltanto la transizione del segnale da 0 ad 1. Nel caso Monitorato viene verificata la doppia transizione da 0 ad 1 e ritorno a 0.

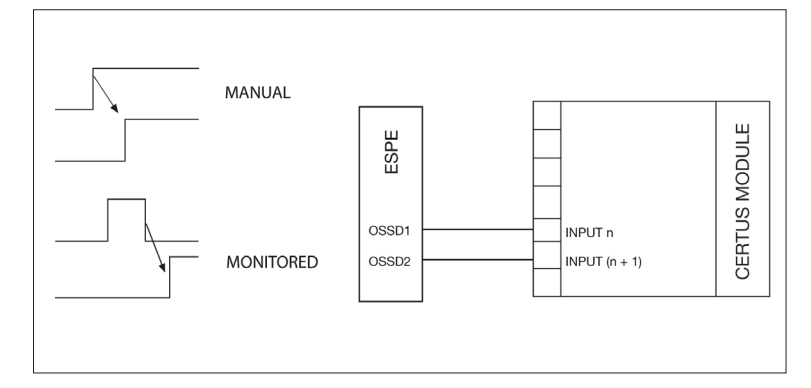

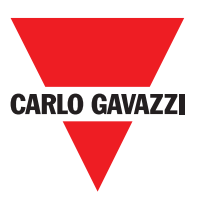

⇒ Attenzione: nel caso di Reset manuale, deve essere utilizzato l'ingresso consecutivo a quelli utilizzati dal blocco funzionale stesso. Es. Se Input 1 e 2 vengono usati per il blocco funzionale, l'input 3 dovrà essere utilizzato per il Reset.

I segnali OUT TEST non possono essere utilizzati nel caso di ESPE con uscita statica di sicurezza in quanto il controllo viene realizzato dall'ESPE.

Test all'avvio: Se selezionato abilita il test all'avvio della barriera di sicurezza.

Tale test richiede l'occupazione e la liberazione dell'area protetta dalla barriera per eseguire una verifica funzionale completa ed abilitare l'uscita Output. Questo controllo viene richiesto soltanto all'avvio della macchina (accensione del modulo).

Filtro (ms): Permette il filtraggio dei segnali provenienti dalla barriera di sicurezza. Tale filtro è configurabile da 3 a 250 ms ed elimina eventuali rimbalzi sui contatti. La durata di tale filtro incide sul calcolo del tempo di risposta totale del modulo.

Contemporaneità (ms): Determina il tempo massimo (in msec) che può intercorrere tra le commutazioni di due differenti segnali provenienti dalla barriera.

Abilitazione out error: Se selezionato attiva l'indicazione di una anomalia rilevata dal blocco funzionale.

Descrizione oggetto: Permette l'inserimento di un testo descrittivo della funzione del componente. Tale testo sarà visualizzato nella parte alta del simbolo.
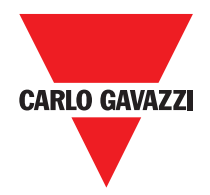

# **Footswitch (pedale di sicurezza)**

Il blocco funzionale FOOTSWITCH verifica lo stato degli ingressi Inx di un dispositivo a pedale di sicurezza. Nel caso in cui il pedale non sia premuto l'uscita OUTPUT sarà 0 (FALSE). In caso contrario l'uscita sarà 1 (TRUE).

#### **Parametri**

Tipo ingressi:

- Singolo NC Permette il collegamento di pedali aventi un contatto NC.
- Singolo NA Permette il collegamento di pedali aventi un contatto NA.
- Doppio NC Permette il collegamento di pedali aventi due contatti NC
- Doppio NC/NA Permette il collegamento di pedali aventi un contatto NA ed uno NC.

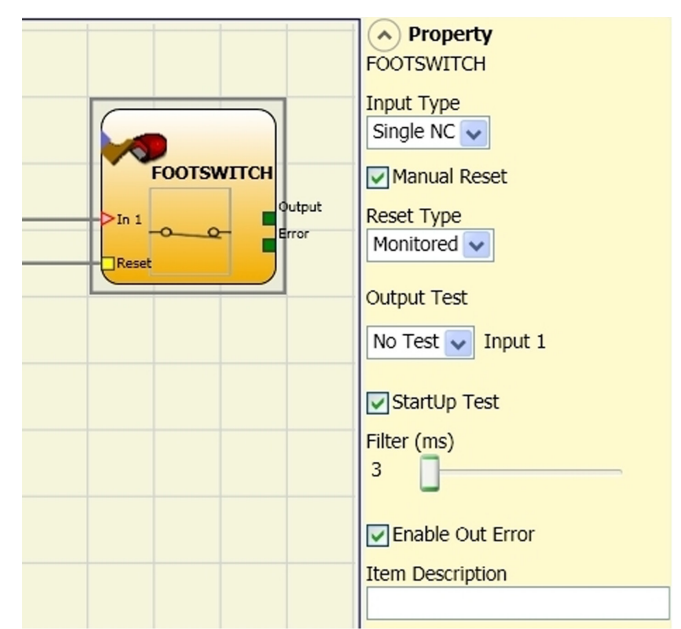

Reset Manuale: Se selezionato abilita la richiesta di reset a seguito di ogni attivazione del comando. In caso contrario, l'abilitazione dell'uscita segue direttamente le condizioni degli ingressi.

Il reset può essere di due tipi: Manuale e Monitorato. Selezionando l'opzione Manuale viene verificata soltanto la transizione dei segnale da 0 ad 1. Nel caso Monitorato viene verificata la doppia transizione da 0 ad 1 e ritorno a 0.

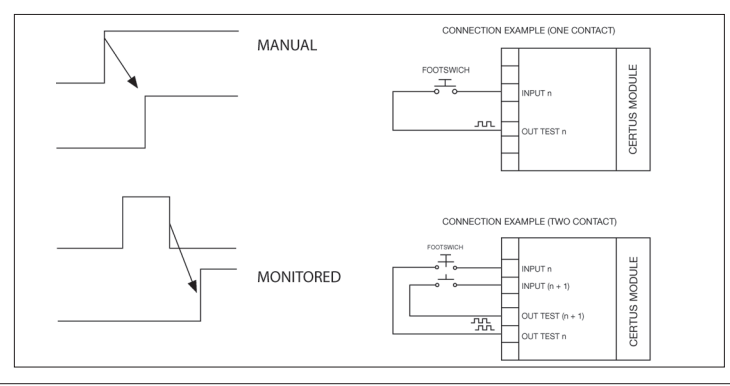

⇒ Attenzione: nel caso di Reset manuale, deve essere utilizzato l'ingresso consecutivo a quelli utilizzati dal blocco funzionale stesso. Es. Se Input 1 e 2 vengono usati per il blocco funzionale, l'input 3 dovrà essere utilizzato per il Reset.

Uscite Test: Permette di selezionare quali segnali di uscita di test dovranno essere inviati ai contatti dei componenti. Tale controllo aggiuntivo permette di riscontrare e gestire eventuali corto circuiti tra le linee. Per abilitare tale controllo è necessario configurare i segnali di uscita di test (tra quelli disponibili).

Test all'avvio: Se selezionato abilita il test all'avvio del componente esterno. Tale test richiede la pressione e il rilascio del dispositivo a pedale di sicurezza per eseguire una verifica funzionale completa ed abilitare l'uscita Output. Questo controllo viene richiesto soltanto all'avvio della macchina (accensione del modulo).

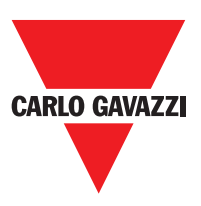

Filtro (ms): Permette il filtraggio dei segnali provenienti dai contatti esterni. Tale filtro è configurabile da 3 a 250 ms ed elimina eventuali rimbalzi sui contatti. La durata di tale filtro incide sul calcolo del tempo di risposta totale del modulo.

Abilitazione Contemporaneità: Se selezionato attiva il controllo di contemporaneità tra le commutazioni dei segnali provenienti dai contatti esterni.

Contemporaneità (ms): E' attivo solo nel caso di abilitazione del parametro precedente. Determina il tempo massimo (in msec) che può intercorrere tra le commutazioni di due differenti segnali provenienti dai contatti esterni.

Abilitazione out error: Se selezionato attiva l'indicazione di una anomalia rilevata dal blocco funzionale.

Descrizione oggetto: Permette l'inserimento di un testo descrittivo della funzione del componente. Tale testo sarà visualizzato nella parte alta del simbolo.

## **MOD-SEL (selettore di sicurezza)**

Il blocco funzionale MOD-SEL verifica lo stato degli ingressi In x provenienti da un selettore di modo (fino a 4 ingressi). Nel caso in cui uno soltanto degli ingressi sia ad 1 (TRUE) la corrispondente uscita sarà ad 1 (TRUE). Nei rimanenti casi e cioè tutti gli ingressi a 0 (FALSE) oppure più di un ingresso ad 1 (TRUE) allora tutte le uscite saranno a 0 (FALSE).

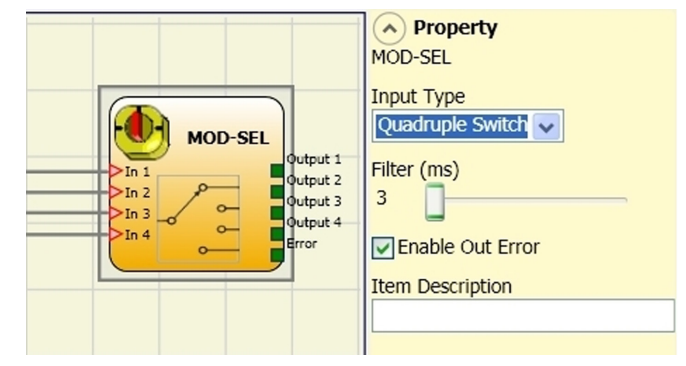

#### **Parametri**

Tipo ingressi:

- Selettore doppio Permette il collegamento di selettori di modo a due vie.
- Selettore triplo Permette il collegamento di selettori di modo a tre vie.
- Selettore quadruplo Permette il collegamento di selettori di modo a quattro vie.

Filtro (ms): Permette il filtraggio dei segnali provenienti dal selettore di modo. Tale filtro è configurabile da 3 a 250 ms ed elimina eventuali rimbalzi sui contatti. La durata di tale filtro incide sul calcolo del tempo di risposta totale del modulo.

Abilitazione out error: Se selezionato attiva l'indicazione di una anomalia rilevata dal blocco funzionale.

Descrizione oggetto: Permette l'inserimento di un testo descrittivo della funzione del componente. Tale testo sarà visualizzato nella parte alta del simbolo.

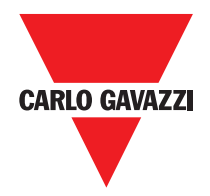

# **Photocell (fotocellula di sicurezza)**

Il blocco funzionale PHOTOCELL verifica lo stato dell'ingresso In di una fotocellula optoelettronica di sicurezza non autocontrollata. Nel caso il raggio dalla fotocellula sia intercettato (uscita fotocellula FALSE) l'uscita OUTPUT sarà 0 (FALSE). In caso contrario, raggio libero ed uscita ad 1 (TRUE) l'uscita OUTPUT sarà 1 (TRUE).

#### **Parametri**

Reset Manuale: Se selezionato abilita la richiesta di reset a seguito di ogni attivazione della fotocellula di sicurezza. In caso contrario, l'abilitazione dell'uscita segue direttamente le condizioni degli ingressi.

Il reset può essere di due tipi: Manuale e Monitorato. Selezionando l'opzione Manuale viene verificata soltanto la transizione dei

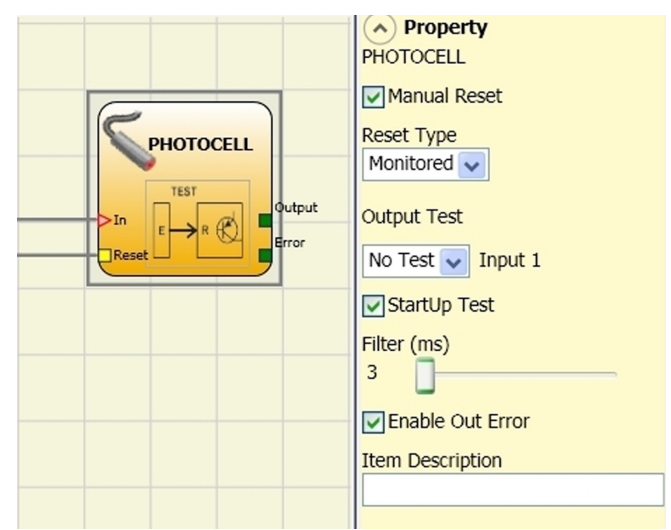

segnale da 0 ad 1. Nel caso Monitorato viene verificata la doppia transizione da 0 ad 1 e ritorno a 0.

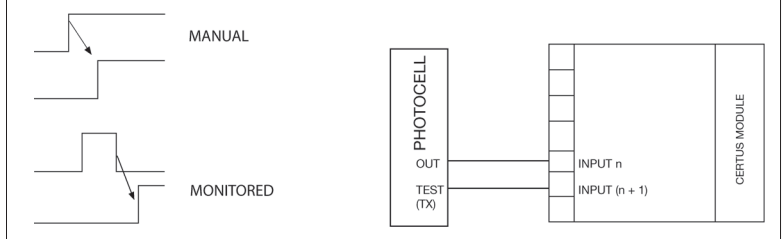

⇒ Attenzione: nel caso di Reset manuale, deve essere utilizzato l'ingresso consecutivo a quello utilizzati dal blocco funzionale stesso. Es. Se Input 1 viene usato per il blocco funzionale, l'input 2 dovrà essere utilizzato per il Reset.

Uscite Test: Permette di selezionare quale uscita di test dovrà essere collegata all'ingresso di TEST della fotocellula. Tale controllo aggiuntivo permette di riscontrare e gestire eventuali corto circuiti tra le linee. Per abilitare tale controllo è necessario configurare i segnali di uscita di test (tra quelli disponibili).

Un segnale di uscita di test è obbligatorio e può essere scelto tra i 4 possibili Test Output 1 ÷ Test Output 4. Test all'avvio: Se selezionato abilita il test all'avvio del componente esterno. Tale test richiede l'interruzione e la liberazione della fotocellula di sicurezza per eseguire una verifica funzionale completa ed abilitare l'uscita Output. Questo controllo viene richiesto soltanto all'avvio della macchina (accensione del modulo).

Filtro (ms): Permette il filtraggio dei segnali provenienti dai contatti esterni. Tale filtro è configurabile da 3 a 250 ms ed elimina eventuali rimbalzi sui contatti. La durata di tale filtro incide sul calcolo del tempo di risposta totale del modulo.

Abilitazione out error: Se selezionato attiva l'indicazione di una anomalia rilevata dal blocco funzionale.

Descrizione oggetto: Permette l'inserimento di un testo descrittivo della funzione del componente. Tale testo sarà visualizzato nella parte alta del simbolo.

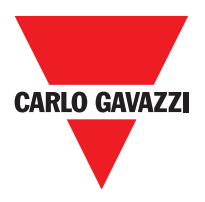

# **Two-Hand (comando bimanuale)**

Il blocco funzionale TWO-HAND verifica lo stato degli ingressi Inx di un dispositivo di comando a due mani. Nel caso in cui vi sia una pressione simultanea (entro max 500 msec) dei due pulsanti l'uscita OUTPUT sarà 1 (TRUE) e tale stato perdurerà fino al rilascio dei pulsanti. In caso contrario l'uscita resterà a 0 (FALSE).

Tipo di ingressi:

- Doppio NA Permette il collegamento di comandi bi-manuali costituiti da un contatto NA per ognuno dei due pulsanti.
- Quadruplo NA-NC Permette il collegamento di comandi bi-manuali costituiti da un doppio contatto NA/NC per ognuno dei due pulsanti.

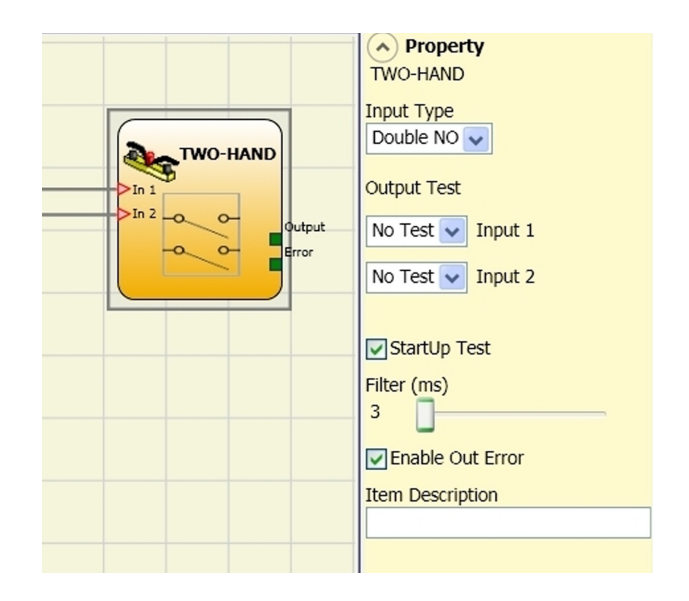

Uscite test: Permette di selezionare quali segnali di uscita di test dovranno essere inviati al comando bi-manuale. Tale controllo aggiuntivo permette di riscontrare e gestire eventuali corto circuiti tra le linee. Per abilitare tale controllo è necessario configurare i segnali di uscita di test (tra quelli disponibili).

Test all'avvio: Se selezionato abilita il test all'avvio del componente esterno (comando bimanuale). Tale test richiede la pressione ed il rilascio (entro il tempo di contemporaneità max di 500 msec) dei due pulsanti per eseguire una verifica funzionale completa ed abilitare l'uscita Output. Questo controllo viene richiesto soltanto all'avvio della macchina (accensione del modulo).

Filtro (ms): Permette il filtraggio dei segnali provenienti dal comando bi-manuale. Tale filtro è configurabile da 3 a 250 ms ed elimina eventuali rimbalzi sui contatti. La durata di tale filtro incide sul calcolo del tempo di risposta totale del modulo.

Abilitazione out error: Se selezionato attiva l'indicazione di una anomalia rilevata dal blocco funzionale.

Descrizione oggetto: Permette l'inserimento di un testo descrittivo della funzione del componente. Tale testo sarà visualizzato nella parte alta del simbolo.

#### **Sensore**

Il blocco funzionale SENSOR verifica lo stato dell'ingresso In di un sensore (non di sicurezza). Nel caso il raggio dal sensore sia intercettato (uscita sensore FALSE) l'uscita OUTPUT sarà 0 (FALSE). In caso contrario, raggio libero ed uscita ad 1 (TRUE) l'uscita OUTPUT sarà 1 (TRUE).

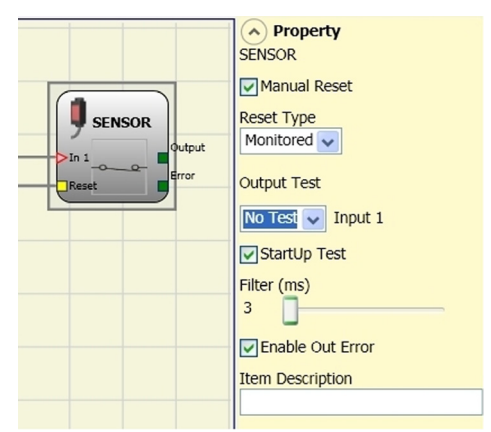

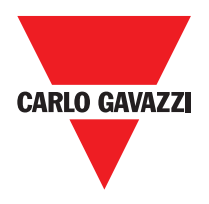

#### **Parametri**

Reset Manuale: Se selezionato abilita la richiesta di reset a seguito di ogni interruzione dell'area protetta dal sensore. In caso contrario, l'abilitazione dell'uscita segue direttamente le condizioni degli ingressi. Il reset può essere di due tipi: Manuale e Monitorato. Selezionando l'opzione Manuale viene verificata soltanto la transizione del segnale da 0 ad 1. Nel caso Monitorato viene verificata la doppia transizione da 0 ad 1 e ritorno a 0.

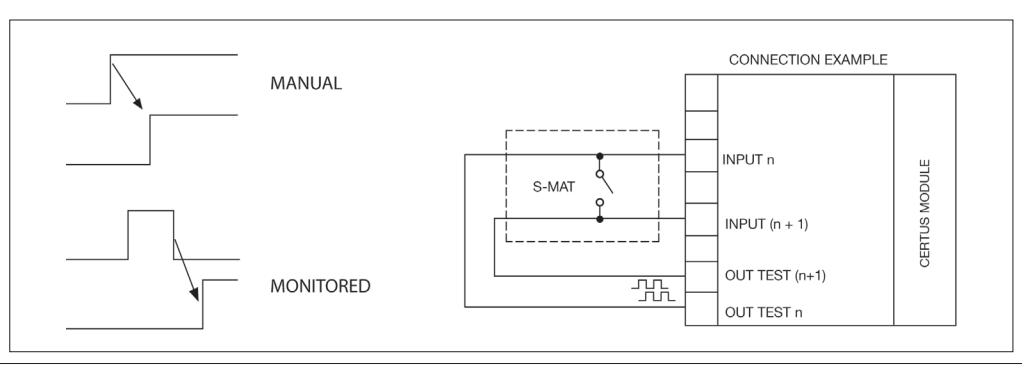

⇒ Attenzione: nel caso di Reset manuale, deve essere utilizzato l'ingresso consecutivo a quello utilizzato dal blocco funzionale stesso. Es. Se Input 1 viene usato per il blocco funzionale, l'input 2 dovrà essere utilizzato per il Reset.

Uscite Test: Permette di selezionare quali segnali di uscita di test dovranno essere inviati al sensore. Tale controllo aggiuntivo permette di riscontrare e gestire eventuali corto circuiti tra le linee. Per abilitare tale controllo è necessario configurare i segnali di uscita di test (tra quelli disponibili).

Test all'avvio: Se selezionato abilita il test all'avvio del sensore. Tale test richiede l'occupazione e la liberazione dell'area protetta dal sensore per eseguire una verifica funzionale completa ed abilitare l'uscita Output. Questo controllo viene richiesto soltanto all'avvio della macchina (accensione del modulo).

Filtro (ms): Permette il filtraggio dei segnali provenienti dal sensore. Tale filtro è configurabile da 3 a 250 ms ed elimina eventuali rimbalzi sui contatti. La durata di tale filtro incide sul calcolo del tempo di risposta totale del modulo.

Abilitazione out error: Se selezionato attiva l'indicazione di una anomalia rilevata dal blocco funzionale.

Descrizione oggetto: Permette l'inserimento di un testo descrittivo della funzione del componente. Tale testo sarà visualizzato nella parte alta del simbolo.

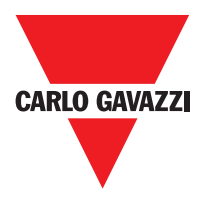

# **S-MAT (tappeto di sicurezza)**

Il blocco funzionale S-MAT verifica lo stato degli ingressi Inx di un tappeto di sicurezza. Nel caso in cui il tappeto sia calpestato l'uscita OUTPUT sarà 0 (FALSE). In caso contrario, tappeto libero l'uscita OUTPUT sarà 1 (TRUE).

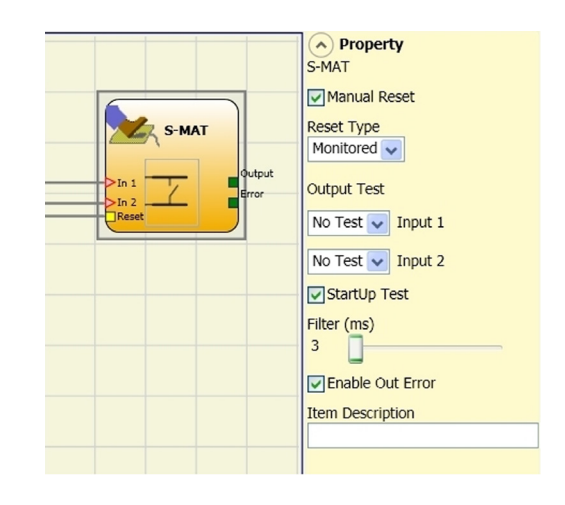

## **Parametri**

Reset Manuale: Se selezionato abilita la richiesta di reset a seguito di ogni attivazione del tappeto di sicurezza. In caso contrario, l'abilitazione dell'uscita segue direttamente le condizioni degli ingressi. Il reset può essere di due tipi: Manuale e Monitorato. Selezionando l'opzione Manuale viene verificata soltanto la transizione dei segnale da 0 ad 1. Nel caso Monitorato viene verificata la doppia transizione da 0 ad 1 e ritorno a 0.

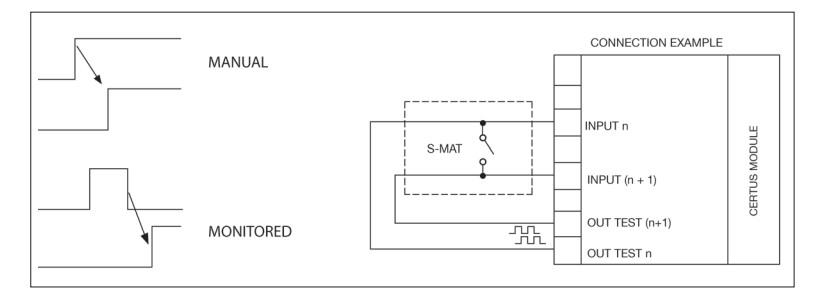

- ⇒ Nel caso di Reset, deve essere utilizzato l'ingresso consecutivo a quelli utilizzati dal blocco funzionale stesso. Es. Se Input 1 e 2 vengono usati per il blocco funzionale, l'input 3 dovrà essere utilizzato per il Reset.
- ⇒ Ogni uscita OUT TEST può essere collegata ad un solo ingresso di S-MAT (non è possibile la connessione in parallelo di 2 ingressi).
- ⇒ Il blocco funzionale S-MAT non è utilizzabile con componenti a 2 fili e resistenza di terminazione.

Uscite Test: Permette di selezionare quale segnale di uscita di test dovrà essere inviato al contatto del tappeto. Tale controllo permette di riscontrare e gestire eventuali corto circuiti tra le linee. I segnali di uscita di test sono obbligatori e devono tassativamente essere scelti tra 2 possibili configurazioni: Test Output 1/Test Output 2 oppure Test Output 3/Test Output 4.

Test all'avvio: Se selezionato abilita il test all'avvio del componente esterno. Tale test richiede l'apertura del tappeto di sicurezza per eseguire una verifica funzionale completa ed abilitare l'uscita Output. Questo controllo viene richiesto soltanto all'avvio della macchina (accensione del modulo).

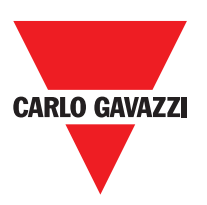

Filtro (ms): Permette il filtraggio dei segnali provenienti dai contatti esterni. Tale filtro è configurabile da 3 a 250 ms ed elimina eventuali rimbalzi sui contatti. La durata di tale filtro incide sul calcolo del tempo di risposta totale del modulo.

Abilitazione out error: Se selezionato attiva l'indicazione di una anomalia rilevata dal blocco funzionale.

Descrizione oggetto: Permette l'inserimento di un testo descrittivo della funzione del componente. Tale testo sarà visualizzato nella parte alta del simbolo.

# **Switch (interruttore)**

Il blocco funzionale SWITCH verifica lo stato dell'ingresso In di un pulsante o interruttore (NON DI SICUREZZA). Nel caso in cui il pulsante sia premuto l'uscita OUTPUT sarà 1 (TRUE). In caso contrario, l'uscita OUTPUT sarà 0 (FALSE).

#### **Parametri**

Reset Manuale: Se selezionato abilita la richiesta di reset a seguito di ogni chiusura del contatto dello switch. In caso contrario, l'abilitazione dell'uscita segue direttamente le condizioni degli ingressi.

Il reset può essere di due tipi: Manuale e Monitorato.

Selezionando l'opzione Manuale viene verificata soltanto la transizione del segnale da 0 ad 1. Nel caso Monitorato viene verificata la doppia transizione da 0 ad 1 e ritorno a 0.

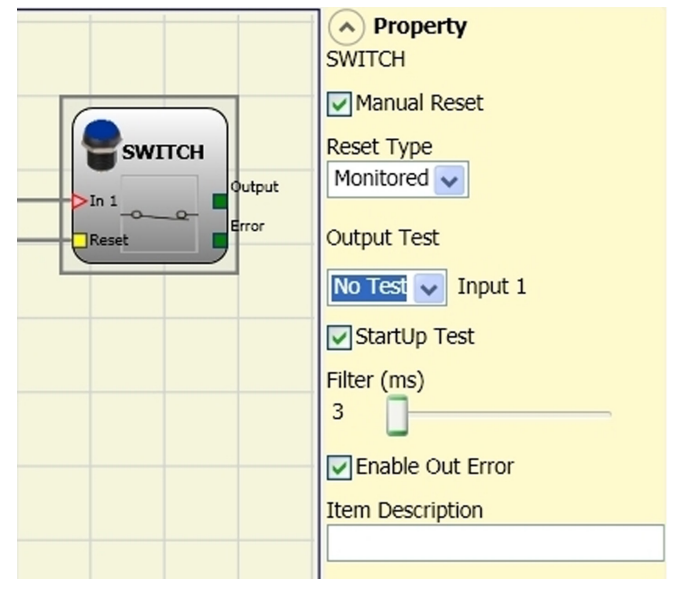

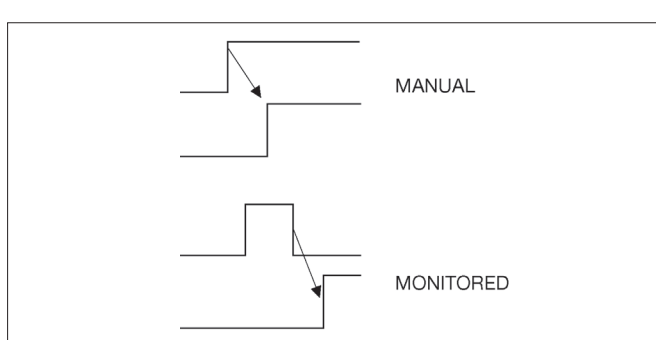

⇒ ATTENZIONE: nel caso di Reset manuale, deve essere utilizzato l'ingresso consecutivo a quello utilizzato dal blocco funzionale stesso. Es. se Input 1 viene usato per il blocco funzionale, l'input 2 dovrà essere utilizzato per il Reset.

Uscite Test: Permette di selezionare quali segnali di uscita di test dovranno essere inviati allo switch. Tale controllo aggiuntivo permette di riscontrare e gestire eventuali corto circuiti tra le linee.Per abilitare tale controllo è necessario configurare i segnali di uscita di test (tra quelli disponibili).

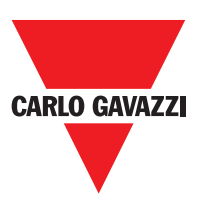

Test all'avvio: Se selezionato abilita il test all'avvio del componente esterno. Tale test richiede la chiusura e l'apertura dello switch per eseguire una verifica funzionale completa ed abilitare l'uscita Output. Questo controllo viene richiesto soltanto all'avvio della macchina (accensione del modulo).

Filtro (ms): Permette il filtraggio dei segnali provenienti dal componente. Tale filtro è configurabile da 3 a 250 ms ed elimina eventuali rimbalzi sui contatti. La durata di tale filtro incide sul calcolo del tempo di risposta totale del modulo.

Abilitazione out error: Se selezionato attiva l'indicazione di una anomalia rilevata dal blocco funzionale.

Descrizione oggetto: Permette l'inserimento di un testo descrittivo della funzione del componente. Tale testo sarà visualizzato nella parte alta del simbolo.

## **Abilitazione Interruttore Grip**

Il blocco funzionale ENABLING GRIP verifica lo stato degli ingressi Inx di una manopola di comando ad azione matenuta. Nel caso in cui la manopola non sia premuta (posizione 1) o premuta completamente (posizione 3), l'uscita OUTPUT sarà 0 (FALSE). In caso sia premuta a metà (posizione 2), l'uscita sarà 1 (TRUE). Fare riferimento alle tabelle della verità a fondo pagina.

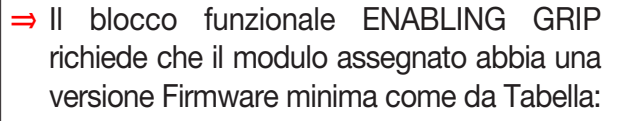

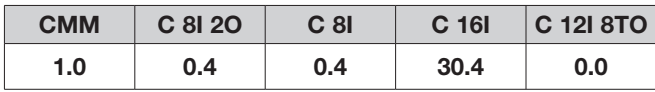

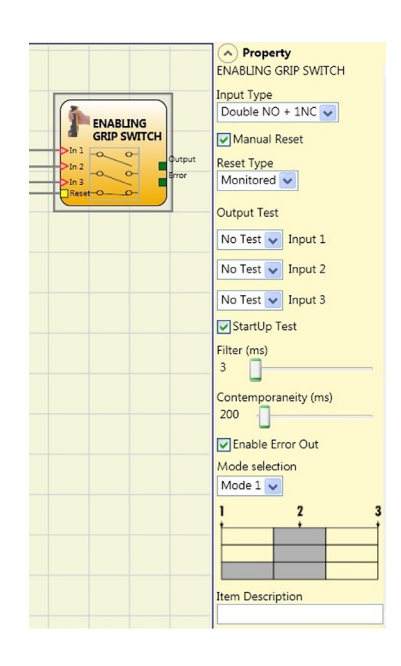

#### **Parametri**

Tipo ingressi:

- Doppio NA – Permette il collegamento di una manopola di comando ad azione matenuta costituita da 2 contatti NA.

- Doppio NA+1NC – Permette il collegamento di una manopola di comando costituita da 2 contatti NA + 1 contatto NC.

Uscite test: Permette di selezionare quali segnali di uscita di test dovranno essere inviati all'enabling grip. Tale controllo aggiuntivo permette di riscontrare e gestire eventuali corto circuiti tra le linee. Per abilitare tale controllo è necessario configurare i segnali di uscita di test (tra quelli disponibili).

Test all'avvio: Se selezionato abilita il test all'avvio del componente esterno (ENABLING GRIP). Tale test richiede la pressione ed il rilascio del dispositivo per eseguire una verifica funzionale completa ed abilitare l'uscita Output. Questo controllo viene richiesto soltanto all'avvio della macchina (accensione del modulo).

Contemporaneità (ms): È sempre attivo. Determina il tempo massimo (in msec) che può intercorrere tra le commutazioni dei differenti segnali provenienti dai contatti esterni del dispositivo.

Filtro (ms): Permette il filtraggio dei segnali provenienti dal comando dispositivo. Tale filtro è configurabile da 3 a 250 ms ed elimina eventuali rimbalzi sui contatti. La durata di tale filtro incide sul calcolo del tempo di risposta totale del modulo.

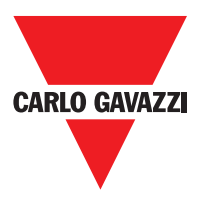

# **Tabella della verità modo1 (dispositivo 2NA + 1NC)**

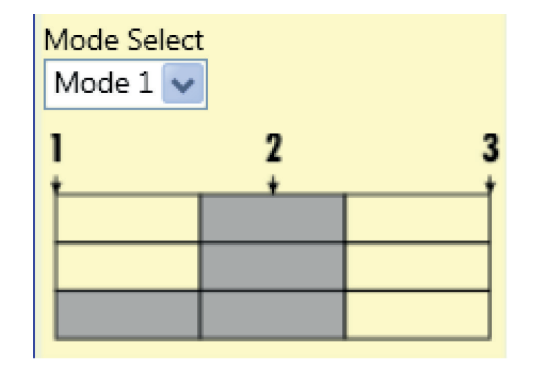

POSIZIONE 1: manopola completamente rilasciata POSIZIONE 2: manopola premuta a metà POSIZIONE 3: manopola completamente premuta

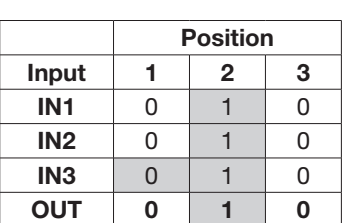

(solo con 21NO + 1NC)

# **Tabella della verità modo2 (dispositivo 2NA + 1NC)**

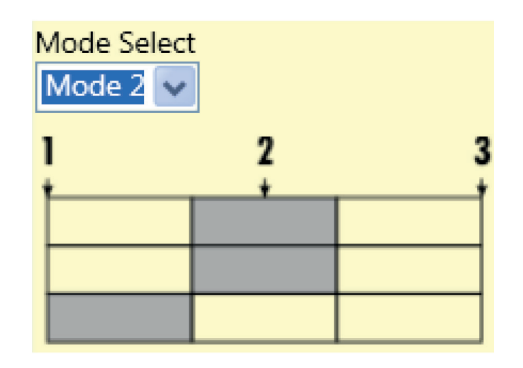

POSIZIONE 1: manopola completamente rilasciata POSIZIONE 2: manopola premuta a metà POSIZIONE 3: manopola completamente premuta

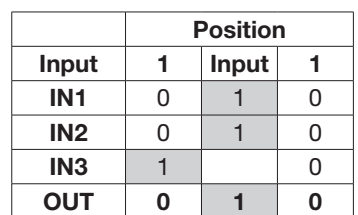

 $(solo con 21NO + 1NC)$ 

Abilitazione out error: Se selezionato attiva l'indicazione di una anomalia rilevata dal blocco funzionale. Descrizione oggetto: Permette l'inserimento di un testo descrittivo della funzione del componente. Tale testo sarà visualizzato nella parte alta del simbolo.

## **Dispositivo di sicurezza testabile**

Il blocco funzionale TESTABLE SAFETY DEVICE verifica lo stato degli ingressi Inx di un sensore di sicurezza singolo o doppio, sia NA che NC. Verificare con le tabelle che seguono, di che tipo di sensore si dispone e il suo comportamento.

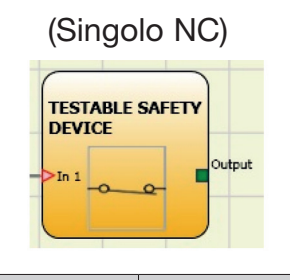

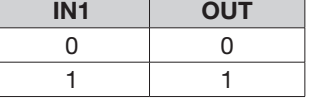

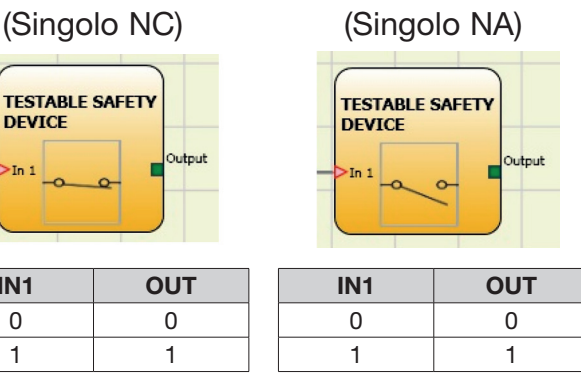

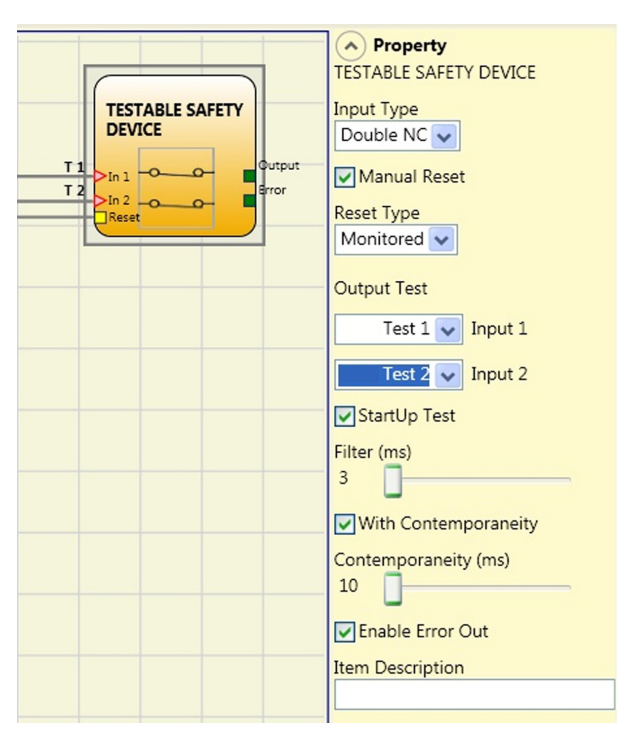

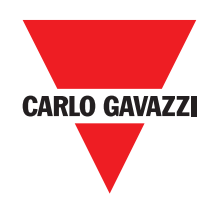

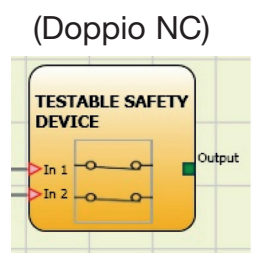

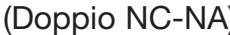

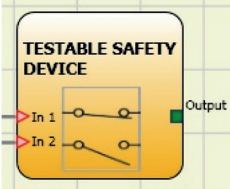

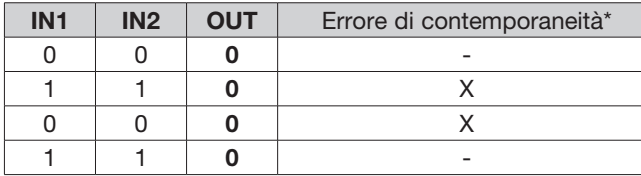

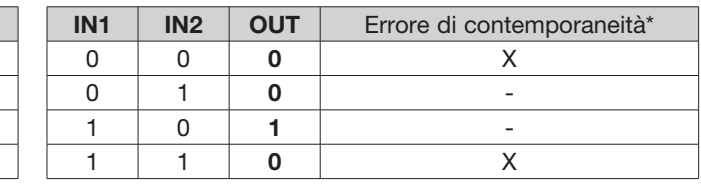

\* Errore di contemporaneità = superato il tempo massimo che può intercorrere tra le commutazioni dei singoli contatti

## **Parametri**

Reset manuale: Se selezionato abilita la richiesta di reset a seguito di ogni occupazione del dispositivo. In caso contrario, l'abilitazione dell'uscita segue direttamente le condizioni degli ingressi. Il reset può essere di due tipi: Manuale e Monitorato. Selezionando l'opzione Manuale viene verificata soltanto la transizione del segnale da 0 ad 1. Nel caso Monitorato viene verificata la doppia transizione da 0 ad 1 e ritorno a 0.

⇒ ATTENZIONE: nel caso di Reset manuale, deve essere utilizzato l'ingresso consecutivo a quelli utilizzati dal blocco funzionale stesso. Es. Se Input 1 e 2 vengono usati per il blocco funzionale, l'input 3 dovrà essere utilizzato per il Reset.

Test all'avvio: Se selezionato abilita il test all'avvio della barriera di sicurezza. Tale test richiede l'attivazione e la disattivazione del dispositivo per eseguire una verifica funzionale completa ed abilitare l'uscita Output. Questo controllo viene richiesto soltanto all'avvio della macchina (accensione del modulo).

Filtro (ms): Permette il filtraggio dei segnali provenienti dal dispositivo. Tale filtro è configurabile da 3 a 250 ms ed elimina eventuali rimbalzi sui contatti. La durata di tale filtro incide sul calcolo del tempo di risposta totale del modulo.

Abilitazione Contemporaneità: Se selezionato attiva il controllo di contemporaneità tra le commutazioni dei segnali provenienti dalla barriera di sicurezza.

Contemporaneità (ms): E' attivo solo nel caso di abilitazione del parametro precedente. Determina il tempo massimo (in msec) che può intercorrere tra le commutazioni di due differenti segnali provenienti dal sensore.

Abilitazione out error: Se selezionato attiva l'indicazione di una anomalia rilevata dal blocco funzionale.

Descrizione oggetto: Permette l'inserimento di un testo descrittivo della funzione del componente. Tale testo sarà visualizzato nella parte alta del simbolo.

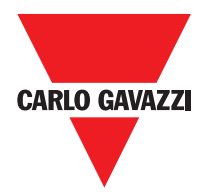

# **Solid State Device**

Il blocco funzionale SOLID STATE DEVICE verifica lo stato degli ingressi Inx. Nel caso in cui gli ingressi siano a 24VCC, l'uscita OUTPUT sarà 1 (TRUE), altrimenti l'uscita OUTPUT sarà 0 (FALSE).

#### Parametri

Reset Manuale: Se selezionato abilita la richiesta di reset a seguito di ogni interruzione dell'area protetta dalla barriera. In caso contrario, l'abilitazione dell'uscita segue direttamente le condizioni degli ingressi. Il reset può essere di due tipi: Manuale e Monitorato. Selezionando l'opzione Manuale viene verificata soltanto la transizione del segnale da 0 ad 1. Nel caso

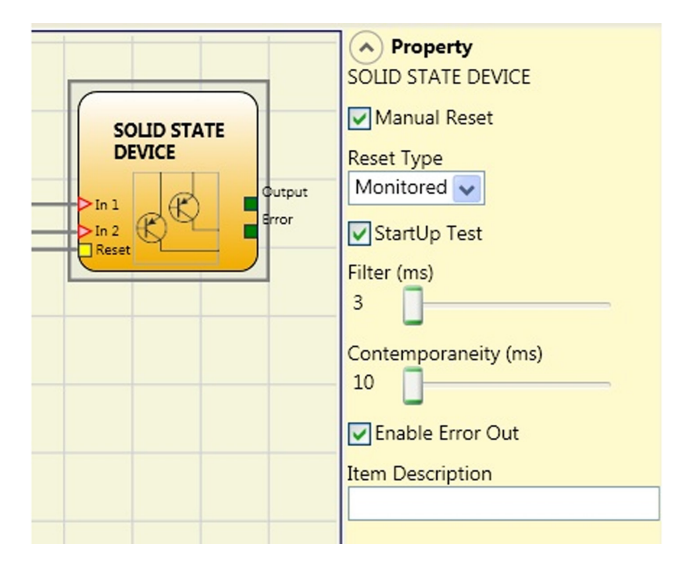

Monitorato viene verificata la doppia transizione da 0 ad 1 e ritorno a 0.If Monitored is selected, double transition from 0 to 1 and return to 0 is checked.

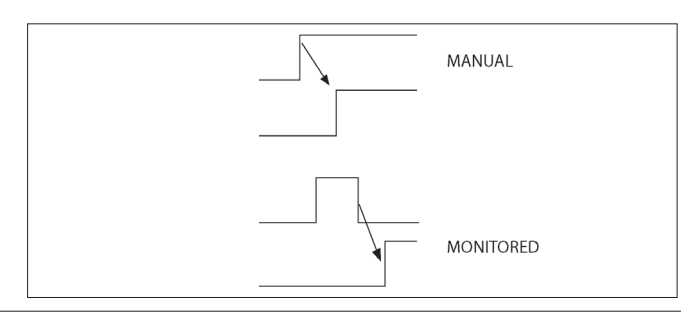

ATTENZIONE: nel caso di Reset manuale, deve essere utilizzato l'ingresso consecutivo a quelli utilizzati dal blocco funzionale stesso. Es. Se Input 1 e 2 vengono usati per il blocco funzionale, l'input 3 dovrà essere utilizzato per il Reset.

Test all'avvio: Se selezionato abilita il test all'avvio del dispositivo di sicurezza. Tale test richiede attivazione/ disattivazione del dispositivo per eseguirne una verifica funzionale completa ed abilitare l'uscita Output. Questo controllo viene richiesto soltanto all'avvio della macchina (accensione del modulo).

Filtro (ms): Permette il filtraggio dei segnali provenienti dal dispositivo di sicurezza. Tale filtro è configurabile da 3 a 250 ms ed elimina eventuali rimbalzi sui contatti. La durata di tale filtro incide sul calcolo del tempo di risposta totale del modulo.

Contemporaneità (ms): Determina il tempo massimo (in msec) che può intercorrere tra le commutazioni di due differenti segnali provenienti dal dispositivo.

Abilitazione out error: Se selezionato attiva l'indicazione di una anomalia rilevata dal blocco funzionale.

Descrizione oggetto: Permette l'inserimento di un testo descrittivo della funzione del componente. Tale testo sarà visualizzato nella parte alta del simbolo.

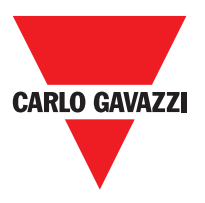

## **Fieldbus Input**

Elemento che permette di inserire un input non di sicurezza il cui stato è modificato tramite bus di campo.

E' possibile inserire un massimo di 8 input virtuali e per ognuno deve essere selezionato il bit sul quale intervenire per modificarne lo stato. Sul bus di campo gli stati sono rappresentati con un byte. (Per informazioni più dettagliate consultare il manuale dei bus di campo presente sul CCS CD-ROM).

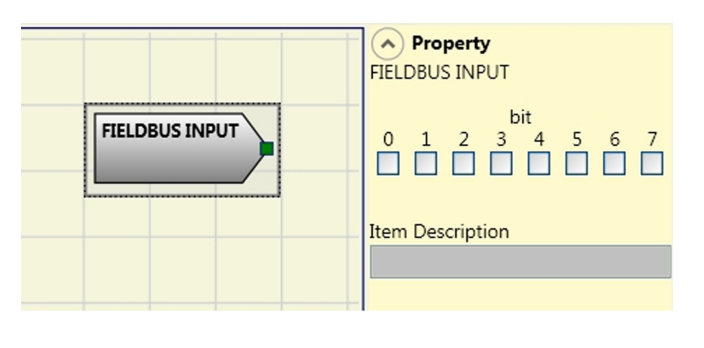

 $\triangle$  ATTENZIONE: il FIELDBUS INPUT NON è un input di sicurezza.

## **LL0 - LL1**

Questi permettono un livello logico predefinito da inserire su un ingresso componente.

LL0= Logical Level 0 LL1= Logical Level 1

Importante: LL0 e LL1 non possono essere utilizzate per disabilitare le porte logiche nel diagramma.

#### **Comments**

Permette l'inserimento di un testo descrittivo e posizionato in qualsiasi punto dello schema.

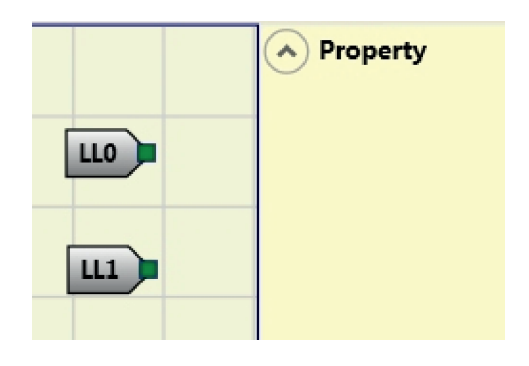

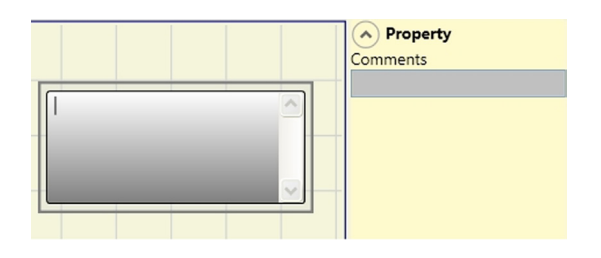

# **Titolo**

Aggiunge automaticamente il nome dell'azienda, il progettista, il nome del progetto e il CRC.

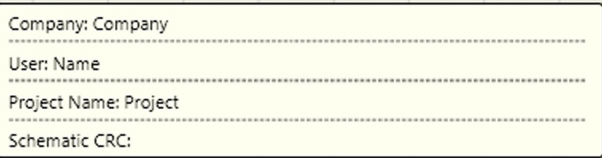

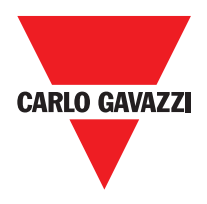

# **Blocchi Funzionali Tipo Controllo Velocità**

# **Speed Control**

Il blocco funzionale Speed Control verifica la veocità di un dispositivo generando un'uscita 0 (FALSE) quando la velocità misurata supera una soglia prefissta l'uscita 1 (TRUE).

#### Parametri

Tipo Asse: Definisce il tipo di asse controllato dal dispositivo. Sarà lineare nel caso di una traduzione e sarà Rotary nel caso di movimento attorno ad un asse.

Tipo Sensore: Nel caso in cui il parametro precedente è lineare, il tipo di sensore definisce il tipo di sensore collegato agli ingressi del modulo. Può essere a rotazione (ad esempio l'albero encoder) o lineare (array es ottica). Questa scelta permette di definire i seguenti parametri.

Dispositivo di Misura: Si definisce il tipo di sensore (s) utilizzato. Le possibili scelte sono:

- Encoder
- Proximity
- Encoder+Proximity
- Proximity1+ Proximity2
- Encoder1+ Encoder2

Abilita direzione: L'attivazione di questo parametro, l'uscita DIR è attivato sul blocco funzionale. Questa uscita sarà 1 (TRUE) quando l'asse ruota in senso antiorario e sarà 0 (FALSO) quando l'asse ruota in senso orario.

Decisione Direzione: Definisce il senso di rotazione per cui le soglie impostate vengono resi attivi. Le possibili scelte sono:

- bidirezionale
- In senso orario
- In senso antiorario

Se viene selezionato bidirezionale, viene rilevato l'eccesso della soglia impostata se l'asse ruota in senso orario o antiorario. Selezione senso orario o antiorario, questo viene rilevato solo quando l'asse ruota nella direzione selezionata.

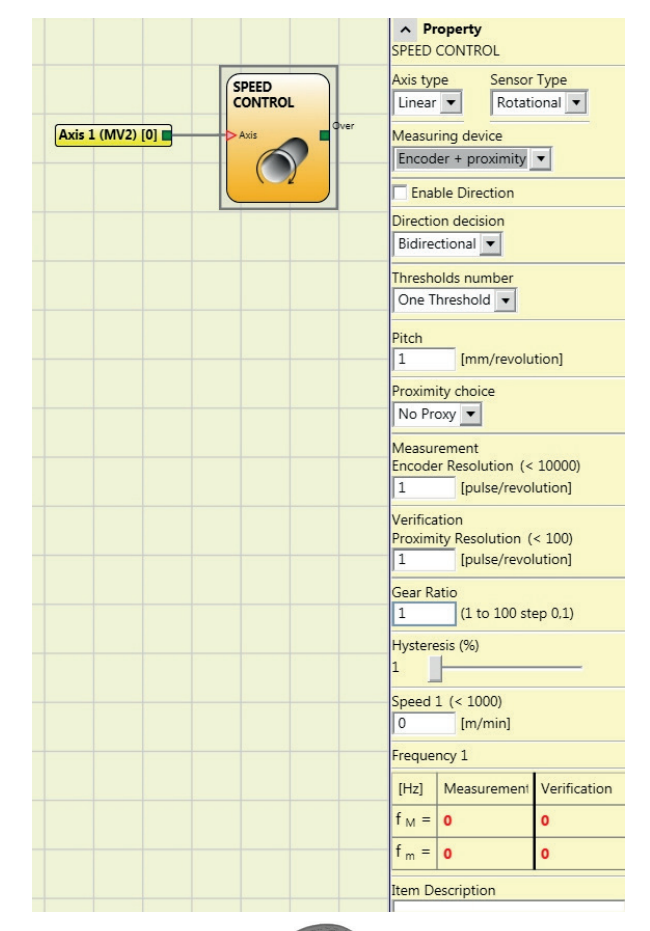

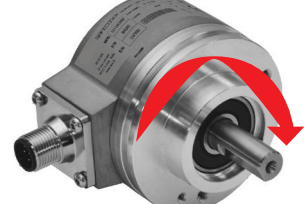

Es. di rotazione asse in senso orario

#### Impostazioni 2 soglie

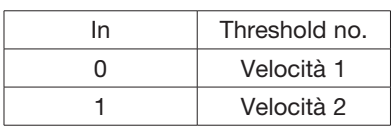

#### 4 threshold settings

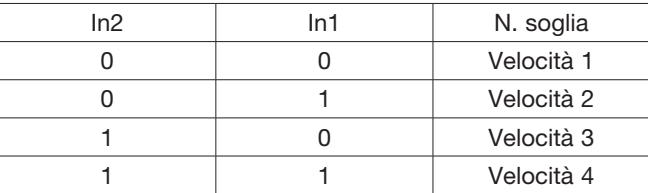

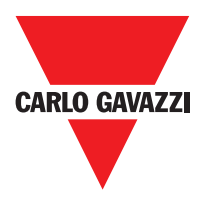

Pitch: Nel caso in cui la scelta del Tipo Asse sia stata lineare, questo campo permette di inserire il passo del sensore per ottenere una conversione tra i giri del sensore e la distanza percorsa.

Scelta proximity: Permette la scelta del tipo di sensore di prossimità tra PNP, NPN, Normalmente aperto NA oppure Normalmente chiuso NC e con 3 oppure 4 fili.

(Al fine di garantire un Performance Level=Ple usare proximity del tipo PNP, NA; rif. "Ingresso proximity per controllore di velocità MV2", pag. 26)

No Proximity PNP 3-wire NC PNP 3-wire NO NPN 3-wire NO NPN 3-wire NC PNP 4-wire NC/NO NPN 4-wire NC/NO PNP/NPN 4-wire NC/NC PNP/NPN 4-wire NO/NO

Misura: Inserire in questo campo il numero di impulsi/giro (in caso di sensore rotativo) oppure di μm/impulso (caso di sensore lineare) relativi al sensore utilizzato.

Verifica: Inserire in questo campo il numero di impulsi/giro (in caso di sensore rotativo) oppure di m/impulso (caso di sensore lineare) relativi al sensore utilizzato.

Gear Ratio: Questo parametro risulta attivo se sono presenti due sensori sull'asse selezionato. Questo parametro permette di inserire il rapporto tra i due sensori. Nel caso in cui i due sensori siano sullo stesso organo in movimento il rapporto sarà 1 altrimenti dovrà essere inserito il numero relativo al rapporto. Es: sono presenti un encoder ed un proximity, e quest'ultimo è su un organo in movimento che (dovuto ad un rapporto di demoltiplica) ruota ad una velocità doppia rispetto all'encoder. Dovrò quindi impostare questo valore a 2.

Isteresi (%): Rappresenta il valore isteresi (in percentuale) al di sotto della quale la variazione della velocità viene filtrata. Inserire un valore diverso da 1 per evitare commutazioni continue al variare dell'ingresso.

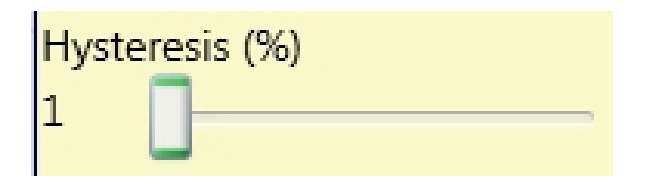

Velocità 1, 2, 3, 4: Inserire in questo campo il valore massimo di velocità al di sopra del quale l'uscita del blocco funzionale (OVER) sarà 0 (FALSE). Nel caso in cui la velocità misurata sia invece inferiore al valore impostato l'uscita (OVER) del blocco funzionale sarà 1 (TRUE).

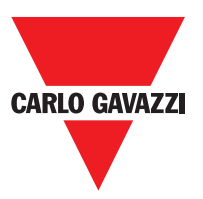

Frequenza: Indica i valori calcolati di frequenza massima fM e fm (diminuita dell'isteresi impostata). Nel caso in cui il valore indicato è in colore VERDE il calcolo della frequenza ha dato esito positivo.

Nel caso in cui il valore indicato è in colore ROSSO, è necessario variare i parametri indicati nelle formule seguenti.

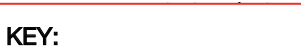

1. Rotary axis, rotary sensor. The frequency obtained is:

$$
f[Hz] = \frac{rpm[rev/min]}{60} * Resolution[pulses/rev]
$$

2. Linear axis, rotary sensor. The frequency obtained is:

 $f[Hz] = \frac{speed[m/min]*1000}{60 * pitch[mm/rev]} * \text{Re} solution[pulses/rev]$ 

3. Linear axis, linear sensor. The frequency obtained is:

Resolution[µm/pulse]  $f[Hz] = \frac{\text{speed}[mm/s]^*1000}{\text{speed}[mm/s]^*1000}$ 

4. Hysteresis. To be changed only if: fM=green; fm=red

 $f = frequency$ Rpm = rotational speed Resolution = measurement

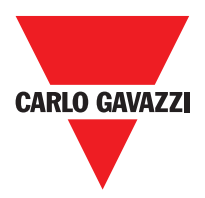

# **Window Speed Control**

Il blocco funzionale verifica la velocità di un dispositivo generando un'uscita 1 (TRUE) quando la velocità misurata è all'interno di un range prefissato.

#### Parametri

Tipo Asse: IDefinisce la tipologia di asse controllato dal dispositivo. Sarà Lineare quando si tratta di una traslazione e sarà Rotativo nel caso in cui si tratti di movimento intorno ad un asse.

Tipo Sensore: Nel caso in cui la scelta del parametro precedente sia Lineare il Tipo Sensore definisce il tipo di sensore collegato agli ingressi del modulo. Può essere Rotativo (es. Encoder su cremagliera) oppure Lineare (es. riga ottica). Questa scelta permette di definire i parametri che seguono.

Dispositivo di misura: Definisce il tipo di sensore/i utilizzati. Le possibili scelte sono:

- Encoder
- Proximity
- Encoder+Proximity
- Proximity1+ Proximity2
- Encoder1+ Encoder2

Pitch: Nel caso in cui la scelta del Tipo Asse sia stata lineare, questo campo permette di inserire il passo del sensore per ottenere una conversione tra i giri del sensore e la distanza percorsa.

Scelta Proximity: Permette la scelta del tipo di sensore di prossimità tra PNP, NPN, Normalmente aperto NA oppure Normalmente chiuso NC e con 3 oppure 4 fili.

Misura: Inserire in questo campo il numero di impulsi/ giro (in caso di sensore rotativo) oppure di μm/impulso (caso di sensore lineare) relativi al sensore utilizzato.

Verifica: Inserire in questo campo il numero di impulsi/ giro (in caso di sensore rotativo) oppure di μm/impulso (caso di sensore lineare) relativi al secondo sensore utilizzato.

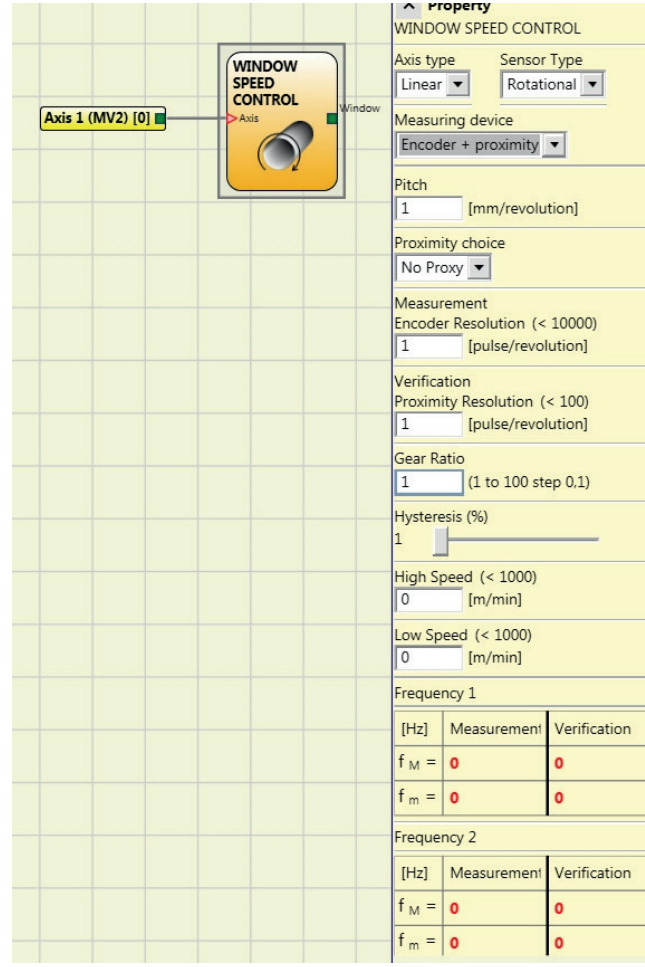

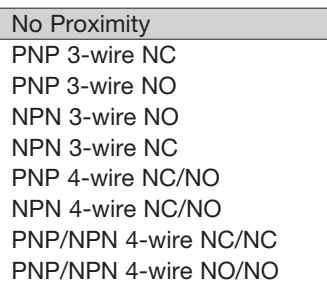

#### Scelta Proximity

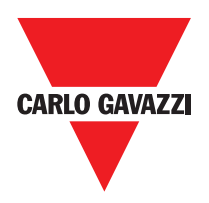

Gear Ratio: Questo parametro risulta attivo se sono presenti due sensori sull'asse selezionato. Questo parametro permette di inserire il rapporto tra i due sensori. Nel caso in cui i due sensori siano sullo stesso organo in movimento il rapporto sarà 1 altrimenti dovrà essere inserito il numero relativo al rapporto. Es: sono presenti un encoder ed un proximity, e quest'ultimo è su un organo in movimento che (dovuto ad un rapporto di demoltiplica) ruota ad una velocità doppia rispetto all'encoder. Dovrò quindi impostare questo valore a 2.

Isteresi (%): Rappresenta il valore isteresi (in percentuale) al di sotto della quale la variazione della velocità viene filtrata. Inserire un valore diverso da 1 per evitare commutazioni continue al variare dell'ingresso.

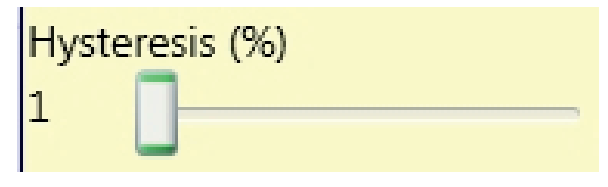

#### Velocità:

Inserire in questo campo il valore massimo di velocità al di sopra del quale l'uscita del blocco funzionale (OVER) sarà 0 (FALSE). Nel caso in cui la velocità misurata sia invece inferiore al valore impostato l'uscita (OVER) del blocco funzionale sarà 1 (TRUE).

Frequenza: Indica i valori calcolati di frequenza massima fM e fm (diminuita dell'isteresi impostata). Nel caso in cui il valore indicato è in colore VERDE il calcolo della frequenza ha dato esito positivo.

Nel caso in cui il valore indicato è in colore ROSSO, è necessario variare i parametri indicati nelle formule seguenti.

Velocità alta: Frequenza: Inserire in questo campo il valore Massimo di velocità del range prefissato al fine di ottenere l'uscita del blocco funzionale (WINDOW) pari a 1 (TRUE).

Velocità bassa: Frequenza: Inserire in questo campo il valore Minimo di velocità del range prefissato al fine di ottenere l'uscita del blocco funzionale (WINDOW) pari a 1 (TRUE).

1. Rotary axis, rotary sensor. The frequency obtained is:

 $f[Hz] = \frac{rpm[rev/min]}{60} * Resolution[pulses/rev]$ 

2. Linear axis, rotary sensor. The frequency obtained is:

 $f[\text{Hz}] = \frac{speed[\text{m/min}] * 1000}{60 * pitch[\text{mm/rev}]} * \text{Re} solution[\text{pulses/rev}]$ 60 \* *pitch*[mm/rev]

3. Linear axis, linear sensor. The frequency obtained is:

$$
f[Hz] = \frac{\text{speed}[mm/s]^*1000}{\text{Resolution}[\mu m/\text{pulse}]}
$$

**Proximity choice:** KEY:  $f = \text{f}$ requenc $v$ Rpm = rotational speed

Resolution = measurement

4. Hysteresis. To be changed only if: fM=green: fm=red

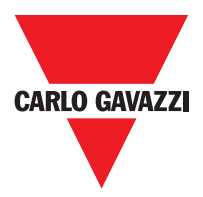

# **Stand Still**

Il blocco funzionale verifica la velocità di un dispositivo generando un'uscita 1 (TRUE) quando la velocità è 0. Se la velocità è diversa da 0 genera un'uscita 0 (FALSE).

#### Parametri

Tipo Asse: Definisce la tipologia di asse controllato dal dispositivo. Sarà Lineare quando si tratta di una traslazione e sarà Rotativo nel caso in cui si tratti di movimento intorno ad un asse.

Tipo Sensore: Nel caso in cui la scelta del parametro precedente sia Lineare il Tipo Sensore definisce il tipo di sensore collegato agli ingressi del modulo. Può essere Rotativo (es. Encoder su cremagliera) oppure Lineare (es. riga ottica). Questa scelta permette di definire i parametri che seguono.

Dispositivo di misura: Definisce il tipo di sensore/i utilizzati. Le possibili scelte sono:

- Encoder
- Proximity
- Encoder+Proximity
- Proximity1+ Proximity2
- Encoder1+ Encoder2

Pitch: Nel caso in cui la scelta del Tipo Asse sia stata lineare, questo campo permette di inserire il passo del sensore per ottenere una conversione tra i giri del sensore e la distanza percorsa.

Scelta Proximity: Permette la scelta del tipo di sensore di prossimità tra PNP, NPN, Normalmente aperto NA oppure Normalmente chiuso NC e con 3 oppure 4 fili:

Misura: Inserire in questo campo il numero di impulsi/ giro (in caso di sensore rotativo) oppure di μm/impulso (caso di sensore lineare) relativi al sensore utilizzato.

Verifica: Inserire in questo campo il numero di impulsi/ giro (in caso di sensore rotativo) oppure di μm/impulso (caso di sensore lineare) relativi al secondo sensore utilizzato.

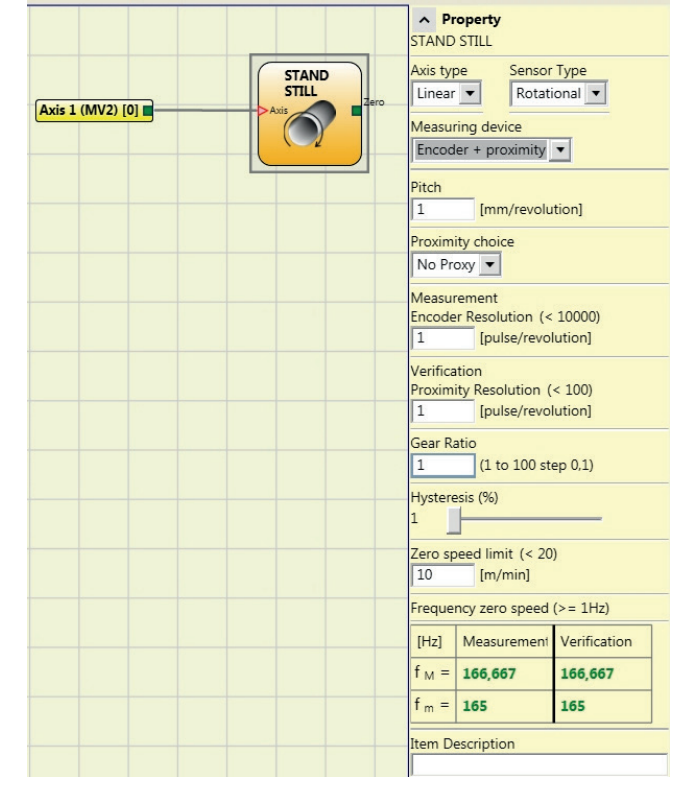

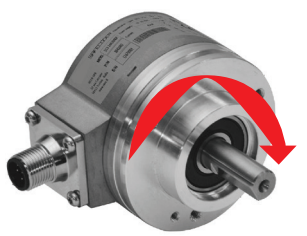

Es. di rotazione asse in senso orario

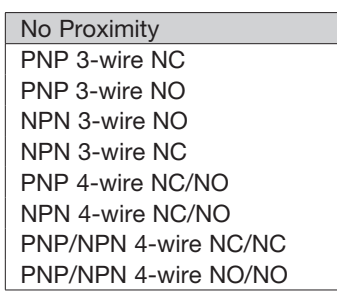

#### Scelta Proximity

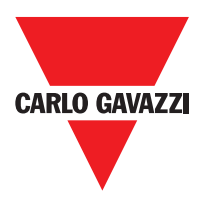

Gear Ratio: Questo parametro risulta attivo se sono presenti due sensori sull'asse selezionato. Questo parametro permette di inserire il rapporto tra i due sensori. Nel caso in cui i due sensori siano sullo stesso organo in movimento il rapporto sarà 1 altrimenti dovrà essere inserito il numero relativo al rapporto. Es: sono presenti un encoder ed un proximity, e quest'ultimo è su un organo in movimento che (dovuto ad un rapporto di demoltiplica) ruota ad una velocità doppia rispetto all'encoder. Dovrò quindi impostare questo valore a 2.

Isteresi (%): Rappresenta il valore isteresi (in percentuale) al di sotto della quale la variazione della velocità viene filtrata. Inserire un valore diverso da 1 per evitare commutazioni continue al variare dell'ingresso.

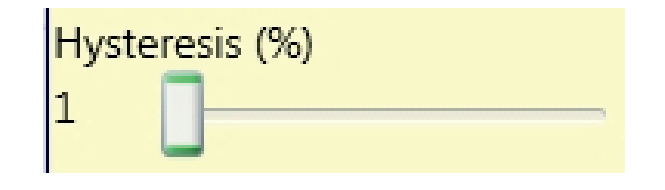

#### Limite velocità zero:

Inserire in questo campo il valore massimo di velocità al di sopra del quale l'uscita del blocco funzionale (ZERO) sarà 0 (FALSE). Nel caso in cui la velocità misurata sia invece inferiore al valore impostato l'uscita (ZERO) del blocco funzionale sarà 1 (TRUE).

Frequenza velocità zero: Indica i valori calcolati di frequenza massima fM e fm (diminuita dell'isteresi impostata). Nel caso in cui il valore indicato è in colore VERDE il calcolo della frequenza ha dato esito positivo.

Nel caso in cui il valore indicato è in colore ROSSO, è necessario variare i parametri indicati nelle formule seguenti.

1. Rotary axis, rotary sensor. The frequency obtained is:

$$
f[Hz] = \frac{rpm[rev/min]}{60} * Resolution[pulses/rev]
$$

2. Linear axis, rotary sensor. The frequency obtained is:

 $f[Hz] = \frac{speed[m/min]*1000}{60 * pitch[mm/rev]} * \text{Re}\,solution[pulses/rev]$ 60\* *pitch*[mm/rev]

3. Linear axis, linear sensor. The frequency obtained is:

Resolution[µm/pulse]  $f[Hz] = \frac{\text{speed}[mm/s]^*1000}{\text{speed}[mm/s]^*1000}$ 

4. Hysteresis. To be changed only if: fM=green; fm=red

**Proximation choice:** KEY:

 $f = frequency$ Rpm = rotational speed Resolution = measurement

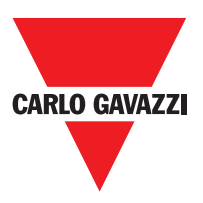

# **Blocchi funzionali tipo operatore**

I vari ingressi di ogni operatore possono essere invertiti (NOT logico) posizionandosi sul pin da invertire e premendo il pulsante destro del mouse. Comparirà un pallino che indica l'avvenuta inversione. Alla successiva pressione l'inversione del segnale verrà cancellata.

 $\Delta$ Il numero massimo consentito di blocchi operatore è pari a 64.

# **AND Operatori Logici**

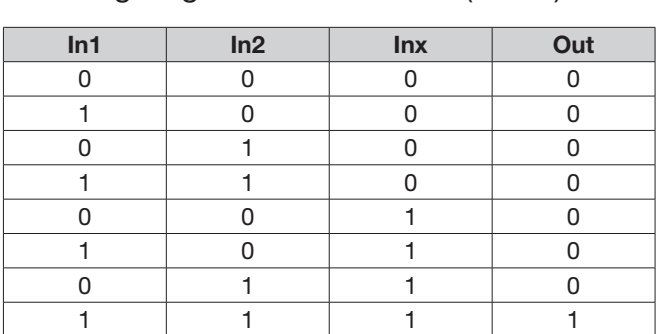

L'operatore logico AND dà in uscita 1 (TRUE) se tutti gli ingressi Inx sono a 1 (TRUE).

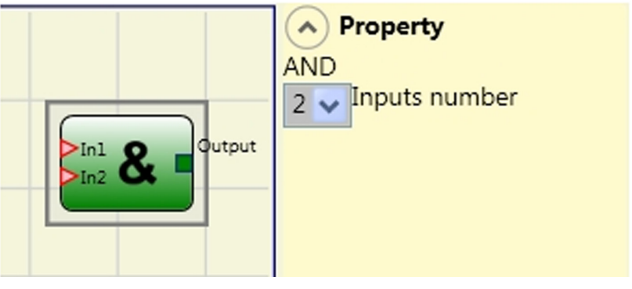

## **Parametri**

Numero di Ingressi: permette di impostare il numero di ingressi da 2 a 8.

## **NAND**

L'operatore logico NAND ha in uscita 0 (FALSE) se tutti gli ingressi sono 1 (TRUE).

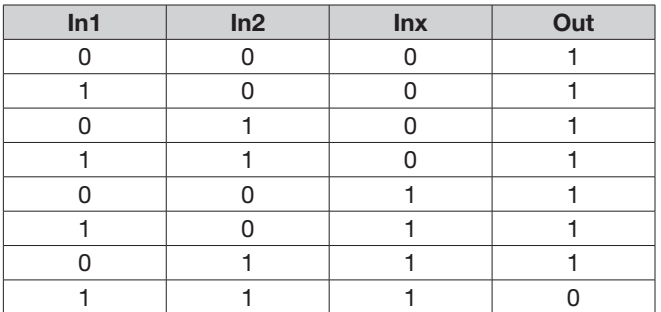

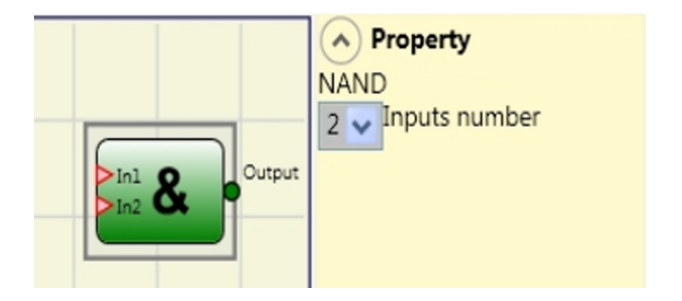

## **Parametri**

Numero di Ingressi: permette di impostare il numero di ingressi da 2 a 8.

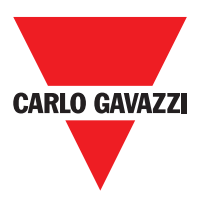

# **NOT**

L'operatore logico NOT inverte lo stato logico dell'ingresso In.

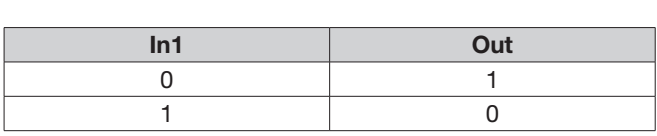

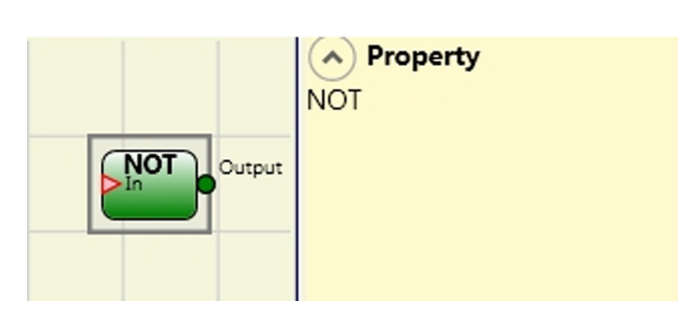

# **OR**

L'operatore logico OR dà in uscita 1 (TRUE) se almeno un degli ingressi Inx è a 1 (TRUE).

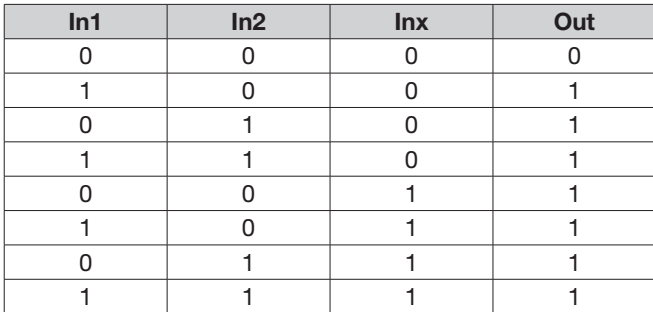

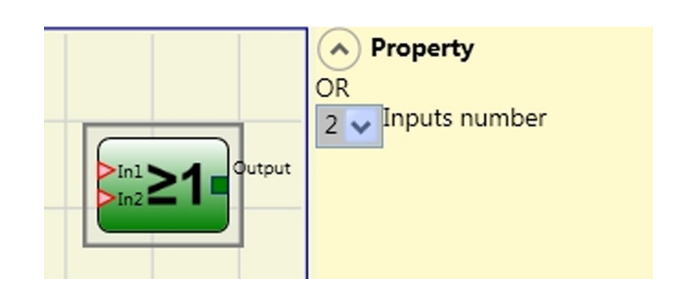

## **Parametri**

Numero di Ingressi : permette di impostare il numero di ingressi da 2 a 8.

# **NOR**

L'operatore logico NOR dà in uscita 0 (FALSE) se almeno un degli ingressi Inx è a 1 (TRUE)

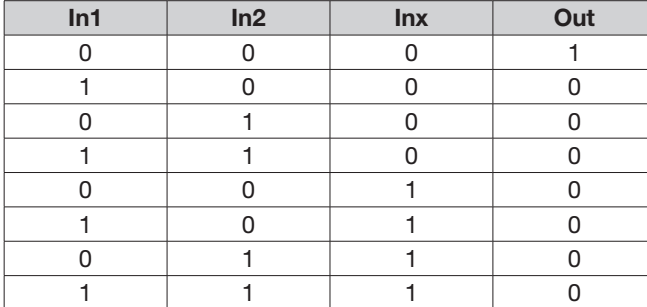

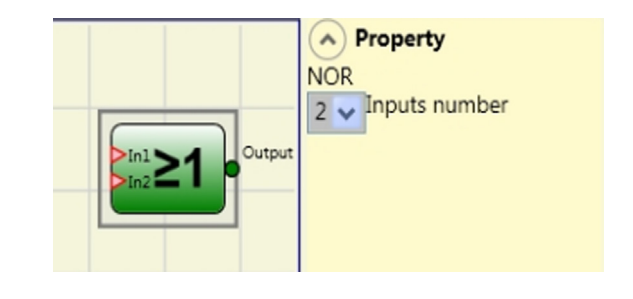

## **Parametri**

Numero di Ingressi : permette di impostare il numero di ingressi da 2 a 8.

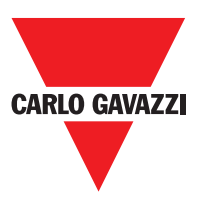

## **XOR**

Logical XOR returns an output 0 (FALSE) if the input's number at 1 (TRUE) is even or the inputs are all 0 (FALSE).

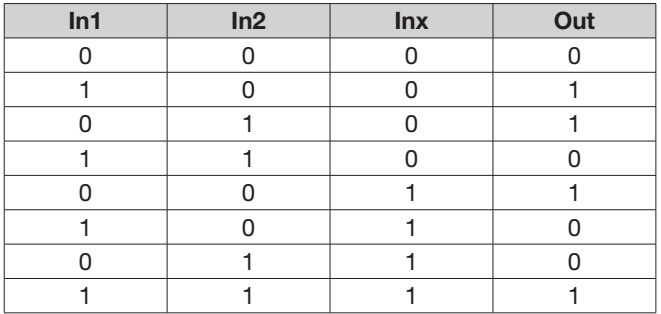

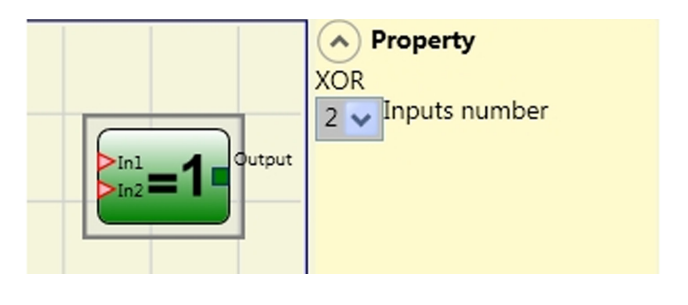

#### **Parameters**

Number of inputs: this is used to set between 2 and 8 inputs.

#### **XNOR**

L'operatore logico XNOR dà in uscita 1 (TRUE) se il numero di ingressi In× allo stato 1 (TRUE) è pari oppure gli ingressi In× sono tutti a 0 (FALSE).

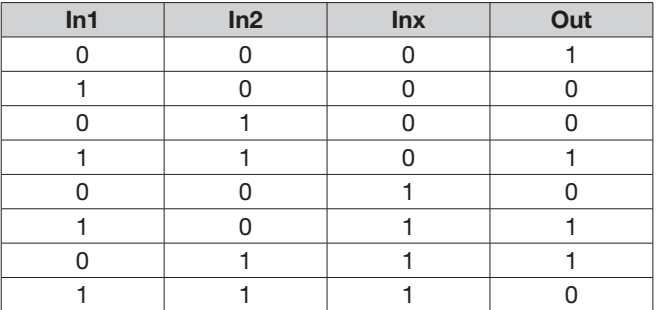

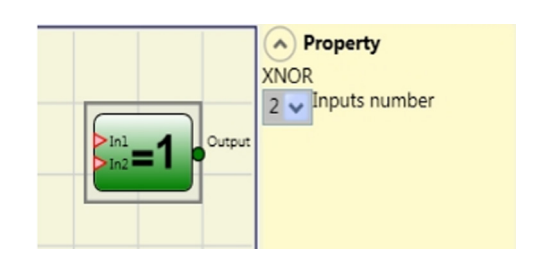

#### **Parametri**

Numero di Ingressi: permette di impostare il numero di ingressi da 2 a 8.

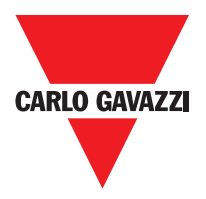

## **MULTIPLEXER**

L'operatore logico MULTIPLEXER permette di portare in uscita il segnale degli ingressi Inx in base al Selx selezionato. Se gli ingressi Sel1÷Sel4 hanno un solo bit ad 1 (TRUE) la linea selezionata In n viene collegata all'uscita Output. Nel caso in cui :

- più di un ingresso SEL sia 1 (TRUE) - nessun ingresso SEL sia 1 (TRUE)

l'uscita Output sarà a 0 (FALSE) Indipendemente dallo stato degli ingressi In n.

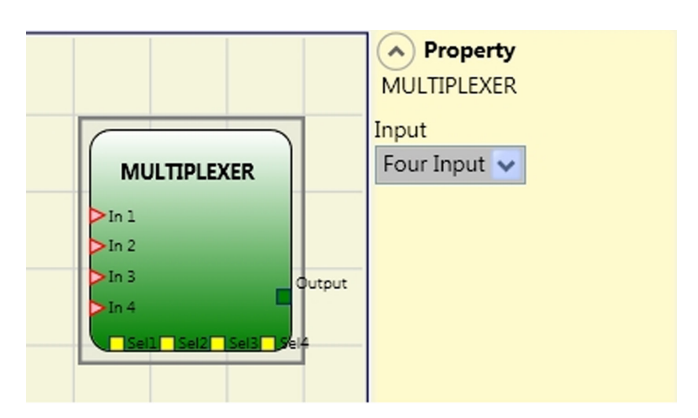

#### **Parametri**

Input: permette di impostare il numero di ingressi da 2 a 4.

#### **Operatori Memorie**

Gli operatori di tipo MEMORIA consentono all'utente di mantenere memorizzati a sua discrezione dati (TRUE o FALSE) che provengono da altri oggetti componenti il progetto. Le variazioni di stato avvengono in accordo alle tabelle delle verità mostrate per ogni singolo operatore.

## **D Flip Flop (massimo numero= 16)**

L'operatore D FLIP FLOP permette di memorizzare sull'uscita Q lo stato precedentemente impostato secondo la seguente tabella di verità.

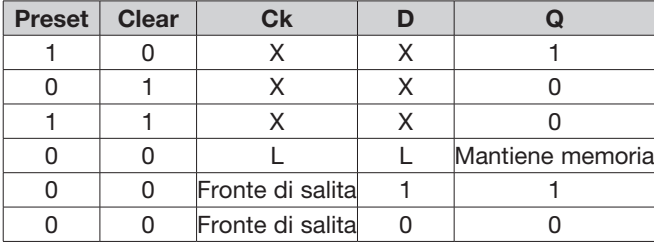

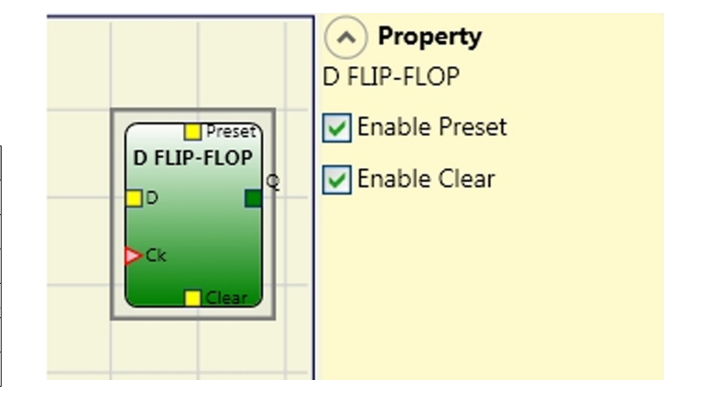

#### **Parametri**

reset: Se selezionato abilita la possibilità di portare a 1 (TRUE) l'uscita Q.

Clear: Se selezionato abilita la possibilità di resettare la memorizzazione.

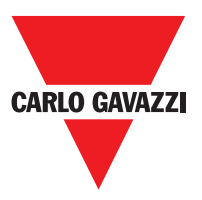

# **SR Flip Flop**

L'operatore SR FLIP FLOP permette di portare l'uscita Q a 1 con Set e a 0 con Reset secondo la seguente tabella di verità.

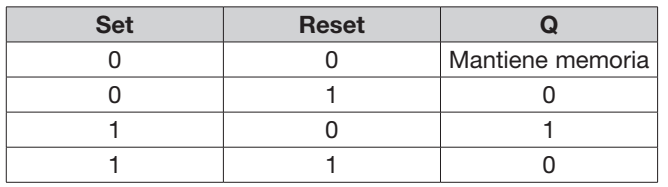

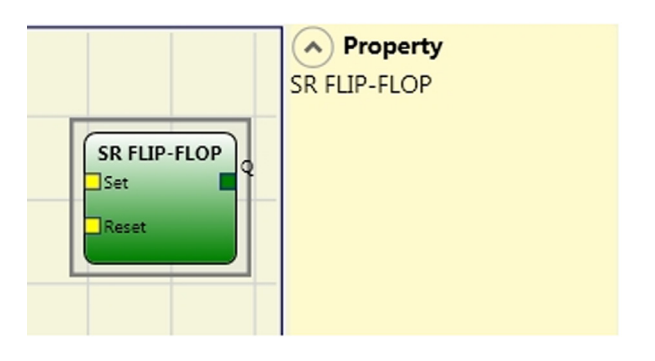

# **User Restart Manual (max numero= 16 compresi RESTART MONITORED)**

L'operatore USER RESTART MANUAL permette di memorizzare il segnale di restart secondo la seguente tabella di verità.

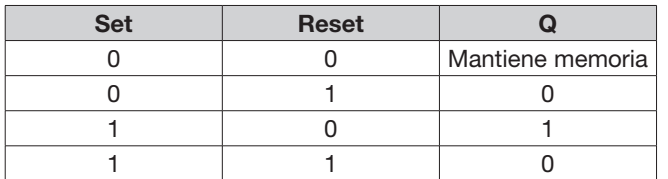

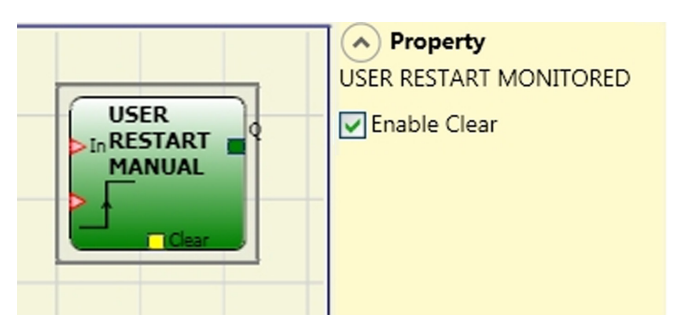

#### **Parametri**

Abilitazione Clear : Se selezionato abilita la possibilità di resettare la memorizzazione.

## **User Restart Monitored (max number= 16 compresi restart manual)**

L'operatore USER RESTART MONITORED permette di memorizzare il segnale di restart secondo la seguente tabella di verità.

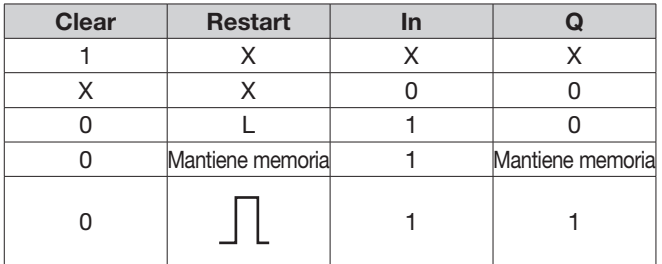

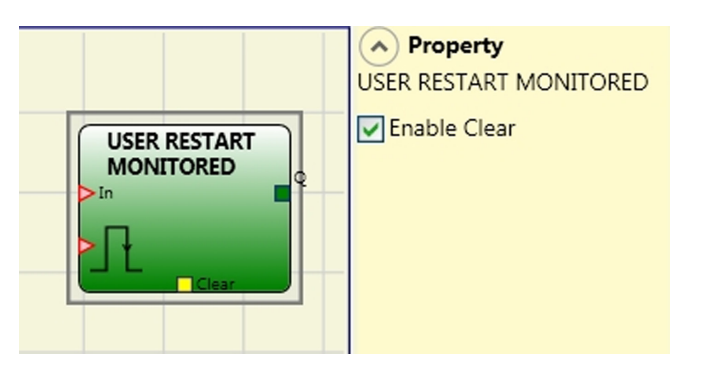

#### **Parametri**

Abilitazione Clear Se selezionato abilita la possibilità di resettare la memorizzazione.

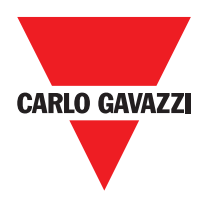

# **Operatori Guard Lock (massimo numero = 4)**

# **Guard Lock**

GUARD LOCK (massimo numero = 4) L'operatore comanda il blocco/sblocco di una SERRATURA ELETTROMECCANICA (GUARD LOCK) verificando la coerenza tra il comando di Lock e lo stato di un E-GATE e di un FEEDBACK. L'uscita principale è 1 (TRUE) quando la serratura è chiusa e bloccata.

- 1) L'Input deve essere sempre collegato ad un blocco di input (feedback della porta).
- 2) L'Input deve sempre essere collegato ad un elemento di input (feedback della bobina serratura).

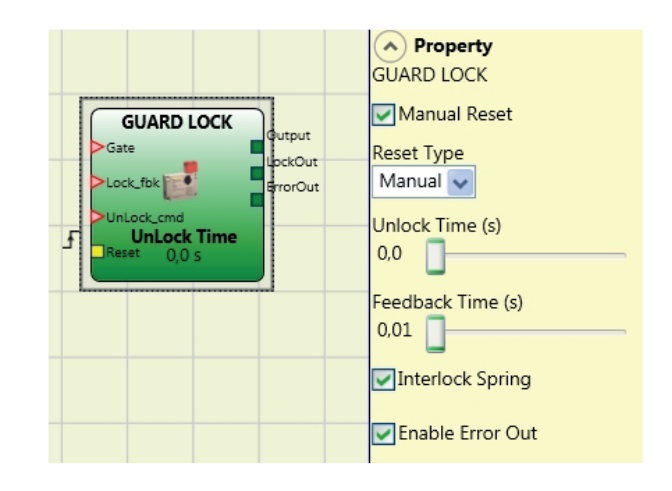

- 3) L'Input può essere collegato liberamente nello schema e determina la richiesta di sblocco della serratura (quando è a LL1).
- 4) Il segnale di questo elemento sarà 1 (TRUE) se la porta di protezione è chiusa e la serratura bloccata. Quando un comando di sblocco è applicato all'ingresso , il segnale viene portato a "0" e la serratura viene sbloccata (uscita ) dopo un impostabile come parametro. L'Output va a 0 (FALSE) anche quando ci sono delle condizioni di errore (es. porta aperta con serratura bloccata, che eccede il massimo consentito,...).
- 5) Il segnale comandail blocco/sblocco della serratura.

#### Parametri

#### Tempo Unlock (s):

Tempo che intercorre tra l'attivazione del comando e l'effettivo sblocco della serratura (uscita LockOut).

0 ms  $\div$  1 s Passo 100 ms  $1.5$  s  $\div$  10 s Passo 0.5 s  $15 s \div 25 s$  Passo 5 s

#### Tempo Feedback (s):

Tempo massimo di ritardo accettato tra l'uscita e ingresso (deve essere quello rilevato sul data Sheet della serratura con opportuno margine deciso dall'operatore).

10 ms ÷ 100 s Passo 10 ms 150 ms  $\div$  1 s Passo 50 ms  $1.5 s \div 3 s$  Passo 0.5 s

Blocco a molla: La serratura è bloccata passivamente e sbloccata attivamente, cioè la forza meccanica della molla mantiene il blocco inserito. In assenza di alimentazione, il blocco resta quindi attivo.

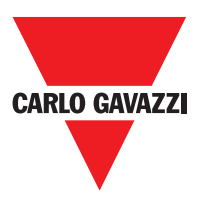

#### Reset Manuale.

Il reset può essere di due tipi: Manuale e Monitorato. Selezionando l'opzione Manuale viene verificata soltanto la transizione del segnale da 0 ad 1. Nel caso Monitorato viene verificata la doppia transizione da 0 ad 1 e ritorno a 0.

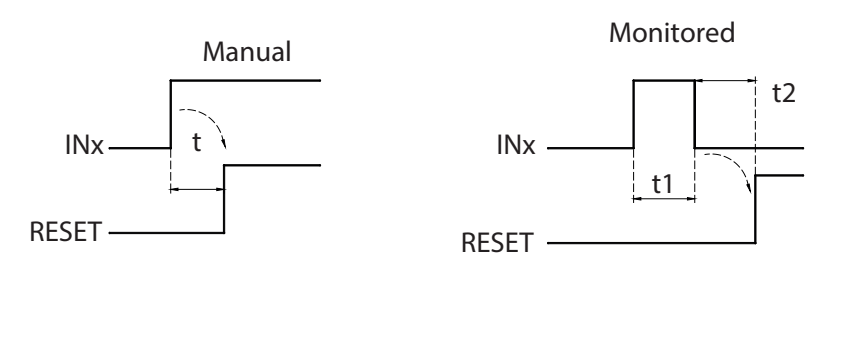

 $t = 250$  ms

 $t1 > 250$  ms  $t2 = 250$  ms

Importante: Nel caso di Reset manuale, deve essere utilizzato l'ingresso consecutivo a quelli utilizzati dal blocco funzionale stesso. Es. Se Input 1 e 2 vengono usati per il blocco funzionale, l'input 3 dovrà essere utilizzato per il Reset.

Abilitazione error out: Possibilità di attivare un segnale (Error Out) che indica un malfunzionamento della serratura. Con Error Out = 1 (TRUE) è presente una anomalia della serratura.

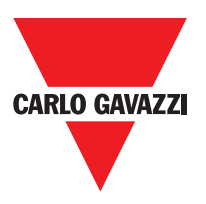

# **Operatori Contatori**

Gli operatori di tipo CONTATORE consentono all'utente di generare un segnale (TRUE) non appena viene raggiunto il conteggio impostato.

## **Counter (massimo numero= 16)**

L'operatore COUNTER è un contatore di impulsi. Esistono 3 modalità di funzionamento:

- 1) AUTOMATICO
- 2) MANUALE
- 3) AUTOMATICO + MANUALE

Negli esempi successivi il conteggio è settato su 6

1) Il contatore genera un impulso della durata pari al tempo di risposta non appena viene raggiunto il conteggio impostato. Se il pin di CLEAR non è abilitato questa è la modalità di default.

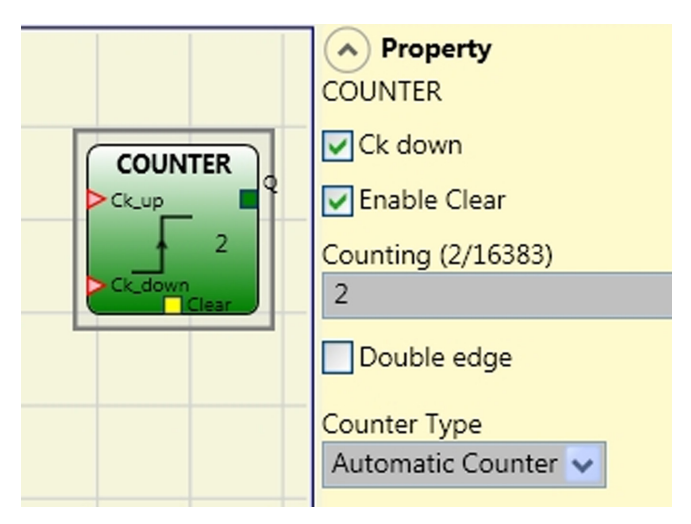

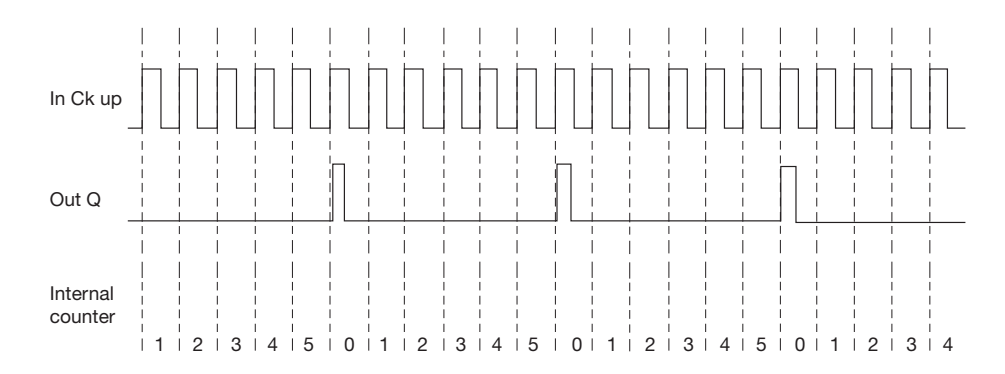

2) Il contatore porta ad 1 (TRUE) l'uscita Q non appena viene raggiunto il conteggio impostato. L'uscita Q va a 0 (FALSE) all'attivazione del segnale di CLEAR.

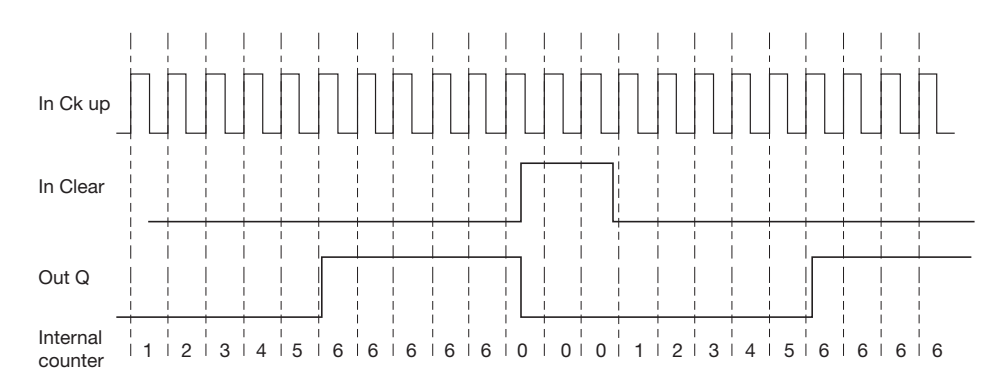

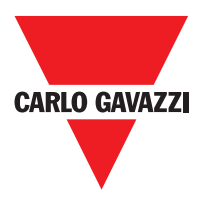

3) Il contatore genera un impulso della durata pari al tempo di risposta non appena viene raggiunto il conteggio impostato. Se il segnale di CLEAR viene attivato il conteggio interno torna a 0.

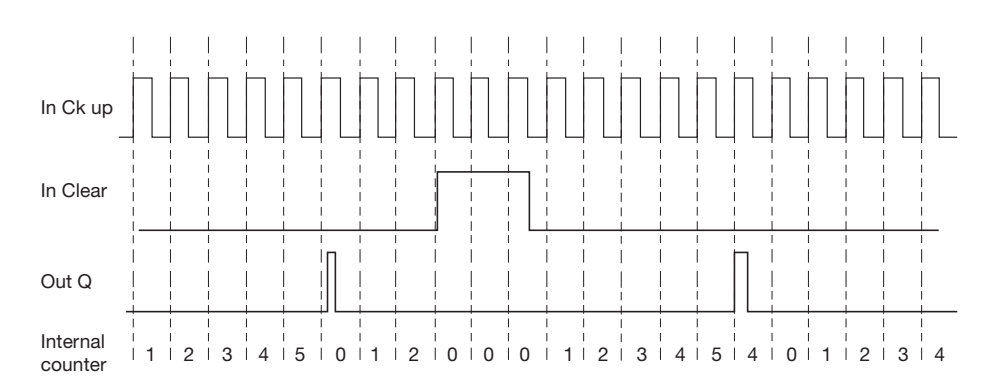

# **Parametri**

Abilitazione Clear: Se selezionato abilita la richiesta di clear per far ripartire il conteggio riportando a 0 (FALSE) l'uscita Q. Viene inoltre data la possibilità di abilitare o meno (Abilitazione Automatico) il funzionamento in automatico con reset manuale.

Se non selezionato il funzionamento è automatico in questo caso raggiunto il conteggio impostato l'uscita Q va a 1(TRUE) e vi rimane per due cicli interni, dopo di che viene resettato.

Ck down: Permette di far regredire il conteggio.

Bifronte: Se selezionato abilita il conteggio sia sul fronte di salita che su quello di discesa.

# **Operatori Timer (massimo numero= 16)**

Gli operatori di tipo TIMER consentono all'utente di generare un segnale (TRUE o FALSE) per un periodo deciso dall'utente.

# **Clocking**

L'operatore CLOCKING fornisce in uscita un segnale di clock con il periodo impostato se l'ingresso In è a 1 (TRUE).

#### **Parametri**

Tempo: Il periodo può essere impostato da 10 ms a 1093,3.

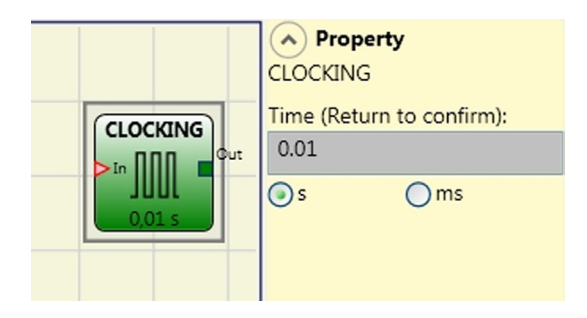

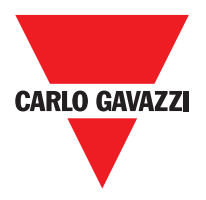

 $\left( \wedge \right)$  Property **MONOSTABLE** 

Retriggerable Rising Edge

 $0.01$  $\bigcirc$ s

**MONOSTABLE** 

Time (Return to confirm):

 $Oms$ 

## **Monostabile**

L'operatore MONOSTABILE fornisce in uscita Out un livello 1 (TRUE) attivato dal fronte di salita dell'In e vi permane per il tempo impostato.

#### **Parametri**

Tempo: Il ritardo può essere impostato da 10 ms a 1093,3 s.

Fronte di Salita: Se selezionato, l'Out va a 1

(TRUE) sul fronte di salita del segnale In e vi permane per il tempo impostato, questo però può essere dilatato fino a che l'ingresso In rimane a 1 (TRUE).

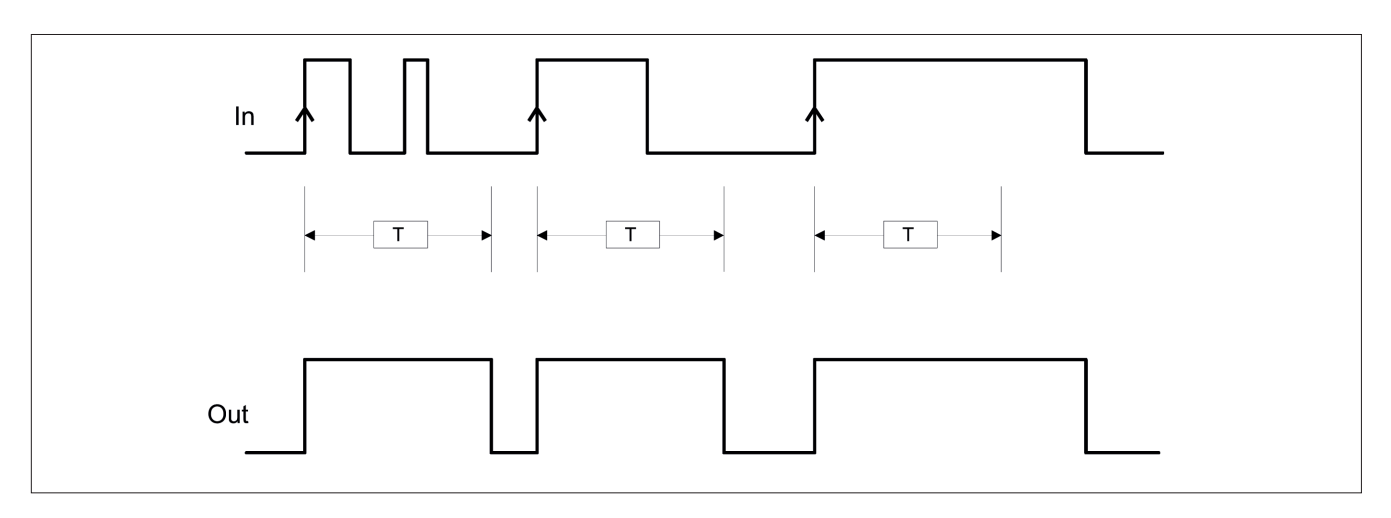

Se non selezionato si inverte la logica, l'Out va a 0 (FALSE) sul fronte di discesa del segnale In e vi permane per il tempo impostato, questo però può essere dilatato fino a che l'ingresso In rimane a 0 (FALSE).

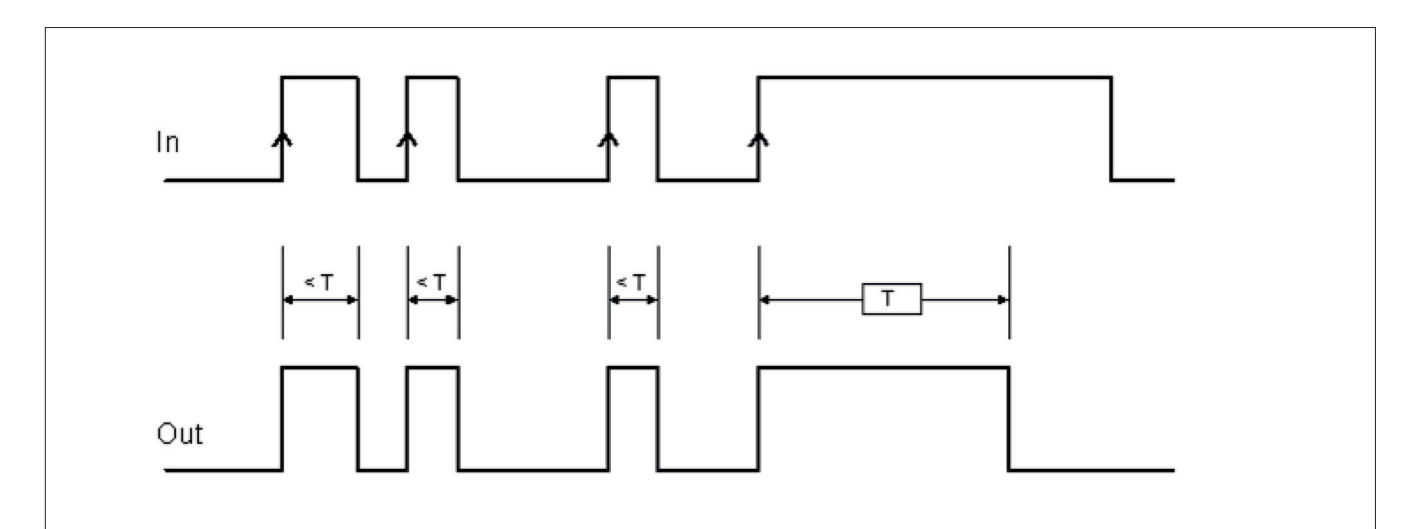

Retriggerabile: Se selezionato il tempo viene azzerato ad ogni cambio di stato dell'ingresso In.

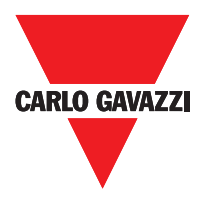

## **Passing Make Contact**

Nell'operatore PASSING MAKE CONTACT l'uscita Out segue il segnale presente sull'ingresso In, se questo però rimane a 1 (TRUE) per un tempo superiore a quello impostato, l'uscita Out va a 0 (FALSE). Quando c'è un fronte di discesa dell'ingresso, il tempo è sempre resettato.

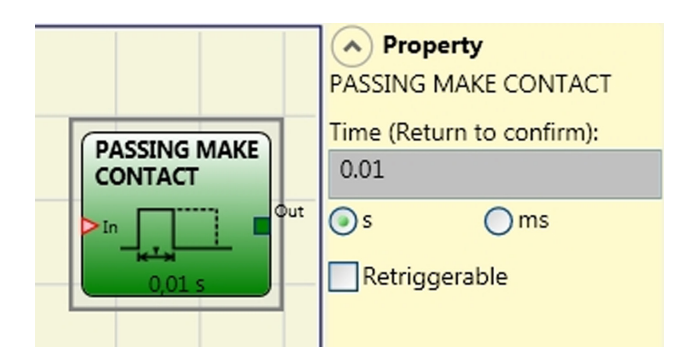

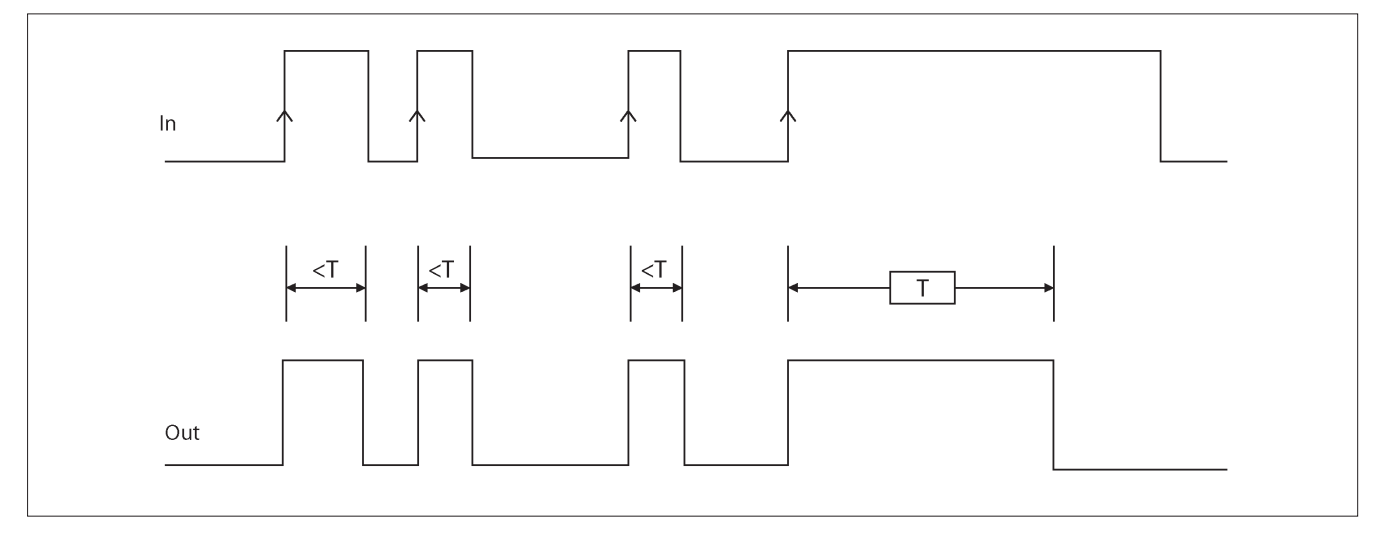

#### **Parametri**

Tempo: Il ritardo può essere impostato da 10 ms a 1093,3 s.

Retriggerabile : Se selezionato il tempo non viene azzerato sul fronte di discesa dell'ingresso In. L'uscita rimane a 1 (TRUE) per tutto il periodo selezionato. Quando c'è un altro fronte di salita all'ingresso In, T1 riparte di nuovo.

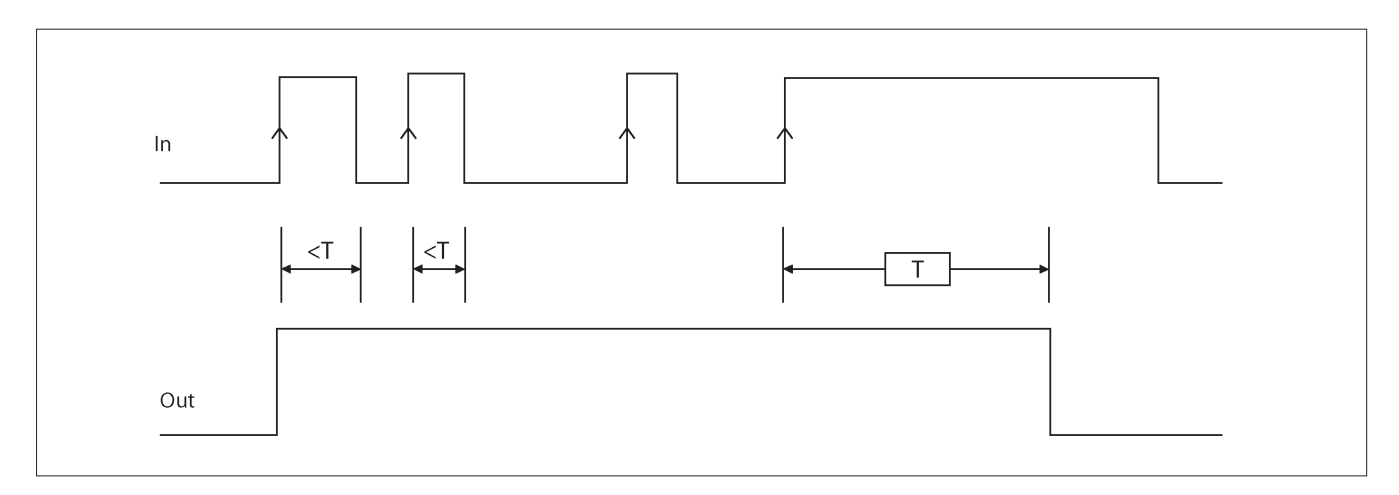

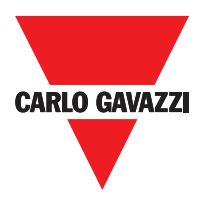

 $\curvearrowleft$  Property

Retriggerable Rising Edge

Time (Return to confirm):

 $\bigcap$  ms

**DELAY** 

 $0.01$ 

 $\bigcirc$ s

**DELAY** 

## **Ritardo**

L'operatore RITARDO permette di applicare un ritardo ad un segnale portando a 1 (TRUE) l'uscita Out dopo il tempo impostato, a fronte di una variazione di livello del segnale sull'ingresso In.

#### **Parametri**

Tempo : Il ritardo può essere impostato da 10 ms a 1093.3 s.

Fronte di Salita : Se selezionato, il ritardo

parte sul fronte di salita del segnale In terminato il quale L'uscita Out va a 1 (TRUE) se l'ingresso In è a 1 (TRUE) e vi rimane finché anche l'ingresso In rimane a 1 (TRUE).

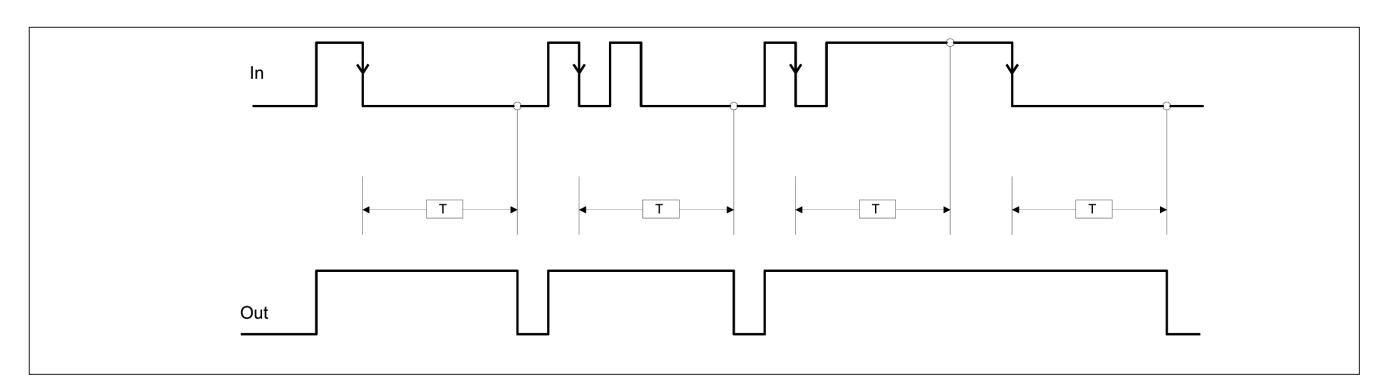

Se non selezionato si inverte la logica, l'uscita Out va a 1 (TRUE) sul fronte di salita dell'ingresso In, il ritardo parte sul fronte di discesa dell'ingresso In, terminato il tempo l'uscita Out va a 0 (FALSE) se anche l'ingresso In è a 0 (FALSE) altrimenti rimane a 1 TRUE.

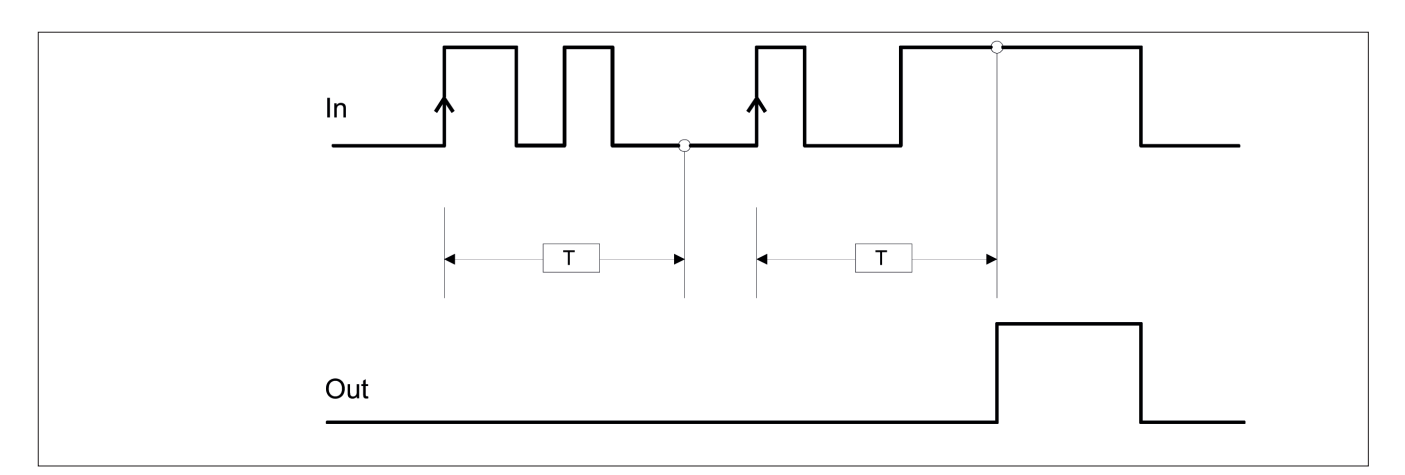

Retriggerable: Se selezionato il ritardo viene azzerato ad ogni cambio di stato del'ingresso In.

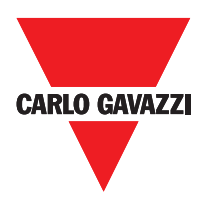

# **Operatori Muting (massimo numero = 4) "Muting Contemporaneo"**

L'attivazione della funzione di Muting avviene in seguito all'interruzione dei sensori S1 e S2 (l'ordine non è rilevante) entro un tempo compreso tra 2s e 5s deciso dall'operatore, (oppure S4 e S3 con materiale che procede nella direzione opposta).

L'operatore MUTING Contemporaneo permette di effettuare il muting del segnale di ingresso Input mediante l'ingresso sensori S1, S2, S3 e S4.

⇒ Condizione preliminare: Il ciclo di Muting può partire solo se tutti i sensori sono a 0 (FALSE) e input a 1 (TRUE) (barriera fotoelettrica libera)

#### **Parametri**

Timeout (sec): Permette di impostare il tempo, variabile da 10 sec a infinito, entro il quale deve finire il ciclo di Muting, se allo scadere il ciclo non è ancora concluso il Muting viene troncato immediatamente.

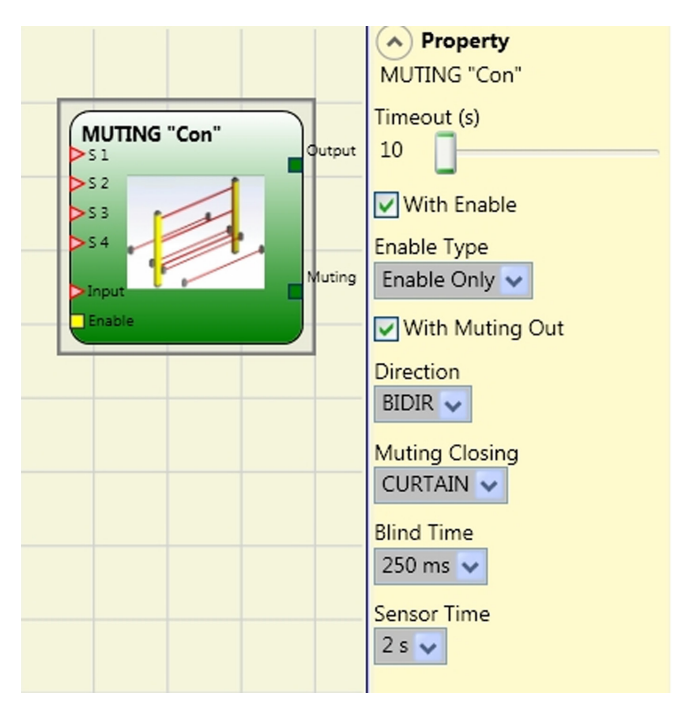

Abilitazione Con Enable: Se selezionato abilita la possibilità di abilitare o meno la funzione Muting. In caso contrario la funzione Muting è sempre abilitata.

L'Enable può essere di due tipi: Enable/Disable e Solo Enable. Se si seleziona Enable/Disable il ciclo di Muting non può partire se Enable è fisso a 1 (TRUE) o 0 (FALSE) ma viene attivato solo con un fronte di salita, se si vuole disabilitare il muting occorre riportare a 0 (FALSE) Enable in questo modo il fronte di discesa disabilita il Muting in qualsiasi condizione si trovi. Se si seleziona Solo Enable non c'è la possibilità di disabilitare il Muting ma occorre comunque riportare a 0 (FALSE) Enable per permettere un nuovo fronte di salita per il successivo ciclo di Muting.

Direzione: Si può impostare l'ordine di occupazione dei sensori, se settato BIDIR l'occupazione può avvenire in entrambe le direzioni sia da S1&S2 a S3&S4 che da S3&S4 a S1&S2, se si sceglie UP invece da S1&S2 a S3&S4 ed infine con DOWN da S3&S4 a S1&S2.

Chiusura Muting: Può essere di due tipi CURTAIN e SENSOR. Selezionando CURTAIN la chiusura del muting avviene alla risalita del segnale di Input, mentre con SENSOR la chiusura avviene dopo la liberazione del penultimo sensore.

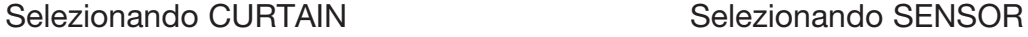

#### S1 S2 Input S3 S4 Muting 0 0 1 0 0 0 1 0 1 0 0 0 1 | 1 | 1 | 0 | 0 | 1 1 | 1 | X | 0 | 0 | 1 1 | 1 | X | 1 | 1 | 1 0 0 0 1 1 1 1 0 0 1 1 1 1 1 0 0 0 1 0 0 0 S1 S2 Input S3 S4 Muting 0 0 1 0 0 0 1 0 1 0 0 0 1 | 1 | 1 | 0 | 0 | 1 1 | 1 | X | 0 | 0 | 1 1 | 1 | X | 1 | 1 | 1 0 0 0 1 1 1 1 0 0 1 1 1 1 1 0 0 0 1 0 0 0 0 0 1 0 0 0

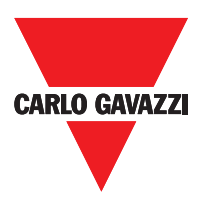

Blind Time: Solo con chiusura Muting =Curtain, il blind time viene attivato nel caso sia noto che dopo il transito completo del pallet (chiusura ciclo muting) possano sporgere oggetti che occupando la barriera, mandino l'input a 0 (FALSE). Durante il blind time l'input rimane a 1 (TRUE). Il Blind Time può variare da da 250 msec a 1 secondo.

Tempo Sensori: Si può impostare il (da 2 a 5 secondi) che deve intercorrere tra l'attivazione di due sensori di muting.

# **Ritardo**

Operatore DELAY applica un ritardo al segnale impostando l'uscita 1 (TRUE) dopo il tempo impostato, contro una variazione del livello del segnale di ingresso.

⇒Condizione preliminare: Il ciclo di Muting può iniziare solo se S1 e S2 sono 0 (FALSE) e gli ingressi sono 1 (TRUE) (senza barriere).

#### **Parametri**

Timeout (sec): Imposta il tempo, compreso tra 10 secondi e senza limiti, entro i quali il ciclo di Muting deve finire. Se il ciclo non è completa al termine di questo tempo, muting viene immediatamente interrotta.

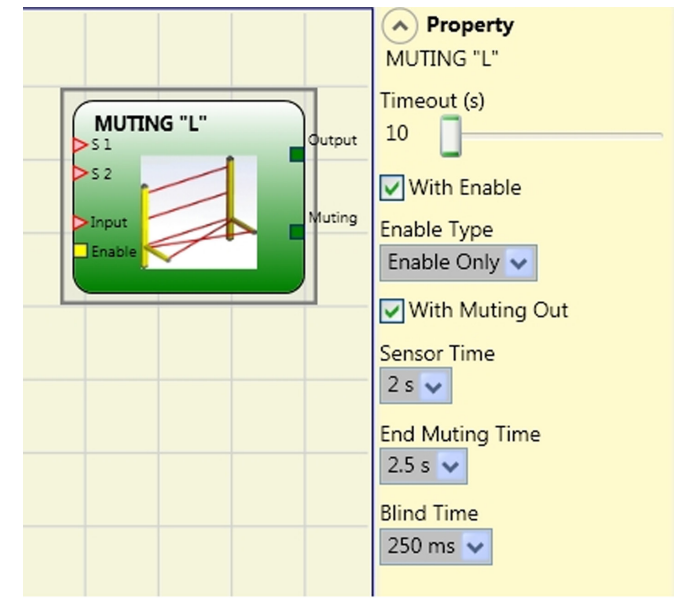

Abilita: se selezionato abilita la possibilità di abilitare o meno la funzione di muting. In caso contrario, la funzione di muting è sempre abilitata.

Ci sono due modi di Abilita: Abilita / Disabilita e Abilita Solo. Se Abilita / Disabilita è selezionato il ciclo di muting non può iniziare se Enable è fissata a 1 (TRUE) oppure 0 (FALSE), ma viene attivata solo con un frontae di salita. Per disattivare il silenziamento, impostare Abilita a 0 (FALSE). In questa modalità il fronte di discesa disabilita muting indipendentemente dalla condizione. Se Abilita Solo si seleziona muting non può essere disattivato, ma Enable deve essere impostato su 0 (FALSE) in modo da consentire un nuovo fronte di salita per il prossimo Disattivazione ciclo.

Tempo sensore: Una differenza di tra 2 a 5 secondi può essere impostata per attivare i sensori.

Fine del tempo di muting: Imposta il muting tempo di caduta, da 2,5 a 6 secondi, dopo il primo sensore è stato eliminato.

Tempo cieco: abilitato se si sa che dopo la transizione completa del pallet (muting ciclo chiudi) alcuni oggetti sporgenti potrebbe ancora occupano la barriera e inviare l'ingresso a 0 (FALSE). Durante il tempo cieco l'ingresso resta 1 (TRUE). Cieco tempo può variare da 250 msec a 1 secondo.

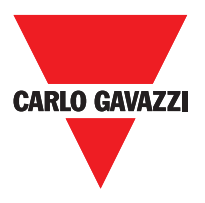

# **Muting "L"**

L'attivazione della funzione di Muting avviene in seguito all'interruzione dei sensori S1 e S2 (l'ordine non è rilevante) entro un tempo compreso tra 2s e 5s deciso dall'operatore. Lo stato di Muting ha termine dopo la liberazione del varco.

L'operatore MUTING con logica "L" permette di effettuare il muting del segnale di ingresso Input mediante l'ingresso sensori S1 e S2.

⇒ Condizione preliminare: Il ciclo di Muting può partire solo se tutti i sensori sono a 0 (FALSE) e input a 1 (TRUE) (barriera fotoelettrica libera).

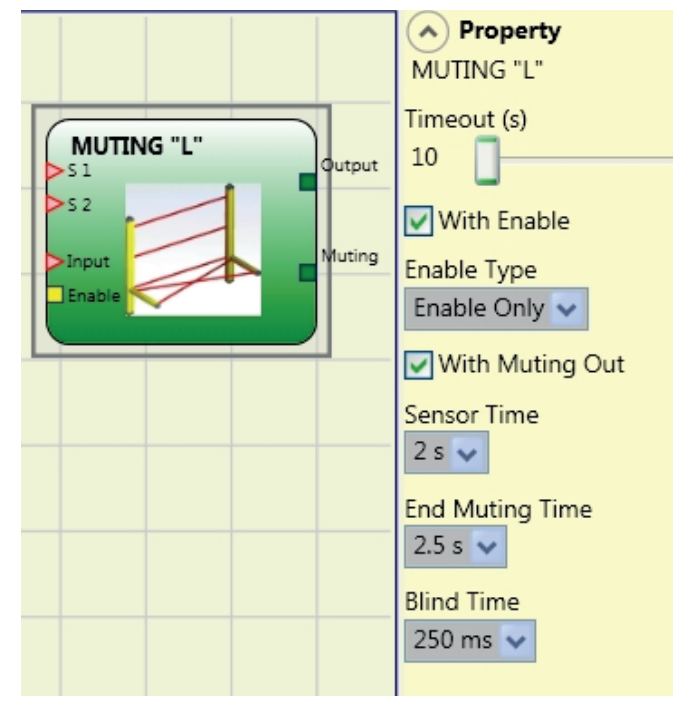

## **Parametri**

Timeout (sec): Permette di impostare il tempo, variabile da 10 sec a infinito, entro il quale deve finire il ciclo di Muting, se allo scadere il ciclo non è ancora concluso il Muting viene troncato immediatamente.

Abilitazione Con Enable: Se selezionato abilita la possibilità di abilitare o meno la funzione Muting. In caso contrario la funzione Muting è sempre abilitata.

L'Enable può essere di due tipi: Enable/Disable e Solo Enable. Se si seleziona Enable/ Disable il ciclo di Muting non può partire se Enable è fisso a 1 (TRUE) o 0 (FALSE) ma viene attivato solo con un fronte di salita, se si vuole disabilitare il muting occorre riportare a 0 (FALSE) Enable in questo modo il fronte di discesa disabilita il Muting in qualsiasi condizione si trovi. Se si seleziona Solo Enable non c'è la possibilità di disabilitare il Muting ma occorre comunque riportare a 0 (FALSE) Enable per permettere un nuovo fronte di salita per il successivo ciclo di Muting.

Tempo Sensori: Si può impostare il tempo massimo (da 2 a 5 secondi) che deve intercorrere tra l'attivazione di due sensori di muting.

Tempo di fine Muting: Si può impostare il tempo massimo (da 2,5 a 6 secondi) che deve intercorrere tra liberazione del primo sensore e la liberazione del varco pericoloso. Al termine di questo tempo si determina la fine della funzione di Muting.

Blind Time: viene attivato nel caso sia noto che dopo il transito completo del pallet (chiusura ciclo muting) possano sporgere oggetti che occupando la barriera, mandino l'input a 0 (FALSE). Durante il blind time l'input rimane a 1 (TRUE). Il Blind Time può variare da da 250 msec a 1 secondo.

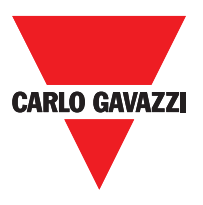

#### Selezione CURTAIN

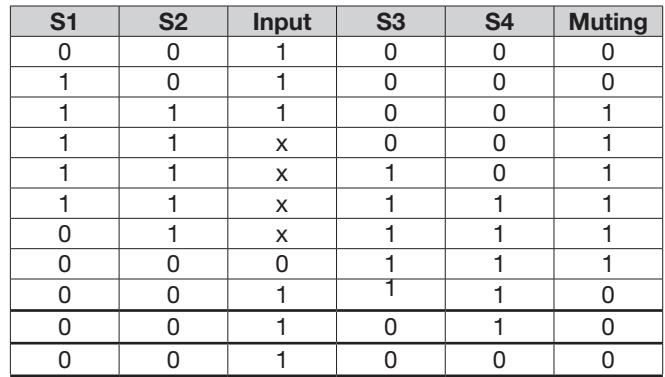

#### Selezione SENSOR

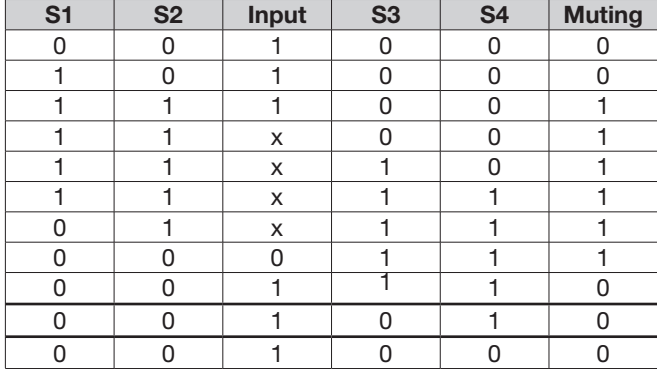

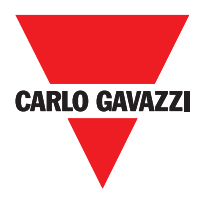

# **Muting "Sequenziale"**

L'attivazione della funzione di Muting avviene in seguito all'interruzione sequenziale dei sensori S1 e S2, successivamente dei sensori S3 e S4 (senza limiti di tempo). Se il pallet procede in direzione opposta la sequenza corretta è: S4, S3, S2, S1.

L'operatore MUTING con logica "Sequenziale" permette di effettuare il muting del segnale di ingresso Input mediante l'ingresso sensori S1, S2, S3 e S4.

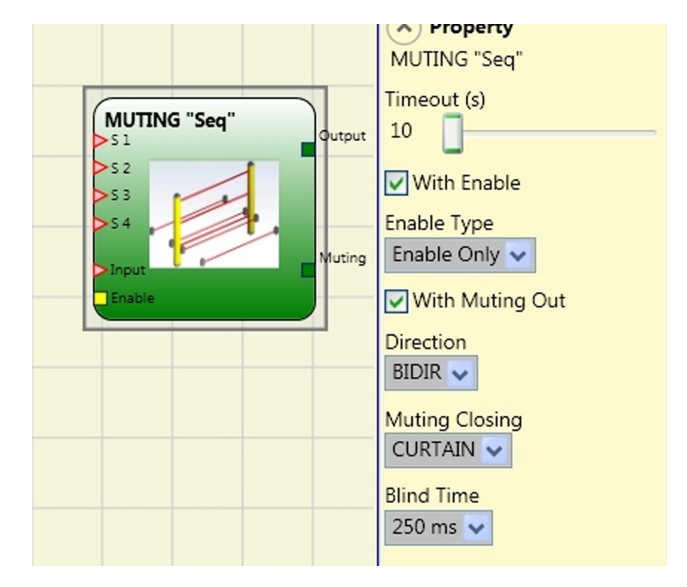

⇒ Condizione preliminare: Il ciclo di Muting può partire solo se tutti i sensori sono a 0 (FALSE) e input a 1 (TRUE) (barriera fotoelettrica libera).

## **Parametri**

Timeout (sec): Permette di impostare il tempo, variabile da 10 sec a infinito, entro il quale deve finire il ciclo di Muting, se allo scadere il ciclo non è ancora concluso il Muting viene troncato immediatamente.

Abilitazione Con Enable: Se selezionato abilita la possibilità di abilitare o meno la funzione Muting. In caso contrario la funzione Muting è sempre abilitata.

L'Enable può essere di due tipi: Enable/Disable e Solo Enable. Se si seleziona Enable/ Disable il ciclo di Muting non può partire se Enable è fisso a 1 (TRUE) o 0 (FALSE) ma viene attivato solo con un fronte di salita, se si vuole disabilitare il muting occorre riportare a 0 (FALSE) Enable in questo modo il fronte di discesa disabilita il Muting in qualsiasi condizione si trovi. Se si seleziona Solo Enable non c'è la possibilità di disabilitare il Muting ma occorre comunque riportare a 0 (FALSE) Enable per permettere un nuovo fronte di salita per il successivo ciclo di Muting.

Direzione: Si può impostare l'ordine di occupazione dei sensori, se settato BIDIR l'occupazione può avvenire in entrambe le direzioni sia da S1 a S4 che da S4 a S1, se si sceglie UP invece da S1 a S4 ed infine con DOWN da S4 a S1.

Chiusura Muting: Può essere di due tipi CURTAIN e SENSOR. Selezionando CURTAIN la chiusura del muting avviene alla risalita del segnale di Input, mentre con SENSOR la chiusura avviene dopo la liberazione del penultimo ultimo sensore.
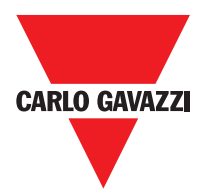

## **Muting "T"**

L'attivazione della funzione di Muting avviene in seguito all'interruzione dei sensori S1 e S2 (l'ordine non è rilevante) entro un tempo compreso. Lo stato di Muting ha termine dopo la liberazione di uno dei due sensori.

⇒ L'operatore MUTING con logica "T" permette di effettuare il muting del segnale di ingresso Input mediante l'ingresso sensori S1 e S2.

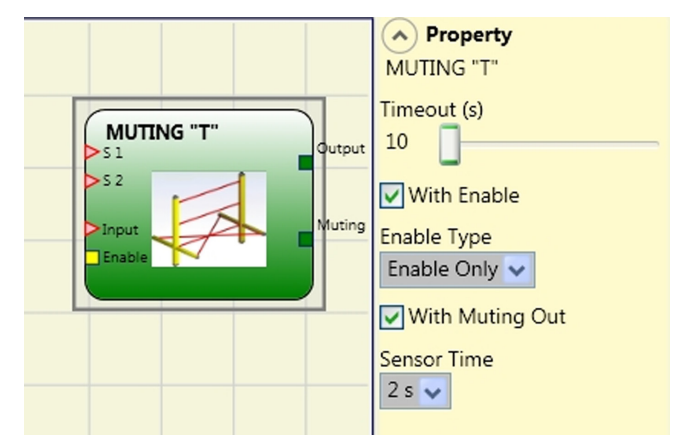

## **Parametri**

Timeout (sec): Permette di impostare il tempo, variabile da 10 sec a infinito, entro il quale deve finire il ciclo di Muting, se allo scadere il ciclo non è ancora concluso il Muting viene troncato immediatamente.

Abilitazione Con Enable: Se selezionato abilita la possibilità di abilitare o meno la funzione Muting. In caso contrario la funzione Muting è sempre abilitata.

L'Enable può essere di due tipi: Enable/Disable e Solo Enable. Se si seleziona Enable/ Disable il ciclo di Muting non può partire se Enable è fisso a 1 (TRUE) o 0 (FALSE) ma viene attivato solo con un fronte di salita, se si vuole disabilitare il muting occorre riportare a 0 (FALSE) Enable in questo modo il fronte di discesa disabilita il Muting in qualsiasi condizione si trovi. Se si seleziona Solo Enable non c'è la possibilità di disabilitare il Muting ma occorre comunque riportare a 0 (FALSE) Enable per permettere un nuovo fronte di salita per il successivo ciclo di Muting.

Tempo Sensori: Si può impostare il tempo massimo (da 2 a 5 secondi) che deve intercorrere tra l'attivazione di due sensori di muting.

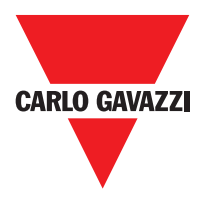

## **Muting Override**

La funzione di Override si rende necessaria quando, in seguito a sequenze di attivazione di Muting errate, la macchina si ferma con il materiale che occupa il varco pericoloso. Tale operazione attiva l'uscita OUTPUT permettendo di rimuovere il materiale che ostruisce il varco.

L'operatore OVERRIDE deve essere collegato dopo l'operatore Muting (uscita OUTPUT del MUTING direttamente sull'INPUT dell'OVERRIDE). L'Override può essere attivato solo se il Muting non è attivo

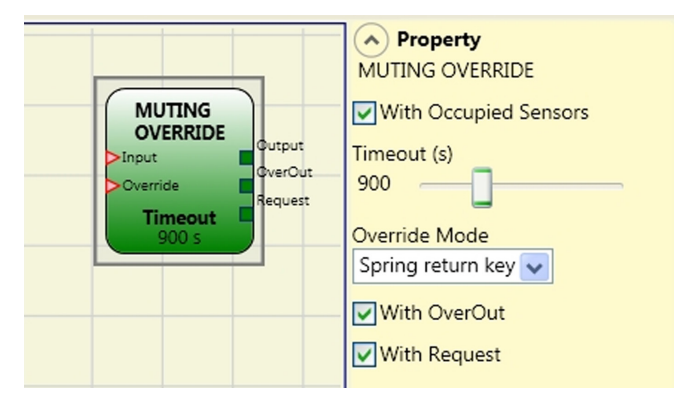

(INPUT=0) e almeno un sensore di Muting è occupato (o la barriera è occupata). Alla liberazione della barriera fotoelettrica e dei sensori l'Override ha termine e l'uscita Output va a livello logico "0" (FALSE). L'Override può essere configurato a Pulsante o ad azione Mantenuta.

#### Override con comando ad azione mantenuta.

L'attivazione di tale funzione deve avvenire mantenendo attivo il comando di Override (OVERRIDE=1) per tutta la durata delle operazioni successive. Resta comunque possibile far partire un nuovo Override disattivando e riattivando il comando. Alla liberazione della barriera e dei sensori (varco libero) o alla scadenza del timeout, l'Override ha termine senza bisogno di ulteriori comandi.

#### Override con comando ad impulso

L'attivazione di tale funzione avviene attivando il comando di Override (OVERRIDE=1). Alla liberazione della barriera e dei sensori (varco libero) o alla scadenza del timeout l'override ha termine. La funzione può ripartire solo se viene nuovamente attivato il comando Override (OVERRIDE=1).

## **Parametri**

Con sensori occupati: Con muting "T", sequenziale, simultaneo deve essere selezionato; con muting "L" non deve essere selezionato.

⇒ In caso contrario comparirà una Warning in fase di compilazione e nel report. ⇒ L'utente deve predisporre misure aggiuntive di protezione durante la fase di Override.

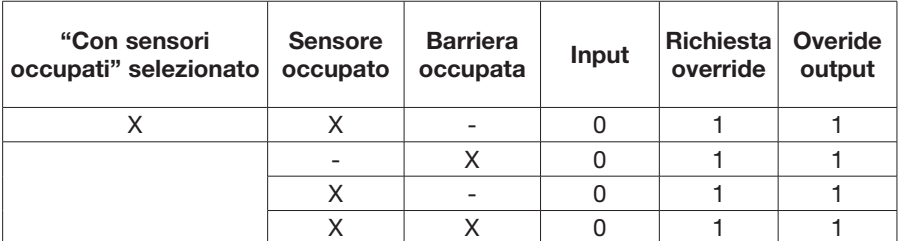

Timeout (sec): Permette di impostare il tempo, variabile da 10 sec a infinito, entro il quale deve finire la funzione di Override.

Modo Override: Permette di configurare il tipo di Override (a Pulsante o ad azione Mantenuta). Con OverOut: Permette di attivare un'uscita di segnalazione (attiva alta) di Override attivo. Con Request: Permette di attivare un'uscita di segnalazione (attiva alta) di segnalazione della funzione di Override attivabile.

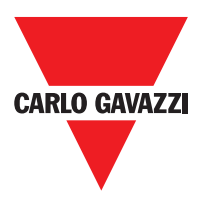

Reset Manuale:

- Se il INPUT è attivo (VERO), il reset abilita l'uscita del blocco funzione.
- In caso di INPUT non attivo (FALSE), l'uscita del blocco funzionale segue la richiesta di override.

Il reset può essere di due tipi: Manuale e Monitorato. Selezionando l'opzione Manuale viene verificata soltanto la transizione del segnale da 0 ad 1. Nel caso di reset Monitorato viene verificata la doppia transizione da 0 ad 1 e ritorno a 0.

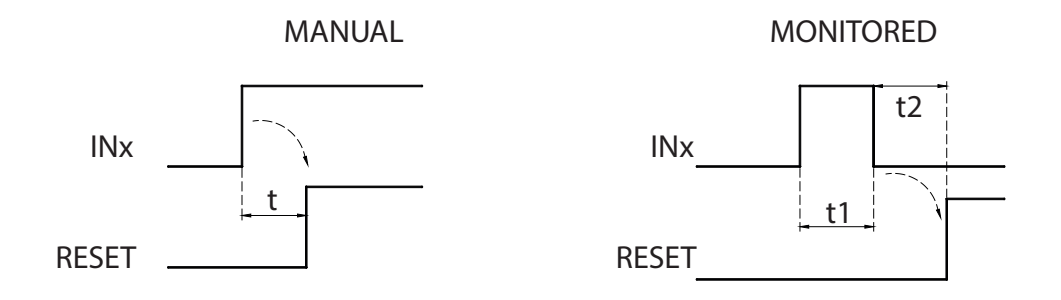

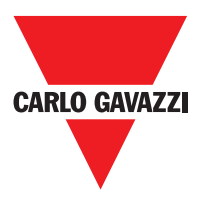

## **Blocchi Funzionali Miscellanea Serial Output**

L'operatore Serial Output trasferisce in uscita lo stato di un numero massimo di 8 ingressi, serializzando le informazioni.

#### Principio di funzionamento.

Questo operatore trasferisce sull'uscita lo stato di tutti gli ingressi collegati mediante due metodi distinti:

#### Metodo di serializzazione Asincrono:

1) Lo stato della linea a riposo è 1 (TRUE); 2)

Segnale di inizio trasmissione dei dati è 1 bit = 0 (FALSE);

- 3) Trasmissione di n bit con lo stato degli ingressi collegati codificato con il metodo Manchester:
	- Stato 0: fronte di salita segnale al centro del bit
	- Stato 1: fronte di discesa segnale al centro del bit
- 4) Intercarattere a 1 (TRUE) per consentire la sincronizzazione di un dispositivo esterno.

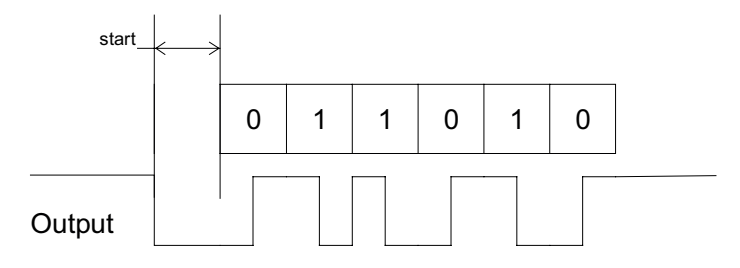

Con Asincrono non sarà quindi presente l'uscita Clock.

#### Metodo di seriallizzazione Sincrono:

1) L'uscita e il clock in stato di riposo sono 0 (FALSE);

2) Trasmissione di n bit con lo stato di ingressi utilizzando OUTPUT come dati, CLOCK come base tempi;

3) Intercarattere a 0 (FALSE) per consentire la sincronizzazione di un dispositivo esterno

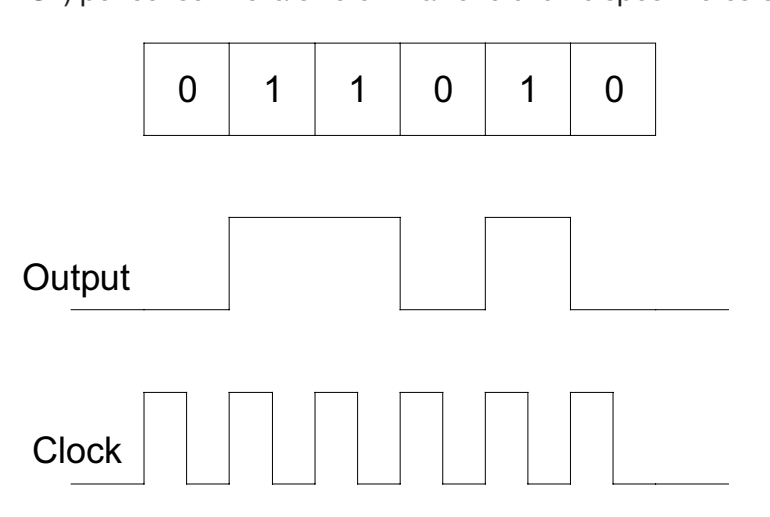

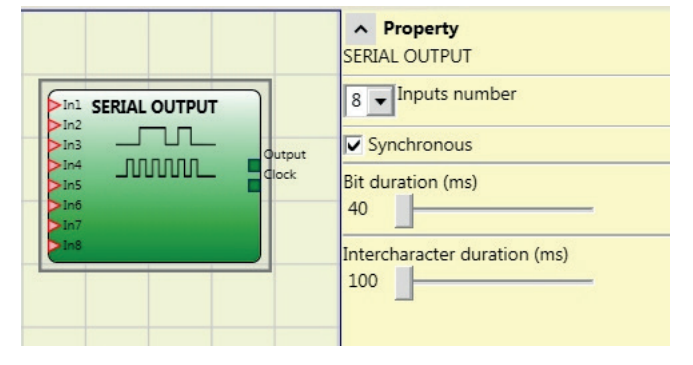

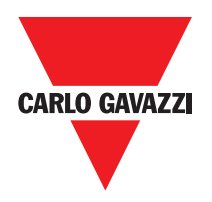

## **Parametri**

Numero ingressi: Definisce il numero di ingressi del blocco funzionale 2÷8 (asincrono) oppure 3÷8 (sincrono).

Durata Bit (ms): Inserire in questo campo il valore corrispondente alla durata di ogni singolo bit (ingresso n) che compone il treno di impulsi che costituisce la trasmissione.

 $-40$  ms  $\div$  200 ms (Step 10ms)

 $- 250$  ms  $\div 0.95$  s (Step 50 ms)

Durata intercarattere (ms): Inserire in questo campo il tempo che deve intercorrere tra la trasmissione di treno di impulsi ed il successivo.

- $-100$ ms  $\div$  2.5s (Step 100ms)
- $-3s \div 6s$  (Step 500ms)

## **Network**

L'operatore Network permette di distribuire dei comandi di Stop e di Reset attraverso una semplice rete locale. Attraverso Network in e Network\_out i segnali di START, STOP E RUN vengono scambiati tra i vari nodi.

#### Principio di funzionamento.

Questo operatore permette una semplice distribuzione dei comandi di arresto e ripristino in una rete locale Certus.

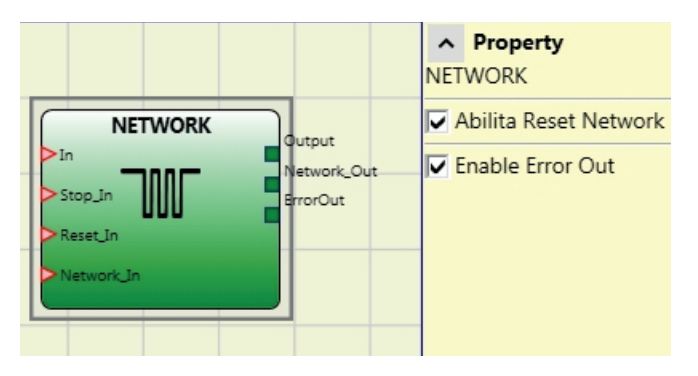

L'operatore Network avrà sempre:

- 1) Ingresso Network In collegato ad un ingresso singolo oppure doppio, dovrà essere collegato all'uscita Network Out del modulo che precede nella rete locale.
- 2) L'uscita **Network Out** collegata ad un segnale di STATUS oppure ad una uscita OSSD, dovrà essere collegato all'ingresso Network in del modulo che segue nella rete locale.
- 3) Gli ingressi Stop\_In e Reset\_In saranno collegati a dispositivi di input che agiscono come Stop (es. E-STOP) e Reset (es. SWITCH) rispettivamente.
- 4) L'ingresso In può essere collegato liberamente nello schema (es. blocchi funzionali di ingresso oppure risultati di combinazioni logiche).
- 5) L'uscita Output potrà essere collegata liberamente nello schema Output. sarà 1 (TRUE) quando l'ingresso IN sarà 1 (TRUE) e il blocco funzionale sarà stato restartato.

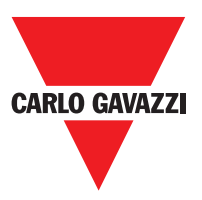

## **Parametri**

Abilitazione Reset Network: se selezionato consente il reset del blocco funzionale da parte della rete distribuita. Se non abilitato ogni reset del blocco funzionale può avvenire soltanto tramite l'ingresso locale Reset\_In.

Enable error out: se selezionato abilita la presenza del segnale di stato Error Out.

### Esempio di applicazione:

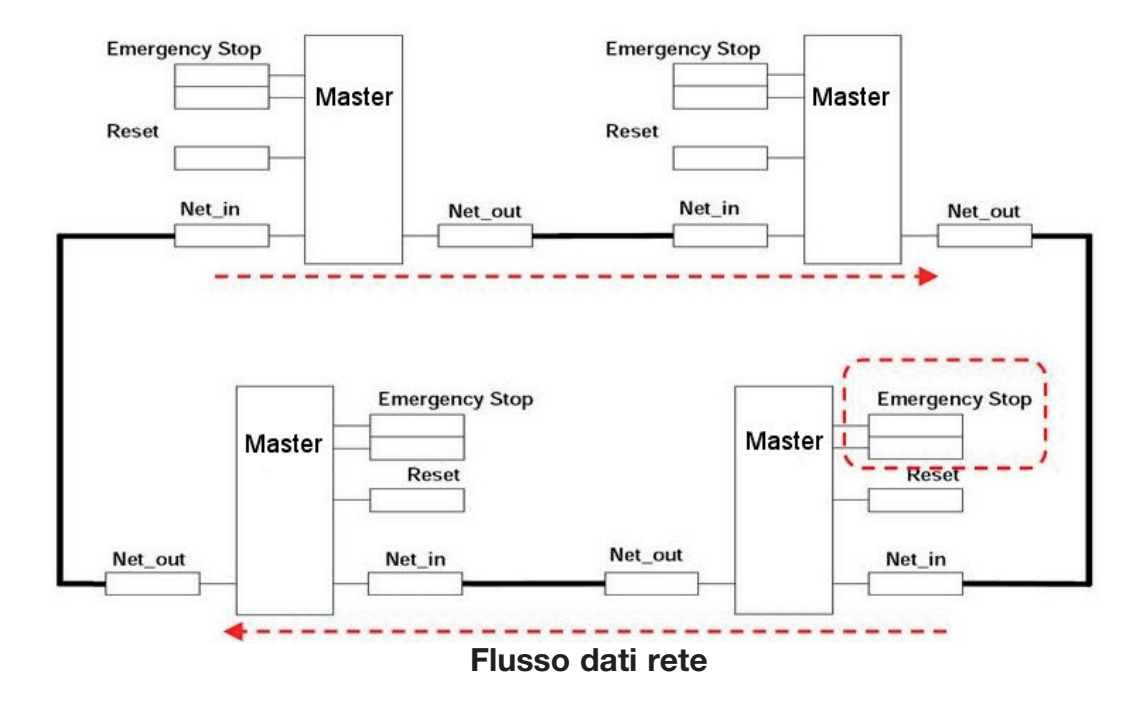

⇒ I comandi di RESET devono essere installati al di fuori tutte le aree pericolose della rete in punti in cui le aree di pericolo e le intere aree di lavoro sono chiaramente visibili. ⇒ l numero massimo di moduli MASTER che possono essere collegati in rete è pari a 10.

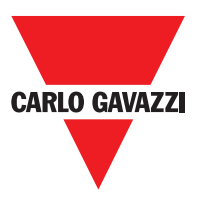

#### Condizione 1:

Con riferimento alla figura, all'accensione, si verifica:

- 1. Le uscite OUTPUT del vari nodi si trovano nella condizione 0 (FALSE);
- 2. Il segnale di arresto STOP si propaga attraverso la linea Network\_Out;
- 3. Alla pressione del comando di RESET su uno dei nodi tutti i nodi presenti saranno avviati attraverso la propagazione del segnale START;
- 4. Come risultato finale, tutti i nodi collegati avranno l'uscita OUTPUT nella condizione 1 (TRUE) se i vari ingressi IN si trovano nella condizione 1 (TRUE);
- 5. Il segnale RUN si propaga attraverso la rete dei 4 nodi presenti

#### Condizione 2:

Con riferimento alla figura, quando si preme l'arresto di emergenza in uno tra i quattro nodi, si verifica:

- 1. L'uscita OUTPUT si porta nella condizione 0 (FALSE);
- 2. Il segnale di arresto STOP si propaga attraverso la linea Network\_Out;
- 3. Il nodo successivo riceve il codice di arresto e disattiva l'uscita;
- 4. L'arresto ricevuto provoca la generazione di codice di arresto per tutti i Network\_in--- Network out:
- 5. Come risultato finale, tutti i nodi collegati avranno l'uscita OUTPUT nella condizione 0 (FALSE);
- 6. Quando l'arresto di emergenza è stato ripristinato alla posizione normale, tutti i nodi potranno essere riavviati attraverso la propagazione del segnale START con un solo reset. Quest'ultima condizione non si verifica quando un modulo ha la configurazione ABILITA RESET NETWORK non abilitata. In questo caso, l'utilizzo di reset locale è obbligatorio.

#### Tempo di risposta

Il tempo di risposta della rete dalla pressione dell'arresto di emergenza è dato dalla formula:

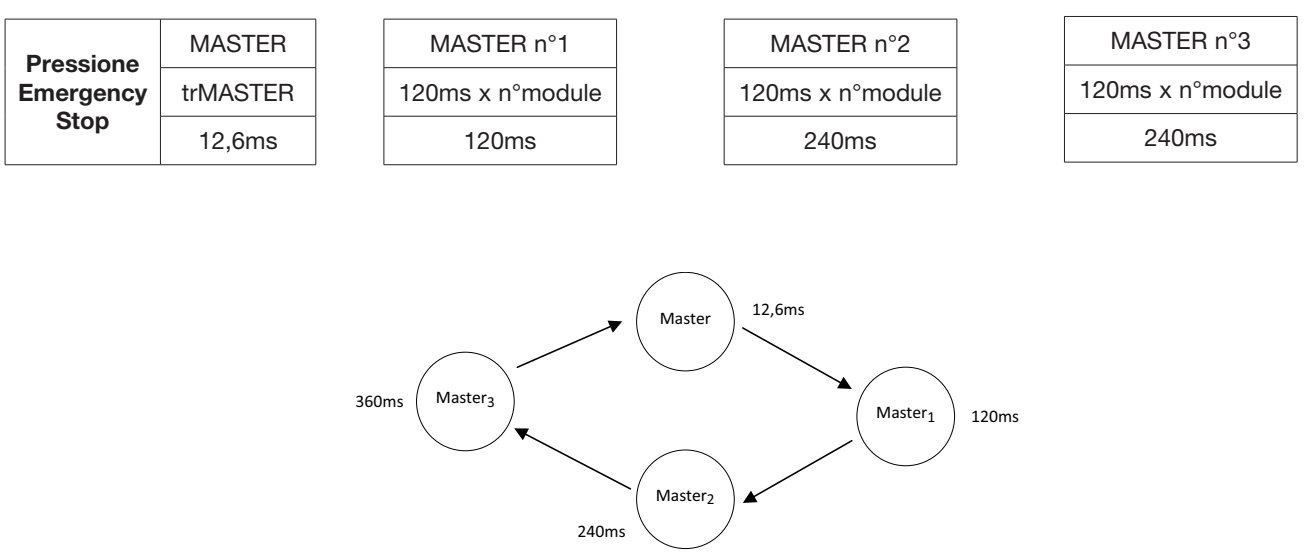

t rTot = (120ms x n°modulo) (max 10)

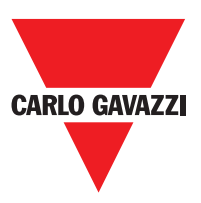

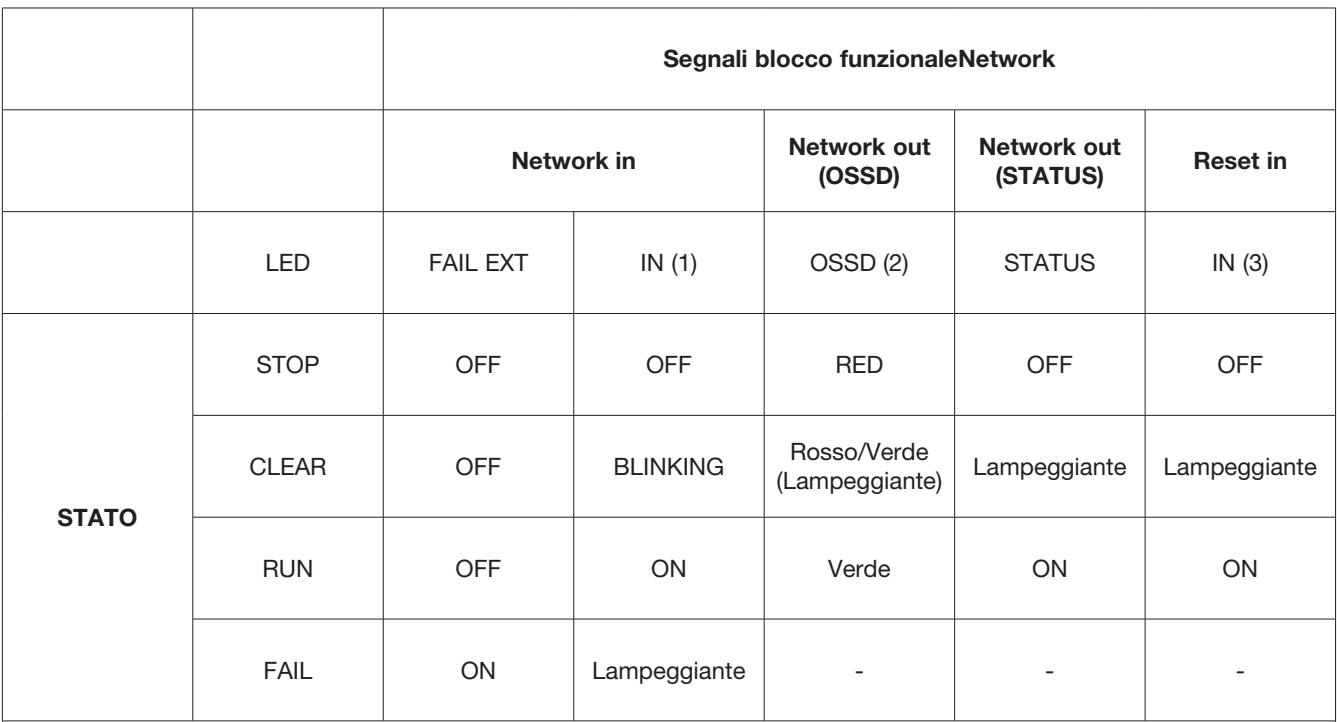

## **Selezione su Master CMM con Network Attivo**

(1) Corrispondente all'ingresso su cui è cablato Network IN

(2) Corrispondente all'ingresso su cui è cablato Network OUT

(3) Corrispondente all'ingresso su cui è cablato Reset IN

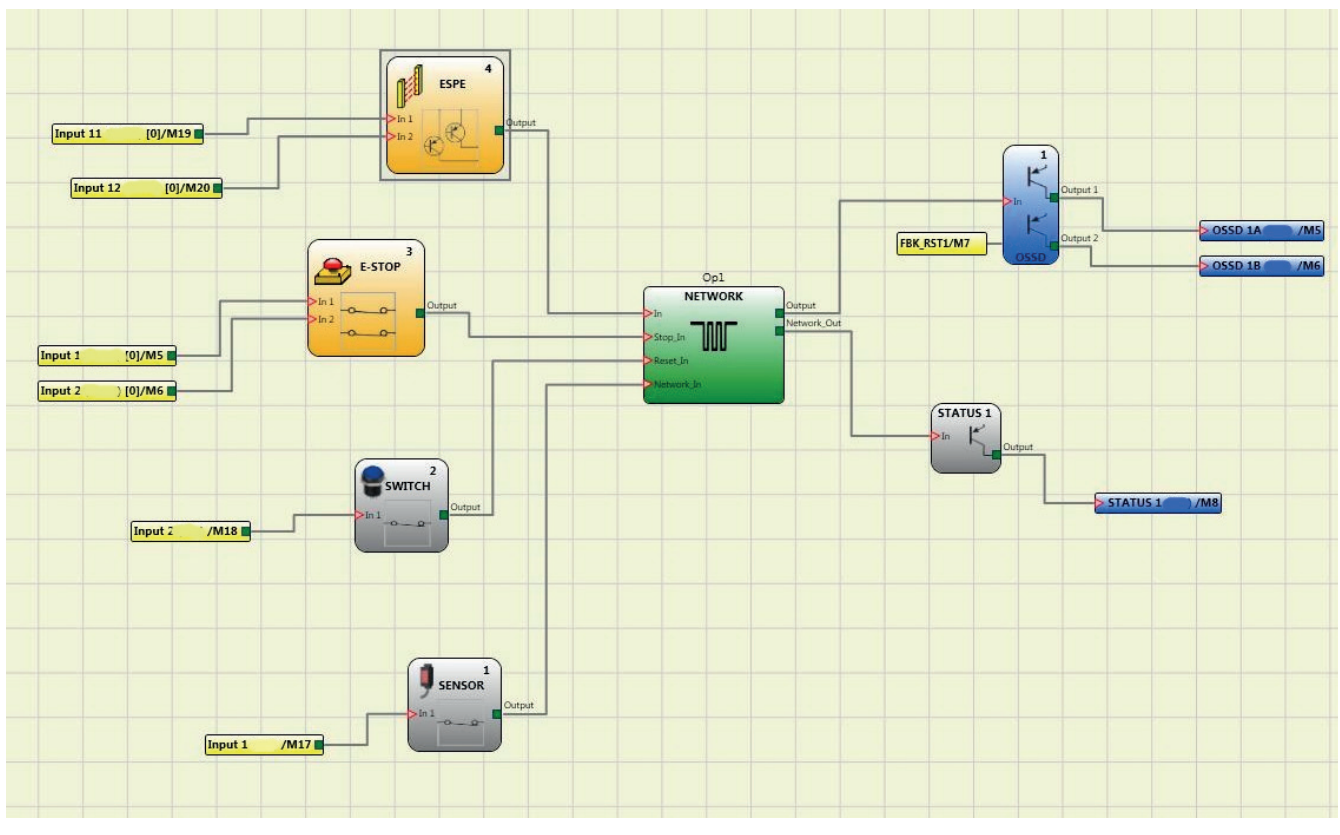

#### Esempio di utilizzo del blocco NETWORK

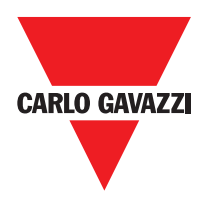

## **Applicazioni Particolari**

## **Uscita ritardata con funzionamento Manuale**

Qualora fosse necessario disporre di due uscite di cui la seconda ritardata (in funzionamento MANUALE) utilizzare lo schema seguente:

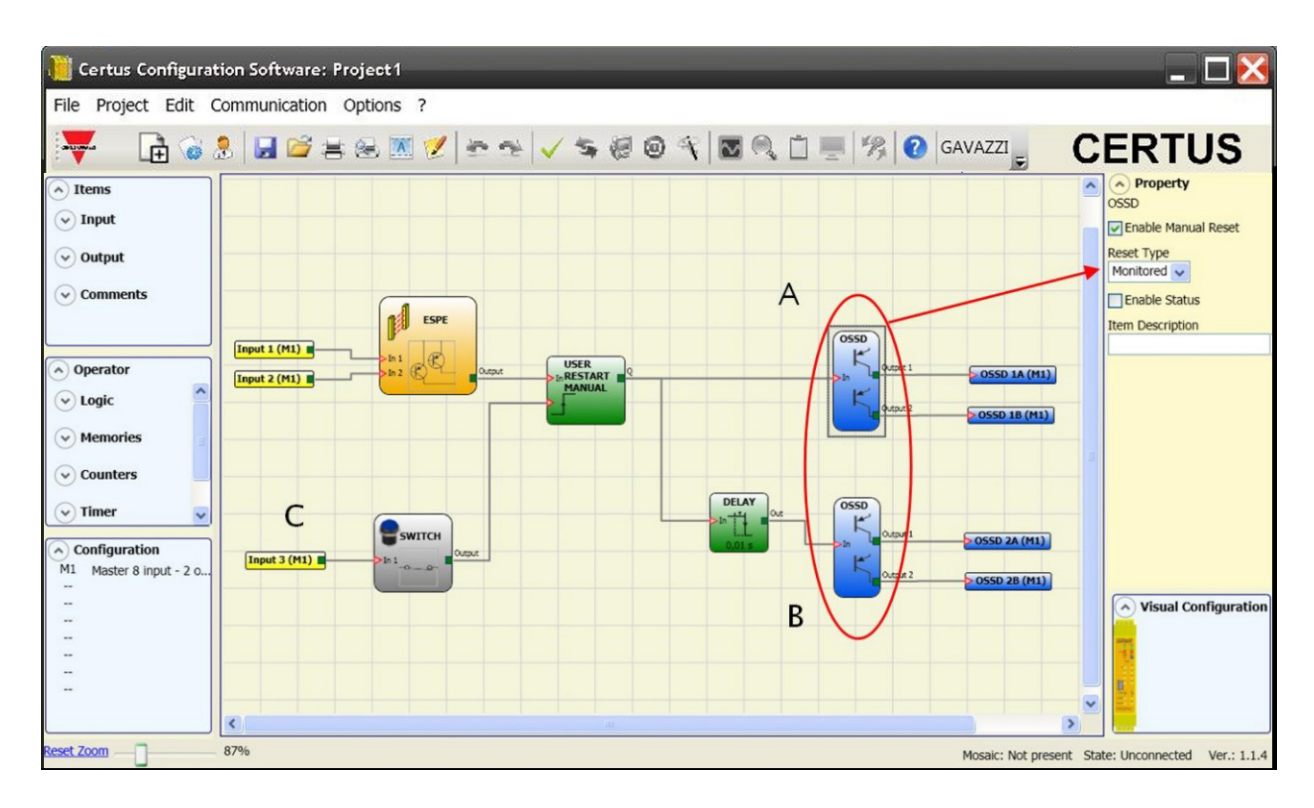

⇒ Considerando il modo di funzionamento dell'operatore logico RITARDO (paragrafo RITARDO) l'applicazione deve essere realizzata come segue: - Le due uscite devono essere programmate con Reset automatico e si deve utilizzare la funzione USER RESTART MANUAL.

## **CERTUS Fail Codes**

In case of malfunction the Certus system transmits to the CERTUS Configuration Software CCS a code corresponding to the error detected by the CERTUS CMM master. To read the code, proceed as follows:

- connect the CERTUS CMM master (indicating FAIL by led) to the PC using the USB cable;

- launch the software CCS, a window appears with the error code occurred.

The following table lists all possible errors detected and their solution.

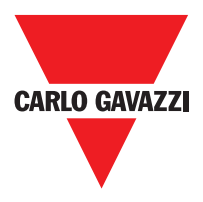

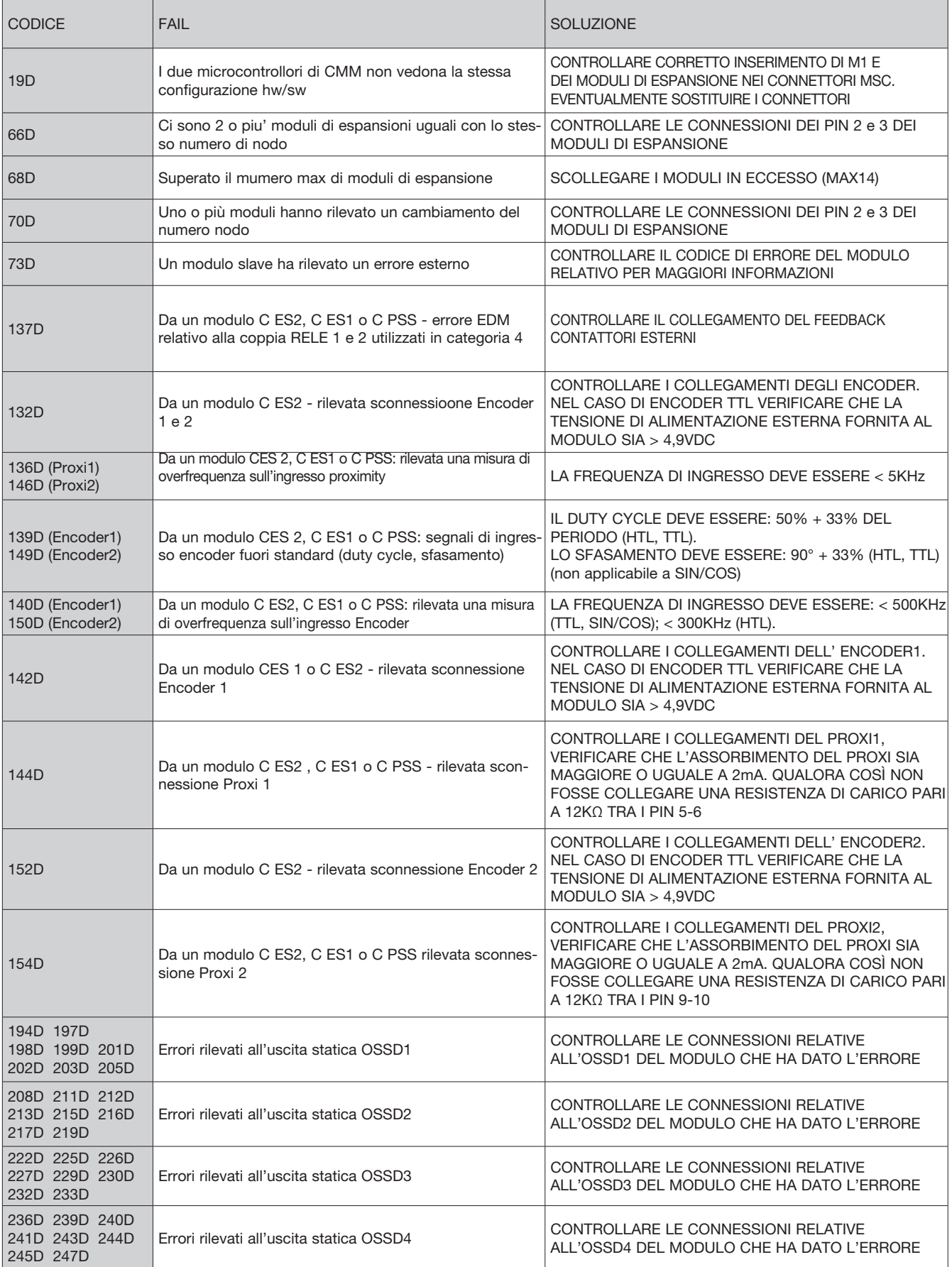

118 Specifiche soggette a variazioni senza preavviso. Le foto sono solo indicative. Per caratteristiche speciali o personalizzazion i rivolgersi alla ns. rete vendita. 07/18

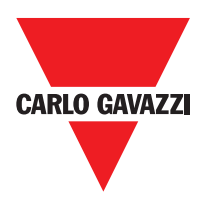

## **Accessori e Ricambi**

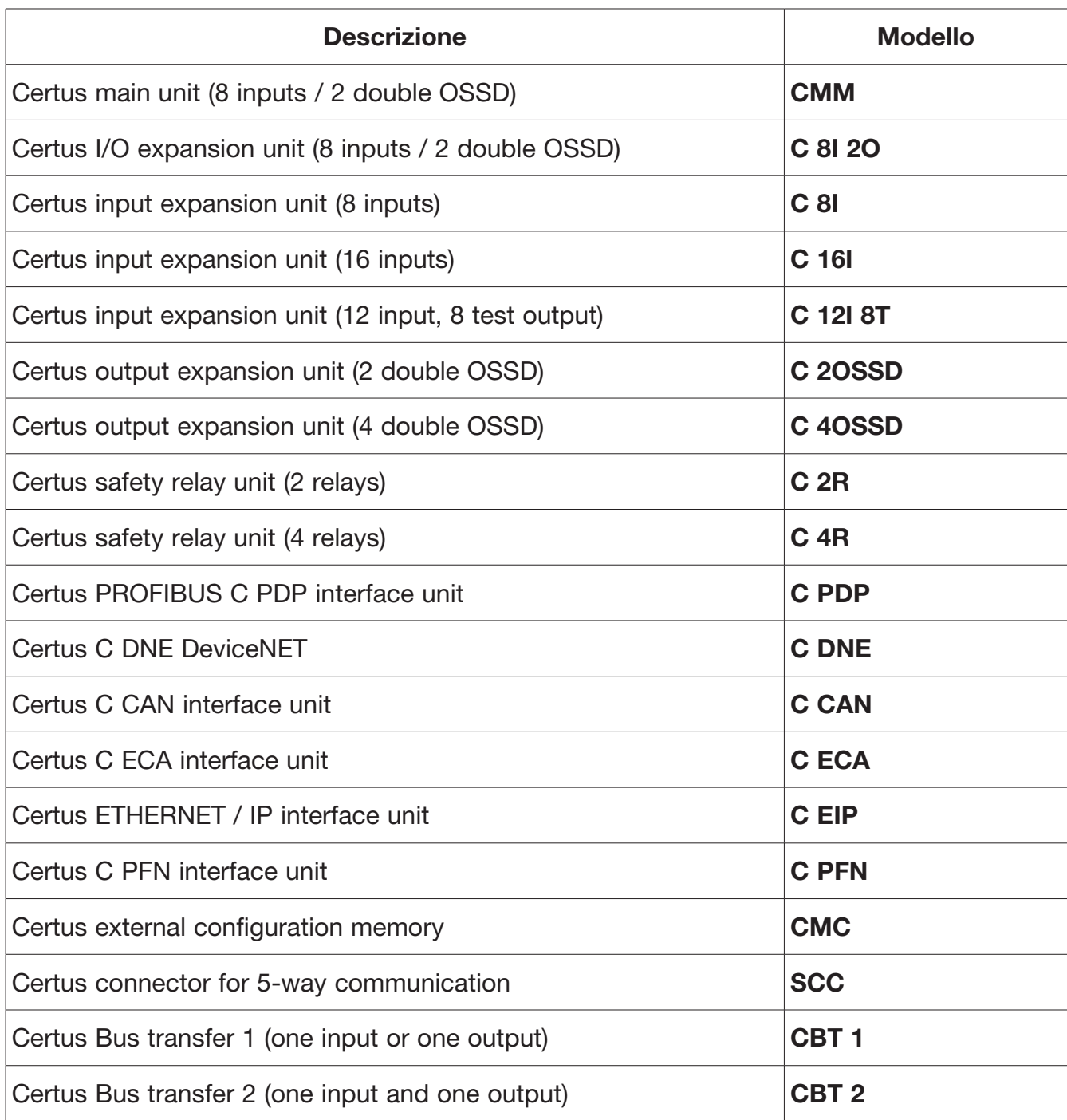

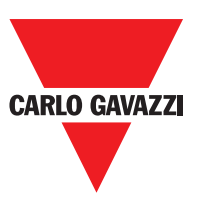

## **Garanzia**

Carlo Gavazzi garantisce che tutte le sue unità Certus sarà esente da difetti di materiale o di lavorazione per un periodo di 12 (dodici) mesi dalla data di spedizione. Questa garanzia si applica ai prodotti in normali condizioni d'uso.

Se il prodotto risulta essere difettoso durante il periodo di garanzia, Carlo Gavazzi riparerà o sostituirà le parti difettose senza alcun onere per il materiale o manodopera.

Carlo Gavazzi può, a sua discrezione, di sostituire l'apparecchio difettoso con lo stesso tipo di apparecchiature o con apparecchiature aventi le stesse caratteristiche, piuttosto che ripararlo.

Questa garanzia è soggetta alle condizioni di seguito elencate:

Il cliente deve informare Carlo Gavazzi del guasto entro dodici mesi dalla data di consegna del prodotto.

L'attrezzatura e tutti i componenti devono essere in condizione come erano al momento della consegna da Carlo Gavazzi.

La colpa o difetto non devono state causate direttamente o indirettamente da:

- Uso improprio;
- Il mancato rispetto delle istruzioni per l'uso;
- Disattenzione, uso improprio, manutenzione non corretta;
- Riparazioni, modifiche, adattamenti non eseguiti da Carlo Gavazzi, manomissioni, ecc .;
- Incidenti o urti (anche durante il trasporto e come causa di forza maggiore);
- Altre cause per le quali Carlo Gavazzi non può essere ritenuta responsabile.

La riparazione verrà eseguita presso i laboratori Carlo Gavazzi, presso i quali il materiale deve essere consegnato o spedito: le spese di trasporto ed i rischi di eventuali danneggiamenti o perdite del materiale durante la spedizione sono a carico del Cliente.

Tutti i prodotti e i componenti sostituiti divengono proprietà della Carlo Gavazzi.

La Carlo Gavazzi non riconosce altre garanzie o diritti se non quelli sopra espressamente descritti; in nessun caso, quindi, potranno essere avanzate richieste di risarcimento danni per spese, sospensioni attività od altri fattori o circostanze in qualsiasi modo correlate al mancato funzionamento del prodotto o di una delle sue parti.

Visitare il sito web www.carlogavazziautomation.com per consultare la lista dei distributori autorizzati di ogni singola Nazione.

 $\triangle$  Precise, pieno rispetto di tutte le norme, le istruzioni e le avvertenze di questo manuale è essenziale per il corretto funzionamento del dispositivo. Carlo Gavazzi declina pertanto ogni responsabilità per tutti e tutto ciò derivanti dalla mancata osservanza tutte o alcune delle suddette istruzioni.

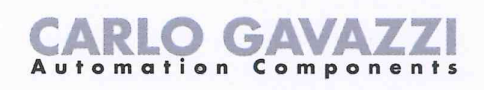

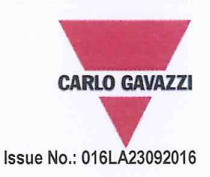

# **EU/EC Declaration of Conformity**

We

**CARLO GAVAZZI LOGISTICS SPA,** Via Milano 13, 20020 - LAINATE - ITALY. Tel. +39 02 93176 1 - Fax +39 02 93176 304

declare that the product(s)

#### **Safety-Related Programmable Systems CERTUS**

is(are) in conformity with the applicable essential requirements of the following Directives:

Low Voltage Directive 2014/35/EU and EMC Directive 2014/30/EU

Programmable controllers - Part 2: Equipment requirements and tests

EN 61131-2:2007

#### **Machinery Directive 2006/42/EC**

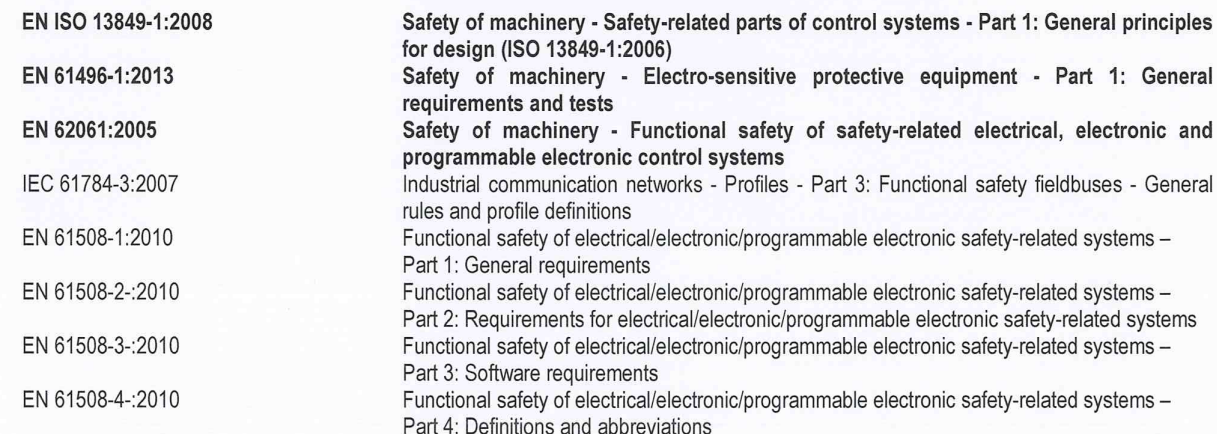

 $c\epsilon$ 

CE marking: design and manufacturing follow the provisions of the European Directives above mentioned

Place/date

Signature Name

May 3 st, 2016 Lainate

Vittorio Rossi (Managing Director)

**Notes** 

This Manufacturer's Declaration of Conformity is only valid under the condition that:

The above-mentioned products are protected against accidental touch and are installed as prescribed in the installation documentation.<br>- the above-mentioned products are protected against accidental touch and are installed

Specifiche soggette a variazioni senza preavviso. Le foto sono solo indicative. Per caratteristiche speciali o personalizzazion i rivolgersi alla ns. rete vendita. 07/18 121

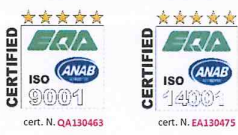

Manuale Installazione CERTUS

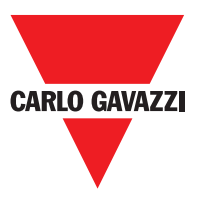

**Note**

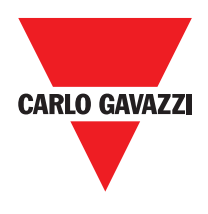

**Note**